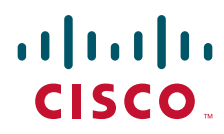

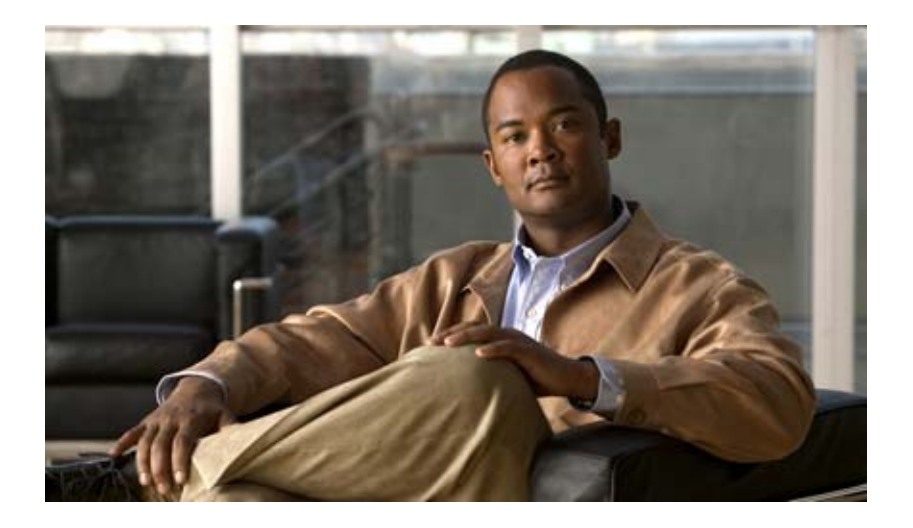

## **Cisco IOS Mobile Wireless Home Agent Command Reference**

July 2008

#### **Americas Headquarters**

Cisco Systems, Inc. 170 West Tasman Drive San Jose, CA 95134-1706 USA <http://www.cisco.com> Tel: 408 526-4000 800 553-NETS (6387) Fax: 408 527-0883

THE SPECIFICATIONS AND INFORMATION REGARDING THE PRODUCTS IN THIS MANUAL ARE SUBJECT TO CHANGE WITHOUT NOTICE. ALL STATEMENTS, INFORMATION, AND RECOMMENDATIONS IN THIS MANUAL ARE BELIEVED TO BE ACCURATE BUT ARE PRESENTED WITHOUT WARRANTY OF ANY KIND, EXPRESS OR IMPLIED. USERS MUST TAKE FULL RESPONSIBILITY FOR THEIR APPLICATION OF ANY PRODUCTS.

THE SOFTWARE LICENSE AND LIMITED WARRANTY FOR THE ACCOMPANYING PRODUCT ARE SET FORTH IN THE INFORMATION PACKET THAT SHIPPED WITH THE PRODUCT AND ARE INCORPORATED HEREIN BY THIS REFERENCE. IF YOU ARE UNABLE TO LOCATE THE SOFTWARE LICENSE OR LIMITED WARRANTY, CONTACT YOUR CISCO REPRESENTATIVE FOR A COPY.

The Cisco implementation of TCP header compression is an adaptation of a program developed by the University of California, Berkeley (UCB) as part of UCB's public domain version of the UNIX operating system. All rights reserved. Copyright © 1981, Regents of the University of California.

NOTWITHSTANDING ANY OTHER WARRANTY HEREIN, ALL DOCUMENT FILES AND SOFTWARE OF THESE SUPPLIERS ARE PROVIDED "AS IS" WITH ALL FAULTS. CISCO AND THE ABOVE-NAMED SUPPLIERS DISCLAIM ALL WARRANTIES, EXPRESSED OR IMPLIED, INCLUDING, WITHOUT LIMITATION, THOSE OF MERCHANTABILITY, FITNESS FOR A PARTICULAR PURPOSE AND NONINFRINGEMENT OR ARISING FROM A COURSE OF DEALING, USAGE, OR TRADE PRACTICE.

IN NO EVENT SHALL CISCO OR ITS SUPPLIERS BE LIABLE FOR ANY INDIRECT, SPECIAL, CONSEQUENTIAL, OR INCIDENTAL DAMAGES, INCLUDING, WITHOUT LIMITATION, LOST PROFITS OR LOSS OR DAMAGE TO DATA ARISING OUT OF THE USE OR INABILITY TO USE THIS MANUAL, EVEN IF CISCO OR ITS SUPPLIERS HAVE BEEN ADVISED OF THE POSSIBILITY OF SUCH DAMAGES.

CCDE, CCENT, Cisco Eos, Cisco Lumin, Cisco Nexus, Cisco StadiumVision, Cisco TelePresence, the Cisco logo, DCE, and Welcome to the Human Network are trademarks; Changing the Way We Work, Live, Play, and Learn and Cisco Store are service marks; and Access Registrar, Aironet, AsyncOS, Bringing the Meeting To You, Catalyst, CCDA, CCDP, CCIE, CCIP, CCNA, CCNP, CCSP, CCVP, Cisco, the Cisco Certified Internetwork Expert logo, Cisco IOS, Cisco Press, Cisco Systems, Cisco Systems Capital, the Cisco Systems logo, Cisco Unity, Collaboration Without Limitation, EtherFast, EtherSwitch, Event Center, Fast Step, Follow Me Browsing, FormShare, GigaDrive, HomeLink, Internet Quotient, IOS, iPhone, iQ Expertise, the iQ logo, iQ Net Readiness Scorecard, iQuick Study, IronPort, the IronPort logo, LightStream, Linksys, MediaTone, MeetingPlace, MeetingPlace Chime Sound, MGX, Networkers, Networking Academy, Network Registrar, PCNow, PIX, PowerPanels, ProConnect, ScriptShare, SenderBase, SMARTnet, Spectrum Expert, StackWise, The Fastest Way to Increase Your Internet Quotient, TransPath, WebEx, and the WebEx logo are registered trademarks of Cisco Systems, Inc. and/or its affiliates in the United States and certain other countries.

All other trademarks mentioned in this document or Website are the property of their respective owners. The use of the word partner does not imply a partnership relationship between Cisco and any other company. (0807R)

Any Internet Protocol (IP) addresses used in this document are not intended to be actual addresses. Any examples, command display output, and figures included in the document are shown for illustrative purposes only. Any use of actual IP addresses in illustrative content is unintentional and coincidental.

*Cisco IOS Mobile Wireless Home Agent Command Reference* © 2008 Cisco Systems, Inc. All rights reserved.

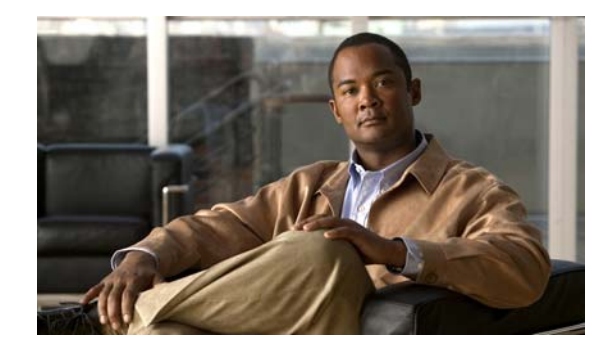

## **About Cisco IOS and Cisco IOS XE Software Documentation**

#### **Last updated: August 6, 2008**

This document describes the objectives, audience, conventions, and organization used in Cisco IOS and Cisco IOS XE software documentation, collectively referred to in this document as Cisco IOS documentation*.* Also included are resources for obtaining technical assistance, additional documentation, and other information from Cisco. This document is organized into the following sections:

- **•** [Documentation Objectives, page](#page-2-0) i
- **•** [Audience, page](#page-2-1) i
- **•** [Documentation Conventions, page](#page-3-0) ii
- **•** [Documentation Organization, page](#page-4-0) iii
- **•** [Additional Resources and Documentation Feedback, page](#page-12-0) xi

## <span id="page-2-0"></span>**Documentation Objectives**

Cisco IOS documentation describes the tasks and commands available to configure and maintain Cisco networking devices.

## <span id="page-2-1"></span>**Audience**

 $\mathbf I$ 

The Cisco IOS documentation set is i ntended for users who configure and maintain Cisco networking devices (such as routers and switches) but who may not be familiar with the configuration and maintenance tasks, the relationship among tasks, or the Cisco IOS commands necessary to perform particular tasks. The Cisco IOS documentation set is also intended for those users experienced with Cisco IOS who need to know about new features, new configuration options, and new software characteristics in the current Cisco IOS release.

## <span id="page-3-0"></span>**Documentation Conventions**

In Cisco IOS documentation, the term *router* may be used to refer to various Cisco products; for example, routers, access servers, and switches. These and other networking devices that support Cisco IOS software are shown interchangeably in examples and are used only for illustrative purposes. An example that shows one product does not necessarily mean that other products are not supported.

This section includes the following topics:

- **•** [Typographic Conventions, page](#page-3-1) ii
- **•** [Command Syntax Conventions, page](#page-3-2) ii
- **•** [Software Conventions, page](#page-4-1) iii
- **•** [Reader Alert Conventions, page](#page-4-2) iii

## <span id="page-3-1"></span>**Typographic Conventions**

Cisco IOS documentation uses the following typographic conventions:

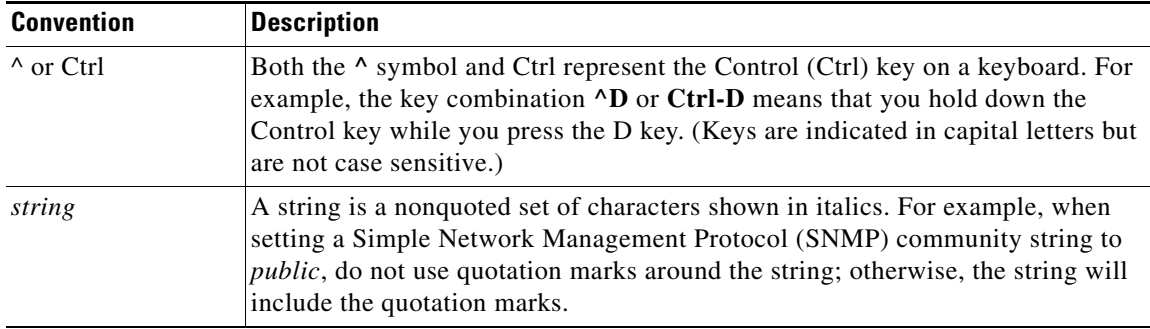

### <span id="page-3-2"></span>**Command Syntax Conventions**

Cisco IOS documentation uses the following command syntax conventions:

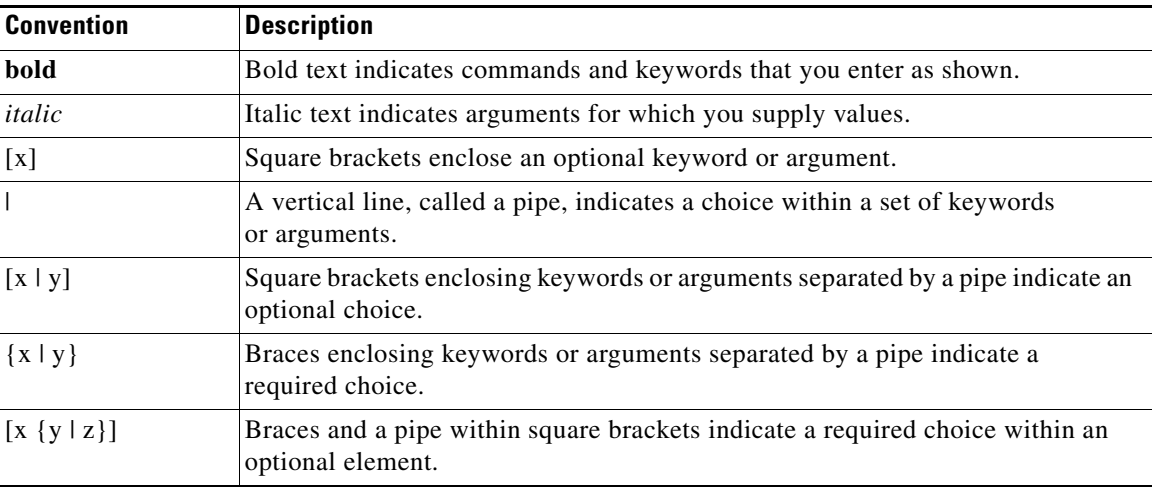

ן

## <span id="page-4-1"></span>**Software Conventions**

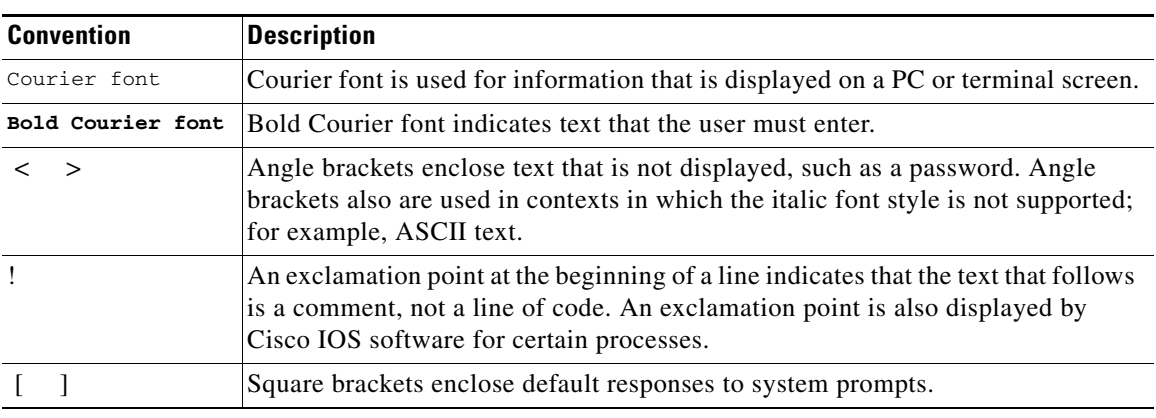

Cisco IOS uses the following program code conventions:

## <span id="page-4-2"></span>**Reader Alert Conventions**

The Cisco IOS documentation set uses the following conventions for reader alerts:

∕N

**Caution** Means *reader be careful*. In this situation, you might do something that could result in equipment damage or loss of data.

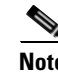

**Note** Means *reader take note*. Notes contain helpful suggestions or references to material not covered in the manual.

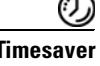

 $\mathbf I$ 

**Timesaver** Means *the described action saves time*. You can save time by performing the action described in the paragraph.

## <span id="page-4-0"></span>**Documentation Organization**

This section describes the Cisco IOS documentation set, how it is organized, and how to access it on Cisco.com. Included are lists of configuration guides, command references, and supplementary references and resources that make up the documentation set. The following topics are included:

- **•** [Cisco IOS Documentation Set, page](#page-5-0) iv
- **•** [Cisco IOS Documentation on Cisco.com, page](#page-5-1) iv
- **•** [Configuration Guides, Command References, and Supplementary Resources, page](#page-6-0) v

## <span id="page-5-0"></span>**Cisco IOS Documentation Set**

Cisco IOS documentation consists of the following:

- Release notes and caveats provide information about platform, technology, and feature support for a release and describe severity 1 (catastrophic), severity 2 (severe), and severity 3 (moderate) defects in released Cisco IOS code. Review release notes before other documents to learn whether or not updates have been made to a feature.
- Sets of configuration guides and command references organized by technology and published for each standard Cisco IOS release.
	- **–** Configuration guides—Compilations of documents that provide informational and task-oriented descriptions of Cisco IOS features.
	- **–** Command references—Compilations of command pages that provide detailed information about the commands used in the Cisco IOS features and processes that make up the related configuration guides. For each technology, there is a single command reference that covers all Cisco IOS releases and that is updated at each standard release.
- Lists of all the commands in a specific release and all commands that are new, modified, removed, or replaced in the release.
- **•** Command reference book for **debug** commands. Command pages are listed in alphabetical order.
- **•** Reference book for system messages for all Cisco IOS releases.

### <span id="page-5-1"></span>**Cisco IOS Documentation on Cisco.com**

The following sections describe the documentation organization and how to access various document types.

Use Cisco Feature Navigator to find information about platform support and Cisco IOS and Catalyst OS software image support. To access Cisco Feature Navigator, go to <http://www.cisco.com/go/cfn>. An account on Cisco.com is not required.

#### **New Features List**

The New Features List for each release provides a list of all features in the release with hyperlinks to the feature guides in which they are documented.

#### **Feature Guides**

Cisco IOS features are documented in feature guides. Feature guides describe one feature or a group of related features that are supported on many different software releases and platforms. Your Cisco IOS software release or platform may not support all the features documented in a feature guide. See the Feature Information table at the end of the feature guide for information about which features in that guide are supported in your software release.

#### **Configuration Guides**

Configuration guides are provided by technology and release and comprise a set of individual feature guides relevant to the release and technology.

Ι

I

#### **Command References**

Command reference books describe Cisco IOS commands that are supported in many different software releases and on many different platforms. The books are provided by technology. For information about all Cisco IOS commands, use the Command Lookup Tool at<http://tools.cisco.com/Support/CLILookup> or the *Cisco IOS Master Command List, All Releases*, at [http://www.cisco.com/en/US/docs/ios/mcl/all\\_release/all\\_mcl.html.](http://www.cisco.com/en/US/docs/ios/mcl/all_release/all_mcl.html)

#### **Cisco IOS Supplementary Documents and Resources**

Supplementary documents and resources are listed in Table [2 on page](#page-12-1) xi.

### <span id="page-6-0"></span>**Configuration Guides, Command References, and Supplementary Resources**

[Table](#page-6-1) 1 lists, in alphabetical order, Cisco IOS and Cisco IOS XE software configuration guides and command references, including brief descriptions of the contents of the documents. The Cisco IOS command references are comprehensive, meaning that they include commands for both Cisco IOS software and Cisco IOS XE software, for all releases. The configuration guides and command references support many different software releases and platforms. Your Cisco IOS software release or platform may not support all these technologies.

For additional information about configuring and operating specific networking devices, go to the Product Support area of Cisco.com at <http://www.cisco.com/web/psa/products/index.html>.

[Table](#page-12-1) 2 lists documents and resources that supplement the Cisco IOS software configuration guides and command references. These supplementary resources include release notes and caveats; master command lists; new, modified, removed, and replaced command lists; system messages; and the debug command reference.

<span id="page-6-1"></span>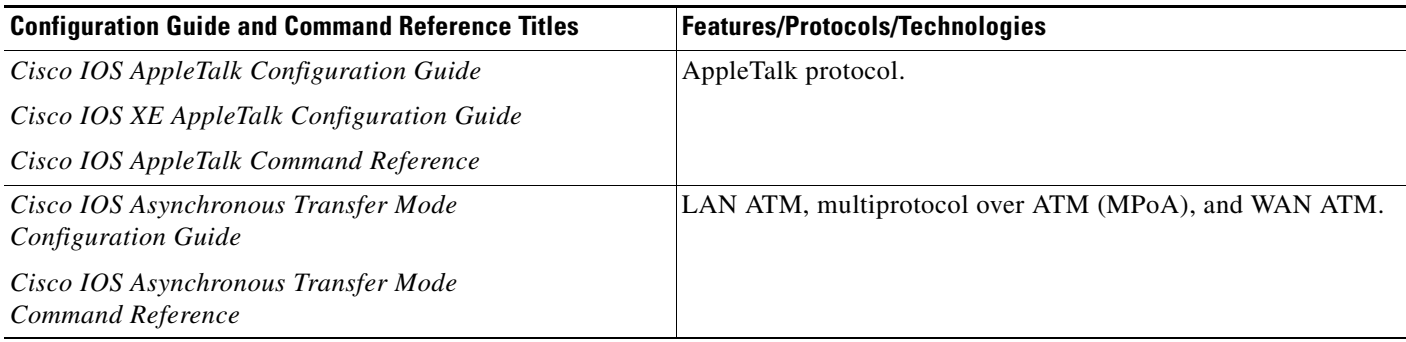

 $\mathsf I$ 

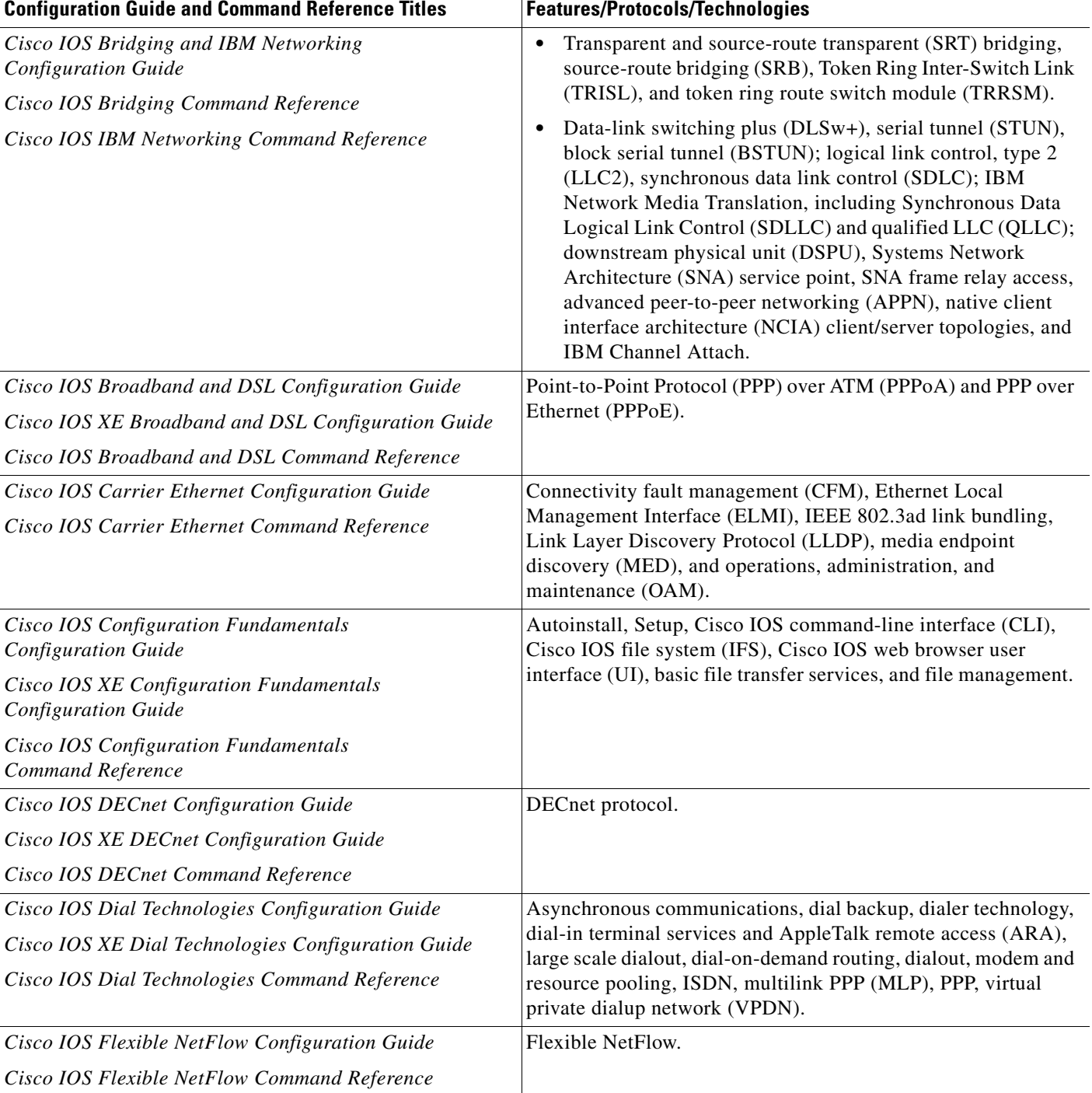

 $\overline{\phantom{a}}$ 

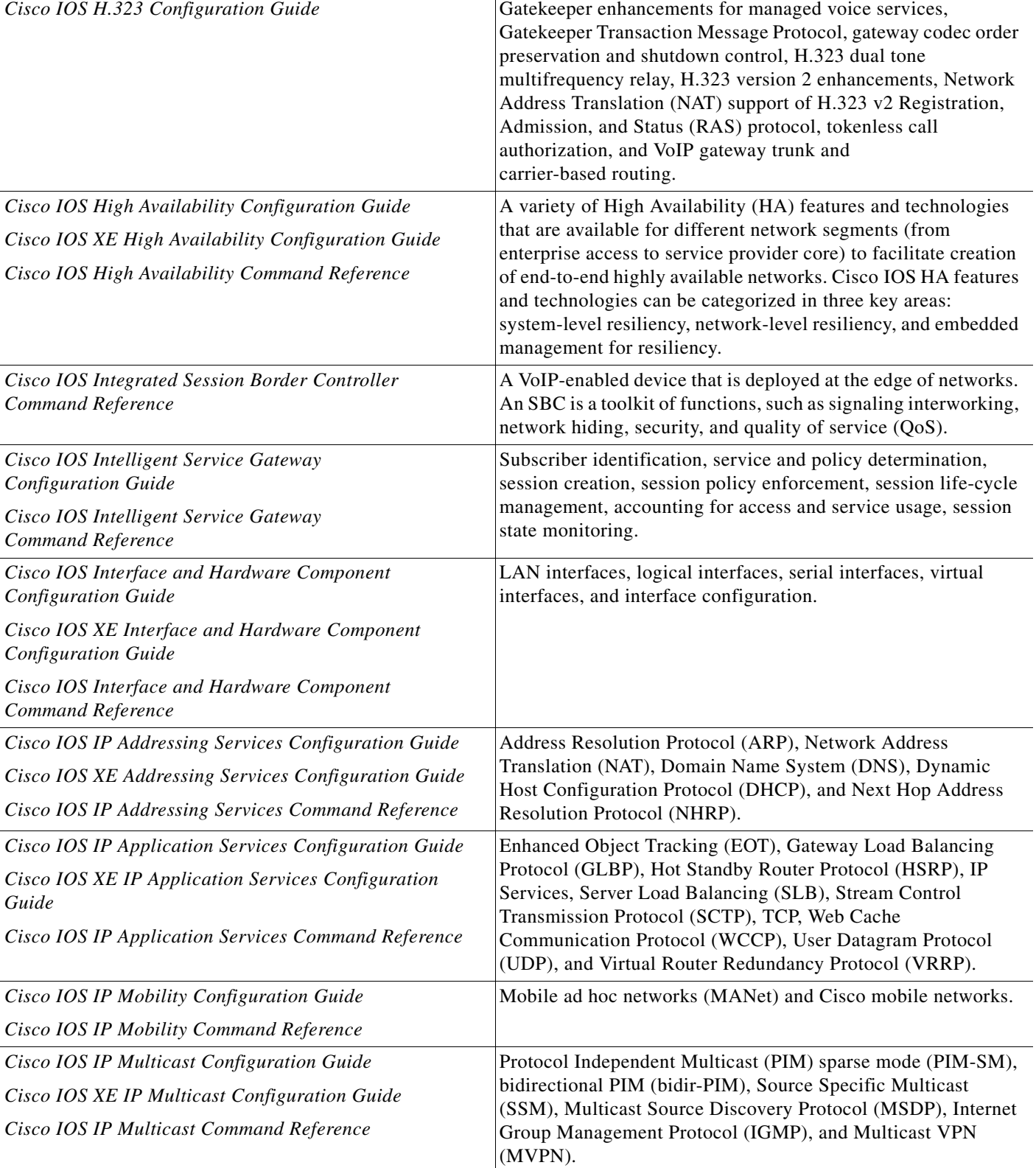

#### *Table 1 Cisco IOS and Cisco IOS XE Configuration Guides and Command References (continued)*

Configuration Guide and Command Reference Titles **Features/Protocols/Technologies** 

 $\mathsf I$ 

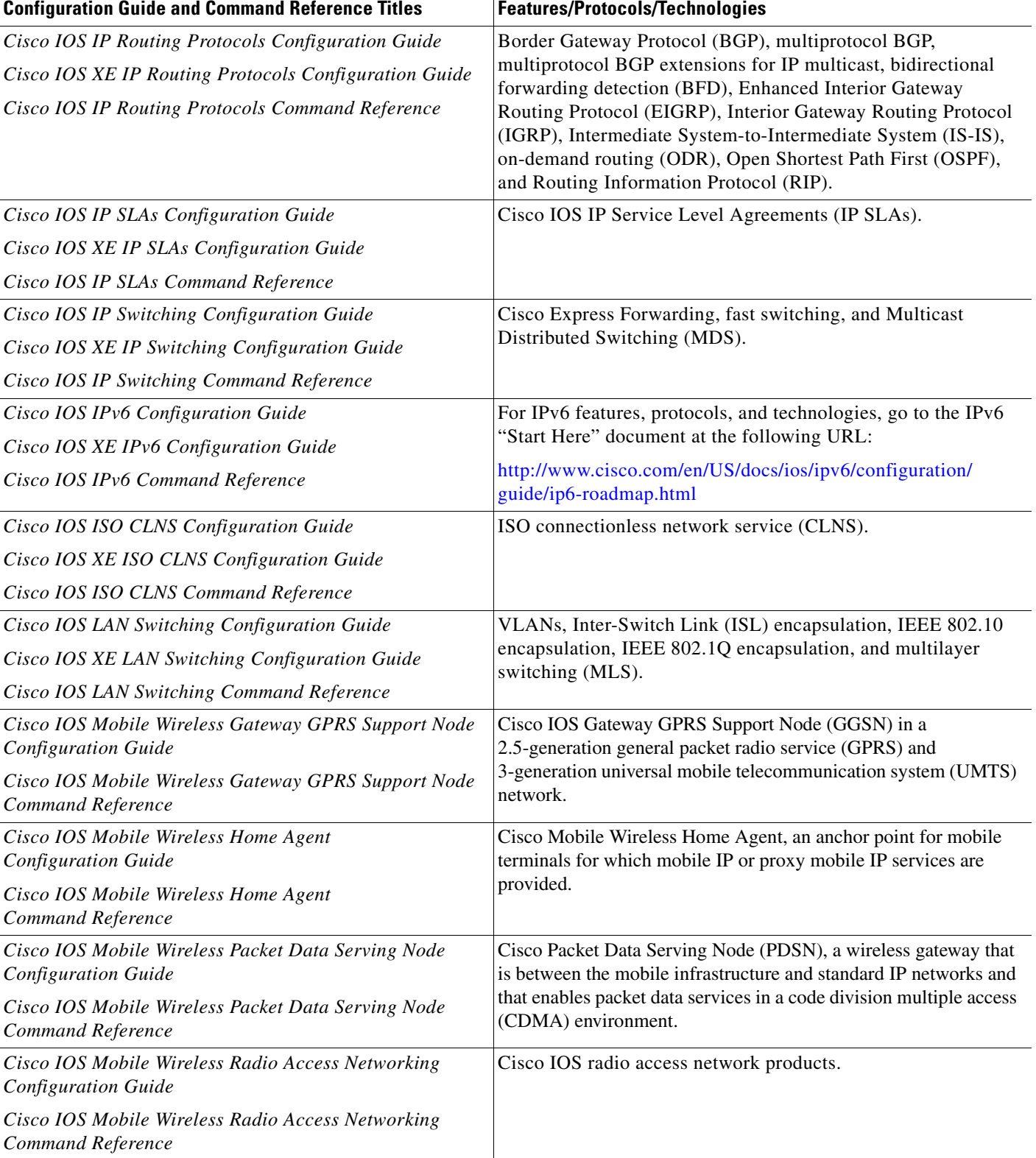

 $\mathbf{I}$ 

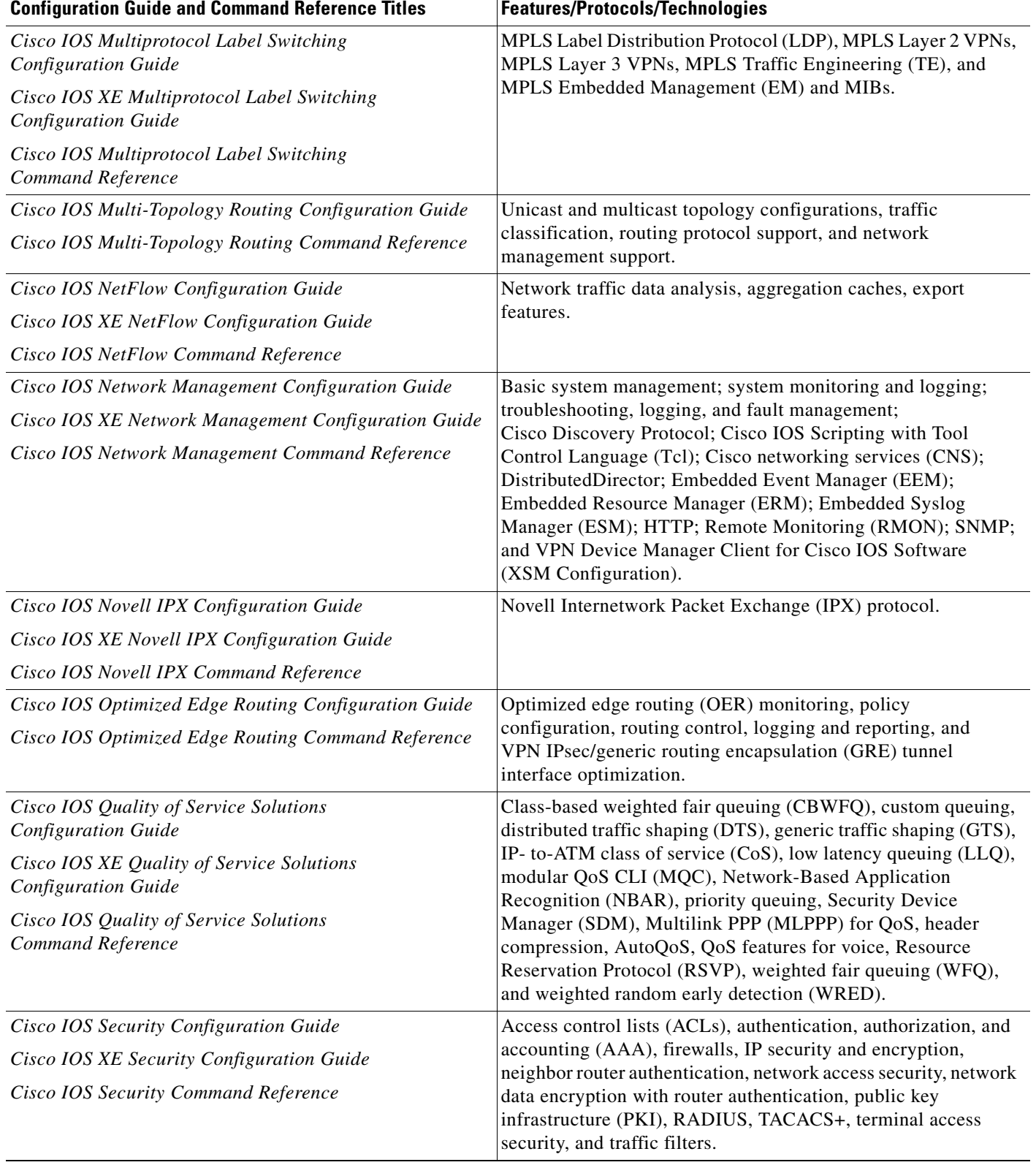

 $\mathsf I$ 

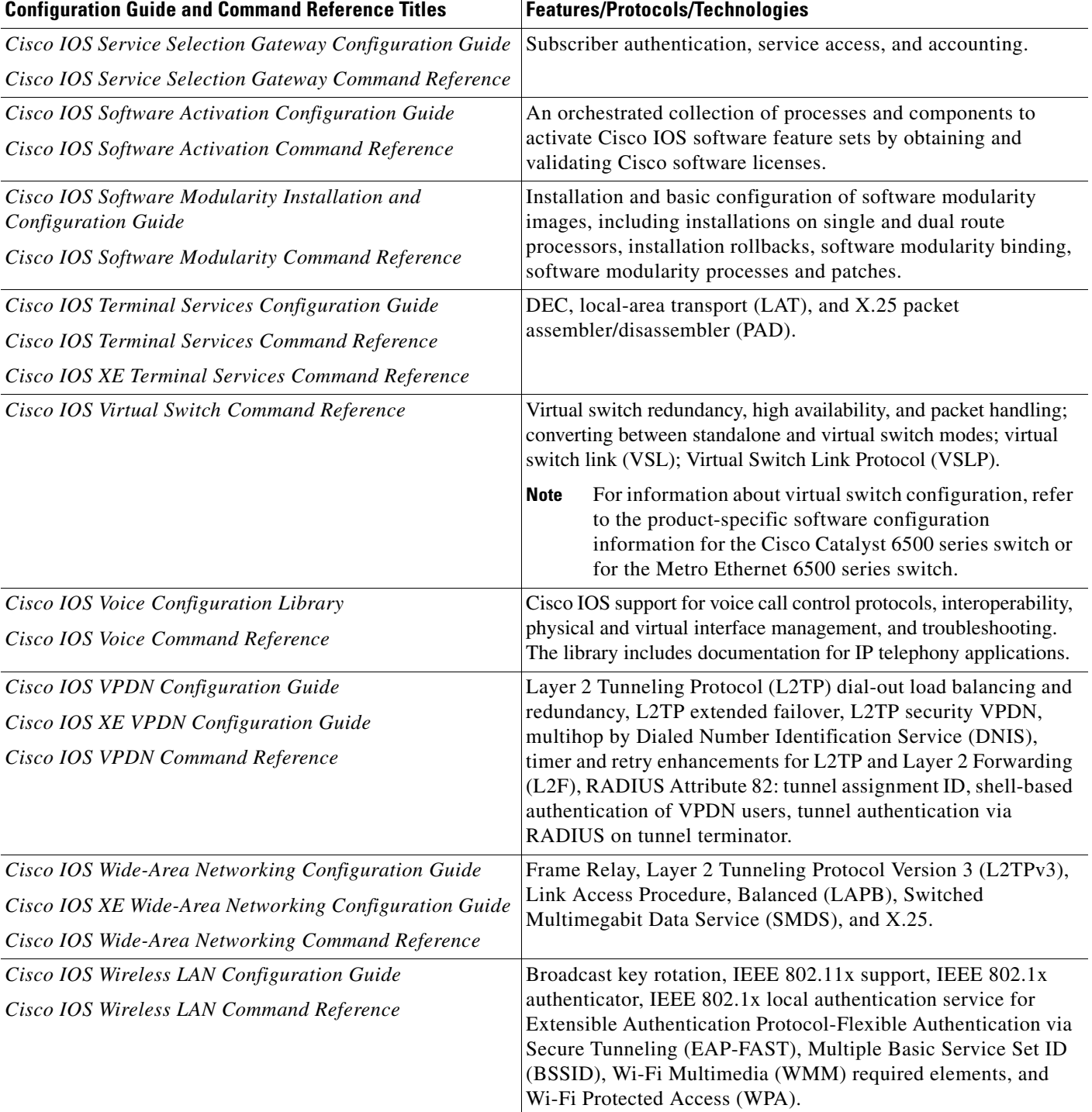

П

 $\Gamma$ 

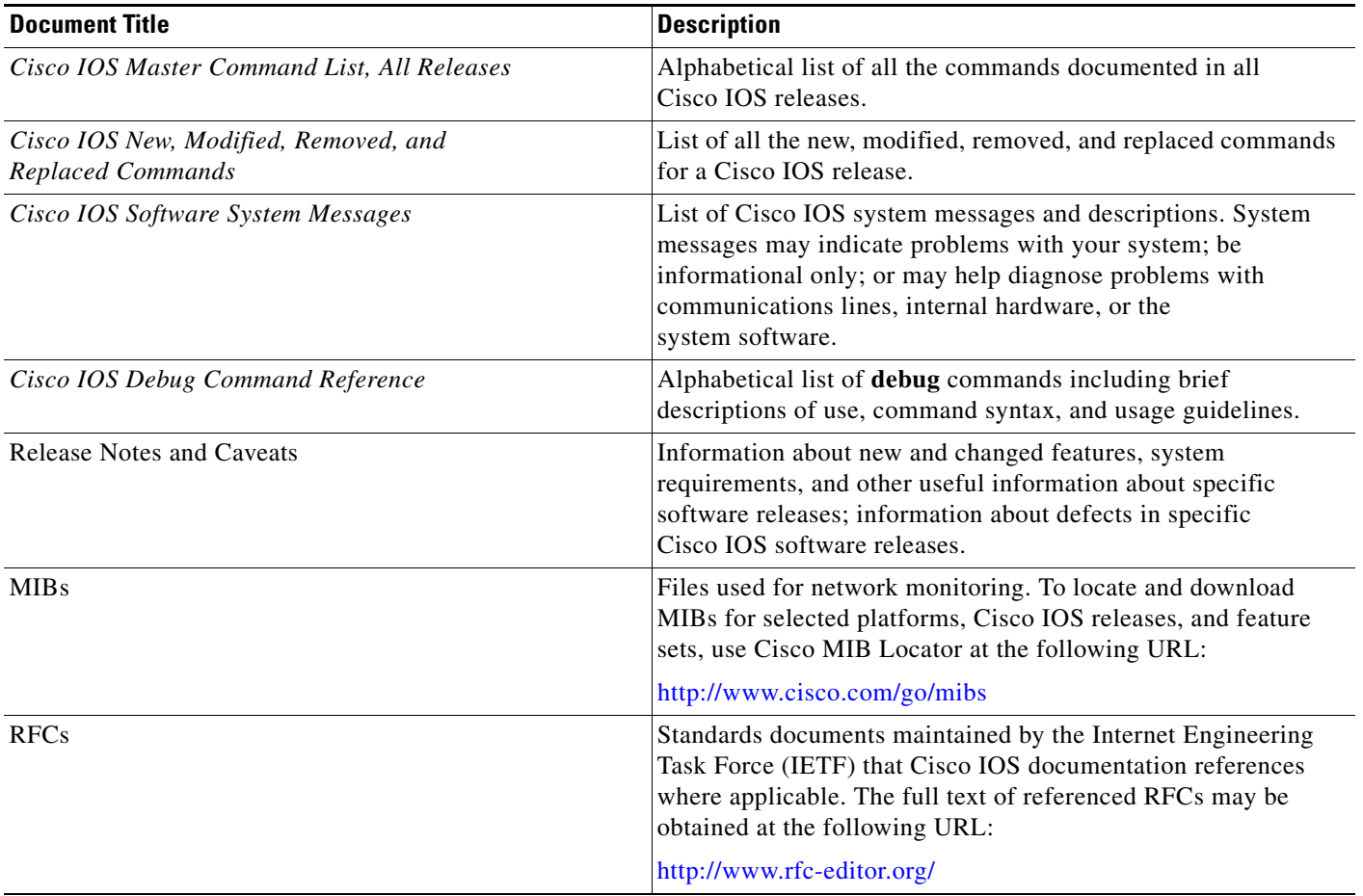

#### <span id="page-12-1"></span>*Table 2 Cisco IOS Supplementary Documents and Resources*

## <span id="page-12-0"></span>**Additional Resources and Documentation Feedback**

*[What's New in Cisco Product Documentation](http://www.cisco.com/en/US/docs/general/whatsnew/whatsnew.html)* is published monthly and describes all new and revised Cisco technical documentation. The *What's New in Cisco Product Documentation* publication also provides information about obtaining the following resources:

- **•** Technical documentation
- **•** Cisco product security overview
- **•** Product alerts and field notices
- **•** Technical assistance

Cisco IOS technical documentation includes embedded feedback forms where you can rate documents and provide suggestions for improvement. Your feedback helps us improve our documentation.

 $\overline{\phantom{a}}$ 

CCDE, CCENT, Cisco Eos, Cisco Lumin, Cisco Nexus, Cisco StadiumVision, Cisco TelePresence, the Cisco logo, DCE, and Welcome to the Human Network are trademarks; Changing the Way We Work, Live, Play, and Learn and Cisco Store are service marks; and Access Registrar, Aironet, AsyncOS, Bringing the Meeting To You, Catalyst, CCDA, CCDP, CCIE, CCIP, CCNA, CCNP, CCSP, CCVP, Cisco, the Cisco Certified Internetwork Expert logo, Cisco IOS, Cisco Press, Cisco Systems, Cisco Systems Capital, the Cisco Systems logo, Cisco Unity, Collaboration Without Limitation, EtherFast, EtherSwitch, Event Center, Fast Step, Follow Me Browsing, FormShare, GigaDrive, HomeLink, Internet Quotient, IOS, iPhone, iQ Expertise, the iQ logo, iQ Net Readiness Scorecard, iQuick Study, IronPort, the IronPort logo, LightStream, Linksys, MediaTone, MeetingPlace, MeetingPlace Chime Sound, MGX, Networkers, Networking Academy, Network Registrar, PCNow, PIX, PowerPanels, ProConnect, ScriptShare, SenderBase, SMARTnet, Spectrum Expert, StackWise, The Fastest Way to Increase Your Internet Quotient, TransPath, WebEx, and the WebEx logo are registered trademarks of Cisco Systems, Inc. and/or its affiliates in the United States and certain other countries.

All other trademarks mentioned in this document or Website are the property of their respective owners. The use of the word partner does not imply a partnership relationship between Cisco and any other company. (0807R)

Any Internet Protocol (IP) addresses used in this document are not intended to be actual addresses. Any examples, command display output, and figures included in the document are shown for illustrative purposes only. Any use of actual IP addresses in illustrative content is unintentional and coincidental.

© 2007–2008 Cisco Systems, Inc. All rights reserved.

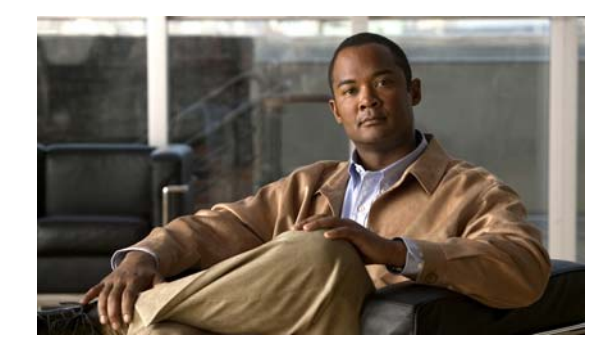

## **Using the Command-Line Interface in Cisco IOS and Cisco IOS XE Software**

#### **Last updated: August 6, 2008**

This document provides basic information about the command-line interface (CLI) in Cisco IOS and Cisco IOS XE software and how you can use some of the CLI features. This document contains the following sections:

- **•** [Initially Configuring a Device, page](#page-14-0) i
- **•** [Using the CLI, page](#page-15-0) ii
- **•** [Saving Changes to a Configuration, page](#page-25-0) xii
- **•** [Additional Information, page](#page-25-1) xii

For more information about using the CLI, see the "Using the Cisco [IOS Command-Line Interface"](http://www.cisco.com/en/US/docs/ios/fundamentals/configuration/guide/cf_cli-basics.html)  section of the *Cisco IOS Configuration Fundamentals Configuration Guide*.

For information about the software documentation set, see the "About Cisco [IOS and Cisco](http://www.cisco.com/en/US/docs/ios/preface/aboutios.html) IOS XE [Software Documentation"](http://www.cisco.com/en/US/docs/ios/preface/aboutios.html) document.

## <span id="page-14-0"></span>**Initially Configuring a Device**

 $\mathbf I$ 

Initially configuring a device varies by platform. For information about performing an initial configuration, see the hardware installation documentation that is provided with the original packaging of the product or go to the Product Support area of Cisco.com at [http://www.cisco.com/web/psa/products/index.html.](http://www.cisco.com/web/psa/products/index.html)

After you have performed the initial configuration and connected the device to your network, you can configure the device by using the console port or a remote access method, such as Telnet or Secure Shell (SSH), to access the CLI or by using the configuration method provided on the device, such as Security Device Manager.

#### **Changing the Default Settings for a Console or AUX Port**

There are only two changes that you can make to a console port and an AUX port:

- **•** Change the port speed with the **config-register 0x** command. Changing the port speed is not recommended. The well-known default speed is 9600.
- Change the behavior of the port; for example, by adding a password or changing the timeout value.

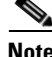

**Note** The AUX port on the Route Processor (RP) installed in a Cisco ASR1000 series router does not serve any useful customer purpose and should be accessed only under the advisement of a customer support representative.

## <span id="page-15-0"></span>**Using the CLI**

This section describes the following topics:

- **•** [Understanding Command Modes, page](#page-15-1) ii
- **•** [Using the Interactive Help Feature, page](#page-18-0) v
- **•** [Understanding Command Syntax, page](#page-19-0) vi
- **•** [Understanding Enable and Enable Secret Passwords, page](#page-21-0) viii
- **•** [Using the Command History Feature, page](#page-21-1) viii
- **•** [Abbreviating Commands, page](#page-22-0) ix
- **•** [Using Aliases for CLI Commands, page](#page-22-1) ix
- **•** [Using the no and default Forms of Commands, page](#page-23-0) x
- **•** [Using the debug Command, page](#page-23-1) x
- **•** [Filtering Output Using Output Modifiers, page](#page-23-2) x
- **•** [Understanding CLI Error Messages, page](#page-24-0) xi

## <span id="page-15-1"></span>**Understanding Command Modes**

The CLI command mode structure is hierarchical, and each mode supports a set of specific commands. This section describes the most common of the many modes that exist.

[Table](#page-16-0) 1 lists common command modes with associated CLI prompts, access and exit methods, and a brief description of how each mode is used.

Ι

<span id="page-16-0"></span>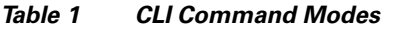

 $\mathbf{I}$ 

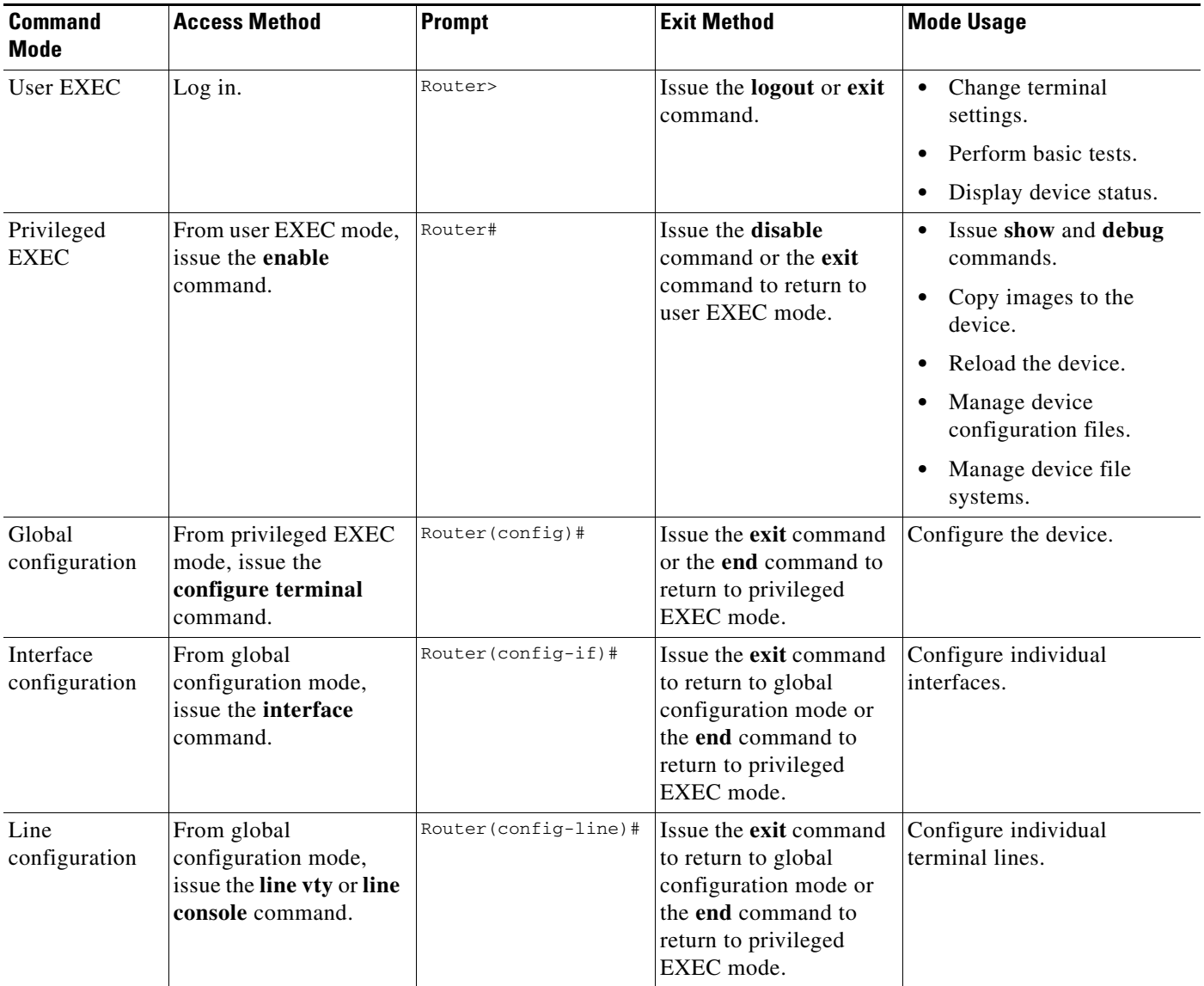

 $\mathsf I$ 

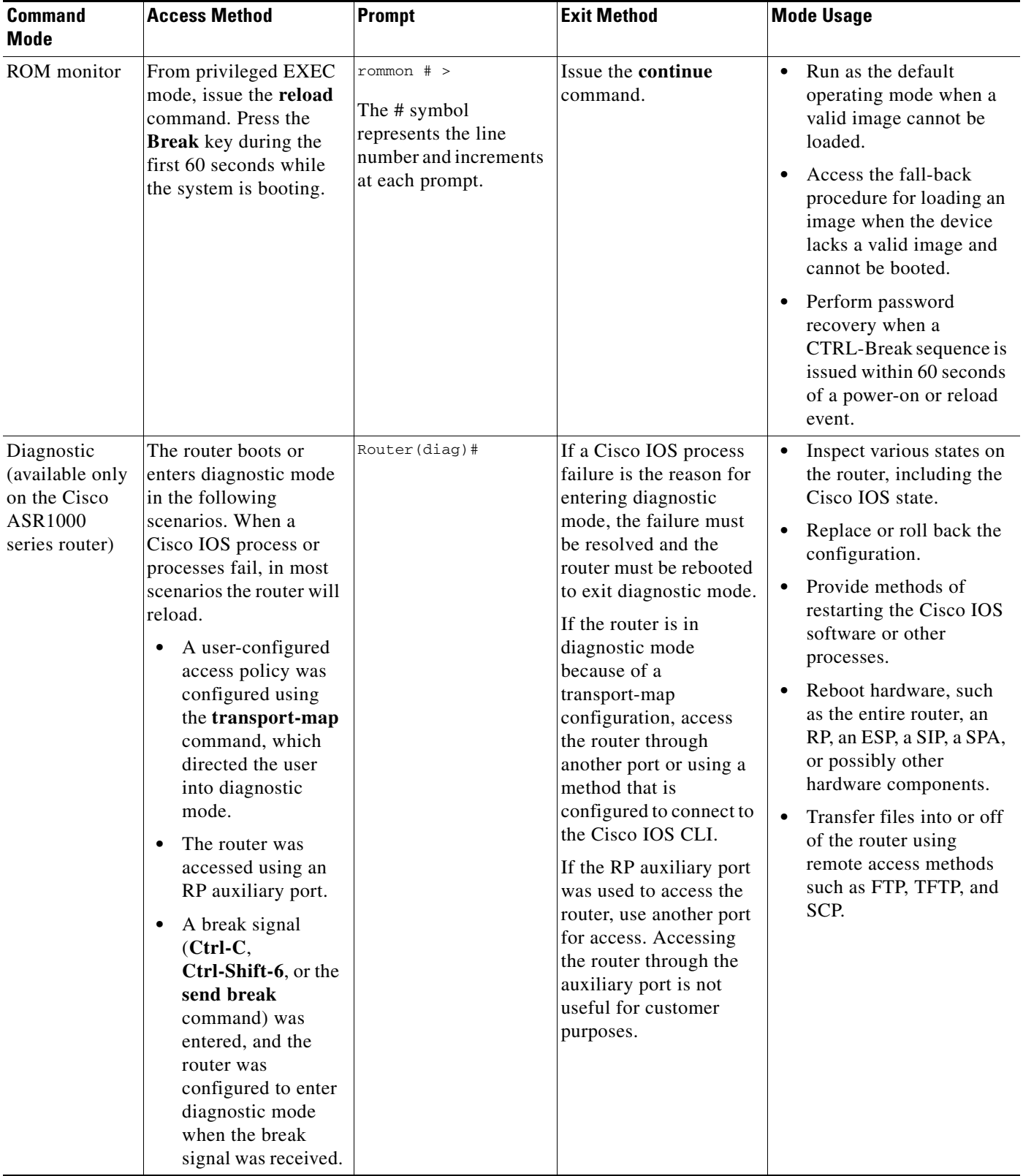

#### *Table 1 CLI Command Modes (continued)*

EXEC commands are not saved when the software reboots. Commands that you issue in a configuration mode can be saved to the startup configuration. If you save the running configuration to the startup configuration, these commands will execute when the software is rebooted. Global configuration mode is the highest level of configuration mode. From global configuration mode, you can enter a variety of other configuration modes, including protocol-specific modes.

ROM monitor mode is a separate mode that is used when the software cannot load properly. If a valid software image is not found when the software boots or if the configuration file is corrupted at startup, the software might enter ROM monitor mode. Use the question symbol (?) to view the commands that you can use while the device is in ROM monitor mode.

```
rommon 1 > ?
alias set and display aliases command
boot boot up an external process
confreg configuration register utility
cont continue executing a downloaded image
context display the context of a loaded image
cookie display contents of cookie PROM in hex
.
.
.
rommon 2 >
```
The following example shows how the command prompt changes to indicate a different command mode:

```
Router> enable
Router# configure terminal
Router(config)# interface ethernet 1/1
Router(config-if)# ethernet
Router(config-line)# exit
Router(config)# end
Router#
```
 $\mathbf I$ 

**Note** A keyboard alternative to the **end** command is Ctrl-Z.

### <span id="page-18-1"></span><span id="page-18-0"></span>**Using the Interactive Help Feature**

The CLI includes an interactive Help feature. [Table](#page-18-1) 2 describes how to use the Help feature.

| <b>Command</b>                     | <b>Purpose</b>                                                                                                    |
|------------------------------------|----------------------------------------------------------------------------------------------------|
| help                               | Provides a brief description of the help feature in any command mode.                                                     |
| 9                                  | Lists all commands available for a particular command mode.                                                               |
| <i>partial command?</i>            | Provides a list of commands that begin with the character string (no<br>space between the command and the question mark). |
| <i>partial command</i> <tab></tab> | Completes a partial command name (no space between the command<br>and $\langle \text{Tab}\rangle$ ).                      |
| command?                           | Lists the keywords, arguments, or both associated with the command<br>(space between the command and the question mark).  |
| command keyword?                   | Lists the arguments that are associated with the keyword (space between<br>the keyword and the question mark).            |

*Table 2 CLI Interactive Help Commands*

The following examples show how to use the help commands:

#### **help**

#### Router> **help**

Help may be requested at any point in a command by entering a question mark '?'. If nothing matches, the help list will be empty and you must backup until entering a '?' shows the available options.

Two styles of help are provided:

1. Full help is available when you are ready to enter a command argument (e.g. 'show ?') and describes each possible argument.

2. Partial help is provided when an abbreviated argument is entered and you want to know what arguments match the input (e.g. 'show pr?'.)

#### **?**

```
Router# ?
Exec commands:
<snip>
```
 access-enable Create a temporary access-List entry access-profile Apply user-profile to interface access-template Create a temporary access-List entry alps ALPS exec commands archive manage archive files

#### *partial command***?**

Router(config)# **zo?** zone zone-pair

#### *partial command***<Tab>**

Router(config)# **we<Tab>** webvpn

#### *command* **?**

```
Router(config-if)# pppoe ? 
   enable Enable pppoe
  max-sessions Maximum PPPOE sessions
```
#### *command keyword* **?**

```
Router(config-if)# pppoe enable ?
  group attach a BBA group
  <cr>
```
### <span id="page-19-0"></span>**Understanding Command Syntax**

Command syntax is the format in which a command should be entered in the CLI. Commands include the name of the command, keywords, and arguments. Keywords are alphanumeric strings that are used literally. Arguments are placeholders for values that a user must supply. Keywords and arguments may be required or optional.

Specific conventions convey information about syntax and command elements. [Table](#page-20-0) 3 describes these conventions.

I

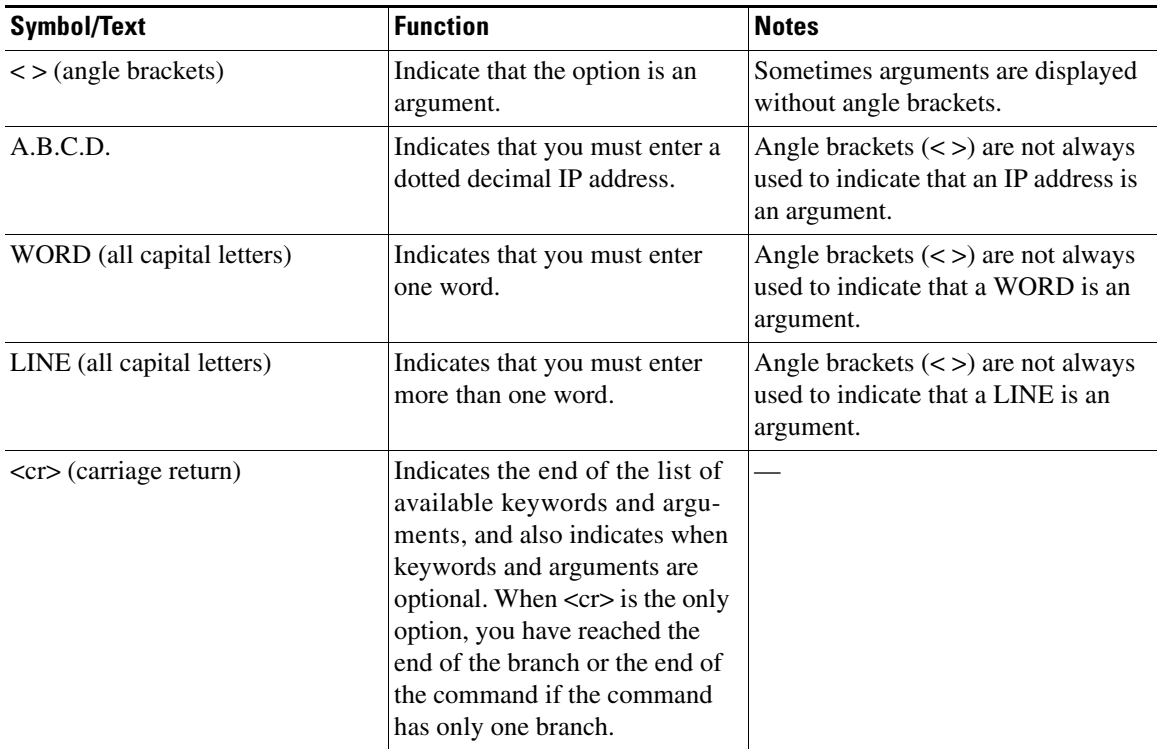

<span id="page-20-0"></span>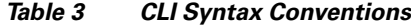

The following examples show syntax conventions:

 $\Gamma$ 

```
Router(config)# ethernet cfm domain ?
  WORD domain name
Router(config)# ethernet cfm domain dname ?
  level 
Router(config)# ethernet cfm domain dname level ?
  <0-7> maintenance level number
Router(config)# ethernet cfm domain dname level 7 ?
 <cr>
Router(config)# snmp-server file-transfer access-group 10 ?
  protocol protocol options
  <cr>
Router(config)# logging host ?
  Hostname or A.B.C.D IP address of the syslog server
   ipv6 Configure IPv6 syslog server
Router(config)# snmp-server file-transfer access-group 10 ?
  protocol protocol options
  <cr>
```
### <span id="page-21-0"></span>**Understanding Enable and Enable Secret Passwords**

Some privileged EXEC commands are used for actions that impact the system, and it is recommended that you set a password for these commands to prevent unauthorized use. Two types of passwords, enable (not encrypted) and enable secret (encrypted), can be set. The following commands set these passwords and are issued in global configuration mode:

- **• enable** *password*
- **• enable secret** *password*

Using an enable secret password is recommended because it is encrypted and more secure than the enable password. When you use an enable secret password, text is encrypted (unreadable) before it is written to the config.text file. When you use an enable password, the text is written as entered (readable) to the config.text file.

Each type of password is case sensitive, can contain from 1 to 25 uppercase and lowercase alphanumeric characters, and can start with a number. Spaces are also valid password characters; for example, "two words" is a valid password. Leading spaces are ignored, but trailing spaces are recognized.

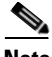

**Note** Both password commands have numeric keywords that are single integer values. If you choose a number for the first character of your password followed by a space, the system will read the number as if it were the numeric keyword and not as part of your password.

When both passwords are set, the enable secret password takes precedence over the enable password.

To remove a password, use the **no** form of the commands: **no enable** *password* or **no enable secret** *password*.

For more information about password recovery procedures for Cisco products, see [http://www.cisco.com/en/US/products/sw/iosswrel/ps1831/](http://www.cisco.com/en/US/products/sw/iosswrel/ps1831/products_tech_note09186a00801746e6.shtml) [products\\_tech\\_note09186a00801746e6.shtml](http://www.cisco.com/en/US/products/sw/iosswrel/ps1831/products_tech_note09186a00801746e6.shtml).

### <span id="page-21-1"></span>**Using the Command History Feature**

The CLI command history feature saves the commands you enter during a session in a command history buffer. The default number of commands saved is 10, but the number is configurable within the range of 0 to 256. This command history feature is particularly useful for recalling long or complex commands.

To change the number of commands saved in the history buffer for a terminal session, issue the **terminal history size** command:

Router# **terminal history size** *num*

A command history buffer is also available in line configuration mode with the same default and configuration options. To set the command history buffer size for a terminal session in line configuration mode, issue the **history** command:

```
Router(config-line)# history [size num]
```
To recall commands from the history buffer, use the following methods:

• Press Ctrl-P or the up arrow key—Recalls commands beginning with the most recent command. Repeat the key sequence to recall successively older commands.

Ι

• Press Ctrl-N or the down arrow key—Recalls the most recent commands in the history buffer after they have been recalled using Ctrl-P or the up arrow key. Repeat the key sequence to recall successively more recent commands.

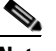

**Note** The arrow keys function only on ANSI-compatible terminals such as the VT100.

**•** Issue the **show history** command in user EXEC or privileged EXEC mode—Lists the most recent commands that you entered. The number of commands that are displayed is determined by the setting of the **terminal history size** and **history** commands.

The CLI command history feature is enabled by default. To disable this feature for a terminal session, issue the **terminal no history** command in user EXEC or privileged EXEC mode or the **no history** command in line configuration mode.

### <span id="page-22-0"></span>**Abbreviating Commands**

Typing a complete command name is not always required for the command to execute. The CLI recognizes an abbreviated command when the abbreviation contains enough characters to uniquely identify the command. For example, the **show version** command can be abbreviated as **sh ver**. It cannot be abbreviated as **s ver** because **s** could mean **show**, **set**, or **systat**. The **sh v** abbreviation also is not valid because the **show** command has **vrrp** as a keyword in addition to **version**. (Command and keyword examples from Cisco IOS Release 12.4(13)T.)

### <span id="page-22-2"></span><span id="page-22-1"></span>**Using Aliases for CLI Commands**

To save time and the repetition of entering the same command multiple times, you can use a command alias. An alias can be configured to do anything that can be done at the command line, but an alias cannot move between modes, type in passwords, or perform any interactive functions.

[Table](#page-22-2) 4 shows the default command aliases.

| <b>Command Alias</b> | <b>Original Command</b> |
|----------------------|-------------------------|
| $\mathbf h$          | help                    |
| $\mathbf{I}$         | logout                  |
| p                    | ping                    |
| S                    | show                    |
| u or un              | undebug                 |
| W                    | where                   |

*Table 4 Default Command Aliases*

To create a command alias, issue the **alias** command in global configuration mode. The syntax of the command is **alias** *mode command-alias original-command*. Following are some examples:

- **•** Router(config)# **alias exec prt partition**—privileged EXEC mode
- **•** Router(config)# **alias configure sb source-bridge**—global configuration mode
- **•** Router(config)# **alias interface rl rate-limit**—interface configuration mode

To view both default and user-created aliases, issue the **show alias** command.

For more information about the **alias** command, see [http://www.cisco.com/en/US/docs/ios/fundamentals/command/reference/cf\\_book.html](http://www.cisco.com/en/US/docs/ios/fundamentals/command/reference/cf_book.html).

### <span id="page-23-0"></span>**Using the no and default Forms of Commands**

Most configuration commands have a **no** form that is used to reset a command to its default value or disable a feature or function. For example, the **ip routing** command is enabled by default. To disable this command, you would issue the **no ip routing** command. To re-enable IP routing, you would issue the **ip routing** command.

Configuration commands may also have a **default** form, which returns the command settings to their default values. For commands that are disabled by default, using the **default** form has the same effect as using the **no** form of the command. For commands that are enabled by default and have default settings, the **default** form enables the command and returns the settings to their default values.

The **no** and **default** forms of commands are described in the command pages of command references.

## <span id="page-23-1"></span>**Using the debug Command**

A **debug** command produces extensive output that helps you troubleshoot problems in your network. These commands are available for many features and functions within Cisco IOS and Cisco IOS XE software. Some **debug** commands are **debug all**, **debug aaa accounting**, and **debug mpls packets**. To use **debug** commands during a Telnet session with a device, you must first enter the **terminal monitor**  command. To turn off debugging completely, you must enter the **undebug all** command.

For more information about **debug** commands, see the *Cisco IOS Debug Command Reference* at [http://www.cisco.com/en/US/docs/ios/debug/command/reference/db\\_book.html.](http://www.cisco.com/en/US/docs/ios/debug/command/reference/db_book.html)

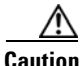

**Caution** Debugging is a high priority and high CPU utilization process that can render your device unusable. Use **debug** commands only to troubleshoot specific problems. The best times to run debugging are during periods of low network traffic and when few users are interacting with the network. Debugging during these periods decreases the likelihood that the **debug** command processing overhead will affect network performance or user access or response times.

### <span id="page-23-2"></span>**Filtering Output Using Output Modifiers**

Many commands produce lengthy output that may use several screens to display. Using output modifiers, you can filter this output to show only the information that you want to see.

Three output modifiers are available and are described as follows:

- **• begin** *regular expression*—Displays the first line in which a match of the regular expression is found and all lines that follow.
- **• include** *regular expression*—Displays all lines in which a match of the regular expression is found.

Ι

**• exclude** *regular expression*—Displays all lines except those in which a match of the regular expression is found.

To use one of these output modifiers, type the command followed by the pipe symbol (|), the modifier, and the regular expression that you want to search for or filter. A regular expression is a case-sensitive alphanumeric pattern. It can be a single character or number, a phrase, or a more complex string.

The following example illustrates how to filter output of the **show interface** command to display only lines that include the expression "protocol."

```
Router# show interface | include protocol
```
FastEthernet0/0 is up, line protocol is up Serial4/0 is up, line protocol is up Serial4/1 is up, line protocol is up Serial4/2 is administratively down, line protocol is down Serial4/3 is administratively down, line protocol is down

### <span id="page-24-1"></span><span id="page-24-0"></span>**Understanding CLI Error Messages**

 $\mathbf I$ 

You may encounter some error messages while using the CLI. [Table](#page-24-1) 5 shows the common CLI error messages.

| <b>Error Message</b>                       | <b>Meaning</b>                                                                                     | <b>How to Get Help</b>                                                                                                    |
|--------------------------------------------|----------------------------------------------------------------------------------------------------|----------------------------------------------------------------------------------------------------|
| % Ambiguous command:<br>"show con"         | You did not enter enough<br>characters for the command to<br>be recognized.                        | Reenter the command followed by a<br>space and a question mark (?). The<br>keywords that you are allowed to<br>enter for the command appear.                                  |
| % Incomplete command.                      | You did not enter all the<br>keywords or values required<br>by the command.                        | Reenter the command followed by a<br>space and a question mark (?). The<br>keywords that you are allowed to<br>enter for the command appear.                                  |
| % Invalid input detected at "^"<br>marker. | You entered the command in-<br>correctly. The caret $(^{\wedge})$ marks<br>the point of the error. | Enter a question mark (?) to display<br>all the commands that are available in<br>this command mode. The keywords<br>that you are allowed to enter for the<br>command appear. |

*Table 5 Common CLI Error Messages*

For more system error messages, see the following documents:

- **•** *[Cisco IOS Release 12.2SR System Message Guide](http://www.cisco.com/en/US/products/ps6922/products_system_message_guide_book09186a00806c11a7.html)*
- **•** *[Cisco IOS System Messages, Volume 1 of 2](http://www.cisco.com/en/US/products/ps6350/products_system_message_guide_chapter09186a008046268a.html)* (Cisco IOS Release 12.4)
- **•** *[Cisco IOS System Messages, Volume 2 of 2](http://www.cisco.com/en/US/products/ps6350/products_system_message_guide_book09186a008043c0cb.html)* (Cisco IOS Release 12.4)

## <span id="page-25-0"></span>**Saving Changes to a Configuration**

To save changes that you made to the configuration of a device, you must issue the **copy running-config startup-config** command or the **copy system:running-config nvram:startup-config** command. When you issue these commands, the configuration changes that you made are saved to the startup configuration and saved when the software reloads or power to the device is turned off or interrupted. The following example shows the syntax of the **copy running-config startup-config** command:

Router# **copy running-config startup-config** Destination filename [startup-config]?

You press Enter to accept the startup-config filename (the default), or type a new filename and then press Enter to accept that name. The following output is displayed indicating that the configuration was saved:

```
Building configuration...
[OK]
Router#
```
On most platforms, the configuration is saved to NVRAM. On platforms with a Class A flash file system, the configuration is saved to the location specified by the CONFIG\_FILE environment variable. The CONFIG\_FILE variable defaults to NVRAM.

## <span id="page-25-1"></span>**Additional Information**

**•** "Using the Cisco IOS Command-Line Interface" section of the *Cisco IOS Configuration Fundamentals Configuration Guide*:

[http://www.cisco.com/en/US/docs/ios/fundamentals/configuration/guide/cf\\_cli-basics.html](http://www.cisco.com/en/US/docs/ios/fundamentals/configuration/guide/cf_cli-basics.html)

or

"Using Cisco IOS XE Software" chapter of the *Cisco ASR1000 Series Aggregation Services Routers Software Configuration Guide*:

[http://www.cisco.com/en/US/docs/routers/asr1000/configuration/guide/chassis/using\\_cli.html](http://www.cisco.com/en/US/docs/routers/asr1000/configuration/guide/chassis/using_cli.html)

**•** Cisco Product Support Resources

<http://www.cisco.com/web/psa/products/index.html>

- **•** Support area on Cisco.com (also search for documentation by task or product) <http://www.cisco.com/en/US/support/index.html>
- **•** *White Paper: Cisco IOS Reference Guide*

[http://www.cisco.com/en/US/products/sw/iosswrel/ps1828/products\\_white\\_paper09186a00801830](http://www.cisco.com/en/US/products/sw/iosswrel/ps1828/products_white_paper09186a008018305e.shtml) 5e.shtml

Ι

• Software Download Center (downloads; tools; licensing, registration, advisory, and general information) (requires Cisco.com User ID and password)

<http://www.cisco.com/kobayashi/sw-center/>

**•** Error Message Decoder, a tool to help you research and resolve error messages for Cisco IOS software

<http://www.cisco.com/pcgi-bin/Support/Errordecoder/index.cgi>

**•** Command Lookup Tool, a tool to help you find detailed descriptions of Cisco IOS commands (requires Cisco.com user ID and password)

<http://tools.cisco.com/Support/CLILookup>

**•** Output Interpreter, a troubleshooting tool that analyzes command output of supported **show** commands

<https://www.cisco.com/pcgi-bin/Support/OutputInterpreter/home.pl\>

CCDE, CCENT, Cisco Eos, Cisco Lumin, Cisco Nexus, Cisco StadiumVision, Cisco TelePresence, the Cisco logo, DCE, and Welcome to the Human Network are trademarks; Changing the Way We Work, Live, Play, and Learn and Cisco Store are service marks; and Access Registrar, Aironet, AsyncOS, Bringing the Meeting To You, Catalyst, CCDA, CCDP, CCIE, CCIP, CCNA, CCNP, CCSP, CCVP, Cisco, the Cisco Certified Internetwork Expert logo, Cisco IOS, Cisco Press, Cisco Systems, Cisco Systems Capital, the Cisco Systems logo, Cisco Unity, Collaboration Without Limitation, EtherFast, EtherSwitch, Event Center, Fast Step, Follow Me Browsing, FormShare, GigaDrive, HomeLink, Internet Quotient, IOS, iPhone, iQ Expertise, the iQ logo, iQ Net Readiness Scorecard, iQuick Study, IronPort, the IronPort logo, LightStream, Linksys, MediaTone, MeetingPlace, MeetingPlace Chime Sound, MGX, Networkers, Networking Academy, Network Registrar, PCNow, PIX, PowerPanels, ProConnect, ScriptShare, SenderBase, SMARTnet, Spectrum Expert, StackWise, The Fastest Way to Increase Your Internet Quotient, TransPath, WebEx, and the WebEx logo are registered trademarks of Cisco Systems, Inc. and/or its affiliates in the United States and certain other countries.

All other trademarks mentioned in this document or Website are the property of their respective owners. The use of the word partner does not imply a partnership relationship between Cisco and any other company. (0807R)

Any Internet Protocol (IP) addresses used in this document are not intended to be actual addresses. Any examples, command display output, and figures included in the document are shown for illustrative purposes only. Any use of actual IP addresses in illustrative content is unintentional and coincidental.

© 2007–2008 Cisco Systems, Inc. All rights reserved.

**Additional Information**

 $\mathsf I$ 

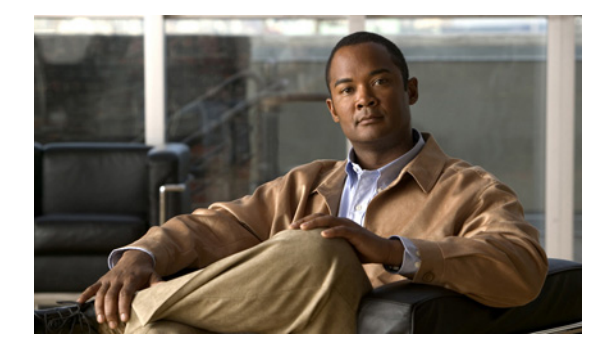

# **Home Agent Commands**

 $\mathbf{I}$ 

 $\mathbf I$ 

## **aaa accounting**

To enable authentication, authorization, and accounting (AAA) accounting of requested services for billing or security purposes when you use RADIUS or TACACS+, use the **aaa accounting** command in global configuration mode. To disable AAA accounting, use the **no** form of this command.

- **aaa accounting** {**auth-proxy** | **system** | **network** | **exec** | **connection** | **commands** *level* | **dot1x**} {**default** | *list-name*} [**vrf** *vrf-name*] {**start-stop** | **stop-only** | **none**} [**broadcast**] **group** *group-name*
- **no aaa accounting** {**auth-proxy** | **system** | **network** | **exec** | **connection** | **commands** *level* | **dot1x**} {**default** | *list-name*} [**vrf** *vrf-name*] {**start-stop** | **stop-only** | **none**} [**broadcast**] **group** *group-name*

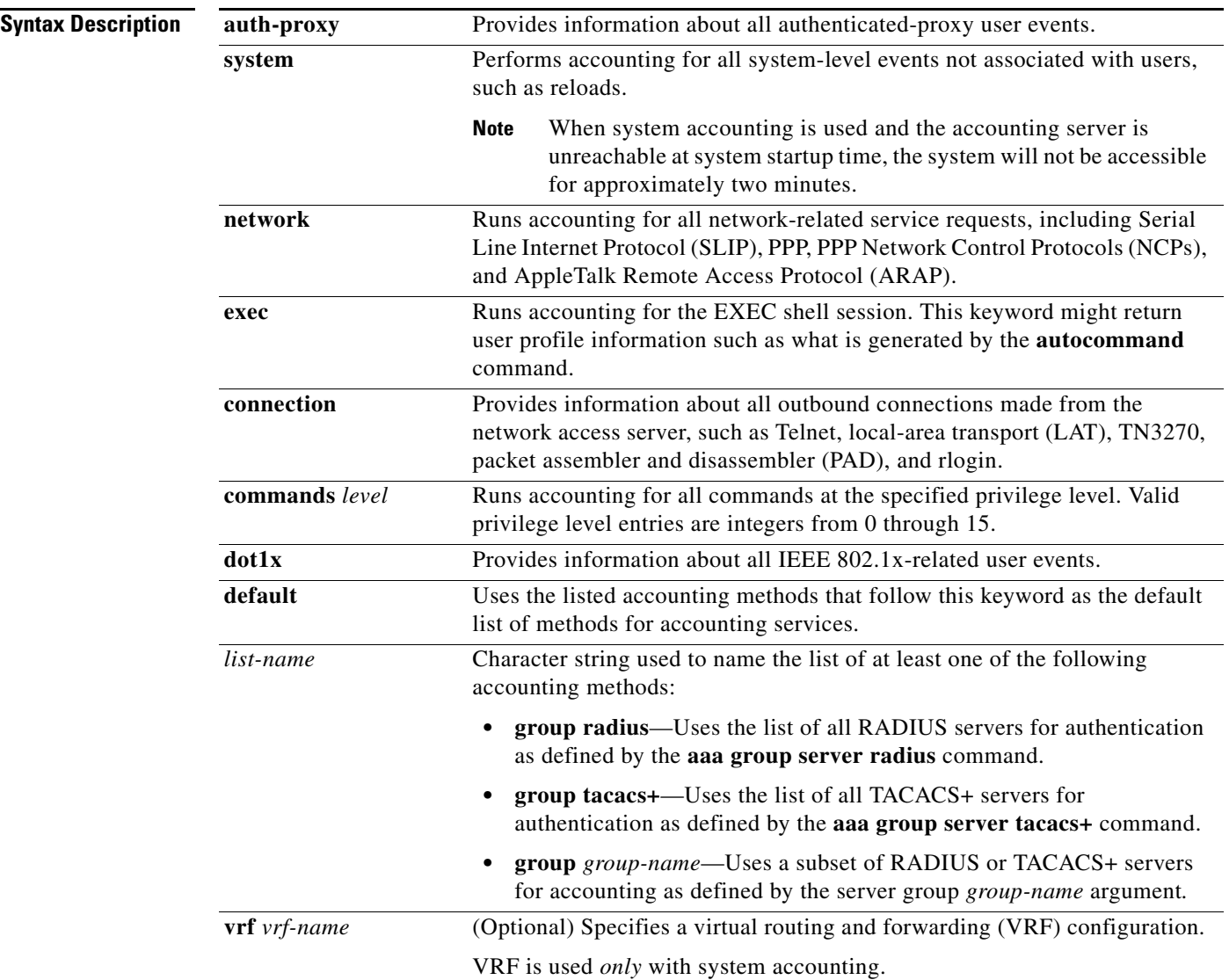

a ka

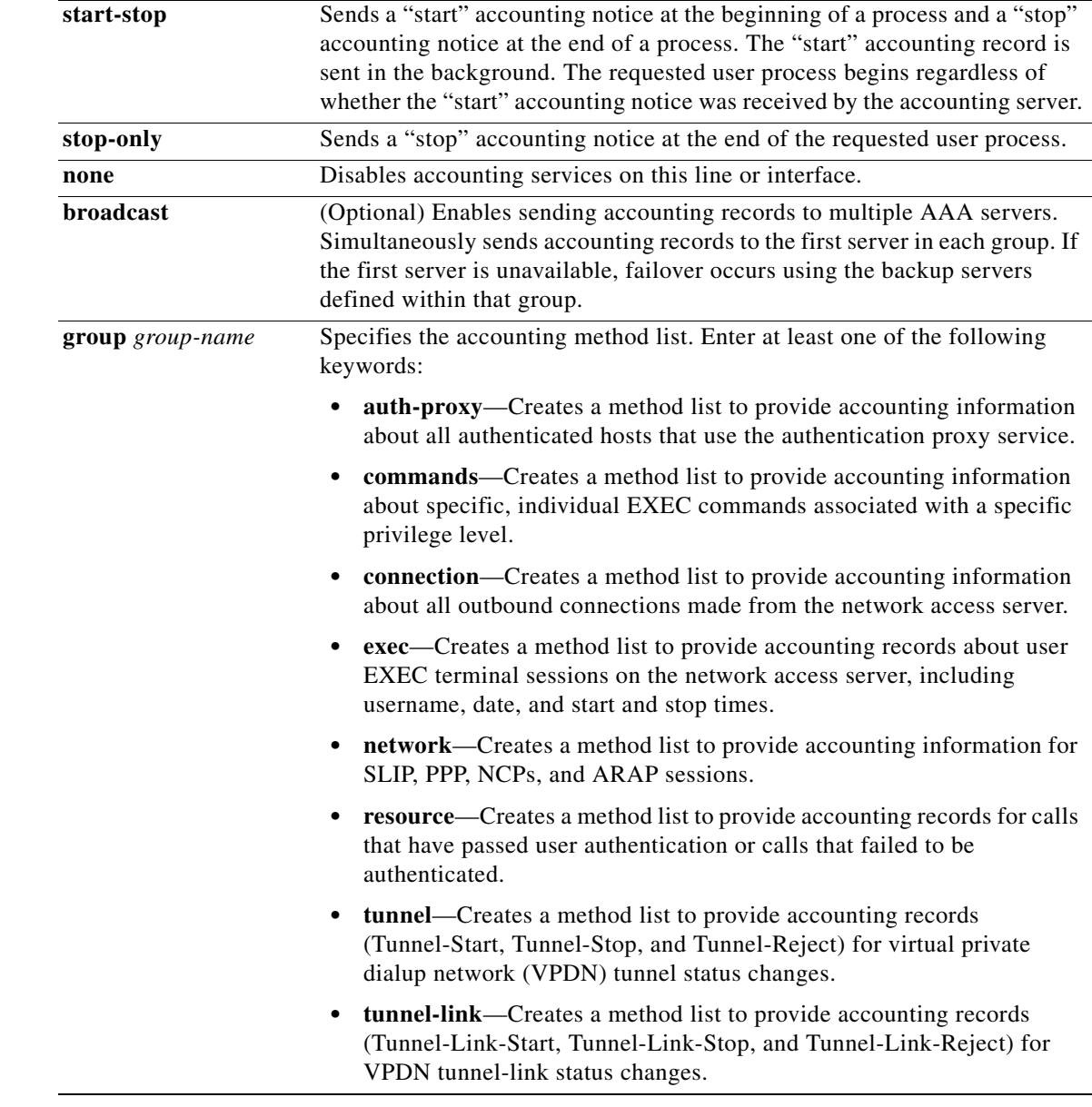

**Defaults** AAA accounting is disabled.

**Command Modes** Global configuration (config)

 $\mathbf{I}$ 

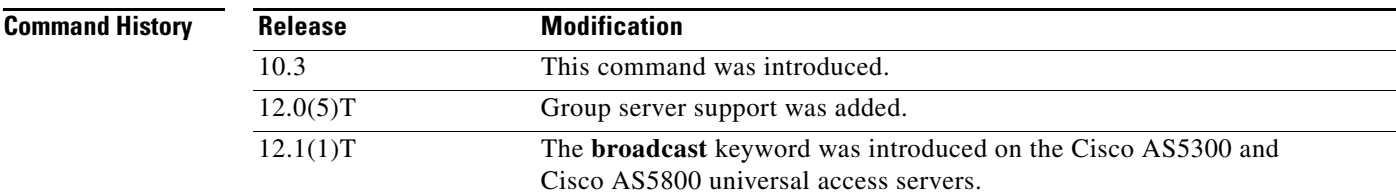

**Cisco IOS Mobile Wireless Home Agent Command Reference**

 $\mathcal{L}_{\mathcal{A}}$ 

ן

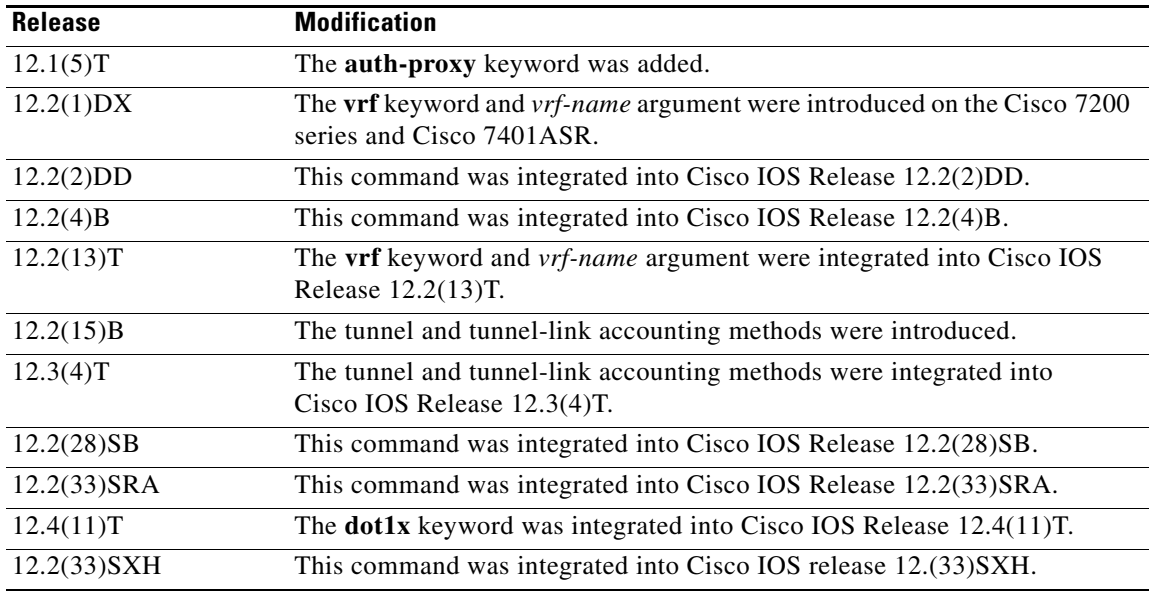

#### <span id="page-31-0"></span>**Usage Guidelines General Information**

Use the **aaa accounting** command to enable accounting and to create named method lists that define specific accounting methods on a per-line or per-interface basis.

[Table 1](#page-31-0) contains descriptions of keywords for AAA accounting methods.

*Table 1 aaa accounting Methods*

| Keyword                 | <b>Description</b>                                                                                                    |
|-------------------------|----------------------------------------------------------------------------------------------------|
| group radius            | Uses the list of all RADIUS servers for authentication as defined by the<br>aaa group server radius command.            |
| group tacacs+           | Uses the list of all TACACS+ servers for authentication as defined by the<br>aaa group server tacacs+ command.          |
| <b>group</b> group-name | Uses a subset of RADIUS or TACACS+ servers for accounting as defined by<br>the server group <i>group-name</i> argument. |

In [Table 1,](#page-31-0) the **group radius** and **group tacacs+** methods refer to a set of previously defined RADIUS or TACACS+ servers. Use the **radius-server host** and **tacacs-server host** commands to configure the host servers. Use the **aaa group server radius** and **aaa group server tacacs+** commands to create a named group of servers.

Cisco IOS software supports the following two methods of accounting:

- **•** RADIUS—The network access server reports user activity to the RADIUS security server in the form of accounting records. Each accounting record contains accounting attribute-value (AV) pairs and is stored on the security server.
- **•** TACACS+—The network access server reports user activity to the TACACS+ security server in the form of accounting records. Each accounting record contains accounting AV pairs and is stored on the security server.

Method lists for accounting define the way accounting will be performed. Named accounting method lists enable you to designate a particular security protocol to be used on specific lines or interfaces for particular types of accounting services. Create a list by entering values for the *list-name* argument where *list-name* is any character string used to name this list (excluding the names of methods, such as RADIUS or TACACS+) and method list keywords to identify the methods to be tried in sequence as given.

If the **aaa accounting** command for a particular accounting type is issued without a named method list specified, the default method list is automatically applied to all interfaces or lines (where this accounting type applies) except those that have a named method list explicitly defined. (A defined method list overrides the default method list.) If no default method list is defined, then no accounting takes place.

**Note** System accounting does not use named accounting lists; you can define the default list only for system accounting.

For minimal accounting, include the **stop-only** keyword to send a "stop" record accounting notice at the end of the requested user process. For more accounting, you can include the **start-stop** keyword, so that RADIUS or TACACS+ sends a "start" accounting notice at the beginning of the requested process and a "stop" accounting notice at the end of the process. Accounting is stored only on the RADIUS or TACACS+ server. The **none** keyword disables accounting services for the specified line or interface.

To specify an accounting configuration for a particular VRF, specify a default system accounting method list, and use the **vrf** keyword and *vrf-nam*e argument. System accounting does not have knowledge of VRF unless specified.

When AAA accounting is activated, the network access server monitors either RADIUS accounting attributes or TACACS+ AV pairs pertinent to the connection, depending on the security method you have implemented. The network access server reports these attributes as accounting records, which are then stored in an accounting log on the security server. For a list of supported RADIUS accounting attributes, see the appendix "RADIUS Attributes" in the *[Cisco](http://www.cisco.com/en/US/products/ps6350/products_configuration_guide_chapter09186a00804ec61e.html#wp1016514 ) IOS Security Configuration Guide*. For a list of supported TACACS+ accounting AV pairs, see the appendix "TACACS+ Attribute-Value Pairs" in the *[Cisco](http://www.cisco.com/en/US/products/ps6350/products_configuration_guide_chapter09186a00804fde16.html) IOS Security Configuration Guide*.

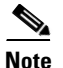

**Note** This command cannot be used with TACACS or extended TACACS.

#### **Cisco Service Selection Gateway Broadcast Accounting**

To configure Cisco Service Selection Gateway (SSG) broadcast accounting, use ssg\_broadcast\_accounting for the *list-name* argument. For more information about configuring SSG, see the chapter "Configuring Accounting for SSG" in the *[Cisco IOS Service Selection Gateway](http://www.cisco.com/en/US/products/ps6350/products_configuration_guide_chapter09186a008044b3d9.html)  [Configuration Guide](http://www.cisco.com/en/US/products/ps6350/products_configuration_guide_chapter09186a008044b3d9.html)*, Release 12.4.

#### **Layer 2 LAN Switch Port**

You must configure the RADIUS server to perform accounting tasks, such as logging start, stop, and interim-update messages and time stamps. To turn on these functions, enable logging of "Update/Watchdog packets from this AAA client" in your RADIUS server Network Configuration tab. Next, enable "CVS RADIUS Accounting" in your RADIUS server System Configuration tab.

You must enable AAA before you can enter the **aaa accounting** command. To enable AAA and 802.1X (port-based authentication), use the following global configuration mode commands:

- **• aaa new-model**
- **• aaa authentication dot1x default group radius**

#### **• dot1x system-auth-control**

Use the **show radius statistics** command to display the number of RADIUS messages that do not receive the accounting response message.

**Examples** The following example defines a default commands accounting method list, where accounting services are provided by a TACACS+ security server, set for privilege level 15 commands with a stop-only restriction.

aaa accounting commands 15 default stop-only group tacacs+

The following example defines a default auth-proxy accounting method list, where accounting services are provided by a TACACS+ security server with a start-stop restriction. The **aaa accounting** command activates authentication proxy accounting.

```
aaa new-model
aaa authentication login default group tacacs+
aaa authorization auth-proxy default group tacacs+
aaa accounting auth-proxy default start-stop group tacacs+
```
The following example defines a default system accounting method list, where accounting services are provided by RADIUS security server "server1" with a start-stop restriction. The **aaa accounting** command specifies accounting for vrf "vrf1."

```
aaa accounting system default vrf1 water start-stop group server1
```
The following example defines a default IEEE 802.1x accounting method list, where accounting services are provided by a RADIUS server. The **aaa accounting** command activates IEEE 802.1x accounting.

```
aaa new model
aaa authentication dot1x default group radius
aaa authorization dot1x default group radius
aaa accounting dot1x default start-stop group radius
```
The following example shows how to enable network accounting and send tunnel and tunnel-link accounting records to the RADIUS server. (Tunnel-Reject and Tunnel-Link-Reject accounting records are automatically sent if either start or stop records are configured.)

aaa accounting network tunnel start-stop group radius aaa accounting network session start-stop group radius

The following example shows how to enable IEEE 802.1x accounting:

aaa accounting dot1x default start-stop group radius aaa accounting system default start-stop group radius

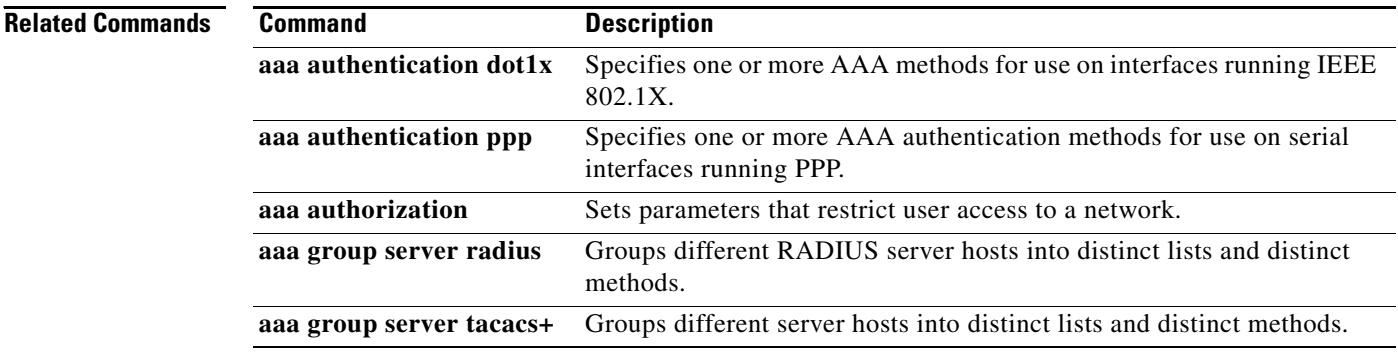

 $\mathbf{I}$ 

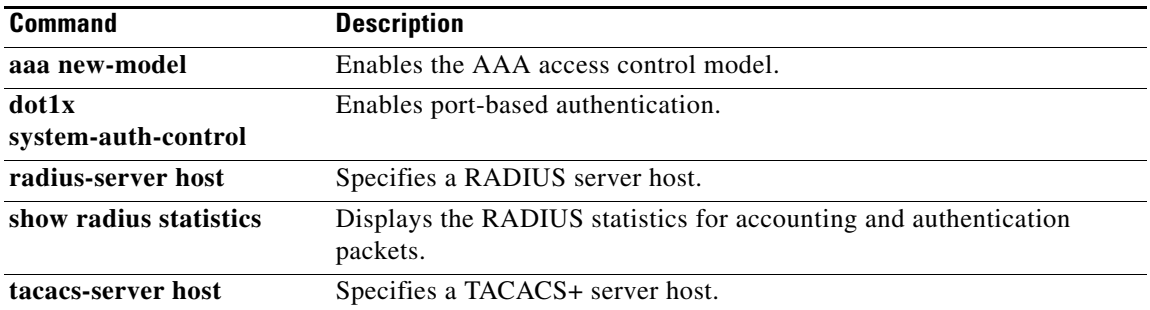

 $\mathcal{L}_{\mathcal{A}}$ 

 $\mathbf I$ 

## **aaa authorization ipmobile**

To authorize Mobile IP to retrieve security associations from the AAA server using TACACS+ or RADIUS, use the **aaa authorization ipmobile** command in global configuration mode. To remove authorization, use the **no** form of this command.

**aaa authorization ipmobile** {[**radius** | **tacacs+**] | **default**} [**group** *server-groupname*]

**no aaa authorization ipmobile** {[**radius** | **tacacs+**] | **default**} [**group** *server-groupname*]

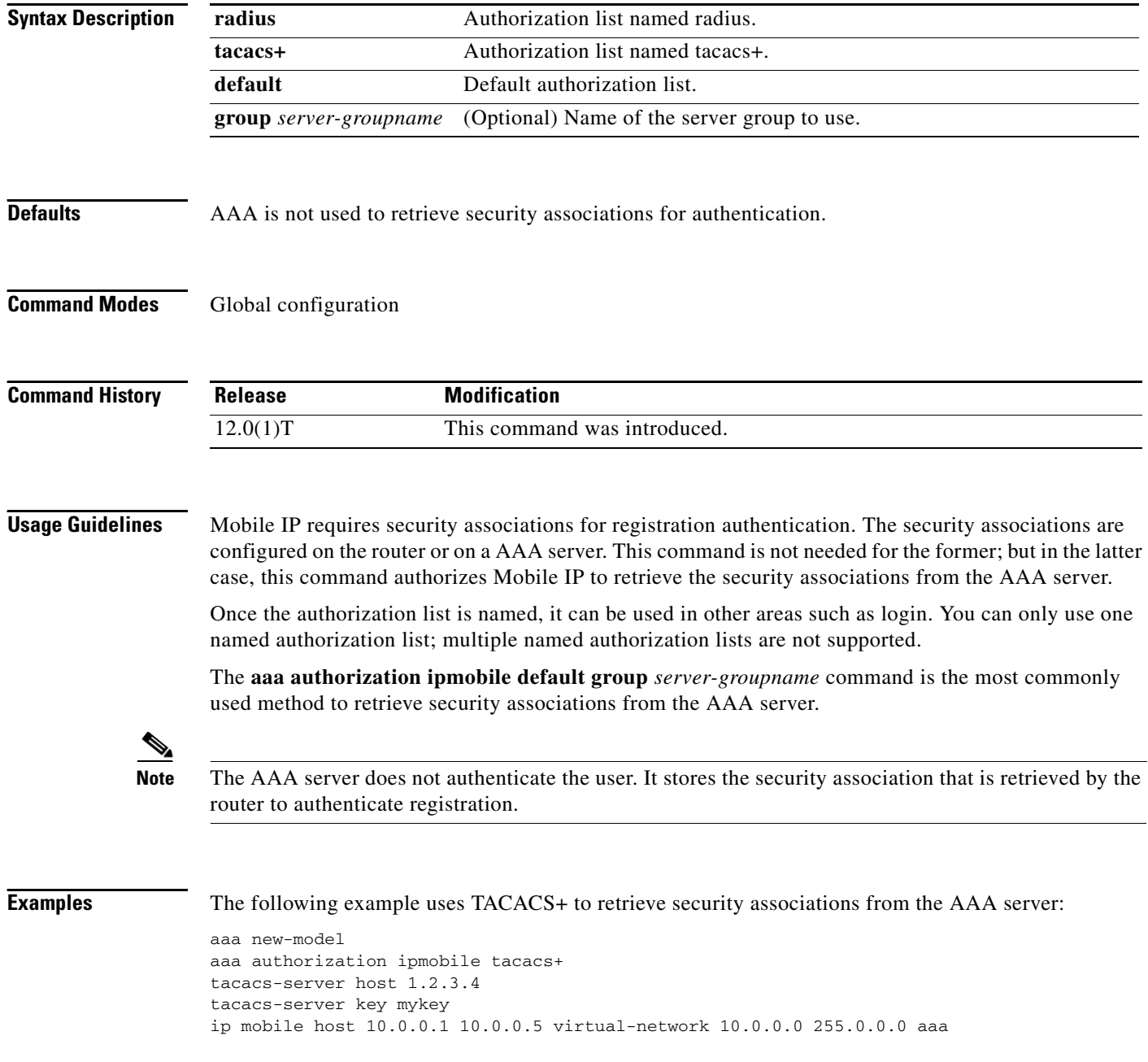
The following example uses RADIUS as the default group to retrieve security associations from the AAA server:

```
aaa new-model
aaa authentication login default enable
aaa authorization ipmobile default group radius
aaa session-id common
radius-server host 128.107.162.173 auth-port 1645 acct-port 1646
radius-server retransmit 3
radius-server key cisco
ip mobile host 10.0.0.1 10.0.0.5 virtual-network 10.0.0.0 255.0.0.0 aaa
```
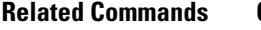

 $\overline{\phantom{a}}$ 

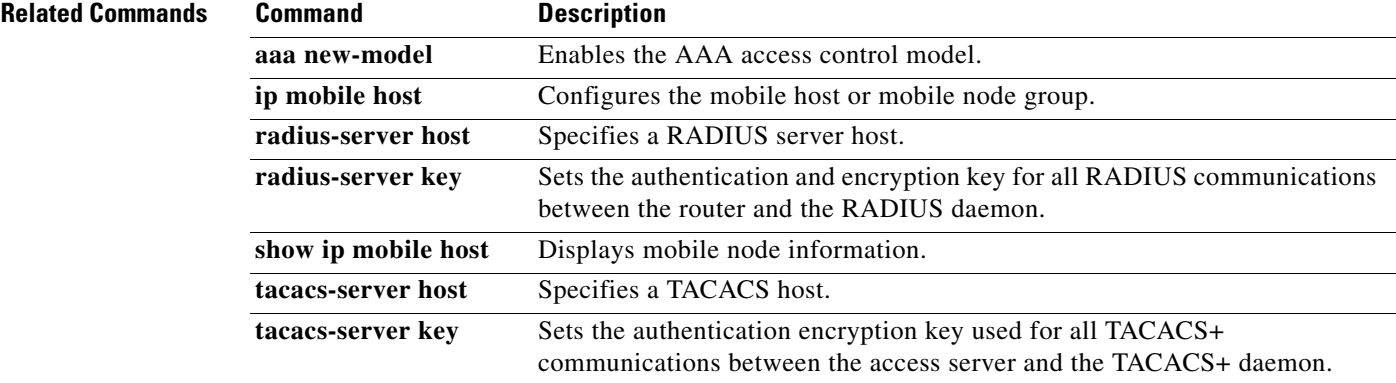

 $\mathbf I$ 

# **aaa pod server**

To enable inbound user sessions to be disconnected when specific session attributes are presented, use the **aaa pod server** command in global configuration mode. To disable this feature, use the **no** form of this command.

**aaa pod server** [**port** *port number*] [**auth-type** {**any** | **all** | **session-key**}] **server-key**  [*encryption-type*] *string*

**no aaa pod server**

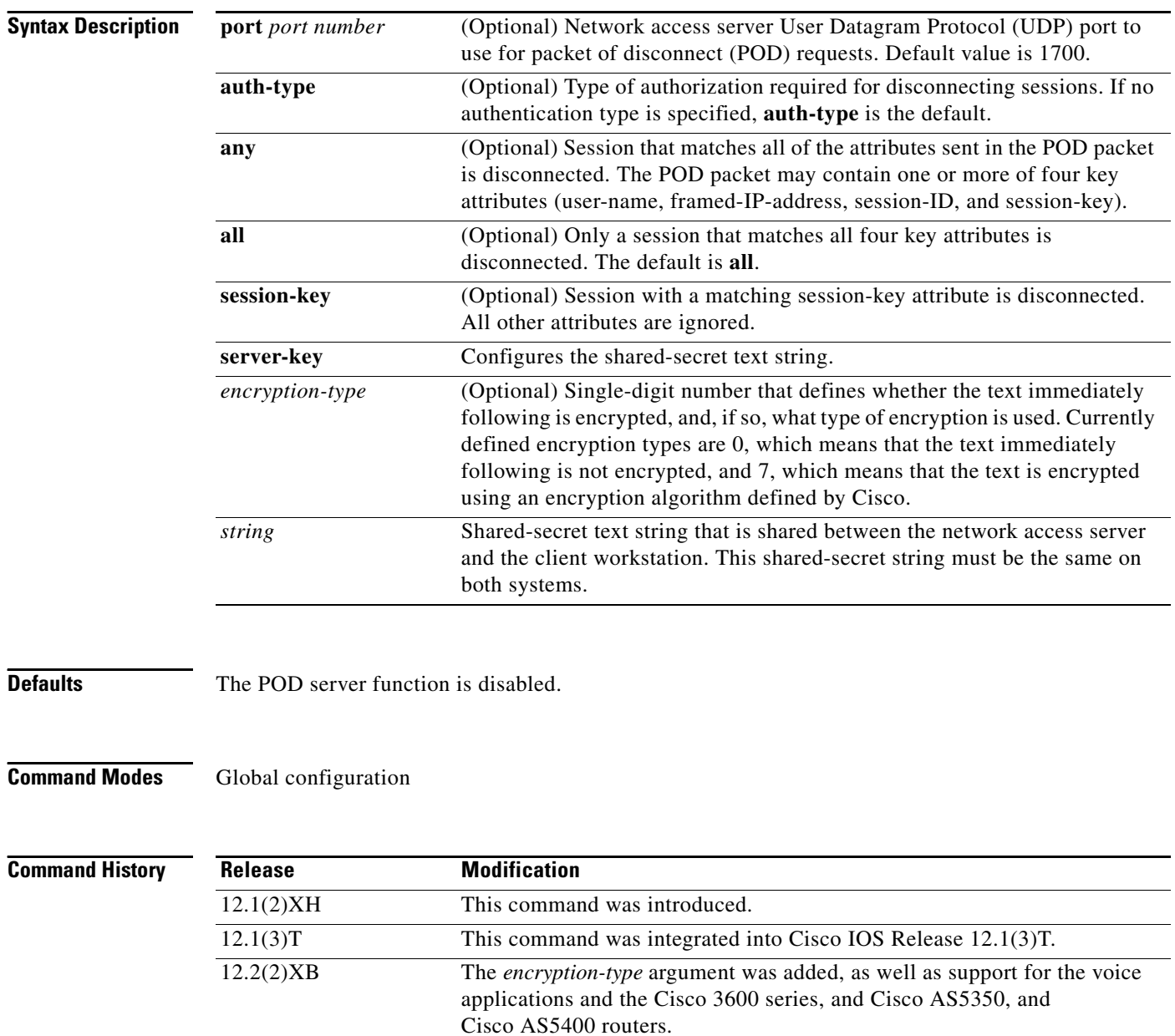

12.2(2)XB1 Support for the Cisco AS5800 was added.

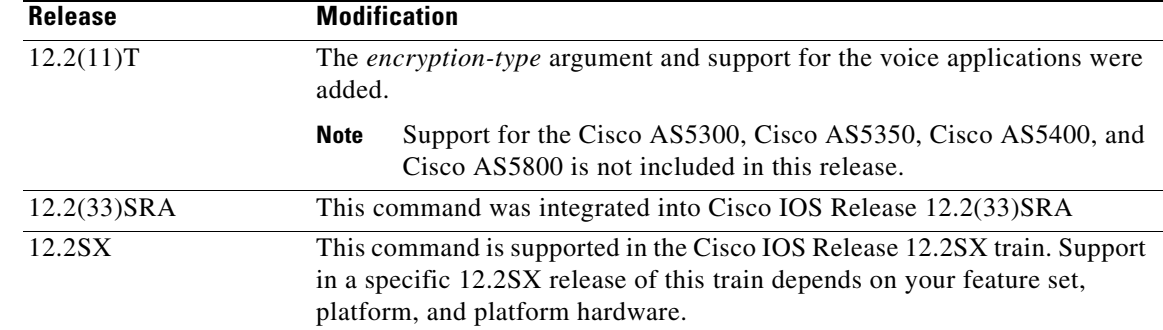

**Usage Guidelines** To disconnect a session, the values in one or more of the key fields in the POD request must match the values for a session on one of the network access server ports. Which values must match depends on the **auth-type** attribute defined in the command. If no **auth-type** attribute is specified, all three values must match. If no match is found, all connections remain intact and an error response is returned. The key fields are as follows:

- **•** An h323-conf-id vendor-specific attribute (VSA) with the same content as received from the gateway for this call.
- **•** An h323-call-origin VSA with the same content as received from the gateway for the leg of interest.
- **•** A 16-byte Message Digest 5 (MD5) hash value that is carried in the *authentication* field of the POD request.

 $\mathbf I$ 

**Examples** The following example enables POD and sets the secret key to "xyz123":

aaa pod server server-key xyz123

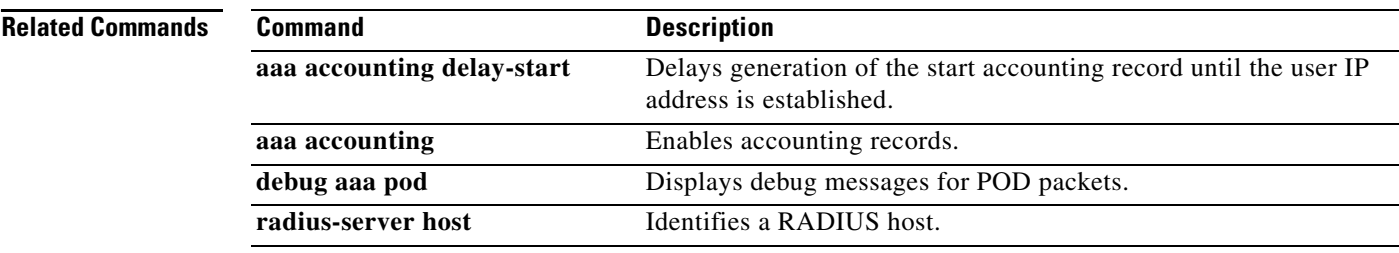

 $\mathsf I$ 

# **access-list**

To configure the access list mechanism for filtering frames by protocol type or vendor code, use the **access-list** command in global configuration mode. To remove the single specified entry from the access list, use the **no** form of this command.

**access-list** *access-list-number* {**permit** | **deny**} {*type-code wild-mask* | *address mask*}

**no access-list** *access-list-number* {**permit** | **deny**} {*type-code wild-mask* | *address mask*}

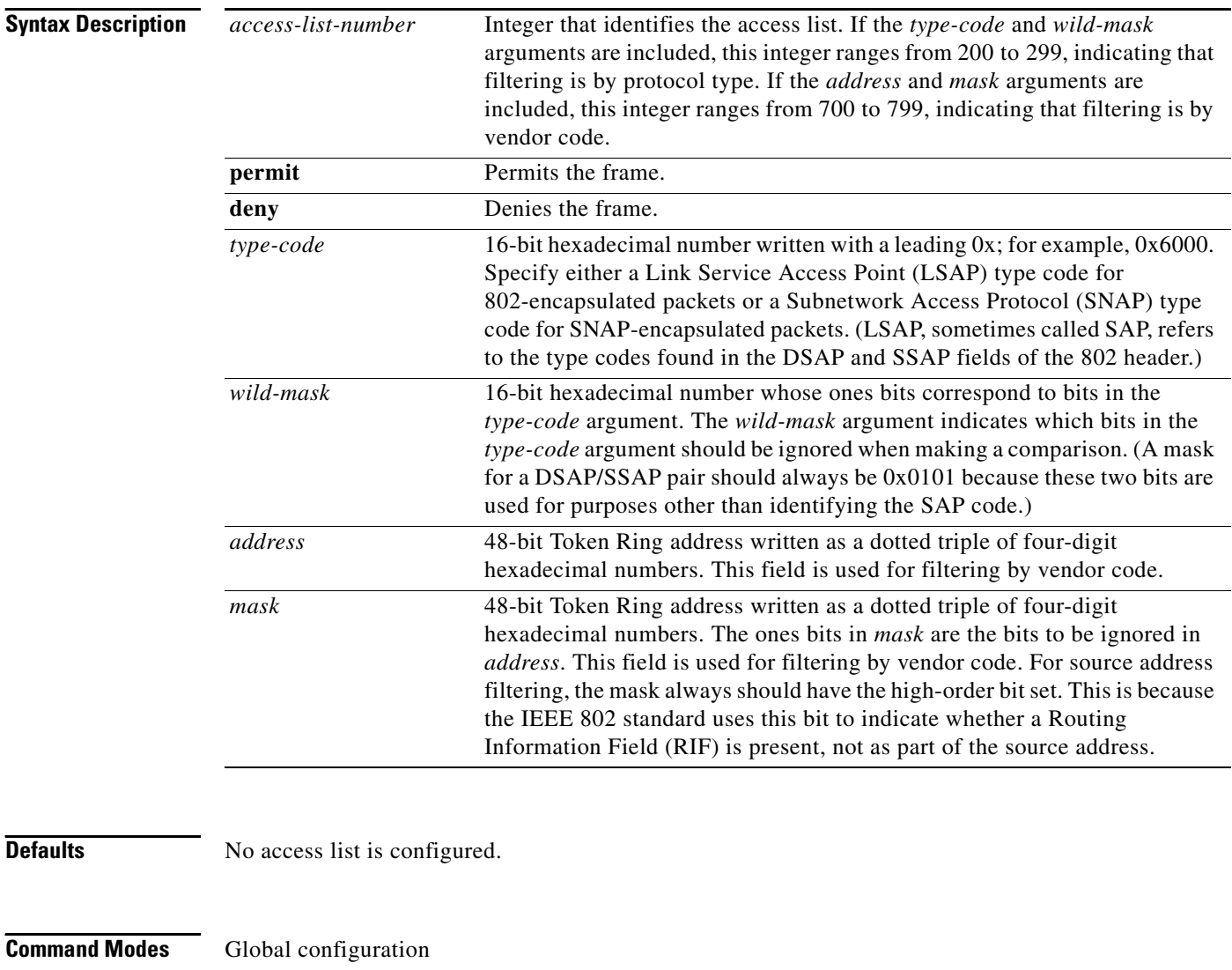

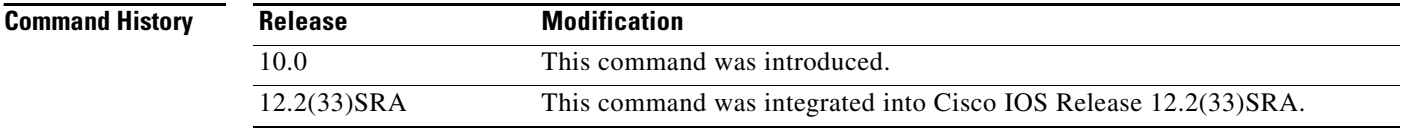

## **Usage Guidelines** For a list of type codes, refer to the "Ethernet Type Codes" appendix of this book.

**Examples** In the following example, the access list permits only Novell frames (LSAP 0xE0E0) and filters out all other frame types. This set of access lists would be applied to an interface via the **source-bridge input-lsap list** or **source-bridge input-lsap list** command (described later in this chapter).

> access-list 201 permit 0xE0E0 0x0101 access-list 201 deny 0x0000 0xFFFF

Combine the DSAP/LSAP fields into one number to do LSAP filtering; for example, 0xE0E0—not 0xE0. Note that the deny condition specified in the preceding example is not required; access lists have an implicit deny as the last statement. Adding this statement can serve as a useful reminder, however.

The following access list filters out only SNAP type codes assigned to Digital Equipment Corporation (DEC) (0x6000 to 0x6007) and lets all other types pass. This set of access lists would be applied to an interface using the **source-bridge input-type-list** or **source-bridge output-type-list** command (described later in this chapter).

access-list 202 deny 0x6000 0x0007 access-list 202 permit 0x0000 0xFFFF

**Note** Use the last item of an access list to specify a default action; for example, to permit everything else or to deny everything else. If nothing else in the access list matches, the default action is to deny access; that is, filter out all other type codes.

Type code access lists will negatively affect system performance by greater than 30 percent. Therefore, we recommend that you keep the lists as short as possible and use wildcard bit masks whenever possible.

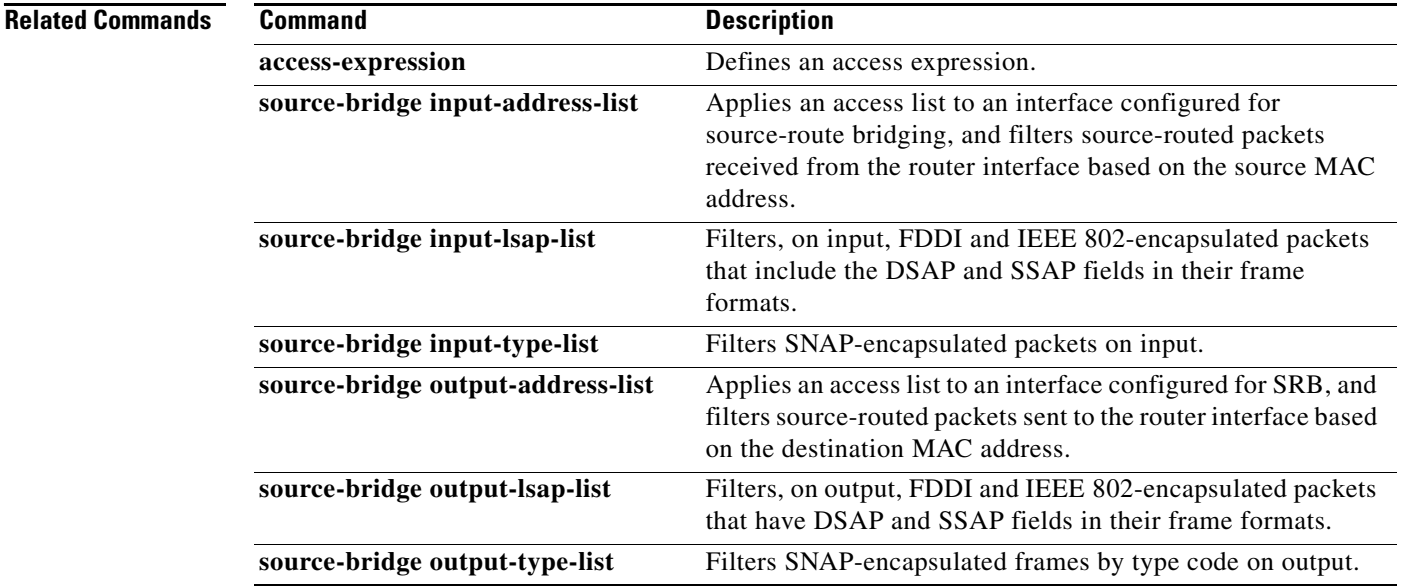

**Cisco IOS Mobile Wireless Home Agent Command Reference**

1

# **clear ip mobile binding**

To remove mobility bindings, use the **clear ip mobile binding** command in privileged EXEC mode.

**clear ip mobile binding** {**all** [**load** *standby-group-name*] | *ip*-*address* [**coa** *care-of-address*] | **nai** *string* [**session**-**id** *string*] | **vrf realm** *realm*} [**synch**]

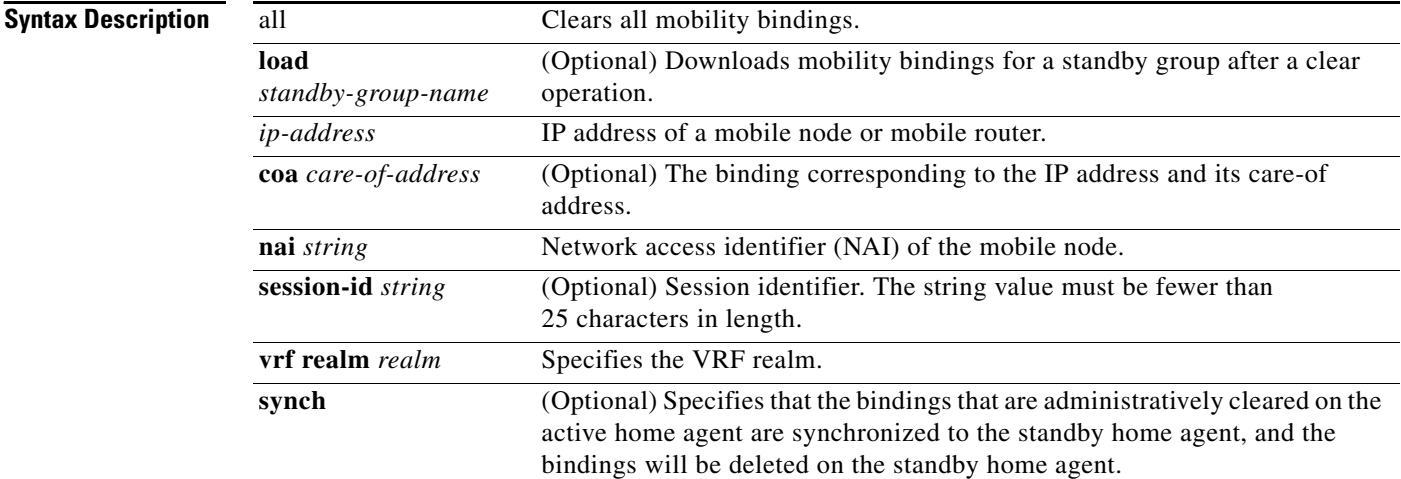

## **Command Modes** Privileged EXEC

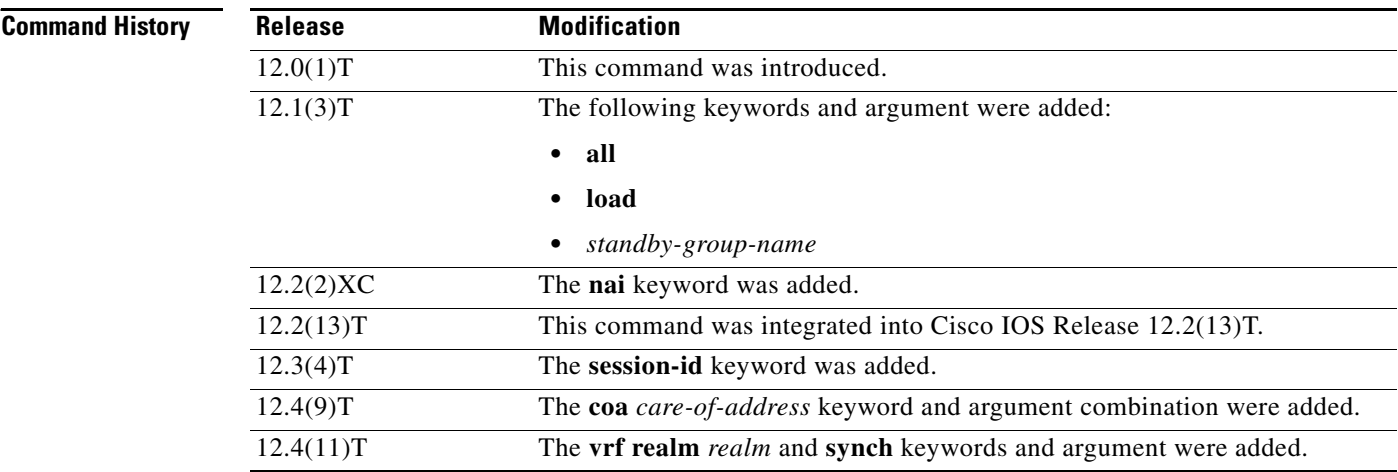

**Usage Guidelines** The home agent creates a mobility binding for each roaming mobile node. Associated with the mobility binding is the tunnel to the visited network and a host route to forward packets destined for the mobile node. Typically, there should be no need to clear the binding because it expires after the lifetime is reached or when the mobile node deregisters.

> When the mobility binding is removed through use of this command, the number of users on the tunnel is decremented and the host route is removed from the routing table. The mobile node is not notified.

 $\Gamma$ 

a ka

If the **nai** *string* **session-id** *string* option is specified, only the binding entry with that session identifier is cleared. If the **session-id** keyword is not specified, all binding entries (potentially more than one, with different session identifiers) for that NAI are cleared. You can determine the **session-id** *string* value by using the **show ip mobile binding** command.

When the **synch** option is specified, bindings that are administratively cleared on the active home agent are synchronized to the standby home agent, and the bindings will be deleted on the standby home agent. When the redundancy mode is active-standby, the **synch** option will not take effect if the clear command is issued on the standby home agent.

Use this command with care, because it will disrupt any sessions used by the mobile node. After you use this command, the mobile node will need to reregister to continue roaming.

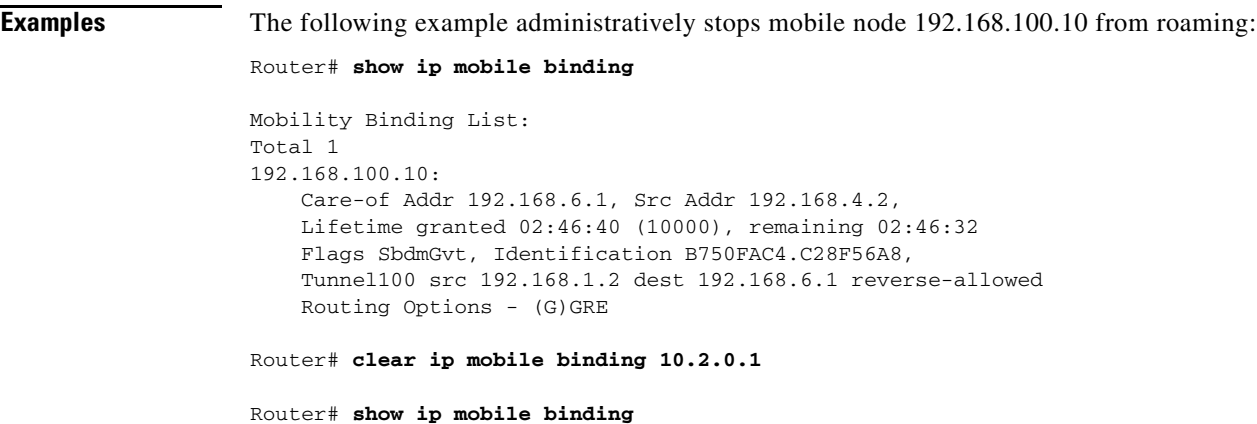

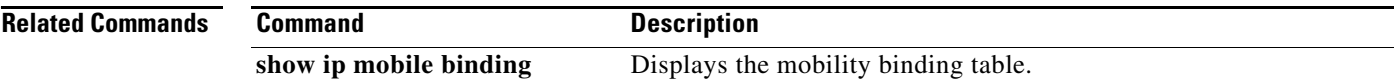

 $\mathsf I$ 

# **clear ip mobile host-counters**

To clear the mobility counters specific to each mobile node, use the **clear ip mobile host-counters**  command in EXEC mode.

**clear ip mobile host**-**counters** [[*ip*-*address* | **nai** *string*] **undo**]]

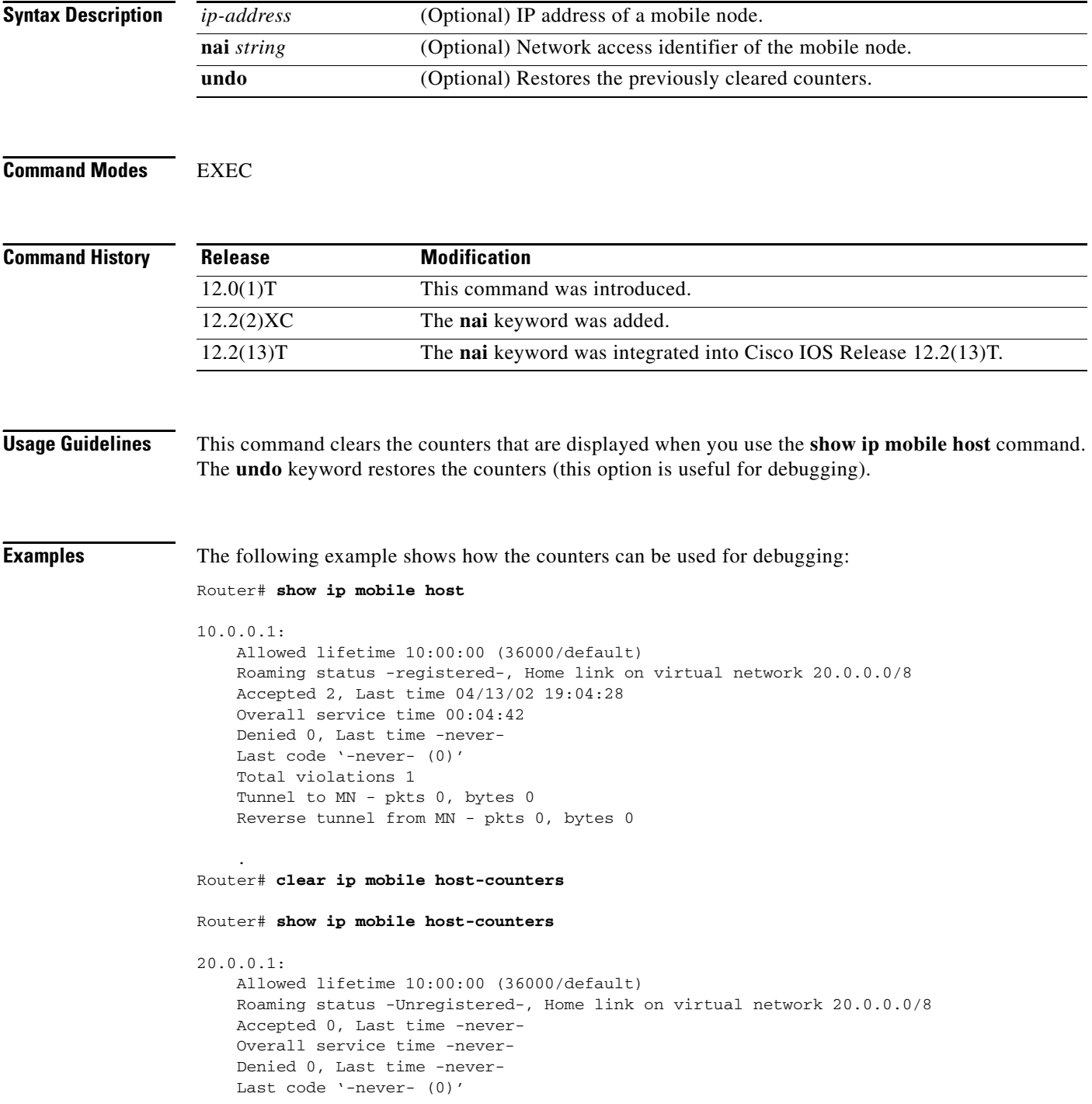

 Total violations 0 Tunnel to MN - pkts 0, bytes 0 Reverse tunnel from MN - pkts 0, bytes 0

**Related Commands** 

 $\mathbf{I}$ 

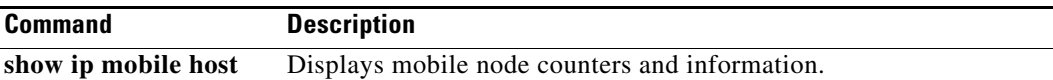

 $\mathcal{L}_{\mathcal{A}}$ 

 $\mathsf I$ 

# **clear ip mobile secure**

To clear and retrieve remote security associations, use the **clear ip mobile secure** command in EXEC mode.

**clear ip mobile secure** {**host** *lower* [*upper*] | **nai** *string* | **empty** | **all**} [**load**]

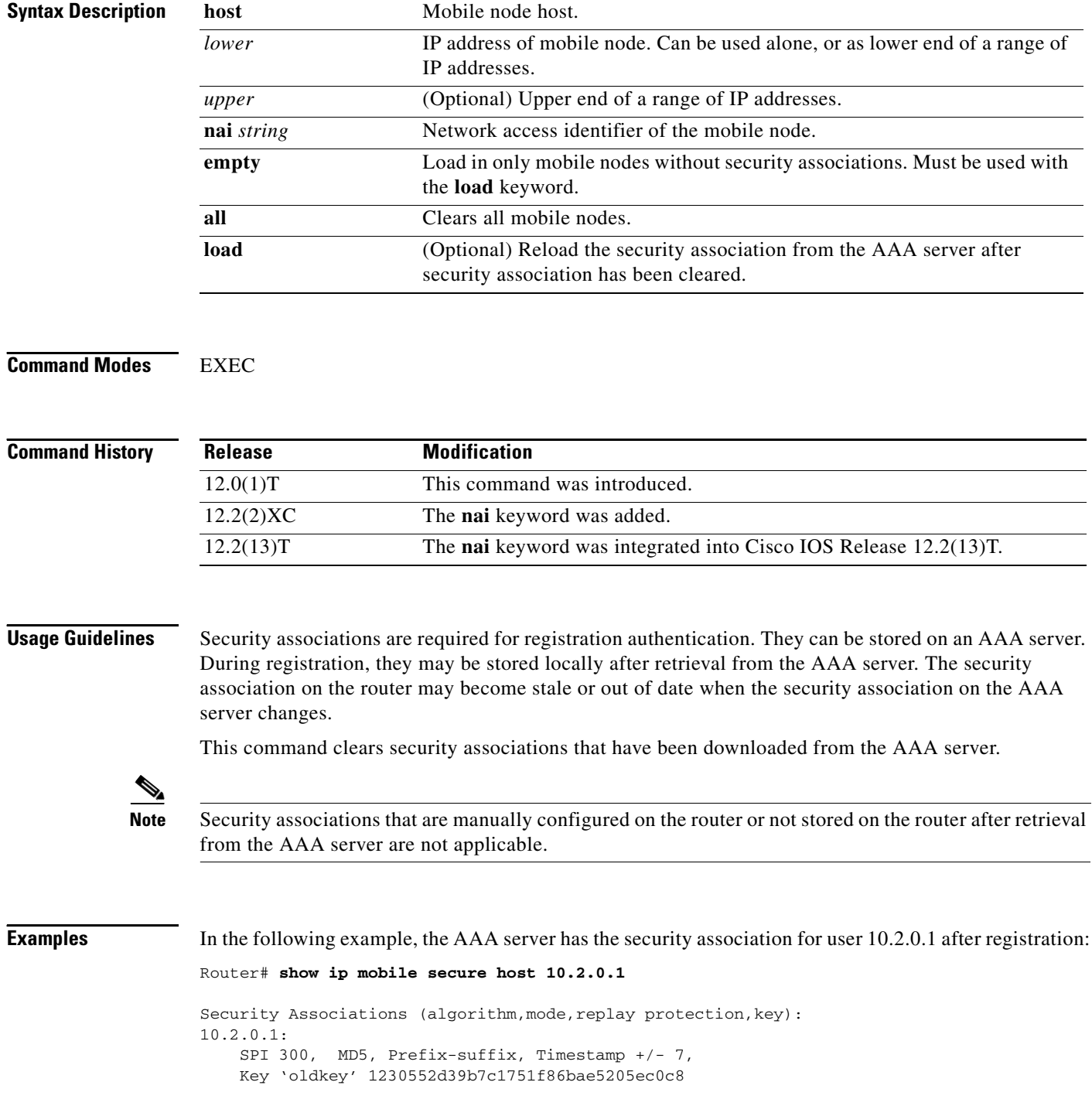

 $\overline{\phantom{a}}$ 

If you change the security association stored on the AAA server for this mobile node, the router clears the security association and reloads it from the AAA server:

```
Router# clear ip mobile secure host 10.2.0.1 load
Router# show ip mobile secure host 10.2.0.1
10.2.0.1:
   SPI 300, MD5, Prefix-suffix, Timestamp +/- 7,
    Key 'newkey' 1230552d39b7c1751f86bae5205ec0c8
```
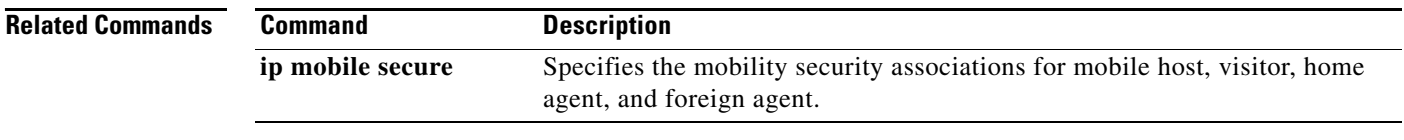

 $\mathsf{l}$ 

## **clear ip mobile traffic**

To clear counters, use the **clear ip mobile traffic** command in EXEC mode.

**clear ip mobile traffic** [**undo**]

```
Syntax Description
Command Modes EXEC
Command History
Usage Guidelines Mobile IP counters are accumulated during operation. They are useful for debugging and monitoring. 
                    This command clears all Mobile IP counters. The undo keyword restores the counters (which is useful 
                    for debugging). See the show ip mobile traffic command for a description of all counters.
Examples The following example shows how counters can be used for debugging:
                   Router# show ip mobile traffic
                    IP Mobility traffic:
                   Advertisements:
                         Solicitations received 0
                        Advertisements sent 0, response to solicitation 0
                   Home Agent Registrations:
                        Register 8, Deregister 0 requests
                         Register 7, Deregister 0 replied
                        Accepted 6, No simultaneous bindings 0
                        Denied 1, Ignored 1 
                        Unspecified 0, Unknown HA 0
                         Administrative prohibited 0, No resource 0
                         Authentication failed MN 0, FA 0
                        Bad identification 1, Bad request form 0
                        .
                   Router# clear ip mobile traffic
                   Router# show ip mobile traffic
                   IP Mobility traffic:
                   Advertisements:
                         Solicitations received 0
                        Advertisements sent 0, response to solicitation 0
                   Home Agent Registrations:
                        Register 0, Deregister 0 requests
                         Register 0, Deregister 0 replied
                        Accepted 0, No simultaneous bindings 0
                         Denied 0, Ignored 0 
                        Unspecified 0, Unknown HA 0
                        Administrative prohibited 0, No resource 0
                        Authentication failed MN 0, FA 0
                         Bad identification 0, Bad request form 0
                    undo (Optional) Restores the previously cleared counters.
                    Release Modification
                    12.0(1)T This command was introduced.
```
 $\mathbf{I}$ 

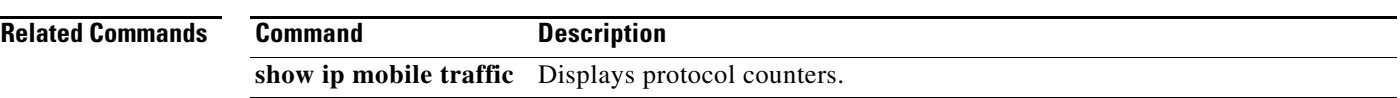

 $\mathcal{L}_{\mathcal{A}}$ 

ן

# **crypto map (global IPSec)**

To enter crypto map configuration mode and create or modify a crypto map entry, to create a crypto profile that provides a template for configuration of dynamically created crypto maps, or to configure a client accounting list, use the **crypto map** command in global configuration mode. To delete a crypto map entry, profile, or set, use the **no** form of this command.

**crypto map** *map-name seq-num* [**ipsec-manual**]

**crypto map** *map-name seq-num* [**ipsec-isakmp**] [**dynamic** *dynamic-map-name*] [**discover**] [**profile** *profile-name*]

**crypto map** *map-name* [**client-accounting-list** *aaalist*]

**crypto map** *map-name seq-num* [**gdoi**]

**no crypto map** *map-name seq-num*

**Note** Issue the **crypto map** *map-name seq-num* command without a keyword to modify an existing crypto map entry.

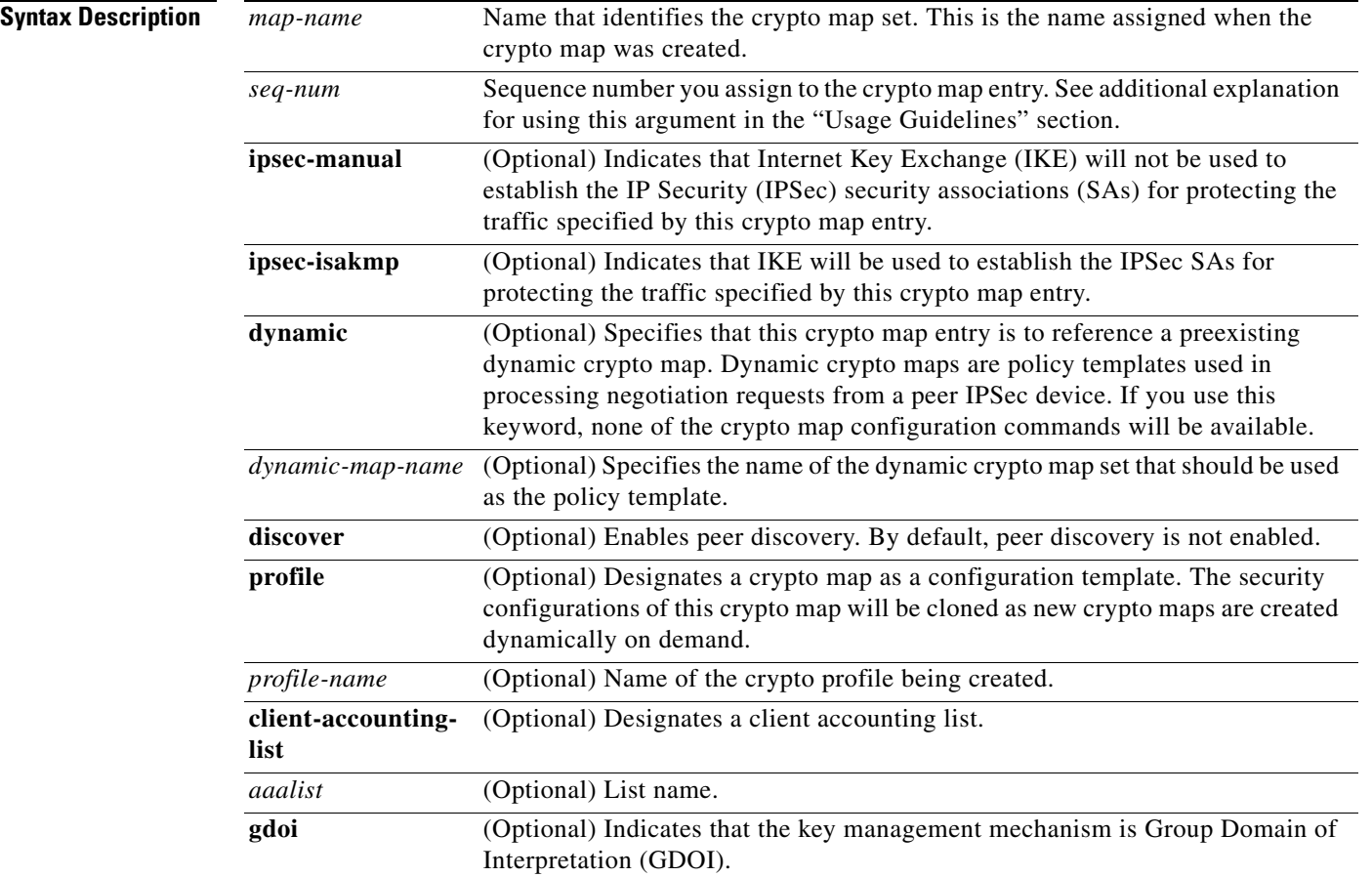

**Command Default** No crypto maps exist. Peer discovery is not enabled.

## **Command Modes** Global configuration

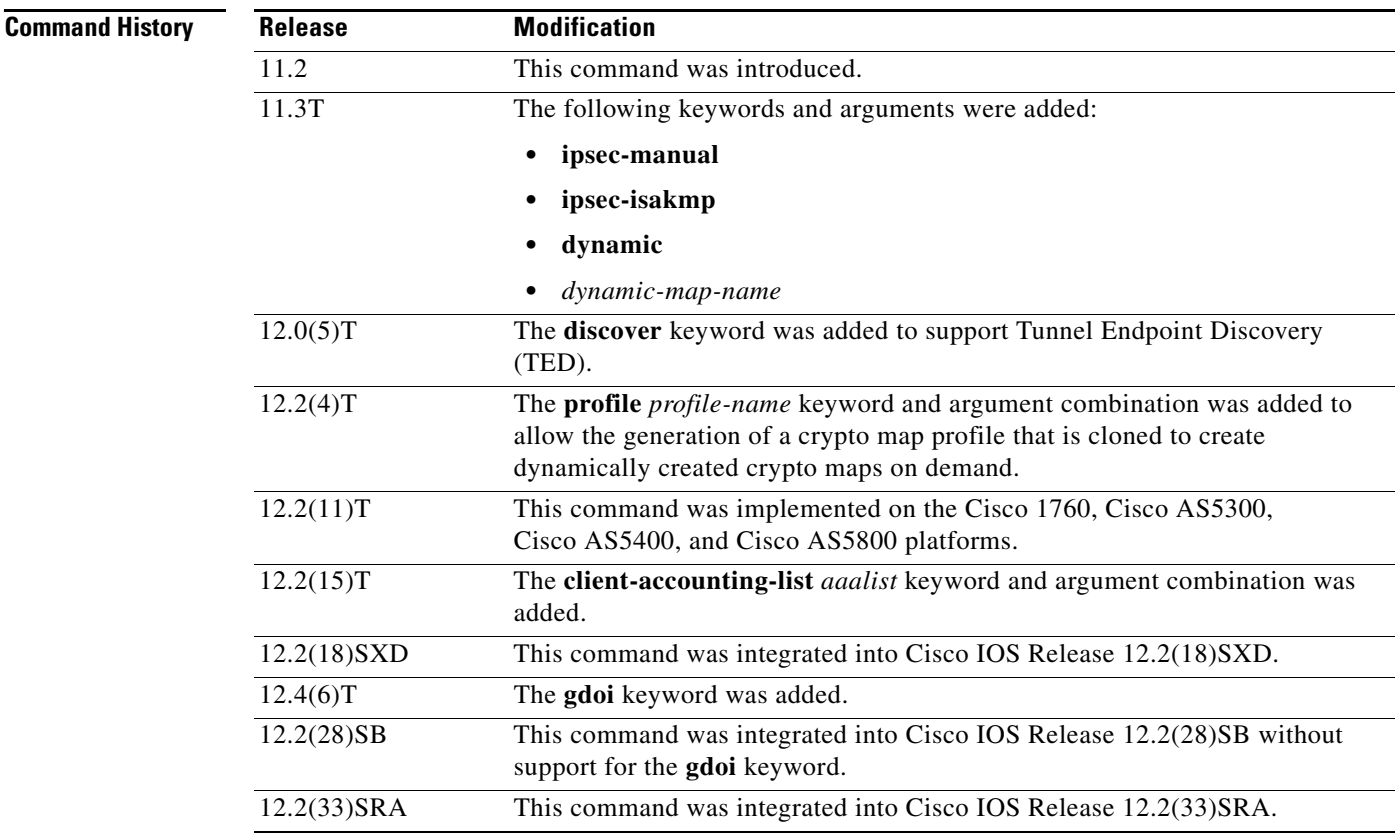

 $\mathbf I$ 

**Usage Guidelines** Use this command to create a new crypto map entry, to create a crypto map profile, or to modify an existing crypto map entry or profile.

> After a crypto map entry has been created, you cannot change the parameters specified at the global configuration level because these parameters determine which of the configuration commands are valid at the crypto map level. For example, after a map entry has been created using the **ipsec-isakmp** keyword, you cannot change it to the option specified by the **ipsec-manual** keyword; you must delete and reenter the map entry.

After you define crypto map entries, you can assign the crypto map set to interfaces using the **crypto map** (interface IPSec) command.

## **Crypto Map Functions**

Crypto maps provide two functions: filtering and classifying traffic to be protected and defining the policy to be applied to that traffic. The first use affects the flow of traffic on an interface; the second affects the negotiation performed (via IKE) on behalf of that traffic.

IPSec crypto maps define the following:

Ι

- What traffic should be protected
- To which IPSec peers the protected traffic can be forwarded—these are the peers with which an SA can be established
- **•** Which transform sets are acceptable for use with the protected traffic
- How keys and SAs should be used or managed (or what the keys are, if IKE is not used)

## **Multiple Crypto Map Entries with the Same Map Name Form a Crypto Map Set**

A crypto map set is a collection of crypto map entries, each with a different *seq-num* argument but the same *map-name* argument. Therefore, for a given interface, you could have certain traffic forwarded to one IPSec peer with specified security applied to that traffic and other traffic forwarded to the same or a different IPSec peer with different IPSec security applied. To accomplish differential forwarding you would create two crypto maps, each with the same *map-name* argument, but each with a different *seq-num* argument. Crypto profiles must have unique names within a crypto map set.

## **Sequence Numbers**

The number you assign to the *seq-num* argument should not be arbitrary. This number is used to rank multiple crypto map entries within a crypto map set. Within a crypto map set, a crypto map entry with a lower *seq-num* is evaluated before a map entry with a higher *seq-num*; that is, the map entry with the lower number has a higher priority.

For example, consider a crypto map set that contains three crypto map entries: mymap 10, mymap 20, and mymap 30. The crypto map set named "mymap" is applied to serial interface 0. When traffic passes through serial interface 0, the traffic is evaluated first for mymap 10. If the traffic matches any access list permit statement entry in the extended access list in mymap 10, the traffic will be processed according to the information defined in mymap 10 (including establishing IPSec SAs when necessary). If the traffic does not match the mymap 10 access list, the traffic will be evaluated for mymap 20, and then mymap 30, until the traffic matches a permit entry in a map entry. (If the traffic does not match a permit entry in any crypto map entry, it will be forwarded without any IPSec security.)

## **Dynamic Crypto Maps**

Refer to the "Usage Guidelines" section of the **crypto dynamic-map** command for a discussion on dynamic crypto maps.

Crypto map entries that reference dynamic map sets should be the lowest priority map entries, allowing inbound SA negotiation requests to try to match the static maps first. Only after the request does not match any of the static maps do you want it to be evaluated against the dynamic map set.

If a crypto map entry references a dynamic crypto map set, make it the lowest priority map entry by giving the it the highest *seq-num* value of all the map entries in a crypto map set.

Create dynamic crypto map entries using the **crypto dynamic-map** command. After you create a dynamic crypto map set, add the dynamic crypto map set to a static crypto map set with the **crypto map**  (global IPSec) command using the **dynamic** keyword.

## **TED**

TED is an enhancement to the IPSec feature. Defining a dynamic crypto map allows you to dynamically determine an IPSec peer; however, only the receiving router has this ability. With TED, the initiating router can dynamically determine an IPSec peer for secure IPSec communications.

Dynamic TED helps to simplify IPSec configuration on the individual routers within a large network. Each node has a simple configuration that defines the local network that the router is protecting and the IPSec transforms that are required.

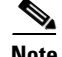

**Note** TED helps only in discovering peers; otherwise, TED does not function any differently from normal IPSec. Thus, TED does not improve the scalability of IPSec (in terms of performance or the number of peers or tunnels).

## **Crypto Map Profiles**

Crypto map profiles are created using the **profile** *profile-name* keyword and argument combination. Crypto map profiles are used as configuration templates for dynamically creating crypto maps on demand for use with the L2TP Security feature. The relevant SAs in the crypto map profile will be cloned and used to protect IP traffic on the L2TP tunnel.

**Note** The **set peer** and **match address** commands are ignored by crypto profiles and should not be configured in the crypto map definition.

**Examples** The following example shows the minimum required crypto map configuration when IKE will be used to establish the SAs:

```
crypto map mymap 10 ipsec-isakmp
match address 101
set transform-set my_t_set1
set peer 10.0.0.1
```
The following example shows the minimum required crypto map configuration when the SAs are manually established:

```
crypto transform-set someset ah-md5-hmac esp-des
crypto map mymap 10 ipsec-manual
match address 102
set transform-set someset
set peer 10.0.0.5
 set session-key inbound ah 256 98765432109876549876543210987654
 set session-key outbound ah 256 fedcbafedcbafedcfedcbafedcbafedc
 set session-key inbound esp 256 cipher 0123456789012345
 set session-key outbound esp 256 cipher abcdefabcdefabcd
```
The following example configures an IPSec crypto map set that includes a reference to a dynamic crypto map set.

Crypto map "mymap 10" allows SAs to be established between the router and either (or both) of two remote IPSec peers for traffic matching access list 101. Crypto map "mymap 20" allows either of two transform sets to be negotiated with the remote peer for traffic matching access list 102.

Crypto map entry "mymap 30" references the dynamic crypto map set "mydynamicmap," which can be used to process inbound SA negotiation requests that do not match "mymap" entries 10 or 20. In this case, if the peer specifies a transform set that matches one of the transform sets specified in "mydynamicmap," for a flow permitted by the access list 103, IPSec will accept the request and set up SAs with the remote peer without previously knowing about the remote peer. If the request is accepted, the resulting SAs (and temporary crypto map entry) are established according to the settings specified by the remote peer.

The access list associated with "mydynamicmap 10" is also used as a filter. Inbound packets that match any access list permit statement in this list are dropped for not being IPSec protected. (The same is true for access lists associated with static crypto maps entries.) Outbound packets that match a permit statement without an existing corresponding IPSec SA are also dropped.

ו

```
crypto map mymap 10 ipsec-isakmp
match address 101
set transform-set my_t_set1
set peer 10.0.0.1
set peer 10.0.0.2
crypto map mymap 20 ipsec-isakmp
match address 102
set transform-set my_t_set1 my_t_set2
set peer 10.0.0.3
crypto map mymap 30 ipsec-isakmp dynamic mydynamicmap
!
crypto dynamic-map mydynamicmap 10
match address 103
set transform-set my_t_set1 my_t_set2 my_t_set3
```
The following example configures TED on a Cisco router:

crypto map testtag 10 ipsec-isakmp dynamic dmap discover

The following example configures a crypto profile to be used as a template for dynamically created crypto maps when IPSec is used to protect an L2TP tunnel:

crypto map l2tpsec 10 ipsec-isakmp profile l2tp

The following example configures a crypto map for a GDOI group member:

crypto map diffint 10 gdoi set group diffint

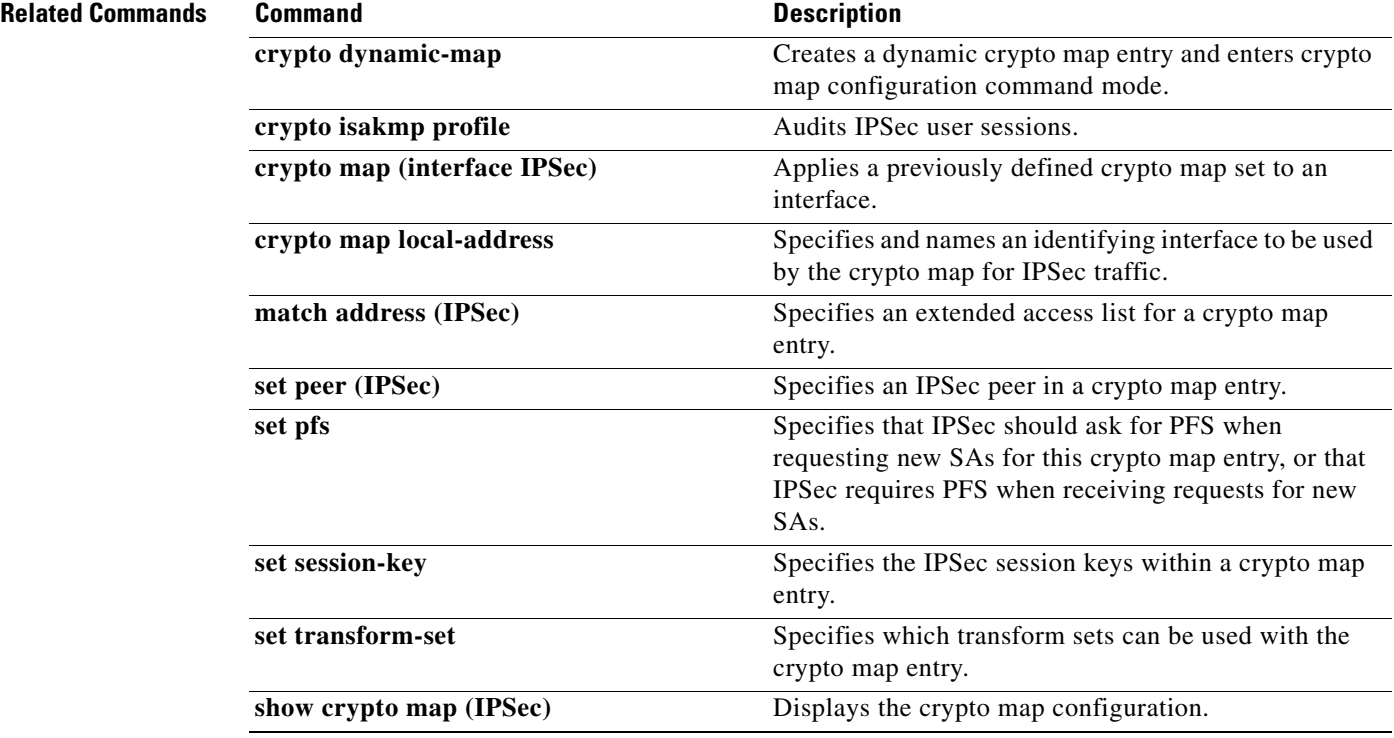

# **crypto map (interface IPSec)**

To apply a previously defined crypto map set to an interface, use the **crypto map** command in interface configuration mode. To remove the crypto map set from the interface, use the **no** form of this command.

**crypto map** *map-name* [**redundancy** *standby-group-name*[**stateful**]]

**no crypto map** [*map-name*] [**redundancy** *standby-group-name* [**stateful**]]

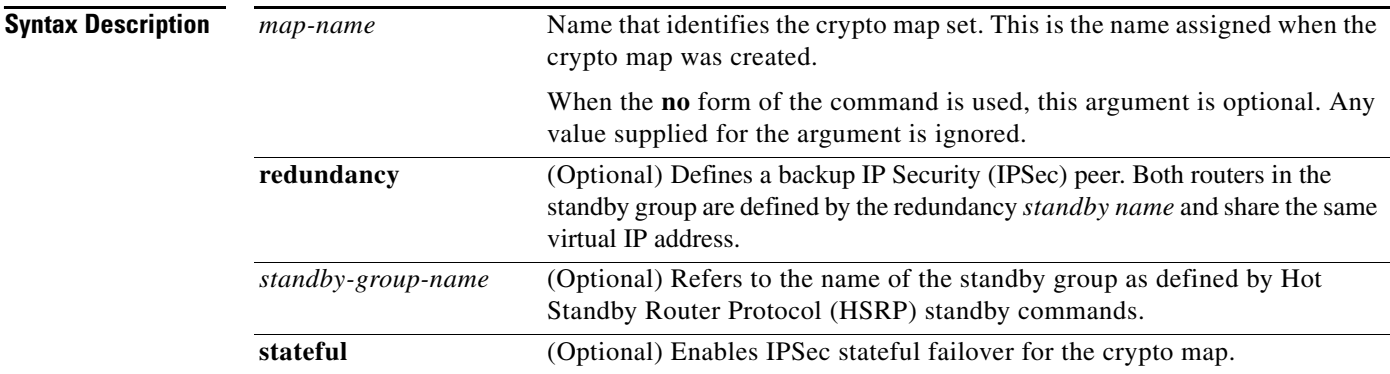

 $\Gamma$ 

**Defaults** No crypto maps are assigned to interfaces.

**Command Modes** Interface configuration

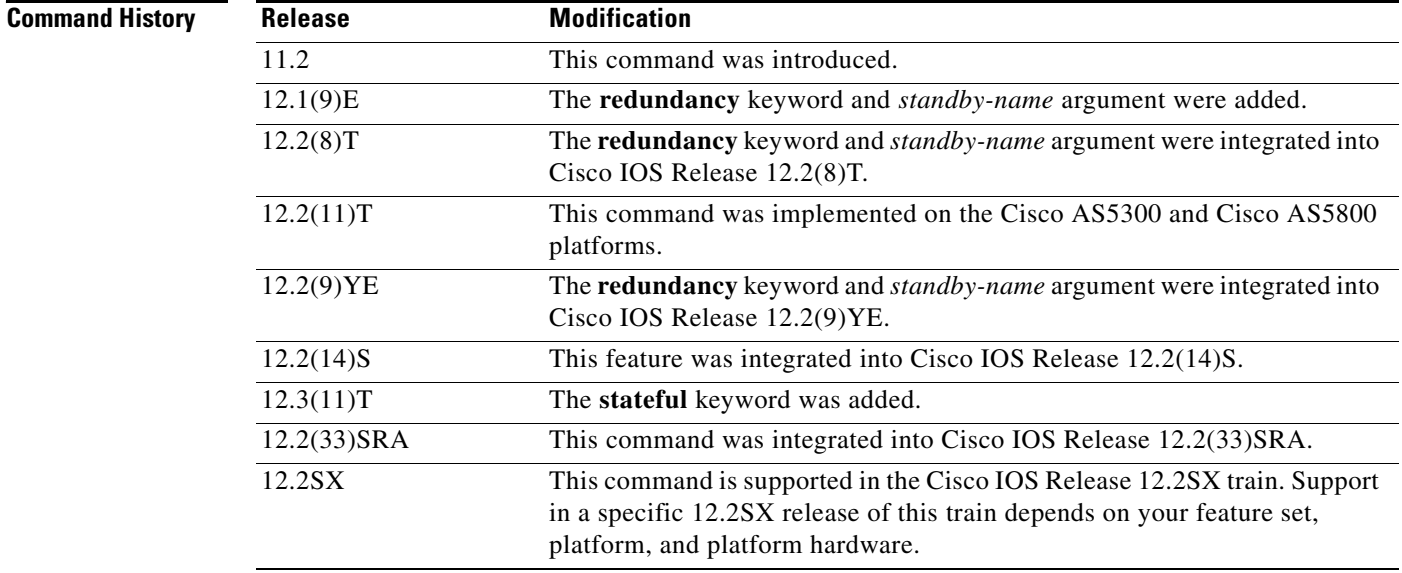

 $\mathsf{l}$ 

**Usage Guidelines** Use this command to assign a crypto map set to an interface. You must assign a crypto map set to an interface before that interface can provide IPSec services. Only one crypto map set can be assigned to an interface. If multiple crypto map entries have the same map name but a different sequence number, they are considered to be part of the same set and will all be applied to the interface. The crypto map entry that has the lowest sequence number is considered the highest priority and will be evaluated first. A single crypto map set can contain a combination of **ipsec-isakmp** and **ipsec-manual crypto map** entries.

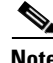

**Note** A crypto map applied to loopback interface is not supported.

The standby name must be configured on all devices in the standby group, and the standby address must be configured on at least one member of the group. If the standby name is removed from the router, the IPSec security associations (SAs) will be deleted. If the standby name is added again, regardless of whether the same name or a different name is used, the crypto map (using the **redundancy** option) will have to be reapplied to the interface.

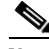

**Note** A virtual IP address must be configured in the standby group to enable either stateless or stateful redundancy.

The **stateful** keyword enables stateful failover of IKE and IPSec sessions. Stateful Switchover (SSO) must also be configured for IPSec stateful failover to operate correctly.

**Examples** The following example shows how all remote Virtual Private Network (VPN) gateways connect to the router via 192.168.0.3:

```
crypto map mymap 1 ipsec-isakmp
set peer 10.1.1.1
reverse-route
set transform-set esp-3des-sha
match address 102
```

```
Interface FastEthernet 0/0
ip address 192.168.0.2 255.255.255.0
standby name group1
standby ip 192.168.0.3
crypto map mymap redundancy group1
```
access-list 102 permit ip 192.168.1.0 0.0.0.255 10.0.0.0 0.0.255.255

The crypto map on the interface binds this standby address as the local tunnel endpoint for all instances of "mymap" and, at the same time, ensures that stateless HSRP failover is facilitated between an active and standby device that belongs to the same standby group, "group1."

Reverse route injection (RRI) is also enabled to provide the ability for only the *active* device in the HSRP group to be advertising itself to inside devices as the next hop VPN gateway to the remote proxies. If a failover occurs, routes are deleted on the former active device and created on the new active device.

The following example shows how to configure IPSec stateful failover on the crypto map "to-peer-outside":

```
crypto map to-peer-outside 10 ipsec-isakmp 
 set peer 209.165.200.225
 set transform-set trans1 
 match address peer-outside
```
 $\overline{\phantom{a}}$ 

```
interface Ethernet0/0
 ip address 209.165.201.1 255.255.255.224
 standby 1 ip 209.165.201.3
 standby 1 preempt
 standby 1 name HA-out
 standby 1 track Ethernet1/0
 crypto map to-peer-outside redundancy HA-out stateful
```
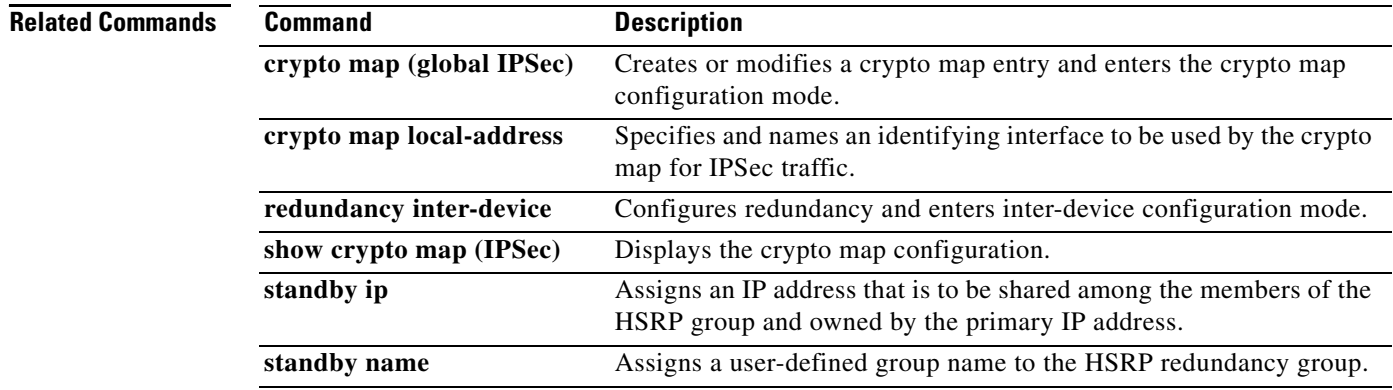

Ι

# **debug aaa accounting**

To display information on accountable events as they occur, use the **debug aaa accounting** command in privileged EXEC mode. To disable debugging output, use the **no** form of this command.

**debug aaa accounting**

**no debug aaa accounting**

## **Syntax Description** This command has no arguments or keywords.

**Command Modes** Privileged EXEC

**Usage Guidelines** The information displayed by the **debug aaa accounting** command is independent of the accounting protocol used to transfer the accounting information to a server. Use the **debug tacacs** and **debug radius** protocol-specific commands to get more detailed information about protocol-level issues.

> You can also use the **show accounting** command to step through all active sessions and to print all the accounting records for actively accounted functions. The **show accounting** command allows you to display the active "accountable events" on the system. It provides systems administrators a quick look at what is happening, and may also be useful for collecting information in the event of a data loss of some kind on the accounting server. The **show accounting** command displays additional data on the internal state of the authentication, authorization, and accounting (AAA) security system if **debug aaa accounting** is turned on as well.

**Examples** The following is sample output from the **debug aaa accounting** command:

### Router# **debug aaa accounting**

16:49:21: AAA/ACCT: EXEC acct start, line 10 16:49:32: AAA/ACCT: Connect start, line 10, glare 16:49:47: AAA/ACCT: Connection acct stop: task\_id=70 service=exec port=10 protocol=telnet address=172.31.3.78 cmd=glare bytes\_in=308 bytes\_out=76 paks\_in=45 paks\_out=54 elapsed\_time=14

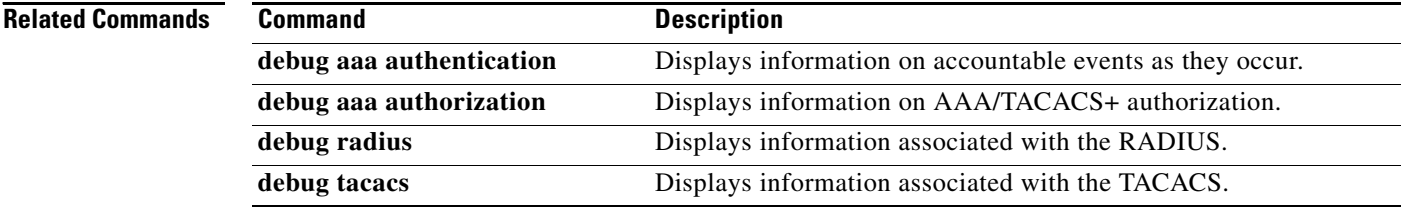

## **debug aaa pod**

To display debug messages related to packet of disconnect (POD) packets, use the **debug aaa pod** command in privileged EXEC mode. To disable debugging output, use the **no** form of this command.

**debug aaa pod**

**no debug aaa pod**

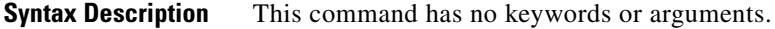

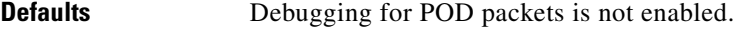

**Command Modes** Privileged EXEC

**Command History** 

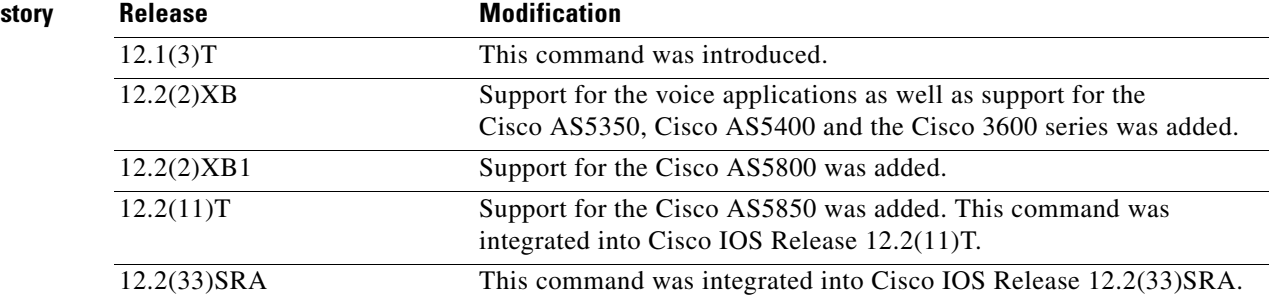

I

**Examples** The following example shows output from a successful POD request when using the **show debug** command:

Router# **debug aaa pod**

AAA POD packet processing debugging is on

Router# **show debug**

```
General OS:
  AAA POD packet processing debugging is on
Router#
Apr 25 17:15:59.318:POD:172.19.139.206 request queued
Apr 25 17:15:59.318:voice_pod_request:
Apr 25 17:15:59.318:voip_populate_pod_attr_list:
Apr 25 17:15:59.318:voip_pod_get_guid:
Apr 25 17:15:59.318:voip_pod_get_vsa_attr_val:
Apr 25 17:15:59.318:voip_pod_get_vsa_attr_val:attr_len=50
Apr 25 17:15:59.318:voip_pod_get_vsa_attr_val:attr=h323-conf-id
Apr 25 17:15:59.318:voip_pod_get_vsa_attr_val:attr_len=50 value_len=35
Apr 25 17:15:59.318:voip_pod_get_guid:conf-id=FFA7785F F7F607BB
00000000 993FB1F4 n_bytes=35
Apr 25 17:15:59.318:voip_pod_get_guid:GUID = FFA7785F F7F607BB 00000000
993FB1F4
```
1

Apr 25 17:15:59.318:voip\_populate\_pod\_attr\_list: Apr 25 17:15:59.318:voip\_pod\_get\_vsa\_attr\_val: Apr 25 17:15:59.318:voip\_pod\_get\_vsa\_attr\_val:attr\_len=23 Apr 25 17:15:59.318:voip\_pod\_get\_vsa\_attr\_val:attr=h323-originate Apr 25 17:15:59.318:voip\_pod\_get\_vsa\_attr\_val:attr\_len=23 value\_len=6 Apr 25 17:15:59.318:voip\_get\_call\_direction: Apr 25 17:15:59.318:voip\_get\_call\_direction:returning answer Apr 25 17:15:59.318:voip\_eval\_pod\_attr: Apr 25 17:15:59.318:cc\_api\_trigger\_disconnect: Apr 25 17:15:59.322:POD:Sending ACK to 172.19.139.206/1700 Apr 25 17:15:59.322:voip\_pod\_clean:

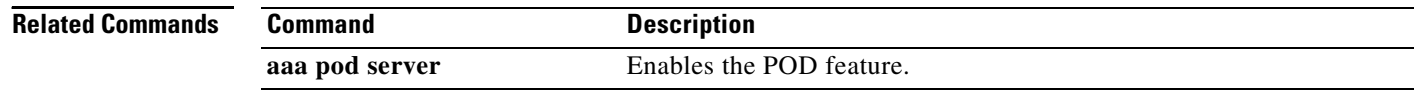

a ka

# **debug condition**

To filter debugging output for certain **debug** commands on the basis of specified conditions, use the **debug condition** command in privileged EXEC mode. To remove the specified condition, use the **no** form of this command.

**no debug condition** {*condition-id* | **all**}

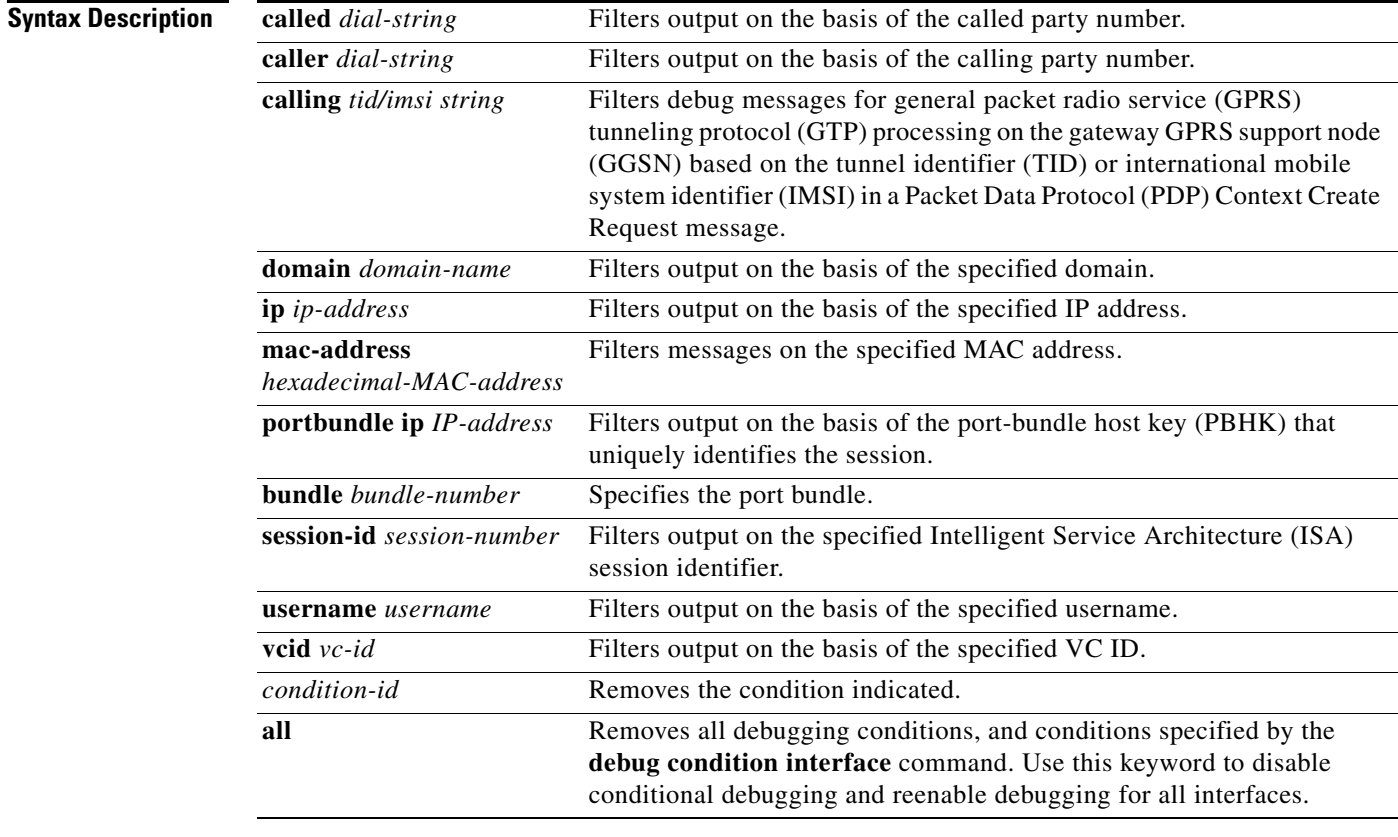

 $\Gamma$ 

**Defaults** All debugging messages for enabled protocol-specific **debug** commands are generated.

**Command Modes** Privileged EXEC

**debug condition** {**called** *dial-string* | **caller** *dial-string* | **calling** *tid/imsi string |* **domain** *domain-name |* **ip** *ip-address* | **mac-address** *hexadecimal-MAC-address |* **portbundle ip**  *ip-address* **bundle** *bundle-number |* **session-id** *session-number |* **username** *username |* **vcid** *vc-id*}

ן

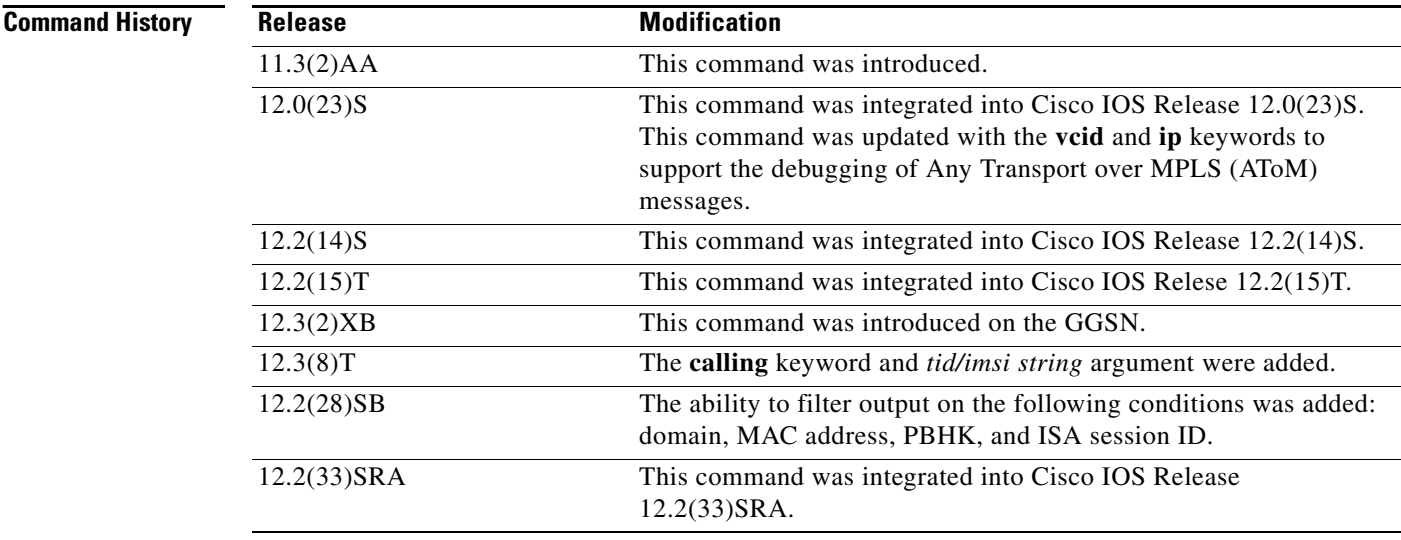

**Usage Guidelines** Use the **debug condition** command to restrict the debug output for some commands. If any **debug condition** commands are enabled, output is generated only for interfaces associated with the specified keyword. In addition, this command enables debugging output for conditional debugging events. Messages are displayed as different interfaces meet specific conditions.

> If multiple **debug condition** commands are enabled, output is displayed if at least one condition matches. All the conditions do not need to match.

The **no** form of this command removes the debug condition specified by the condition identifier. The condition identifier is displayed after you use a **debug condition** command or in the output of the **show debug condition** command. If the last condition is removed, debugging output resumes for all interfaces. You will be asked for confirmation before removing the last condition or all conditions.

Not all debugging output is affected by the **debug condition** command. Some commands generate output whenever they are enabled, regardless of whether they meet any conditions.

The following components are supported for Intelligent Service Architecture (ISA) distributed conditional debugging:

- **•** Authentication, authorization, and accounting (AAA) and RADIUS
- **•** ATM components
- **•** Feature Manager
- **•** Policy Manager
- **•** PPP
- **•** PPP over Ethernet (PPPoE)
- **•** Session Manager
- **•** Virtual Private Dialup Network (VPDN)

Ensure that you enable TID/IMSI-based conditional debugging by entering **debug condition calling**  before configuring **debug gprs gtp** and **debug gprs charging**. In addition, ensure that you disable the **debug gprs gtp** and **debug gprs charging** commands using the **no debug all** command before disabling conditional debugging using the **no debug condition** command. This will prevent a flood of debugging messages when you disable conditional debugging.

## **Examples Example 1**

In the following example, the router displays debugging messages only for interfaces that use a username of "user1". The condition identifier displayed after the command is entered identifies this particular condition.

Router# **debug condition username user1** 

Condition 1 set

### **Example 2**

The following example specifies that the router should display debugging messages only for VC 1000:

Router# **debug condition vcid 1000** 

Condition 1 set 01:12:32: 1000 Debug: Condition 1, vcid 1000 triggered, count 1 01:12:32: 1000 Debug: Condition 1, vcid 1000 triggered, count 1

The following example enables other debugging commands. These debugging commands will only display information for VC 1000.

```
Router# debug mpls l2transport vc event
```
AToM vc event debugging is on

Router# **debug mpls l2transport vc fsm** 

AToM vc fsm debugging is on

The following commands shut down the interface on which VC 1000 is established.

Router(config)# **interface s3/1/0** Router(config-if)# **shut** 

The debugging output shows the change to the interface where VC 1000 is established.

01:15:59: AToM MGR [13.13.13.13, 1000]: Event local down, state changed from established to remote ready 01:15:59: AToM MGR [13.13.13.13, 1000]: Local end down, vc is down 01:15:59: AToM SMGR [13.13.13.13, 1000]: Processing imposition update, vc\_handle 6227BCF0, update\_action 0, remote\_vc\_label 18 01:15:59: AToM SMGR [13.13.13.13, 1000]: Imposition Disabled 01:15:59: AToM SMGR [13.13.13.13, 1000]: Processing disposition update, vc\_handle 6227BCF0, update\_action 0, local\_vc\_label 755 01:16:01:%LINK-5-CHANGED: Interface Serial3/1/0, changed state to administratively down 01:16:02:%LINEPROTO-5-UPDOWN: Line protocol on Interface Serial3/1/0, changed state to down

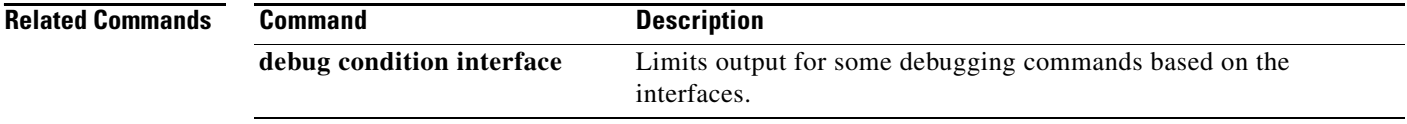

 $\mathsf I$ 

# **debug ip mobile**

To display IP mobility activities, use the **debug ip mobile** command in privileged EXEC mode.

**debug ip mobile** [**advertise** *|* **host** [*access-list-number*] *|* **local-area** *|* **redundancy** *|*  **udp-tunneling**]

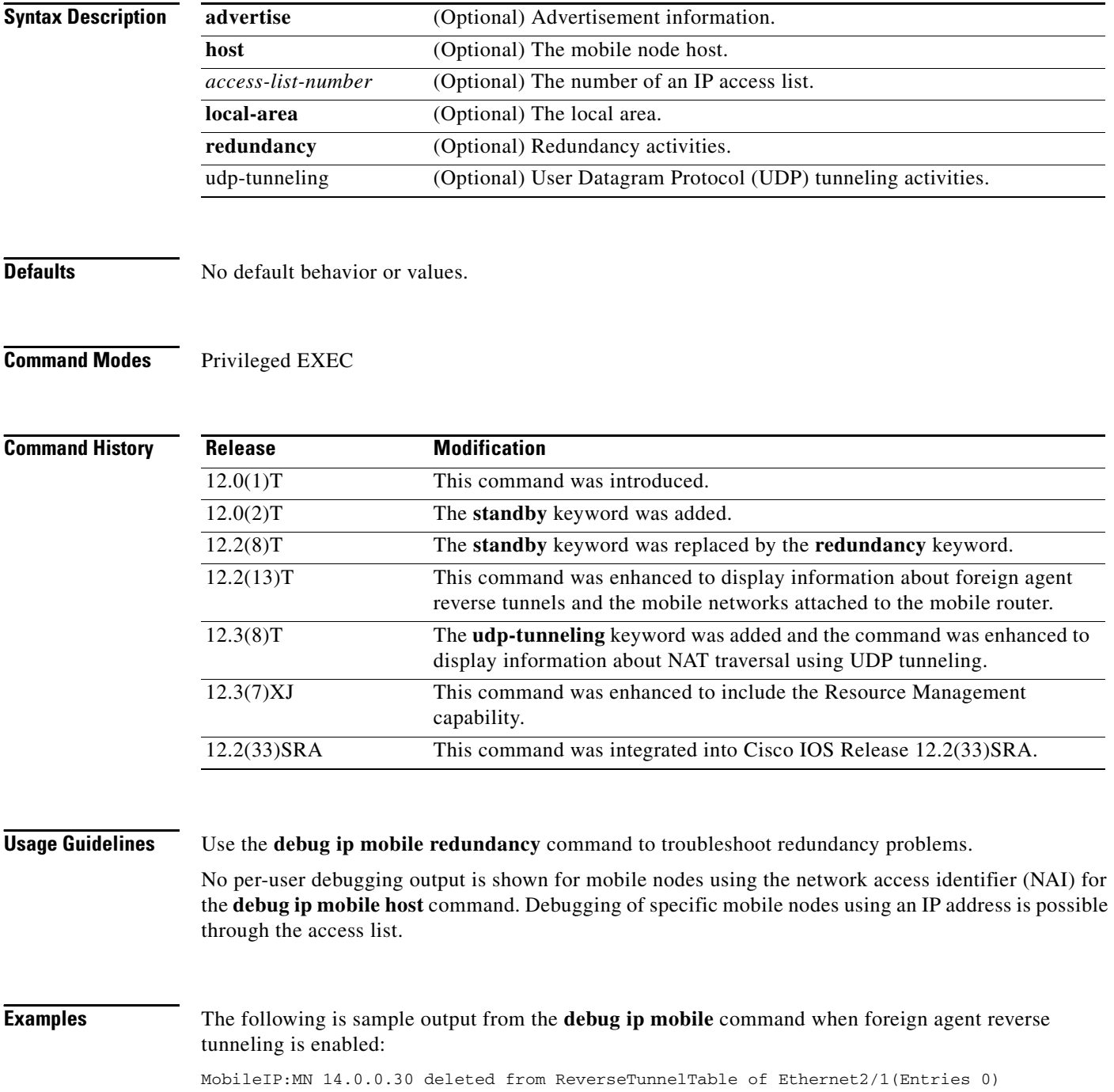

The following is sample output from the **debug ip mobile advertise** command:

Router# **debug ip mobile advertise**

```
MobileIP: Agent advertisement sent out Ethernet1/2: type=16, len=10, seq=1, 
lifetime=36000, 
flares=0x1400(rbhFmGv-rsv-),Care-of address: 68.0.0.31 
Prefix Length ext: len=1 (8 )
FA Challenge value:769C808D
```
[Table 2](#page-64-0) describes the significant fields shown in the display.

<span id="page-64-0"></span>**Field Description** type  $|Type\$  of advertisement. len Length of extension (in bytes). seq Sequence number of this advertisement. lifetime Lifetime (in seconds). flags Capital letters represent bits that are set; lowercase letters represent unset bits. Care-of address **IP** address. Prefix Length ext Number of prefix lengths advertised. This is the bits in the mask of the interface sending this advertisement. Used for roaming detection. FA Challenge value Foreign Agent challenge value (randomly generated by the foreign agent.)

## *Table 2 debug ip mobile advertise Field Descriptions*

The following is sample output from the **debug ip mobile host** command:

### Router# **debug ip mobile host**

MobileIP: HA received registration for MN 20.0.0.6 on interface Ethernet1 using COA 68.0.0.31 HA 66.0.0.5 lifetime 30000 options sbdmgvT MobileIP: Authenticated FA 68.0.0.31 using SPI 110 (MN 20.0.0.6) MobileIP: Authenticated MN 20.0.0.6 using SPI 300

MobileIP: HA accepts registration from MN 20.0.0.6 MobileIP: Mobility binding for MN 20.0.0.6 updated MobileIP: Roam timer started for MN 20.0.0.6, lifetime 30000 MobileIP: MH auth ext added (SPI 300) in reply to MN 20.0.0.6 MobileIP: HF auth ext added (SPI 220) in reply to MN 20.0.0.6

MobileIP: HA sent reply to MN 20.0.0.6

The following is sample output from the **debug ip mobile redundancy** command. In this example, the active home agent receives a registration request from mobile node 20.0.0.2 and sends a binding update to peer home agent 1.0.0.2:

```
MobileIP:MN 20.0.0.2 - sent BindUpd to HA 1.0.0.2 HAA 20.0.0.1
MobileIP:HA standby maint started - cnt 1
MobileIP:MN 20.0.0.2 - sent BindUpd id 3780410816 cnt 0 elapsed 0
adjust -0 to HA 1.0.0.2 in grp 1.0.0.10 HAA 20.0.0.1
```
In this example, the standby home agent receives a binding update for mobile node 20.0.0.2 sent by the active home agent:

MobileIP:MN 20.0.0.2 - HA rcv BindUpd from 1.0.0.3 HAA 20.0.0.1

Ι

The following is sample output from the **debug ip mobile udp-tunneling** command and displays the registration, authentication, and establishment of UDP tunneling of a mobile node (MN) with a foreign agent (FA):

Dec 31 12:34:25.707: UDP: rcvd src=10.10.10.10(434),dst=10.30.30.1(434), length=54 Dec 31 12:34:25.707: MobileIP: ParseRegExt type MHAE(32) addr 2000FEEC end 2000FF02 Dec 31 12:34:25.707: MobileIP: ParseRegExt skipping 10 to next Dec 31 12:34:25.707: MobileIP: FA rcv registration for MN 10.10.10.10 on Ethernet2/2 using COA 10.30.30.1 HA 10.10.10.100 lifetime 65535 options sbdmg-T-identification C1BC0D4FB01AC0D8 Dec 31 12:34:25.707: MobileIP: Ethernet2/2 glean 10.10.10.10 accepted Dec 31 12:34:25.707: MobileIP: Registration request byte count = 74 Dec 31 12:34:25.707: MobileIP: FA queued MN 10.10.10.10 in register table Dec 31 12:34:25.707: MobileIP: Visitor registration timer started for MN 10.10.10.10, lifetime 120 Dec 31 12:34:25.707: MobileIP: Adding UDP Tunnel req extension Dec 31 12:34:25.707: MobileIP: Authentication algorithm MD5 and 16 byte key Dec 31 12:34:25.707: MobileIP: MN 10.10.10.10 FHAE added to HA 10.10.10.100 using SPI 1000 Dec 31 12:34:25.707: MobileIP: FA forwarded registration for MN 10.10.10.10 to HA 10.10.10.100 Dec 31 12:34:25.715: UDP: rcvd src=10.10.10.100(434), dst=10.30.30.1(434), length=94 Dec 31 12:34:25.715: MobileIP: ParseRegExt type NVSE(134) addr 20010B28 end 20010B6A Dec 31 12:34:25.715: MobileIP: ParseRegExt type MN-config NVSE(14) subtype 1 (MN prefix length) prefix length (24) Dec 31 12:34:25.715: MobileIP: ParseRegExt skipping 12 to next Dec 31 12:34:25.715: MobileIP: ParseRegExt type MHAE(32) addr 20010B36 end 20010B6A Dec 31 12:34:25.715: MobileIP: ParseRegExt skipping 10 to next Dec 31 12:34:25.715: MobileIP: ParseRegExt type UDPTUNREPE(44) addr 20010B4C end 20010B6A Dec 31 12:34:25.715: Parsing UDP Tunnel Reply Extension - length 6 Dec 31 12:34:25.715: MobileIP: ParseRegExt skipping 6 to next Dec 31 12:34:25.715: MobileIP: ParseRegExt type FHAE(34) addr 20010B54 end 20010B6A Dec 31 12:34:25.715: MobileIP: ParseRegExt skipping 20 to next Dec 31 12:34:25.715: MobileIP: FA rcv accept (0) reply for MN 10.10.10.10 on Ethernet2/3 using HA 10.10.10.100 lifetime 65535 Dec 31 12:34:25.719: MobileIP: Authenticating HA 10.10.10.100 using SPI 1000 Dec 31 12:34:25.719: MobileIP: Authentication algorithm MD5 and 16 byte key Dec 31 12:34:25.719: MobileIP: Authenticated HA 10.10.10.100 using SPI 1000 and 16 byte key Dec 31 12:34:25.719: MobileIP: HA accepts UDP Tunneling Dec 31 12:34:25.719: MobileIP: Update visitor table for MN 10.10.10.10 Dec 31 12:34:25.719: MobileIP: Enabling UDP Tunneling Dec 31 12:34:25.719: MobileIP: Tunnel0 (MIPUDP/IP) created with src 10.30.30.1 dst 10.10.10.100 Dec 31 12:34:25.719: MobileIP: Setting up UDP Keep-Alive Timer for tunnel 10.30.30.1:0 - 10.10.10.100:0 with keep-alive 30 Dec 31 12:34:25.719: MobileIP: Starting the tunnel keep-alive timer Dec 31 12:34:25.719: MobileIP: ARP entry for MN 10.10.10.10 using 10.10.10.10 inserted on Ethernet2/2 Dec 31 12:34:25.719: MobileIP: FA route add 10.10.10.10 successful. Code = 0 Dec 31 12:34:25.719: MobileIP: MN 10.10.10.10 added to ReverseTunnelTable of Ethernet2/2 (Entries 1) Dec 31 12:34:25.719: MobileIP: FA dequeued MN 10.10.10.10 from register table Dec 31 12:34:25.719: MobileIP: MN 10.10.10.10 using 10.10.10.10 visiting on Ethernet2/2 Dec 31 12:34:25.719: MobileIP: Reply in for MN 10.10.10.10 using 10.10.10.10, accepted Dec 31 12:34:25.719: MobileIP: registration reply byte count = 84 Dec 31 12:34:25.719: MobileIP: FA forwarding reply to MN 10.10.10.10 (10.10.10.10 mac 0060.70ca.f021) Dec 31 12:34:26.095: MobileIP: agent advertisement byte count = 48 Dec 31 12:34:26.095: MobileIP: Agent advertisement sent out Ethernet2/2: type=16, len=10, seq=55, lifetime=65535, flags=0x1580(rbhFmG-TU), Dec 31 12:34:26.095: Care-of address: 10.30.30.1 Dec 31 12:34:26.719: MobileIP: swif coming up Tunnel0

I

! Dec 31 12:34:35.719: UDP: sent src=10.30.30.1(434), dst=10.10.10.100(434) Dec 31 12:34:35.719: UDP: rcvd src=10.10.10.100(434), dst=10.30.30.1(434), length=32d0

The following is sample output from the **debug ip mobile udp-tunneling** command and displays the registration, authentication, and establishment of UDP tunneling of a MN with a home agent (HA):

```
Dec 31 12:34:26.167: MobileIP: ParseRegExt skipping 20 to next
Dec 31 12:34:26.167: MobileIP: ParseRegExt type UDPTUNREQE(144) addr 2001E762 end 2001E780
Dec 31 12:34:26.167: MobileIP: Parsing UDP Tunnel Request Extension - length 6
Dec 31 12:34:26.167: MobileIP: ParseRegExt skipping 6 to next
Dec 31 12:34:26.167: MobileIP: ParseRegExt type FHAE(34) addr 2001E76A end 2001E780
Dec 31 12:34:26.167: MobileIP: ParseRegExt skipping 20 to next
Dec 31 12:34:26.167: MobileIP: HA 167 rcv registration for MN 10.10.10.10 on Ethernet2/1 
using HomeAddr 10.10.10.10 COA 10.30.30.1 HA 10.10.10.100 lifetime 65535 options 
 sbdmg-T-identification C1BC0D4FB01AC0D8
Dec 31 12:34:26.167: MobileIP: NAT detected SRC:10.10.10.50 COA: 10.30.30.1
Dec 31 12:34:26.167: MobileIP: UDP Tunnel Request accepted 10.10.10.50:434
Dec 31 12:34:26.167: MobileIP: Authenticating FA 10.30.30.1 using SPI 1000
Dec 31 12:34:26.167: MobileIP: Authentication algorithm MD5 and 16 byte key
Dec 31 12:34:26.167: MobileIP: Authentication algorithm MD5 and truncated key
Dec 31 12:34:26.167: MobileIP: Authentication algorithm MD5 and 16 byte key
Dec 31 12:34:26.167: MobileIP: Authenticated FA 10.30.30.1 using SPI 1000 and 16 byte key
Dec 31 12:34:26.167: MobileIP: Authenticating MN 10.10.10.10 using SPI 1000
Dec 31 12:34:26.167: MobileIP: Authentication algorithm MD5 and 16 byte key
Dec 31 12:34:26.167: MobileIP: Authentication algorithm MD5 and truncated key
Dec 31 12:34:26.167: MobileIP: Authentication algorithm MD5 and 16 byte key
Dec 31 12:34:26.167: MobileIP: Authenticated MN 10.10.10.10 using SPI 1000 and 16 byte key
Dec 31 12:34:26.167: MobileIP: Mobility binding for MN 10.10.10.10 created
Dec 31 12:34:26.167: MobileIP: NAT detected for MN 10.10.10.10. Terminating tunnel on 
10.10.10.50
Dec 31 12:34:26.167: MobileIP: Tunnel0 (MIPUDP/IP) created with src 10.10.10.100 dst 
 10.10.10.50
Dec 31 12:34:26.167: MobileIP: Setting up UDP Keep-Alive Timer for tunnel 10.10.10.100:0 - 
 10.10.10.50:0 with keep-alive 30
Dec 31 12:34:26.167: MobileIP: Starting the tunnel keep-alive timer 
Dec 31 12:34:26.167: MobileIP: MN 10.10.10.10 Insert route for 10.10.10.10/255.255.255.255 
via gateway 10.10.10.50 on Tunnel0
Dec 31 12:34:26.167: MobileIP: MN 10.10.10.10 is now roaming
Dec 31 12:34:26.171: MobileIP: Gratuitous ARPs sent for MN 10.10.10.10 MAC 0002.fca5.bc39
Dec 31 12:34:26.171: MobileIP: Mask for address is 24
Dec 31 12:34:26.171: MobileIP: HA accepts registration from MN 10.10.10.10
Dec 31 12:34:26.171: MobileIP: Dynamic and Static Network Extension Length 0 - 0
Dec 31 12:34:26.171: MobileIP: Composed mobile network extension length:0
Dec 31 12:34:26.171: MobileIP: Added prefix length vse in reply
Dec 31 12:34:26.171: MobileIP: Authentication algorithm MD5 and 16 byte key
Dec 31 12:34:26.171: MobileIP: MN 10.10.10.10 MHAE added to MN 10.10.10.10 using SPI 1000
Dec 31 12:34:26.171: MobileIP: Authentication algorithm MD5 and 16 byte key
Dec 31 12:34:26.171: MobileIP: MN 10.10.10.10 FHAE added to FA 10.10.10.50 using SPI 1000
Dec 31 12:34:26.171: MobileIP: MN 10.10.10.10 - HA sent reply to 10.10.10.50
Dec 31 12:34:26.171: MobileIP: Authentication algorithm MD5 and 16 byte key
Dec 31 12:34:26.171: MobileIP: MN 10.10.10.10 HHAE added to HA 10.10.10.3 using SPI 1000
Dec 31 12:34:26.175: MobileIP: ParseRegExt type CVSE(38) addr 2000128C end 200012AE
Dec 31 12:34:26.175: MobileIP: ParseRegExt type HA red. version CVSE(6)
Dec 31 12:34:26.175: MobileIP: ParseRegExt skipping 8 to next
Dec 31 12:34:26.175: MobileIP: ParseRegExt type HHAE(35) addr 20001298 end 200012AE
Dec 31 12:34:26.175: MobileIP: ParseRegExt skipping 20 to next
Dec 31 12:34:26.175: MobileIP: Authenticating HA 10.10.10.3 using SPI 1000
Dec 31 12:34:26.175: MobileIP: Authentication algorithm MD5 and 16 byte key
Dec 31 12:34:26.175: MobileIP: Authentication algorithm MD5 and truncated key
Dec 31 12:34:26.175: MobileIP: Authentication algorithm MD5 and 16 byte key
Dec 31 12:34:26.175: MobileIP: Authenticated HA 10.10.10.3 using SPI 1000 and 16 byte key
Dec 31 12:34:27.167: MobileIP: swif coming up Tunnel0d0
```
Ι

# **debug ip mobile advertise**

The **debug ip mobile advertise** command was consolidated with the **debug ip mobile** command. See the description of the **debug ip mobile** command in the "Debug Commands" chapter for more information.

To display advertisement information, use the **debug ip mobile advertise** EXEC command .

**debug ip mobile advertise**

**no debug ip mobile advertise**

**Syntax Description** This command has no arguments or keywords.

**Defaults** No default values.

**Command Modes** EXEC mode

## **Command History Release Modification** 12.0(1)T This command was introduced.

**Examples** The following is sample output from the **debug ip mobile advertise** command. [Table 3](#page-67-0) describes significant fields shown in the display.

### Router# **debug ip mobile advertise**

```
MobileIP: Agent advertisement sent out Ethernet1/2: type=16, len=10, seq=1, 
lifetime=36000, 
flags=0x1400(rbhFmGv-rsv-), 
Care-of address: 14.0.0.31 
Prefix Length ext: len=1 (8 )
```
### <span id="page-67-0"></span>*Table 3 Debug IP Mobile Advertise Field Descriptions*

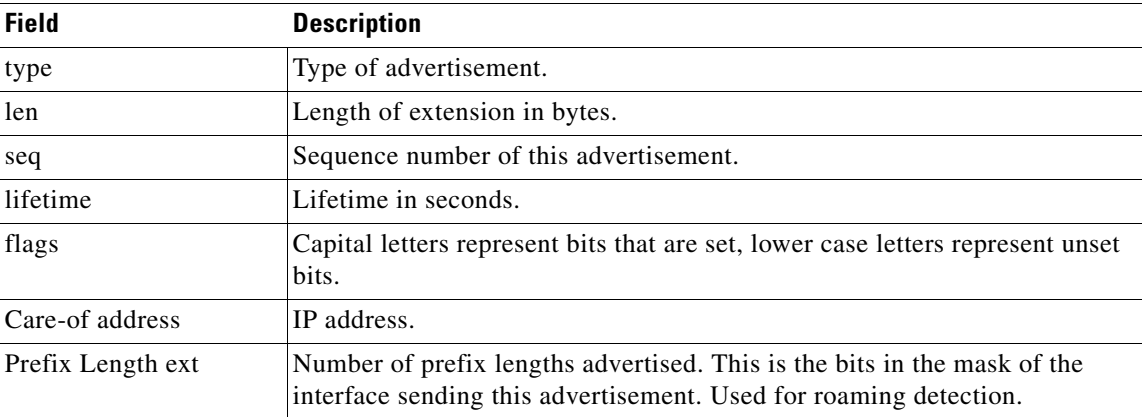

 $\overline{\phantom{a}}$ 

# **debug ip mobile host**

The **debug ip mobile host** command was consolidated with the **debug ip mobile** command. See the description of the **debug ip mobile** command in the "Debug Commands" chapter for more information.

Use the **debug ip mobile host** EXEC command to display IP mobility events.

**debug ip mobile host [**[*access-list-number*]**|[nai {***NAI username* **|** *username@realm***}]**

**no debug ip mobile host [**[*access-list-number*]**|[nai {***NAI username* **|** *username@realm***}]**

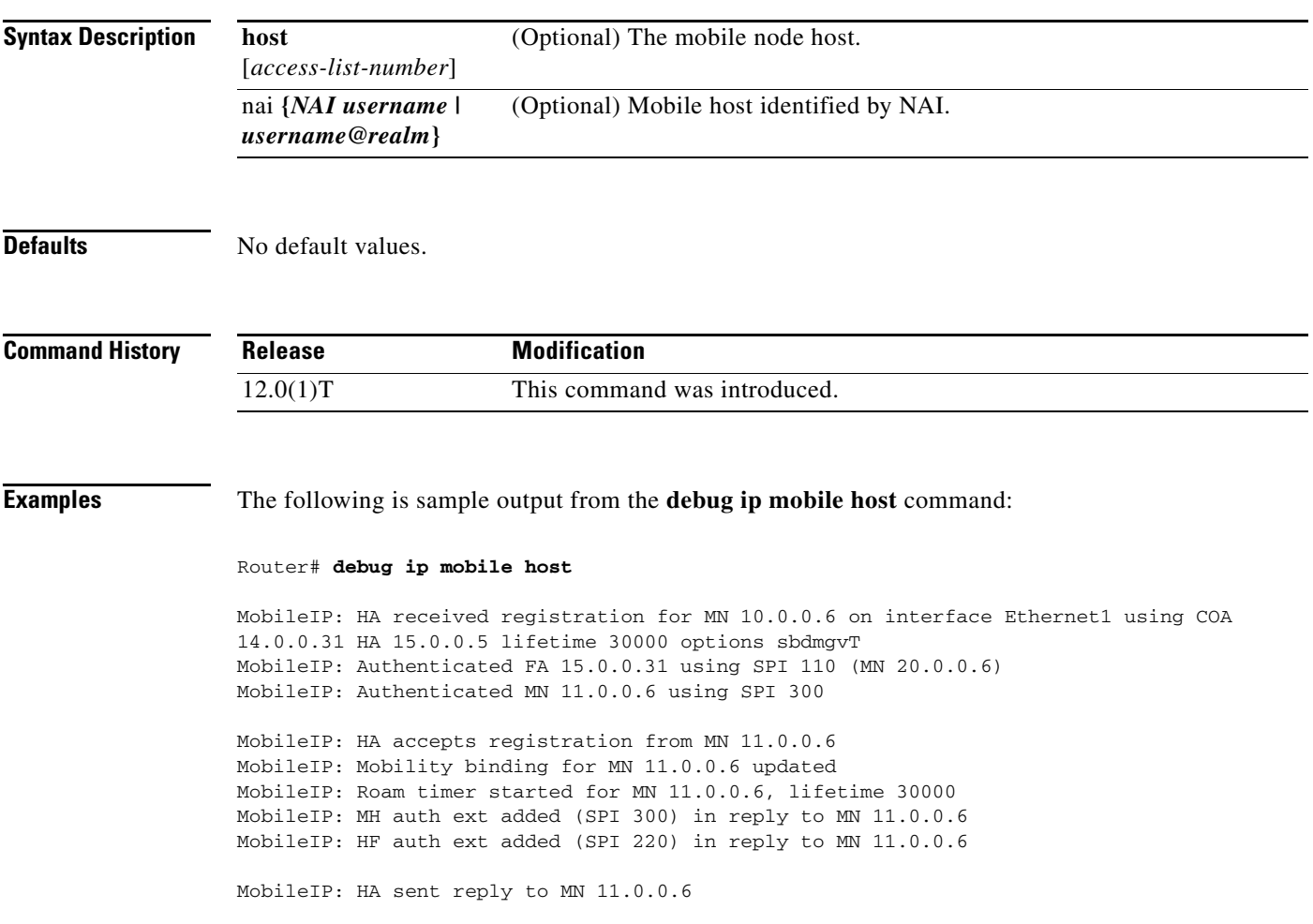

Ι

# **debug ip mobile redundancy**

The **debug ip mobile redundancy** command was consolidated with the **debug ip mobile** command. See the description of the **debug ip mobile** command in the "Debug Commands" chapter for more information.

Use the **debug ip mobile redundancy** EXEC command to display IP mobility events.

**debug ip mobile redundancy**

**no debug ip mobile redundancy**

**Syntax Description** This command has no keywords or arguments.

**Defaults** No default values.

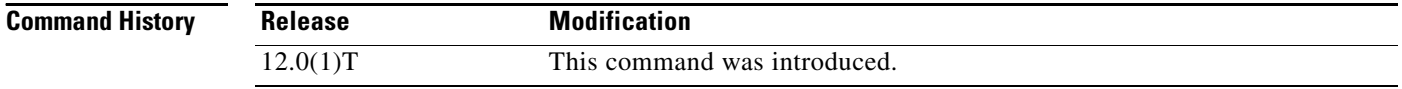

## **Examples** The following is sample output from the debug ip mobile redundancy command:

Router# **debug ip mobile redundancy**

00:19:21: MobileIP: Adding MN service flags to bindupdate 00:19:21: MobileIP: Adding MN service flags 0 init registration flags 1 00:19:21: MobileIP: Adding a hared version cvse - bindupdate 00:19:21: MobileIP: HARelayBindUpdate version number 2MobileIP: MN 14.0.0.20 - sent BindUpd to HA 11.0.0.3 HAA 11.0.0.4 00:19:21: MobileIP: HA standby maint started - cnt 1 00:19:21: MobileIP: MN 14.0.0.20 - HA rcv BindUpdAck accept from 11.0.0.3 HAA 11.0.0.4 00:19:22: MobileIP: HA standby maint started - cnt 1

# **debug radius**

 $\mathbf{I}$ 

To display information associated with RADIUS, use the **debug radius** command in privileged EXEC mode. To disable debugging output, use the **no** form of this command.

**debug radius** [**brief** | **hex**]

**no debug radius** [**brief** | **hex**]

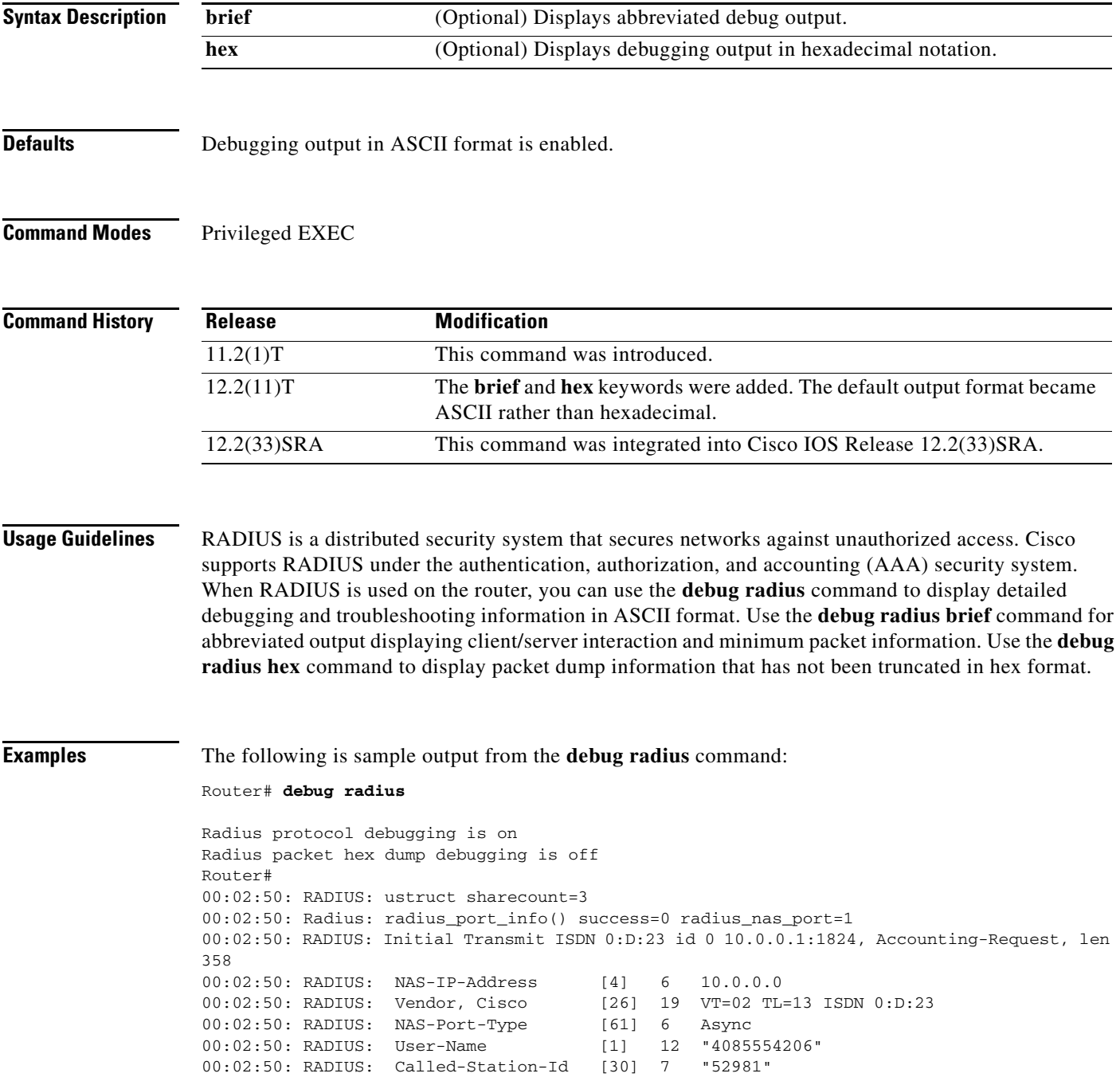

ן

00:02:50: RADIUS: Calling-Station-Id [31] 12 "4085554206" 00:02:50: RADIUS: Acct-Status-Type [40] 6 Start 00:02:50: RADIUS: Service-Type [6] 6 Login 00:02:50: RADIUS: Vendor, Cisco [26] 27 VT=33 TL=21 h323-gw-id=5300\_43. 00:02:50: RADIUS: Vendor, Cisco [26] 55 VT=01 TL=49 h323-incoming-conf-id=8F3A3163 B4980003 0 29BD0 00:02:50: RADIUS: Vendor, Cisco [26] 31 VT=26 TL=25 h323-call-origin=answer 00:02:50: RADIUS: Vendor, Cisco [26] 32 VT=27 TL=26 h323-call-type=Telephony 00:02:50: RADIUS: Vendor, Cisco [26] 57 VT=25 TL=51 h323-setup-time=\*16:02:48.681 PST Fri Dec 31 1999 00:02:50: RADIUS: Vendor, Cisco [26] 46 VT=24 TL=40 h323-conf-id=8F3A3163 B4980003 0 29BD0 00:02:50: RADIUS: Acct-Session-Id [44] 10 "00000002" 00:02:50: RADIUS: Delay-Time [41] 6 0 00:02:51: RADIUS: Received from id 0 1.7.157.1:1824, Accounting-response, len 20 00:02:51: %ISDN-6-CONNECT: Interface Serial0:22 is now connected to 4085274206 00:03:01: RADIUS: ustruct sharecount=3 00:03:01: Radius: radius\_port\_info() success=0 radius\_nas\_port=1 00:03:01: RADIUS: Initial Transmit ISDN 0:D:23 id 1 1.7.157.1:1823, Access-Request, len 171 00:03:01: RADIUS: NAS-IP-Address [4] 6 10.0.0.0 00:03:01: RADIUS: Vendor, Cisco [26] 19 VT=02 TL=13 ISDN 0:D:23 00:03:01: RADIUS: NAS-Port-Type [61] 6 Async 00:03:01: RADIUS: User-Name [1] 8 "123456" 00:03:01: RADIUS: Vendor, Cisco [26] 46 VT=24 TL=40 h323-conf-id=8F3A3163 B4980003 0 29BD0 00:03:01: RADIUS: Calling-Station-Id [31] 12 "4085554206" 00:03:01: RADIUS: User-Password<br>00:03:01: RADIUS: Vendor, Cisco 00:03:01: RADIUS: Vendor, Cisco [26] 36 VT=01 TL=30 h323-ivr-out=transactionID:0 00:03:01: RADIUS: Received from id 1 1.7.157.1:1823, Access-Accept, len 115 00:03:01: RADIUS: Service-Type [6] 6 Login 00:03:01: RADIUS: Vendor, Cisco [26] 29 VT=101 TL=23 h323-credit-amount=45 00:03:01: RADIUS: Vendor, Cisco [26] 27 VT=102 TL=21 h323-credit-time=33 00:03:01: RADIUS: Vendor, Cisco [26] 26 VT=103 TL=20 h323-return-code=0 00:03:01: RADIUS: Class [25] 7 6C6F63616C 00:03:01: RADIUS: saved authorization data for user 62321E14 at 6233D258 00:03:13: %ISDN-6-DISCONNECT: Interface Serial0:22 disconnected from 4085274206, call lasted 22 seconds 00:03:13: RADIUS: ustruct sharecount=2 00:03:13: Radius: radius\_port\_info() success=0 radius\_nas\_port=1 00:03:13: RADIUS: Sent class "local" at 6233D2C4 from user 62321E14 00:03:13: RADIUS: Initial Transmit ISDN 0:D:23 id 2 1.7.157.1:1824, Accounting-Request, len 775 00:03:13: RADIUS: NAS-IP-Address [4] 6 10.0.0.0 00:03:13: RADIUS: Vendor, Cisco [26] 19 VT=02 TL=13 ISDN 0:D:23 00:03:13: RADIUS: NAS-Port-Type [61] 6 Async 00:03:13: RADIUS: User-Name [1] 8 "123456" 00:03:13: RADIUS: Called-Station-Id [30] 7 "52981" 00:03:13: RADIUS: Calling-Station-Id [31] 12 "4085274206" 00:03:13: RADIUS: Acct-Status-Type [40] 6 Stop 00:03:13: RADIUS: Class [25] 7 6C6F63616C 00:03:13: RADIUS: Undebuggable [45] 6 00000001 00:03:13: RADIUS: Service-Type [6] 6 Login 00:03:13: RADIUS: Vendor, Cisco [26] 27 VT=33 TL=21 h323-gw-id=5300\_43. 00:03:13: RADIUS: Vendor, Cisco [26] 55 VT=01 TL=49 h323-incoming-conf-id=8F3A3163 B4980003 0 29BD0 00:03:13: RADIUS: Vendor, Cisco [26] 31 VT=26 TL=25 h323-call-origin=answer 00:03:13: RADIUS: Vendor, Cisco  $[26]$  32 VT=27 TL=26 h323-call-type=Telephony<br>00:03:13: RADIUS: Vendor, Cisco  $[26]$  57 VT=25 TL=51 h323-setup-time=\*16:02:48 00:03:13: RADIUS: Vendor, Cisco [26] 57 VT=25 TL=51 h323-setup-time=\*16:02:48.681 PST Fri Dec 31 1999 00:03:13: RADIUS: Vendor, Cisco [26] 59 VT=28 TL=53 h323-connect-time=\*16:02:48.946 PST Fri Dec 31 1999 00:03:13: RADIUS: Vendor, Cisco [26] 62 VT=29 TL=56in=0 00:03:13: RADIUS: Vendor, Cisco [26] 23 VT=01 TL=17 pre-bytes-out=0
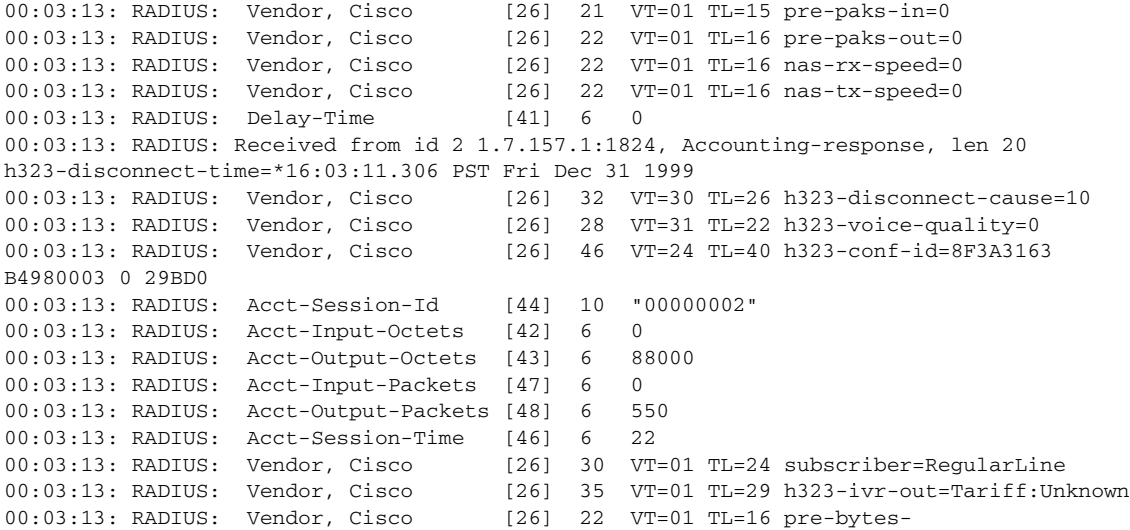

### The following is sample output from the **debug radius brief** command:

### Router# **debug radius brief**

Radius protocol debugging is on Radius packet hex dump debugging is off Radius protocol in brief format debugging is on 00:05:21: RADIUS: Initial Transmit ISDN 0:D:23 id 6 10.0.0.1:1824, Accounting-Request, len 358 00:05:21: %ISDN-6-CONNECT: Interface Serial0:22 is now connected to 4085274206 00:05:26: RADIUS: Retransmit id 6 00:05:31: RADIUS: Tried all servers. 00:05:31: RADIUS: No valid server found. Trying any viable server 00:05:31: RADIUS: Tried all servers. 00:05:31: RADIUS: No response for id 7 00:05:31: RADIUS: Initial Transmit ISDN 0:D:23 id 8 10.0.0.0:1823, Access-Request, len 171 00:05:36: RADIUS: Retransmit id 8 00:05:36: RADIUS: Received from id 8 1.7.157.1:1823, Access-Accept, len 115 00:05:47: %ISDN-6-DISCONNECT: Interface Serial0:22 disconnected from 4085274206, call lasted 26 seconds 00:05:47: RADIUS: Initial Transmit ISDN 0:D:23 id 9 10.0.0.1:1824, Accounting-Request, len 775 00:05:47: RADIUS: Received from id 9 1.7.157.1:1824, Accounting-response, len 20

### The following example shows **debug radius hex** output:

### Router# **debug radius hex**

 $\mathbf I$ 

Radius protocol debugging is on Radius packet hex dump debugging is on Router# 17:26:52: RADIUS: ustruct sharecount=3 17:26:52: Radius: radius\_port\_info() success=0 radius\_nas\_port=1 17:26:52: RADIUS: Initial Transmit ISDN 0:D:23 id 10 10.0.0.1:1824, Accounting-Request, len 361 17:26:52: Attribute 4 6 01081D03 17:26:52: Attribute 26 19 00000009020D4953444E20303A443A3233 17:26:52: Attribute 61 6 00000000 17:26:52: Attribute 1 12 34303835323734323036 17:26:52: Attribute 30 7 3532393831 17:26:52: Attribute 31 12 34303835323734323036 17:26:52: Attribute 40 6 00000001 17:26:52: Attribute 6 6 00000001

Τ

17:26:52: Attribute 26 27 000000092115683332332D67772D69643D353330305F34332E 17:26:52: Attribute 26 57 000000090133683332332D696E636F6D696E672D636F6E662D69643D3846334133313633204234393830303046 20302033424537314238 17:26:52: Attribute 26 31 000000091A19683332332D63616C6C2D6F726967696E3D616E73776572 17:26:52: Attribute 26 32 000000091B1A683332332D63616C6C2D747970653D54656C6570686F6E79 17:26:52: Attribute 26 56 000000091932683332332D73657475702D74696D653D2A30393A32363A35322E3838302050535420536174204A 616E20312032303030 17:26:52: Attribute 26 48 00000009182A683332332D636F6E662D69643D3846334133313633204234393830303046203020334245373142 38 17:26:52: Attribute 44 10 3030303030303035 17:26:52: Attribute 41 6 00000000 17:26:52: %ISDN-6-CONNECT: Interface Serial0:22 is now connected to 4085274206 17:26:52: RADIUS: Received from id 10 10.0.0.1:1824, Accounting-response, len 20 17:27:01: RADIUS: ustruct sharecount=3 17:27:01: Radius: radius\_port\_info() success=0 radius\_nas\_port=1 17:27:01: RADIUS: Initial Transmit ISDN 0:D:23 id 11 10.0.0.0:1823, Access-Request, len 173 17:27:01: Attribute 4 6 01081D03 17:27:01: Attribute 26 19 00000009020D4953444E20303A443A3233 17:27:01: Attribute 61 6 00000000 17:27:01: Attribute 1 8 313233343536 17:27:01: Attribute 26 48 00000009182A683332332D636F6E662D69643D3846334133313633204234393830303046203020334245373142 38 17:27:01: Attribute 31 12 34303835323734323036 17:27:01: Attribute 2 18 C980D8D0E9A061B3D783C61AA6F27214 17:27:01: Attribute 26 36 00000009011E683332332D6976722D6F75743D7472616E73616374696F6E49443A33 17:27:01: RADIUS: Received from id 11 1.7.157.1:1823, Access-Accept, len 115 17:27:01: Attribute 6 6 00000001 17:27:01: Attribute 26 29 000000096517683332332D6372656469742D616D6F756E743D3435 17:27:01: Attribute 26 27 000000096615683332332D6372656469742D74696D653D3333 17:27:01: Attribute 26 26 000000096714683332332D72657475726E2D636F64653D30 17:27:01: Attribute 25 7 6C6F63616C 17:27:01: RADIUS: saved authorization data for user 61AA0698 at 6215087C 17:27:09: %ISDN-6-DISCONNECT: Interface Serial0:22 disconnected from 4085554206, call lasted 17 seconds 17:27:09: RADIUS: ustruct sharecount=2 17:27:09: Radius: radius\_port\_info() success=0 radius\_nas\_port=1 17:27:09: RADIUS: Sent class "local" at 621508E8 from user 61AA0698 17:27:09: RADIUS: Initial Transmit ISDN 0:D:23 id 12 1.7.157.1:1824, Accounting-Request, len 776 17:27:09: Attribute 4 6 01081D03 17:27:09: Attribute 26 19 00000009020D4953444E20303A443A3233 17:27:09: Attribute 61 6 00000000 17:27:09: Attribute 1 8 313233343536 17:27:09: Attribute 30 7 3532393831 17:27:09: Attribute 31 12 34303835323734323036 17:27:09: Attribute 40 6 00000002 17:27:09: Attribute 25 7 6C6F63616C 17:27:09: Attribute 45 6 00000001 17:27:09: Attribute 6 6 00000001 17:27:09: Attribute 26 27 000000092115683332332D67772D69643D353330305F34332E 17:27:09: Attribute 26 57 000000090133683332332D696E636F6D696E672D636F6E662D69643D3846334133313633204234393830303046 20302033424537314238 17:27:09: Attribute 26 31 000000091A19683332332D63616C6C2D6F726967696E3D616E73776572

17:27:09: Attribute 26 32 000000091B1A683332332D63616C6C2D747970653D54656C6570686F6E79 17:27:09: Attribute 26 56 000000091932683332332D73657475702D74696D653D2A30393A32363A35322E3838302050535420536174204A 616E20312032303030 17:27:09: Attribute 26 58 000000091C34683332332D636F6E6E6563742D74696D653D2A30393A32363A35322E3930372050535420536174 204A616E20312032303030 17:27:09: Attribute 26 61 000000091D37683332332D646973636F6E6E6563742D74696D653D2A30393A32373A31302E3133372050535420 536174204A616E20312032303030 17:27:09: Attribute 26 32 000000091E1A683332332D646973636F6E6E6563742D63617573653D3130 17:27:09: Attribute 26 28 000000091F16683332332D766F6963652D7175616C6974793D30 17:27:09: Attribute 26 48 00000009182A683332332D636F6E662D69643D3846334133313633204234393830303046203020334245373142 38 17:27:09: Attribute 44 10 3030303030303035 17:27:09: Attribute 42 6 00000000 17:27:09: Attribute 43 6 00012CA0 17:27:09: Attribute 47 6 00000000 17:27:09: Attribute 48 6 000001E1 17:27:09: Attribute 46 6 00000011 17:27:09: Attribute 26 30 000000090118737562736372696265723D526567756C61724C696E65 17:27:09: Attribute 26 35 00000009011D683332332D6976722D6F75743D5461726966663A556E6B6E6F776E 17:27:09: Attribute 26 22 0000000901107072652D62797465732D696E3D30 17:27:09: Attribute 26 23 0000000901117072652D62797465732D6F75743D30 17:27:09: Attribute 26 21 00000009010F7072652D70616B732D696E3D30 17:27:09: Attribute 26 22 0000000901107072652D70616B732D6F75743D30 17:27:09: Attribute 26 22 0000000901106E61732D72782D73706565643D30 17:27:09: Attribute 26 22 0000000901106E61732D74782D73706565643D30 17:27:09: Attribute 41 6 00000000 17:27:09: RADIUS: Received from id 12 10.0.0.1:1824, Accounting-response, len 20

### **Related Commands**

 $\mathbf I$ 

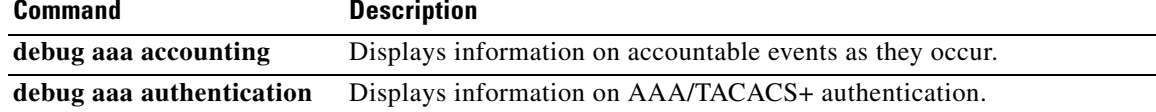

I

### **debug tacacs**

To display information associated with TACACS, use the **debug tacacs** command in privileged EXEC mode. To disable debugging output, use the **no** form of this command.

**debug tacacs** 

**no debug tacacs** 

- **Syntax Description** This command has no arguments or keywords.
- **Command Modes** Privileged EXEC

**Usage Guidelines** TACACS is a distributed security system that secures networks against unauthorized access. Cisco supports TACACS under the authentication, authorization, and accounting (AAA) security system.

> Use the **debug aaa authentication** command to get a high-level view of login activity. When TACACS is used on the router, you can use the **debug tacacs** command for more detailed debugging information.

**Examples** The following is sample output from the **debug aaa authentication** command for a TACACS login attempt that was successful. The information indicates that TACACS+ is the authentication method used.

Router# **debug aaa authentication**

14:01:17: AAA/AUTHEN (567936829): Method=TACACS+ 14:01:17: TAC+: send AUTHEN/CONT packet 14:01:17: TAC+ (567936829): received authen response status = PASS 14:01:17: AAA/AUTHEN (567936829): status = PASS

The following is sample output from the **debug tacacs** command for a TACACS login attempt that was successful, as indicated by the status PASS:

Router# **debug tacacs**

```
14:00:09: TAC+: Opening TCP/IP connection to 192.168.60.15 using source 10.116.0.79
14:00:09: TAC+: Sending TCP/IP packet number 383258052-1 to 192.168.60.15 (AUTHEN/START)
14:00:09: TAC+: Receiving TCP/IP packet number 383258052-2 from 192.168.60.15
14:00:09: TAC+ (383258052): received authen response status = GETUSER
14:00:10: TAC+: send AUTHEN/CONT packet
14:00:10: TAC+: Sending TCP/IP packet number 383258052-3 to 192.168.60.15 (AUTHEN/CONT)
14:00:10: TAC+: Receiving TCP/IP packet number 383258052-4 from 192.168.60.15
14:00:10: TAC+ (383258052): received authen response status = GETPASS
14:00:14: TAC+: send AUTHEN/CONT packet
14:00:14: TAC+: Sending TCP/IP packet number 383258052-5 to 192.168.60.15 (AUTHEN/CONT)
14:00:14: TAC+: Receiving TCP/IP packet number 383258052-6 from 192.168.60.15
14:00:14: TAC+ (383258052): received authen response status = PASS
14:00:14: TAC+: Closing TCP/IP connection to 192.168.60.15
```
The following is sample output from the **debug tacacs** command for a TACACS login attempt that was unsuccessful, as indicated by the status FAIL:

### Router# **debug tacacs**

13:53:35: TAC+: Opening TCP/IP connection to 192.168.60.15 using source 192.48.0.79 13:53:35: TAC+: Sending TCP/IP packet number 416942312-1 to 192.168.60.15 (AUTHEN/START) 13:53:35: TAC+: Receiving TCP/IP packet number 416942312-2 from 192.168.60.15 13:53:35: TAC+ (416942312): received authen response status = GETUSER 13:53:37: TAC+: send AUTHEN/CONT packet 13:53:37: TAC+: Sending TCP/IP packet number 416942312-3 to 192.168.60.15 (AUTHEN/CONT) 13:53:37: TAC+: Receiving TCP/IP packet number 416942312-4 from 192.168.60.15 13:53:37: TAC+ (416942312): received authen response status = GETPASS 13:53:38: TAC+: send AUTHEN/CONT packet 13:53:38: TAC+: Sending TCP/IP packet number 416942312-5 to 192.168.60.15 (AUTHEN/CONT) 13:53:38: TAC+: Receiving TCP/IP packet number 416942312-6 from 192.168.60.15 13:53:38: TAC+ (416942312): received authen response status = FAIL 13:53:40: TAC+: Closing TCP/IP connection to 192.168.60.15

### **Related Commands**

 $\mathbf I$ 

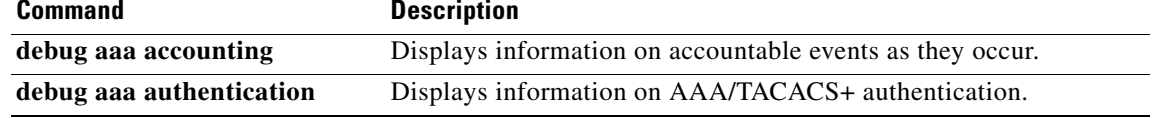

1

## **ip mobile home-agent**

To enable and control home agent (HA) services, use the **ip mobile home-agent** command in global configuration mode. To disable these services, use the **no** form of this command.

- **ip mobile home**-**agent** [**address** *ip-address*] [**broadcast**] [**care-of-access** *access-list*] [**lifetime** *seconds*] [**nat-detect**] [**replay** *seconds*] [**reverse-tunnel** {**off** | **private-address**}] [**roam-access** *access-list*] [**strip-realm**] [**suppress-unreachable**] [**local-timezone**] [**unknown-ha** [**accept** [**reply**] | **deny**]] [**send-mn-address**]
- **no ip mobile home**-**agent** [**address** *ip-address*] [**broadcast**] [**care-of-access** *access-list*] [**lifetime** *seconds*] [**nat-detect**] [**replay** *seconds*] [**reverse-tunnel** {**off** | **private-address**}] [**roam-access** *access-list*] [**strip-realm**] [**suppress-unreachable**] [**local-timezone**] [**unknown-ha** [**accept** [**reply**] | **deny**]] [**send-mn-address**]

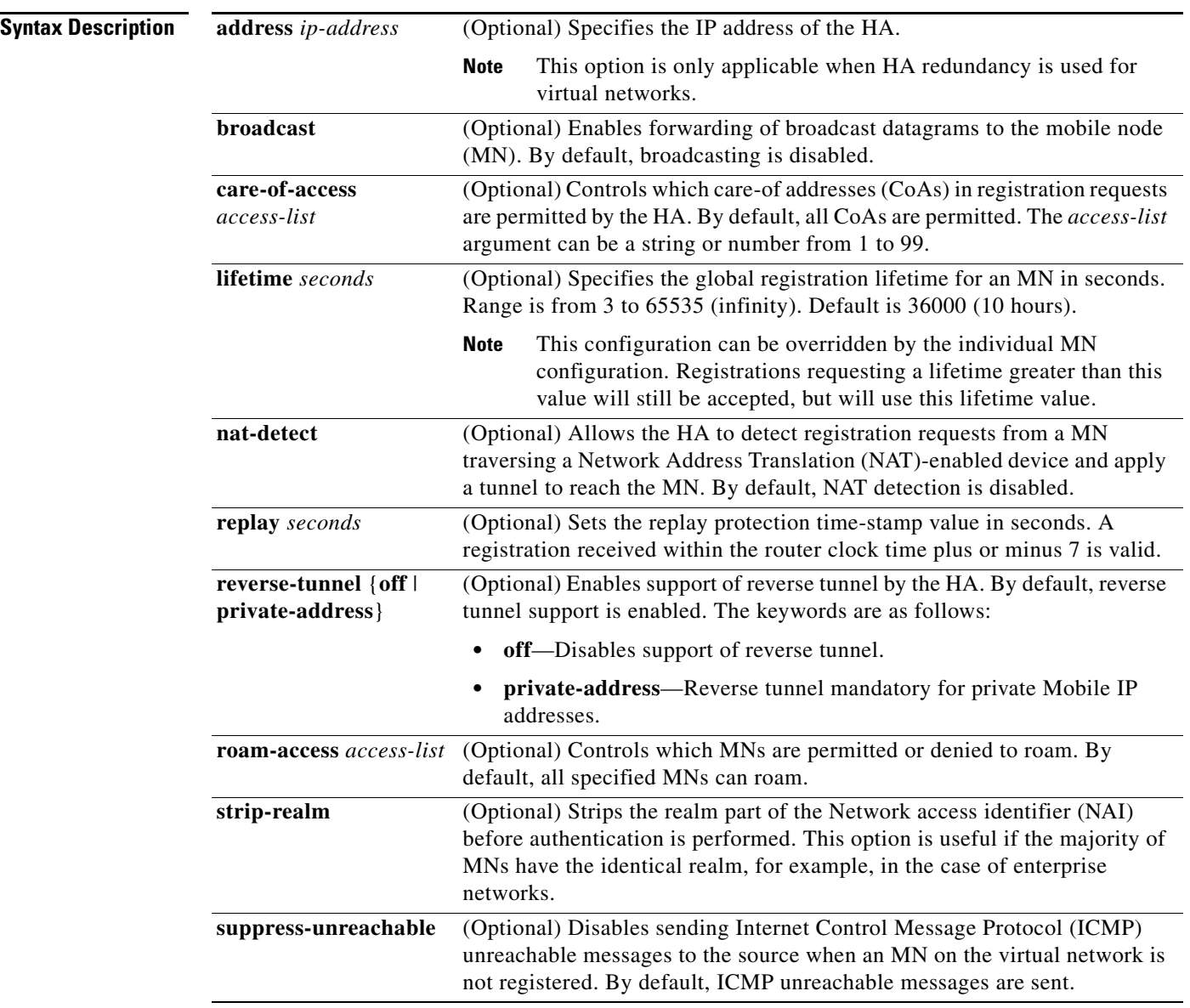

 $\mathbf I$ 

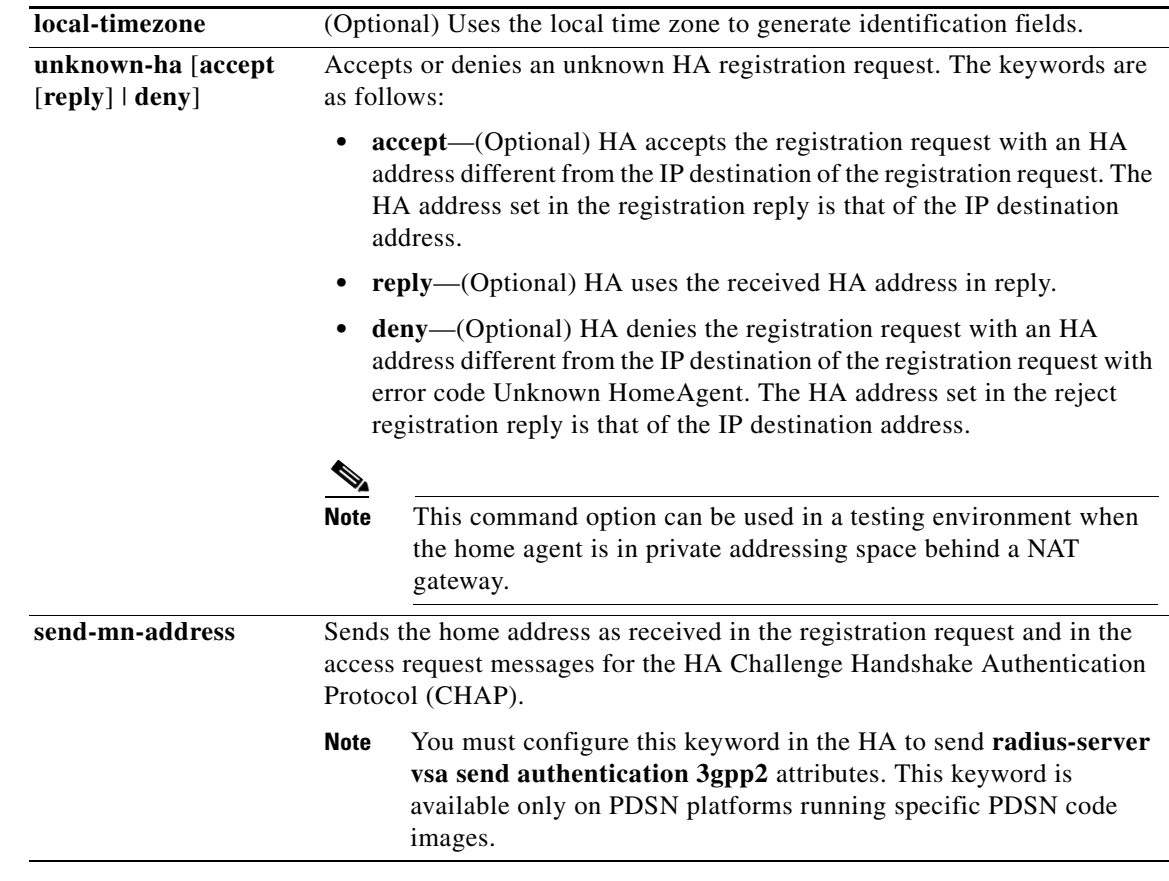

 $\Gamma$ 

**Defaults** The command is disabled. Broadcasting is disabled. Reverse tunnel support is enabled. ICMP unreachable messages are sent. NAT detection is disabled.

### **Command Modes** Global configuration

**Command History Release Modification** 12.0(1)T This command was introduced. 12.2(2)XC The **strip-nai-realm** and **local-timezone** keywords were added. 12.2(13)T The **nat-detect** keyword was added. 12.3(4)T The **unknown-ha**, **accept**, **reply**, **deny** and **send-mn-address** keywords were added.

### **Usage Guidelines** This command enables and controls HA services on a router. Changes to service take effect immediately; however, broadcast and lifetime settings for previously registered MNs are unaffected. Tunnels are shared by MNs registered with the same endpoints, so the **reverse-tunnel-off** keyword also affects registered MNs.

Ι

The HA processes registration requests from the MN and sets up tunnels and routes to the CoA. Packets to the MN are forwarded to the visited network.

The HA will forward broadcast packets to MNs if the MNs are registered with the service. However, heavy broadcast traffic uses the CPU of the router.

The HA can control where the MNs roam by the **care-of-access** keyword, and which MN is allowed to roam by the **roam-access** keyword.

When a registration request comes in, the HA ignores requests when HA service is not enabled or the security association of the MN is not configured. The latter condition occurs because the security association must be available for the MH authentication extension in the reply. If a security association exists for the FA (IP source address or CoA in the request), the FA is authenticated, and then the MN is authenticated. The Identification field is verified to protect against replay attack. The HA checks the validity of the request (see [Table 4](#page-80-0)) and sends a reply. (Reply codes are listed in [Table 5](#page-80-1).) A security violation is logged when FA authentication, MH authentication, or identification verification fails. (The violation reasons are listed in [Table 6](#page-81-0).)

After registration is accepted, the HA creates or updates the mobility binding of the MN, which contains the expiration timer. If no binding existed before this registration, a virtual tunnel is created, a host route to the MN via the care-of address is added to the routing table, and gratuitous ARPs are sent out. For deregistration, the host route is removed from the routing table, the virtual tunnel interface is removed (if no MNs are using it), and gratuitous ARP messages are sent out if the MN is back home. Mobility binding is removed (along with its associated host route and tunnel) when registration lifetime expires or deregistration is accepted.

By default, the HA uses the entire NAI string as the username for authentication (which may be with local security association or retrieved from the AAA server). The **strip-nai-realm** keyword instructs the HA to strip off the realm part of NAI (if it exists) before performing authentication. Basically, the MN is identified by only the user name part of the NAI. This option is useful if the majority of MNs belong to the same realm, for example, in the case of enterprise networks.

When the packet destined for the MN arrives on the HA, the HA encapsulates the packet and tunnels it to the care-of address. If the Don't Fragment (DF) bit is set in the packet via the **ip mobile tunnel path-mtu-discovery** global configuration command, the HA will copy the DF bit from the original packet to the new tunnel IP header. This allows the path MTU discovery to set the MTU of the tunnel. Subsequent packets greater than the MTU of the tunnel will be dropped and an ICMP datagram too big message will be sent to the source (correspondent node). If the HA loses the route to the tunnel endpoint, the host route to the MN will be removed from the routing table until the tunnel route is available. Packets destined for the MN without a host route will be sent out the interface (home network) or to the virtual network (see the description of the **suppress-unreachable** keyword). For subnet-directed broadcasts to the home link, the HA will send a copy to all MNs registered with the broadcast routing option.

Some companies block ICMP datagram too big messages. If the message does not reach the original correspondent node sending the packet, the correspondent node will simply resend the same size packet. To work around this problem, turn off Path MTU Discovery with the **no ip mobile tunnel path-mtu-discovery** command. The DF bit will not be copied from the original packet and the tunnel packet can be fragmented.

The **ip mobile home-agent nat-detect** option is supported for MNs using a collocated care-of address and registering through the FA. The MN will use the NAT inside address as the collocated care-of address used in its registration requests. If a MN is using a FA CoA address, the MN can be detected behind a NAT gateway.

The **ip mobile home-agent unknown-ha** option can be useful in a testing environment when the HA is using a private address behind a NAT gateway. A MN would need to access the HA through the NAT box while it is on a public network domain. However, NAT will translate the destination IP address of the

 $\mathbf I$ 

registration request to the private address of the HA. When the HA checks the HA field in the registration request, it does not match one of the interfaces. The packet can not be processed properly and the tunnels are not set up properly. The **ip mobile home-agent unknown-ha** command allows the HA to accept the unknown (translated) address and process the registration request.

The **send-mn-address** keyword is available only on PDSN platforms running specific PDSN code images; consult Feature Navigator for your Cisco IOS software release.

The MN requests services from the HA by setting bits in the registration request. [Table 4](#page-80-0) shows the services the MN can request.

<span id="page-80-0"></span>

| <b>Bit Set</b> | <b>Definition</b>                                             |
|----------------|---------------------------------------------------------------|
| S              | Accept with code 1 (no simultaneous binding).                 |
| B              | Accept. Broadcast can be enabled or disabled.                 |
|                | Accept. Tunnel endpoint is a colocated care-of address.       |
| M              | Deny. Minimum IP encapsulation is not supported.              |
| G              | Accept. GRE encapsulation is supported.                       |
| V              | Deny if this bit is set.                                      |
|                | Accept if the <b>reverse-tunnel-off</b> parameter is not set. |
| reserved       | Deny. Reserved bit must not be set.                           |

*Table 4 HA Registration Bitflags*

[Table 5](#page-80-1) lists the HA registration reply codes. The codes tell the MN whether the registration was accepted or denied. If registration is denied, the reply code gives the reason.

### <span id="page-80-1"></span>*Table 5 HA Registration Reply Codes*

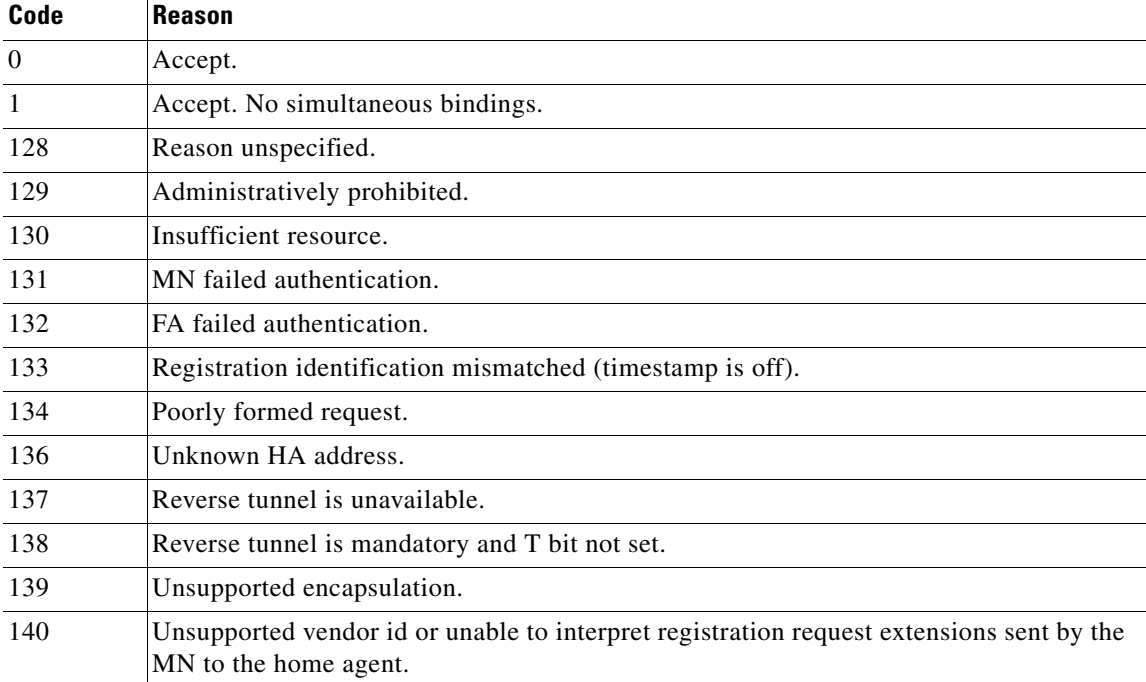

**Cisco IOS Mobile Wireless Home Agent Command Reference**

**The Contract of the Contract of the Contract of the Contract of the Contract of the Contract of the Contract o** 

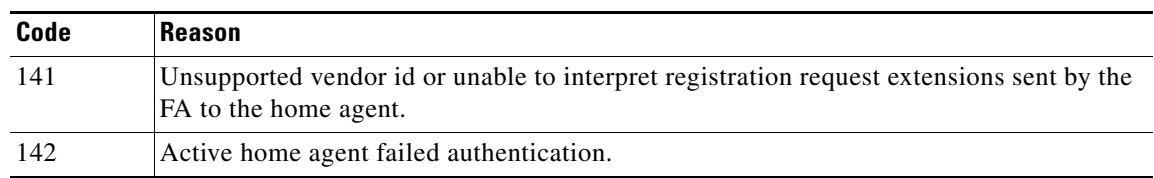

### *Table 5 HA Registration Reply Codes (continued)*

[Table 6](#page-81-0) lists security violation codes.

### <span id="page-81-0"></span>*Table 6 Security Violation Codes*

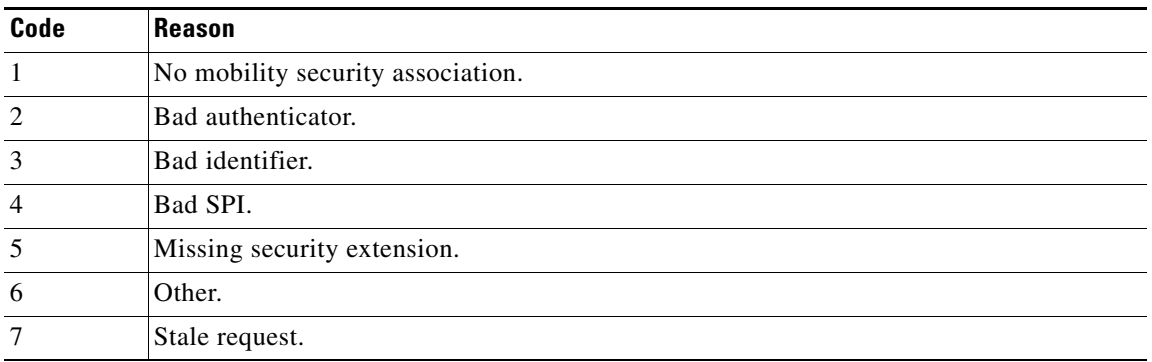

**Examples** The following example enables broadcast routing and specifies a global registration lifetime of 7200 seconds (2 hours):

ip mobile home-agent broadcast lifetime 7200

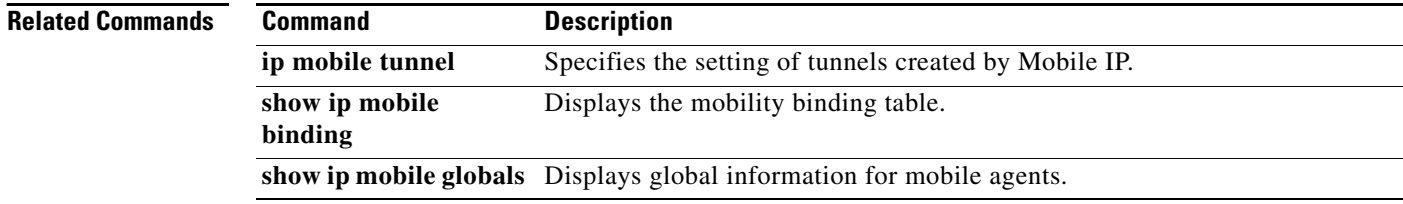

 $\overline{\phantom{a}}$ 

## **ip mobile home-agent accounting**

To enable home agent accounting services on the router, use the **ip mobile home-agent accounting** command in global configuration mode. To disable these services, use the **no** form of this command.

**ip mobile home-agent accounting** {**default** | *list-name*}

**no ip mobile home-agent accounting** {**default** | *list-name*}

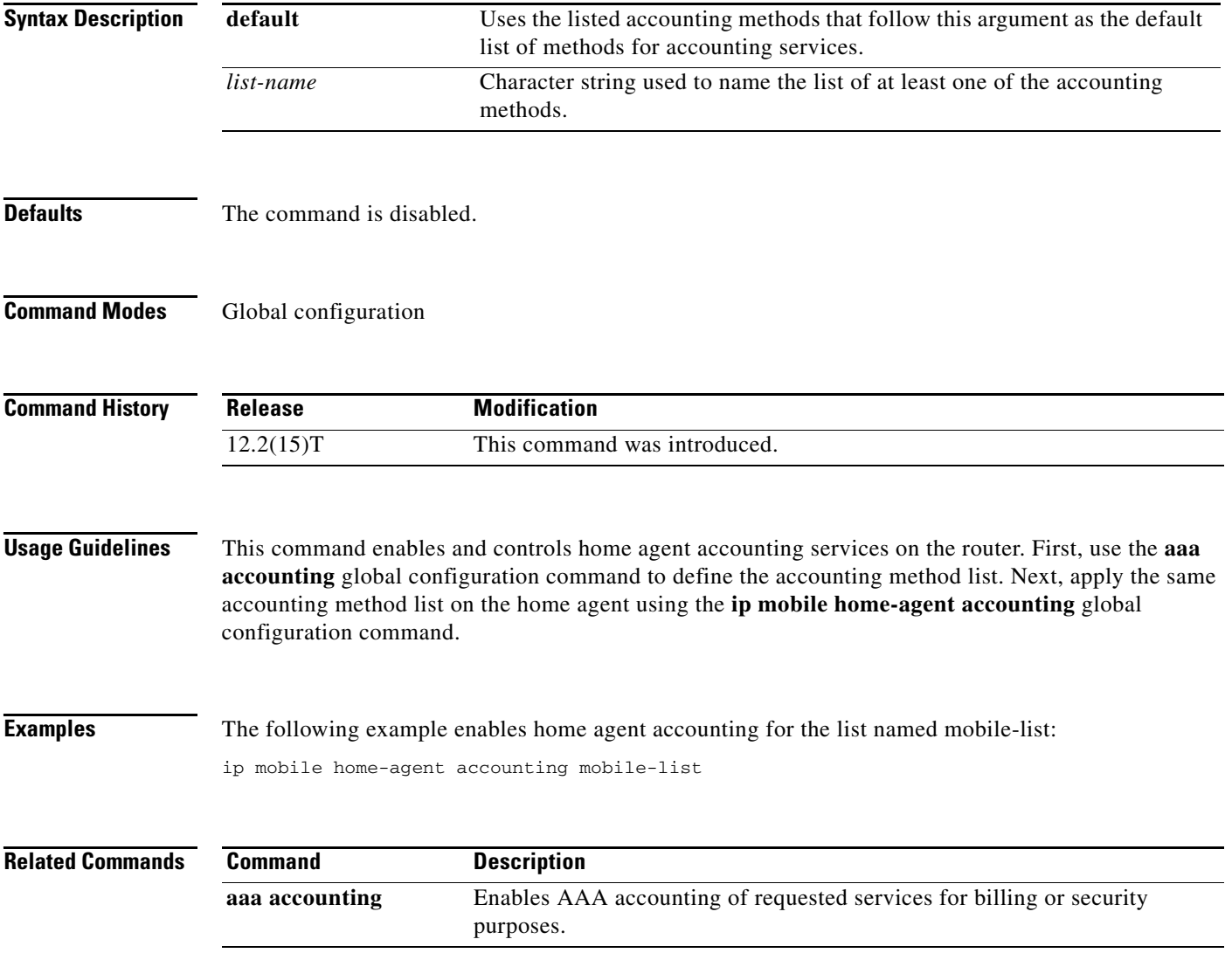

**The Contract of the Contract of the Contract of the Contract of the Contract of the Contract of the Contract o** 

 $\mathbf I$ 

## **ip mobile home-agent dynamic-address**

To set the home agent address field in a Registration Response packet, use the **ip mobile home-agent dynamic-address** command in global configuration. To disable this functionality, or to reset the field use the **no** form of this command.

**ip mobile home-agent dynamic-address** *ip***-***address*

Router# ip mobile home-agent dynamic-address *10.1.1.1*

**no ip mobile home-agent dynamic-address** *ip***-***address*

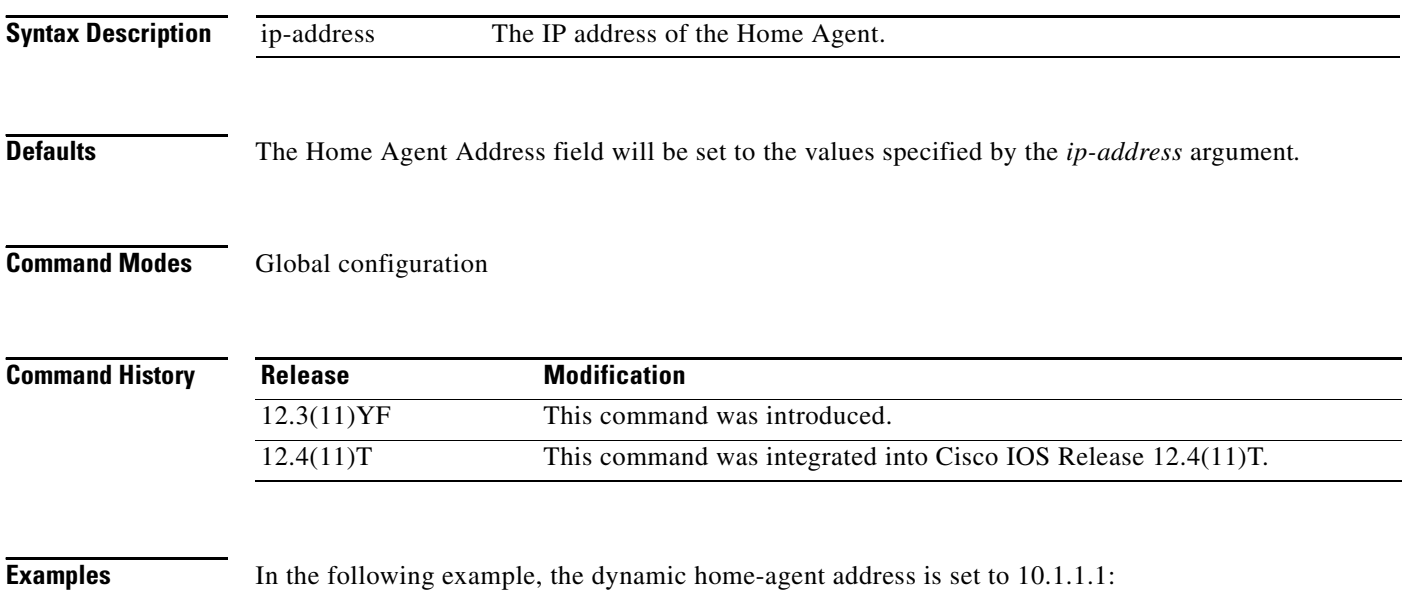

**Cisco IOS Mobile Wireless Home Agent Command Reference**

## **ip mobile home-agent redundancy**

To configure the home agent for redundancy by using the Hot Standby Router Protocol (HSRP) group name, use the **ip mobile home-agent redundancy** command in global configuration mode. To remove the address, use the **no** form of this command.

**no ip mobile home-agent redundancy** *hsrp-group-name* [[**virtual-network**] **address** *address*] [**mode active-standby***]* [**swact-notification**]

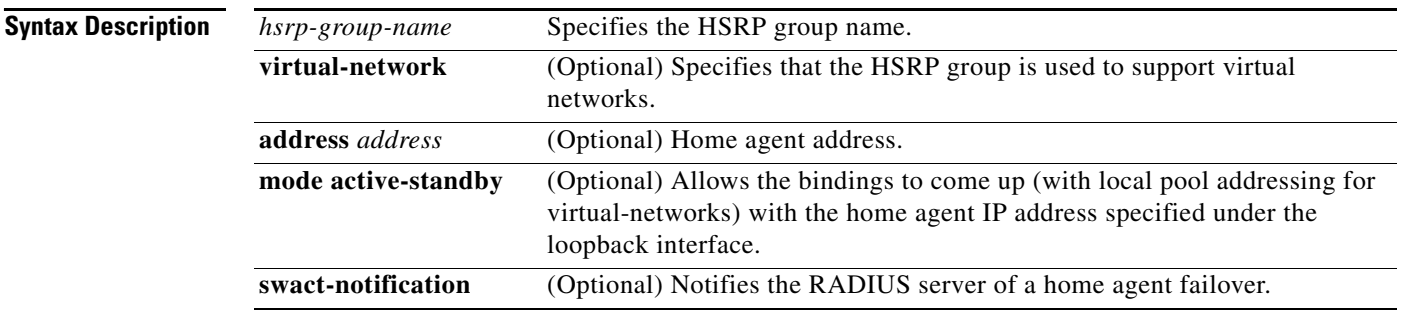

**Defaults** No global home agent addresses are specified.

**Command Modes** Global configuration

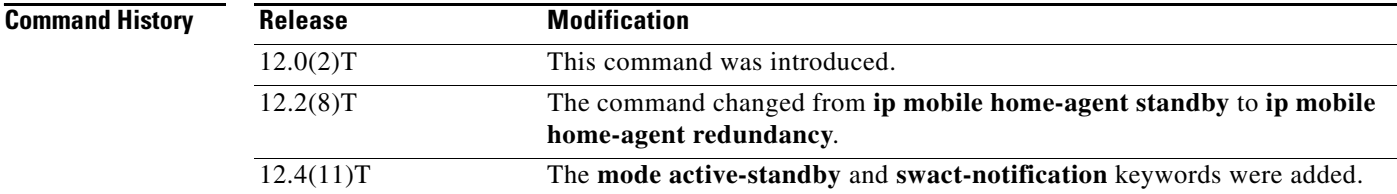

I

**Usage Guidelines** The **virtual-network** keyword specifies that the HSRP group supports virtual networks.

**Note** Redundant home agents must have identical Mobile IP configurations. You can use a standby group to provide HA redundancy for either physical or virtual networks, but not both at the same time.

When Mobile IP standby is configured, the home agent can request mobility bindings from the peer home agent. When Mobile IP standby is deconfigured, the home agent can remove mobility bindings. Operation of home agent redundancy on physical and virtual networks is described as follows:

**ip mobile home-agent redundancy** *hsrp-group-name* [[**virtual-network***]* **address** *address*] [**mode active-standby***]* [**swact-notification**]

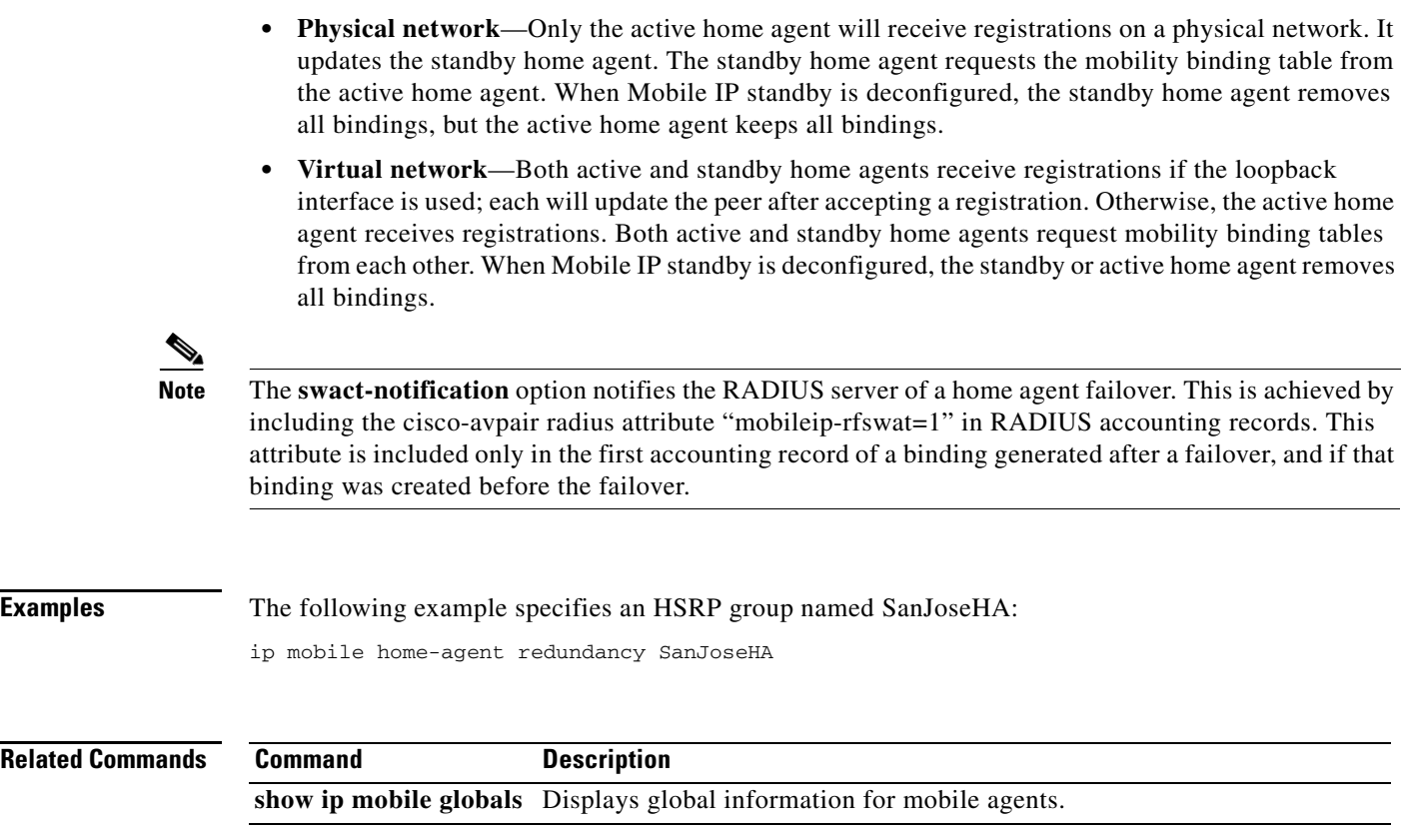

 $\mathbf{I}$ 

 $\Gamma$ 

## **ip mobile home-agent redundancy periodic-sync**

To synchronize the byte and packet counters for each binding to the standby unit using an accounting update event, use the **ip mobile home-agent redundancy periodic-sync** command in global configuration mode. To disable this functionality, use the **no** form of this command.

- **ip mobile home-agent redundancy** *hsrp-group-name* [[**virtual-network**] **address** *address*] **periodic-sync**
- **no ip mobile home-agent redundancy** *hsrp-group-name* [[**virtual-network**] **address** *address*] **periodic-sync**

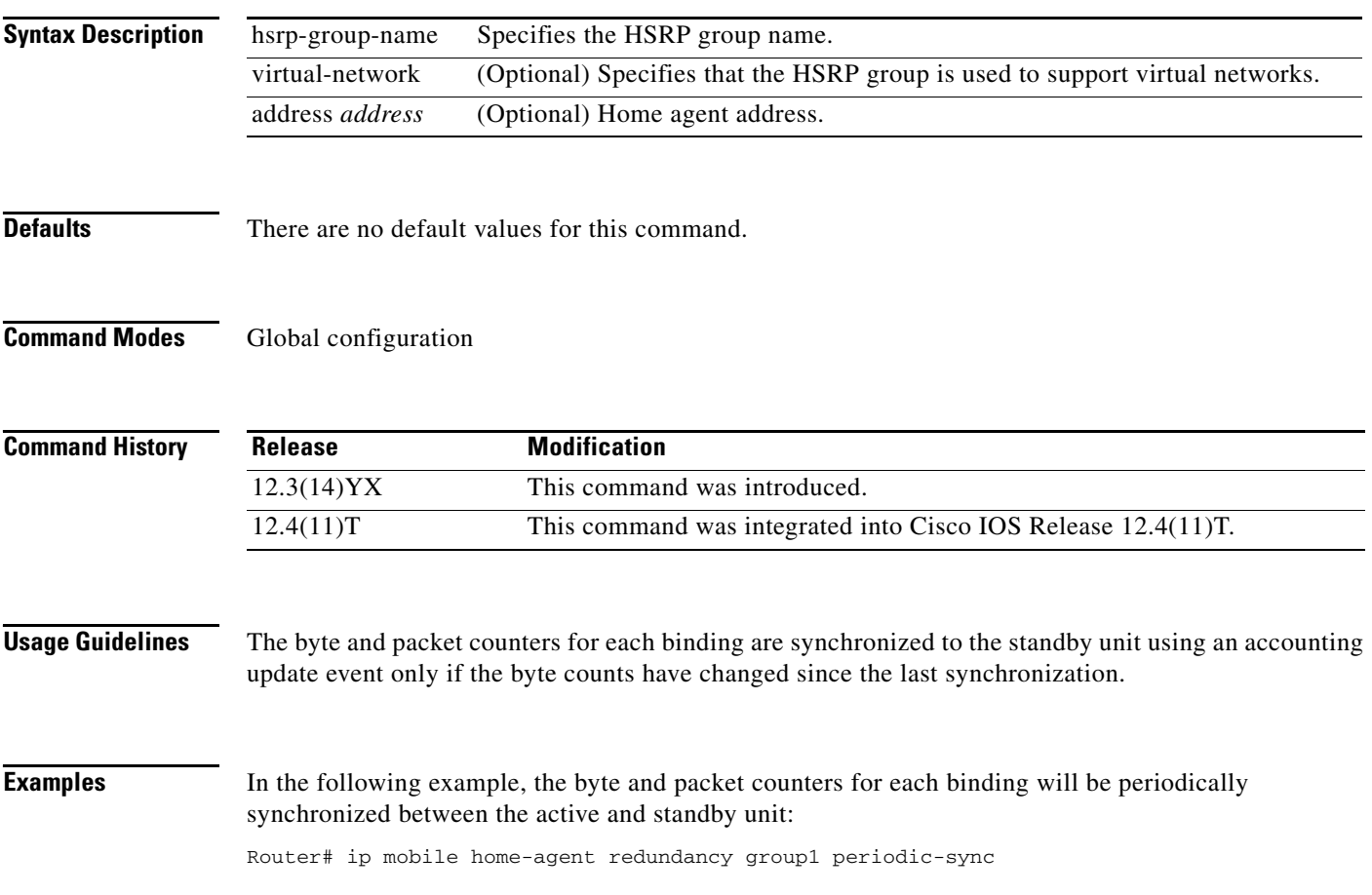

ן

## **ip mobile home-agent reject-static-addr**

To configure the HA to reject Registration Requests from MNs under certain conditions, use the **ip mobile home-agent reject-static-addr** sub-command under the **ip mobile home-agent** global configuration command.

**ip mobile home-agent reject-static-addr**

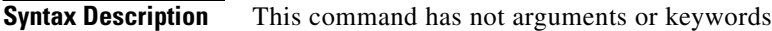

**Command Modes** Sub-command of the **ip mobile home-agent** global configuration command.

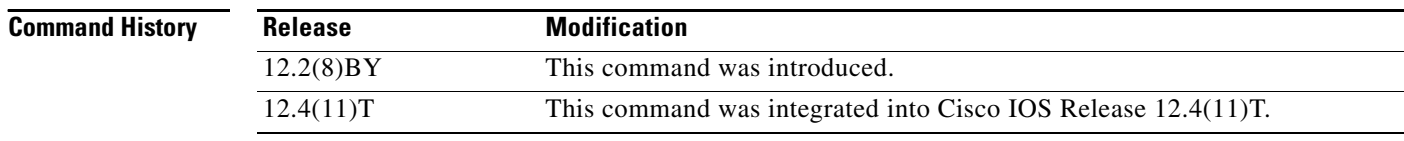

### **Usage Guidelines** You must first configure the **ip mobile home-agent** command to use this sub-command.

If an MN that has a binding to the HA with a static address tries to register with the same static address again, then the HA rejects the second RRQ from the MN.

```
Examples The following example illustrates the ip mobile home-agent reject-static-addr command:
                  Router# ip mobile home-agent reject-static-addr
```
 $\overline{\phantom{a}}$ 

## **ip mobile home-agent resync-sa**

To configure the home agent to clear out the old cached security associations and requery the AAA server for a new security association when the mobile node fails authentication, use the **ip mobile home-agent resync-sa** command in global configuration mode. To disable this functionality, use the **no** form of this command.

**ip mobile home-agent resync-sa** *seconds* 

**no ip mobile home-agent resync-sa** *seconds*

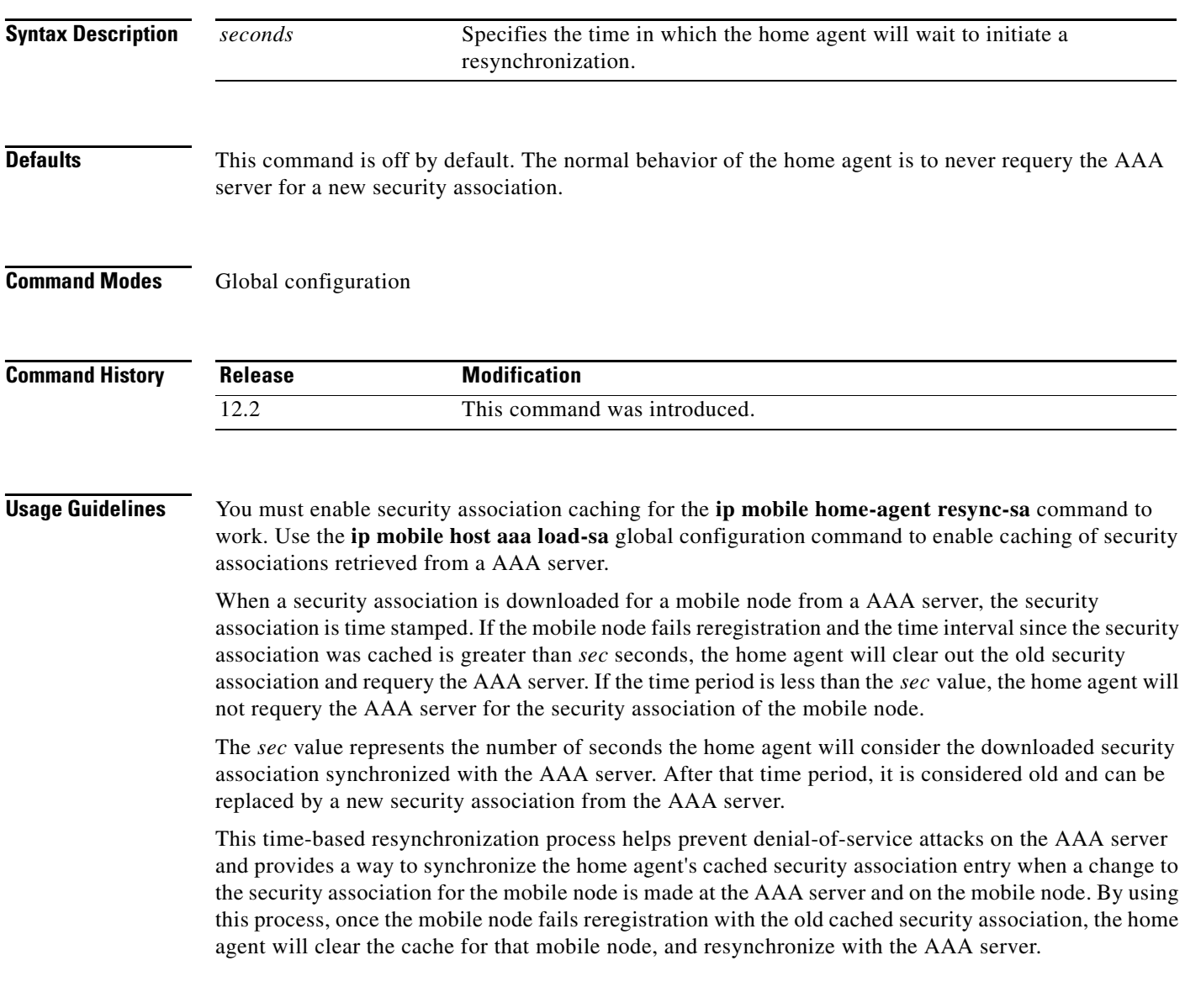

**Examples** In the following example, if a registration fails authentication, the home agent retrieves a new security association from the AAA server if the existing security association was downloaded more than 10 seconds ago:

ip mobile home-agent resync-sa 10

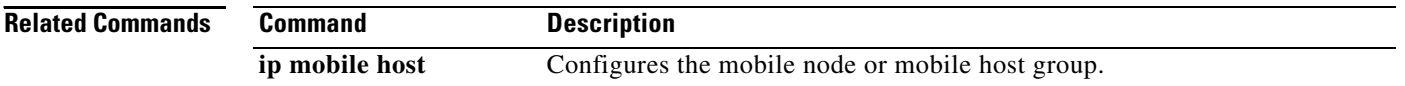

 $\sqrt{ }$ 

## **ip mobile home-agent revocation**

To enable support for MIPv4 registration revocation on the home agent, use the **ip mobile home-agent revocation** command in global configuration mode. To disable support for registration revocation, use the **no** form of the command.

**ip mobile home-agent revocation** [**timeout** *seconds*] [**retransmit** *retries*] [**timestamp msec**]

**no ip mobile home-agent revocation** [**timeout** *seconds*] [**retransmit** *retries*] [**timestamp msec**]

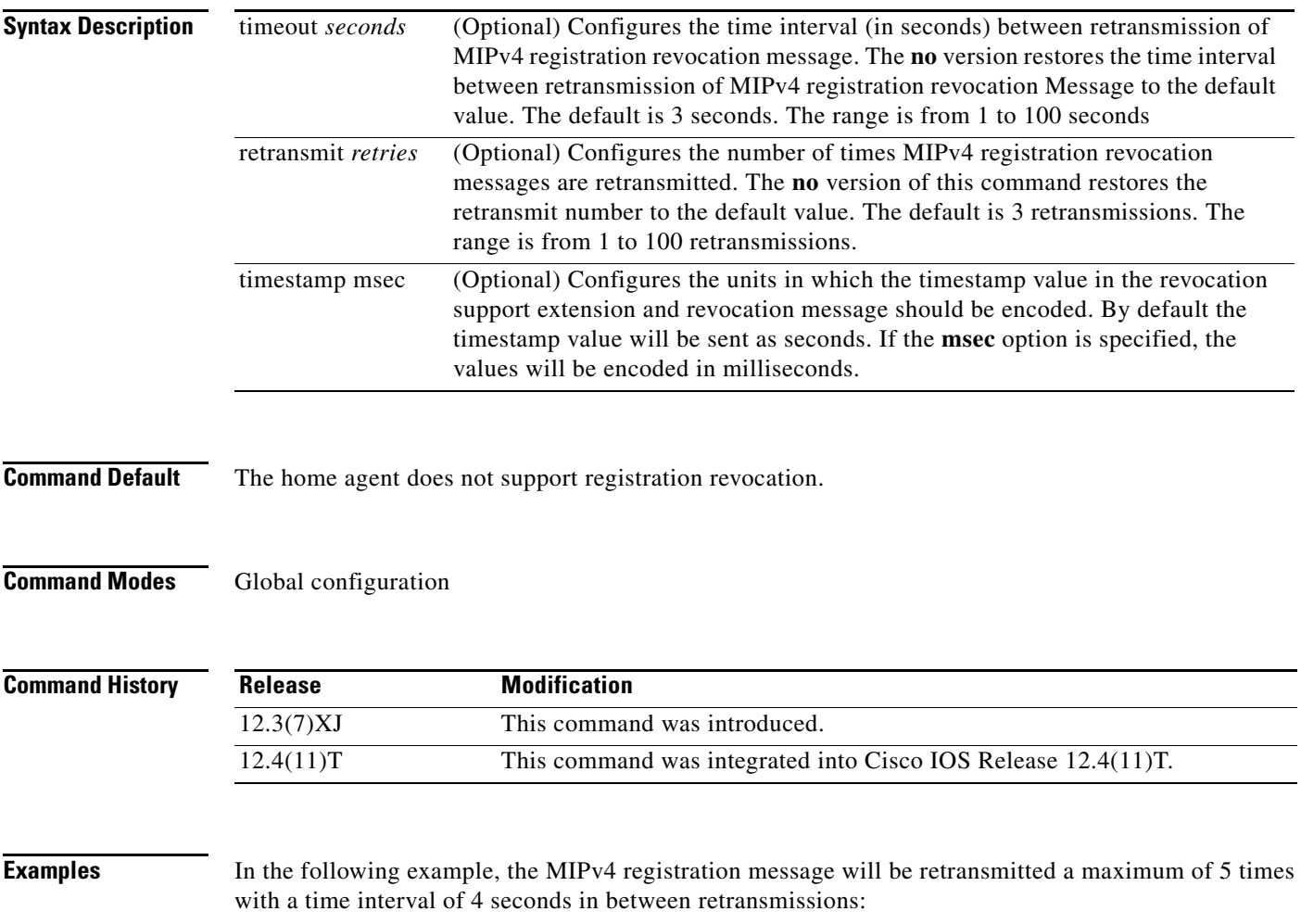

Router(config)#ip mobile home-agent revocation timeout 4 retransmit 5

**The Co** 

 $\mathbf I$ 

## **ip mobile home-agent template tunnel**

To configure a home agent to use the template tunnel, use the **ip mobile home-agent template tunnel** command in global configuration. To disable the use of the template tunnel, use the **no** form of the command.

**ip mobile home-agent template tunnel** *interface-id* **address** *ha-address* 

**no ip mobile home-agent template tunnel** *interface-id* **address** *ha-address*

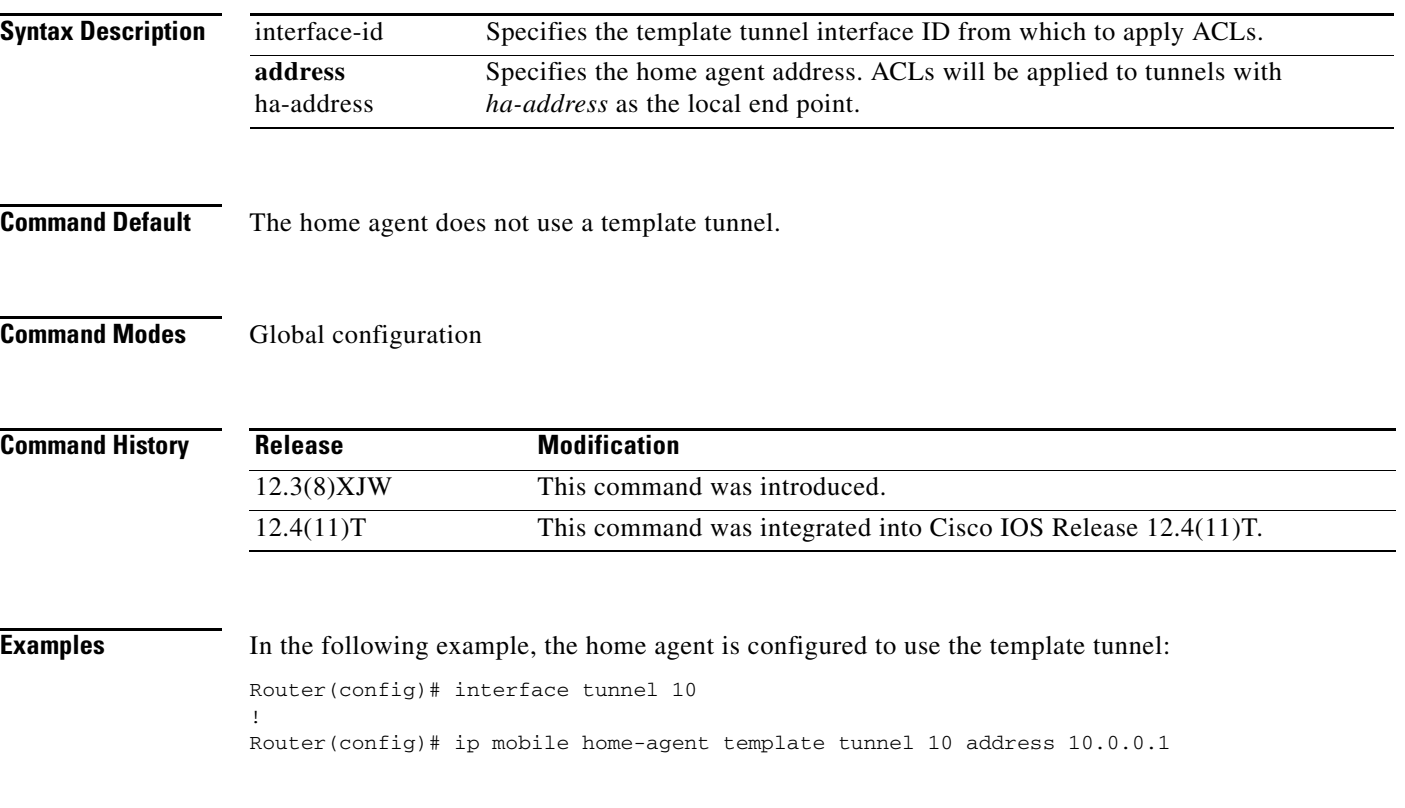

### **ip mobile host**

 $\Gamma$ 

To configure the mobile host or mobile node group, use the **ip mobile host** command in global configuration mode. To disable these services, use the **no** form of this command.

- **ip mobile host** {*lower* [*upper*] | **nai** *string* [**static-address** {*addr1* [*addr2*] [*addr3*] [*addr4*] [*addr5*] | **local-pool** *name*}] [**address** {*addr* | **pool** {**local** *name* | **dhcp-proxy-client** [**dhcp-server**  *addr*]}]} {**interface** *name |* **virtual-network** *network-address mask*} [**aaa** [**load-sa**  [**permanent**]]] [**authorized-pool** *name*] [**skip-aaa-reauthentication**][**care-of-access**  *access-list*] [**lifetime** *seconds*]
- **no ip mobile host** {*lower* [*upper*] | **nai** *string* [**static-address** {*addr1* [*addr2*] [*addr3*] [*addr4*] [*addr5*] | **local-pool** *name*}] [**address** {*addr* | **pool** {**local** *name* | **dhcp-proxy-client**  [**dhcp-server** *addr*]}]} {**interface** *name |* **virtual-network** *network-address mask*} [**aaa**  [**load-sa** [**permanent**]]] [**authorized-pool** *name*] [**skip-aaa-reauthentication**] [**care-of-access**  *access-list*] [**lifetime** *seconds*]

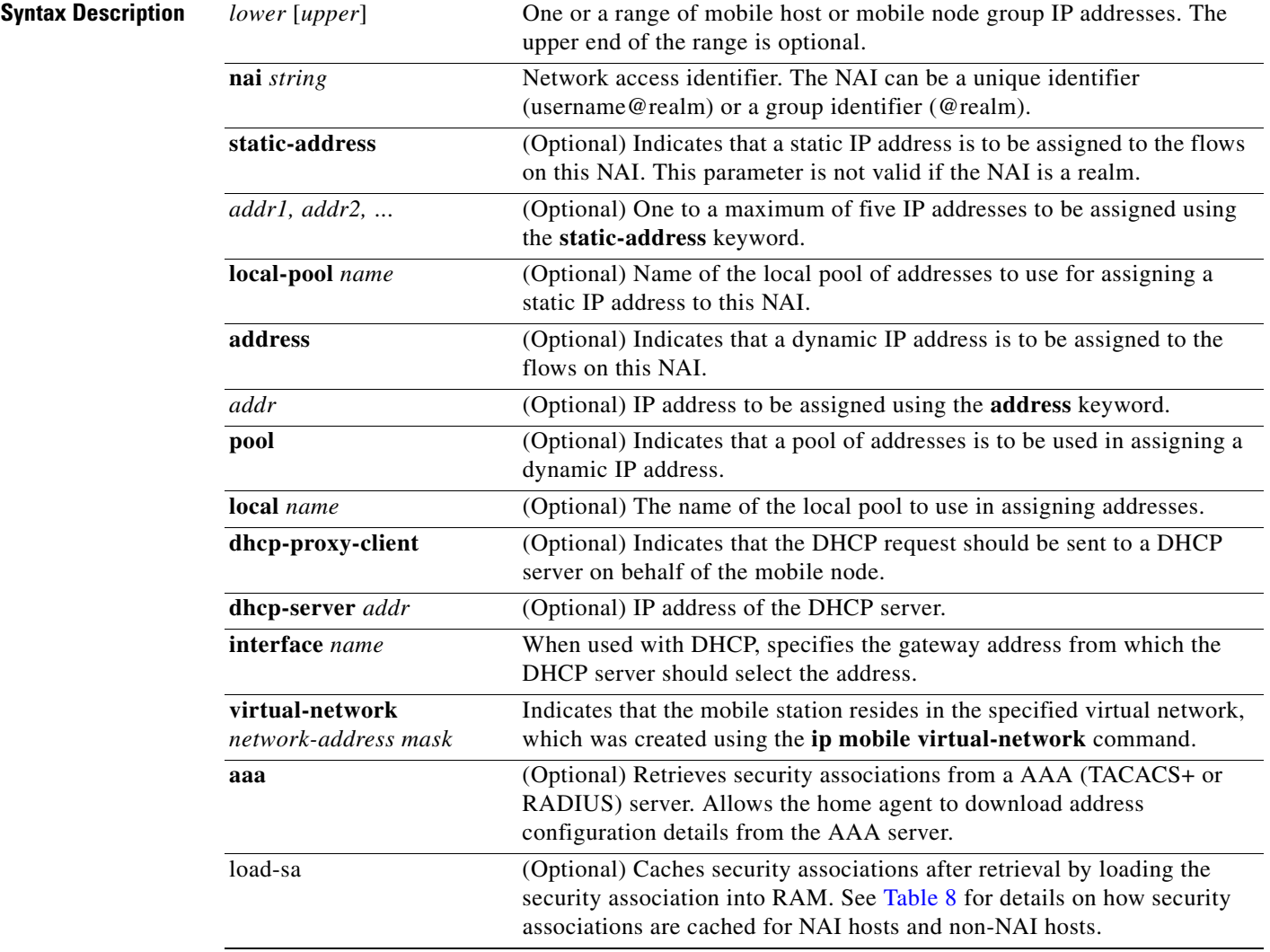

ן

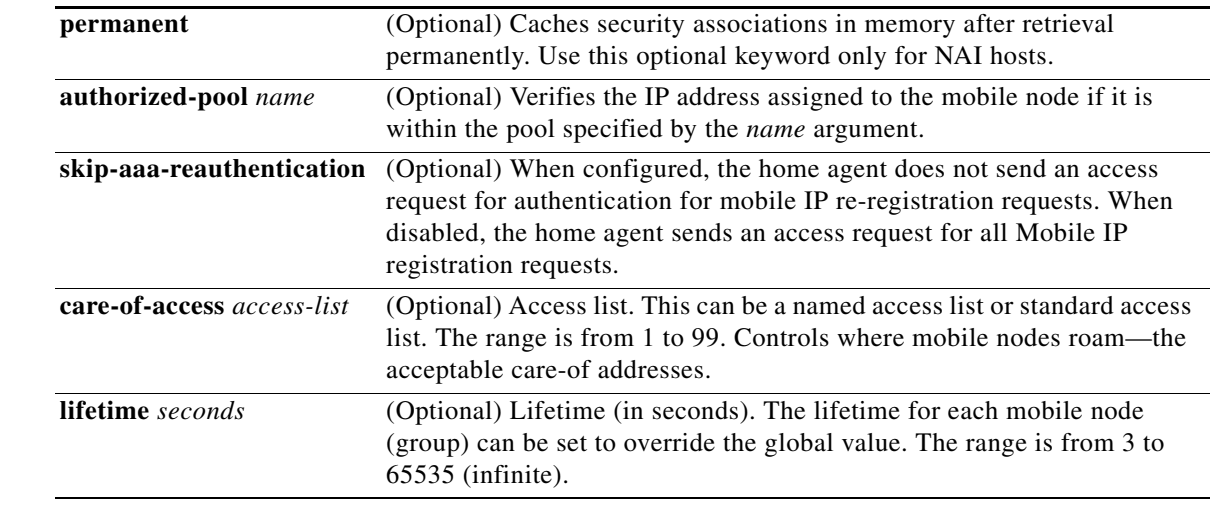

**Defaults** No host is configured.

### **Command Modes** Global configuration

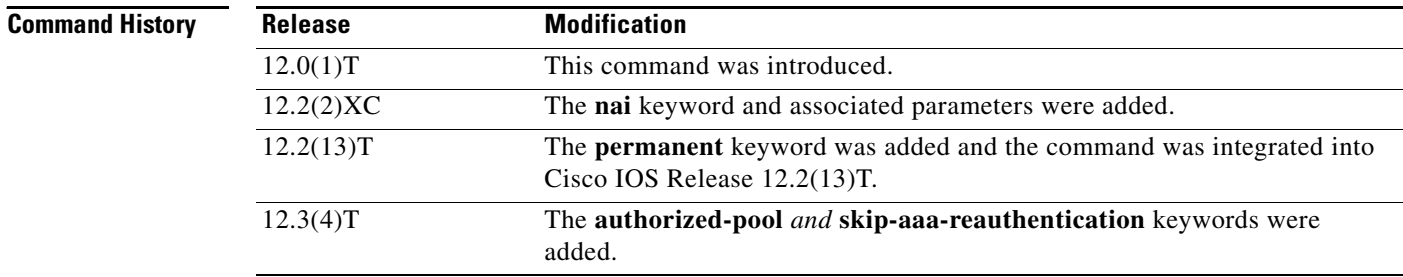

**Usage Guidelines** This command configures the mobile host or mobile node group (ranging from *lower* address to *upper* address) to be supported by the home agent. These mobile nodes belong to the network on an interface or a virtual network (via the **ip mobile virtual-network** command). The security association for each mobile host must be configured using the **ip mobile secure** command or downloaded from a AAA server.

> All hosts must have security associations for registration authentication. Mobile nodes can have more than one security association. The memory consumption calculations shown in [Table 7](#page-94-0) are based on the assumption of one security association per mobile node. Caching behavior of security associations differs between NAI and non-NAI hosts as described in [Table 8](#page-95-0).

> The **nai** keyword allows you to specify a particular mobile node or range of mobile nodes. The mobile node can request a static IP address (**static-address** keyword), which is configured using the *addr1*  variable (for a specific address) or the **local-pool** keyword (for an IP address from an address pool; the requested address must be in the pool). Or, the mobile node can request a dynamic address (**address** keyword), which is configured using the *addr* variable (for a specific address) or the **pool** keyword (for an IP address from a pool or DHCP server). If this command is used with the Packet Data Serving Node (PDSN) proxy Mobile IP feature and a realm is specified in the **ip mobile proxy-host nai** command, then only a pool of addresses can be specified in this command.

 $\mathbf I$ 

The address pool can be defined by a local pool or by use of a DHCP proxy client. For DHCP, the **interface** *name* keyword and argument combination specifies the gateway address from which the DHCP server should select the address and the **dhcp-server** keyword specifies the DHCP server address. The NAI is sent in the client-id option of the DHCP packet and can be used to provide dynamic DNS services.

You can also use this command to configure the static IP address or address pool for multiple flows with the same NAI. A flow is a set of {NAI, IP address}.

Security associations can be stored by using one of three methods:

- **•** On the router
- **•** On the AAA server, retrieve security association each time registration comes in (**aaa** optional keyword)
- **•** On the AAA server, retrieve and cache security association (**aaa load-sa** option)

Each method has advantages and disadvantages, which are described in [Table 7.](#page-94-0)

| <b>Storage Method</b>                                                                  | <b>Advantage</b>                                                                                                    | <b>Disadvantage</b>                                                                                                    |
|----------------------------------------------------------------------------------------|----------------------------------------------------------------------------------------------------|----------------------------------------------------------------------------------------------------|
| On the router                                                                          | Security association is in<br>router memory, resulting in<br>fast lookup.<br>For home agents supporting<br>fewer than 1500 mobile nodes,<br>this provides optimum<br>authentication performance<br>and security (keys never leave<br>router).                                                                                                    | NVRAM of router is<br>limited, cannot store many<br>security associations. Each<br>security association<br>configuration takes about<br>80 bytes. For 125 KB<br>NVRAM, you can store<br>about 1500 security<br>associations on a home<br>agent.                                                                                                    |
| On the AAA server, retrieve<br>security association each time<br>registration comes in | Central administration and<br>storage of security association<br>on AAA server.<br>If keys change constantly,<br>administration is simplified to<br>one server, latest keys always<br>retrieved during registration.<br>Router memory (DRAM) is<br>conserved. Router will need<br>memory only to load in a<br>security association, and then<br>release the memory when<br>done. | Requires network to retrieve<br>security association, slower<br>than other storage methods,<br>and dependent on network<br>and server performance.<br>Multiple home agents that<br>use one AAA server, which<br>can become the bottleneck,<br>can get slow response.<br>Key can be snooped if<br>packets used to retrieve from<br>AAA are not encrypted (for<br>example, using RADIUS or<br>unencrypted TACACS+<br>mode). |

<span id="page-94-0"></span>*Table 7 Methods for Storing Security Associations*

**The Contract of the Contract of the Contract of the Contract of the Contract of the Contract of the Contract o** 

| <b>Storage Method</b>                                         | <b>Advantage</b>                                                                                                    | <b>Disadvantage</b>                                                                                                    |
|---------------------------------------------------------------|----------------------------------------------------------------------------------------------------|----------------------------------------------------------------------------------------------------|
| On the AAA server, retrieve<br>and store security association | AAA acts as an offload<br>$\bullet$<br>configuration server, security<br>associations are loaded into<br>router DRAM, which is more<br>abundant (for example,<br>16 MB, 32 MB, 64 MB) when<br>the first registration comes in.<br>Each security association<br>takes only about 50 bytes of<br>DRAM, so 10,000 mobile<br>nodes will use up 0.5 MB. | If keys change on the AAA<br>٠<br>server after the mobile node<br>registered, then you need to<br>use clear ip mobile secure<br>command to clear and load<br>in new security association<br>from AAA, otherwise the<br>security association of the<br>router is stale. |
|                                                               | If keys remain fairly constant,<br>$\bullet$<br>once security associations are<br>loaded, home agent<br>authenticates as fast as when<br>stored on the router.                                                                                                    |                                                                                                    |
|                                                               | Only security associations that<br>٠<br>are needed are loaded into<br>router memory. Mobile nodes<br>that never register will not<br>waste memory.                                                                                                    |                                                                                                    |

*Table 7 Methods for Storing Security Associations (continued)*

The caching behavior of security associations for NAI hosts and non-NAI hosts is described in [Table 8.](#page-95-0)

| <b>Keyword Option</b> | <b>NAI Hosts</b>                                                                                                    | <b>Non-NAI Hosts</b>                                                             |
|-----------------------|----------------------------------------------------------------------------------------------------|----------------------------------------------------------------------------------|
| aaa                   | Security associations are deleted<br>after authentication and are not<br>cached.                                                                                       | Security associations are deleted<br>after authentication and are not<br>cached. |
| aaa load-sa           | The security association is cached<br>while the mobile node is<br>registered. If the mobile node's<br>registration is deleted, the security<br>association is removed. | Security associations are cached<br>permanently.                                 |
| aaa load-sa permanent | Security associations are cached<br>permanently after being retrieved<br>from the AAA server.                                                                          |                                                                                  |

<span id="page-95-0"></span>*Table 8 Caching Behavior for Security Associations*

 $\mathbf{I}$ 

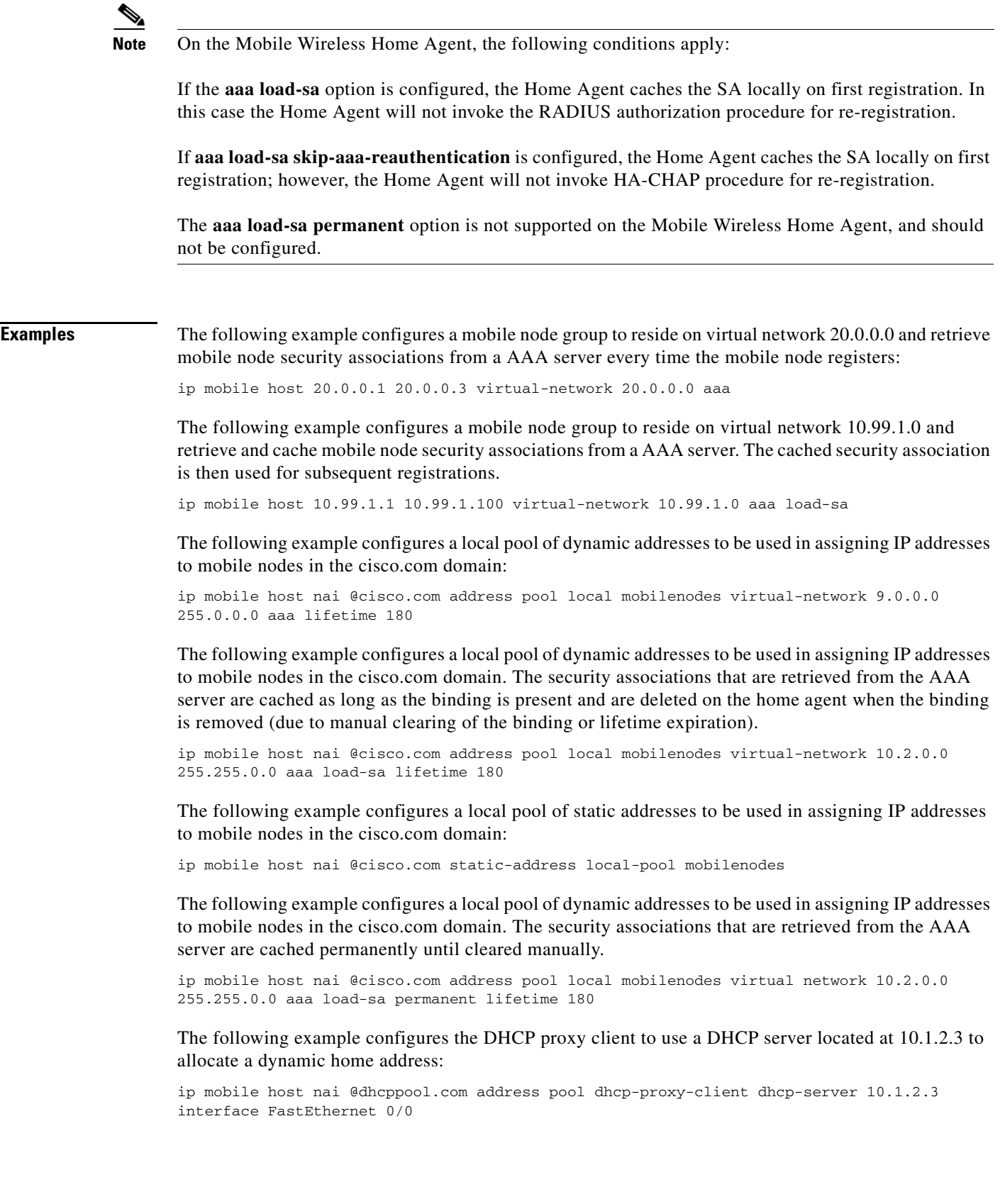

 $\blacksquare$ 

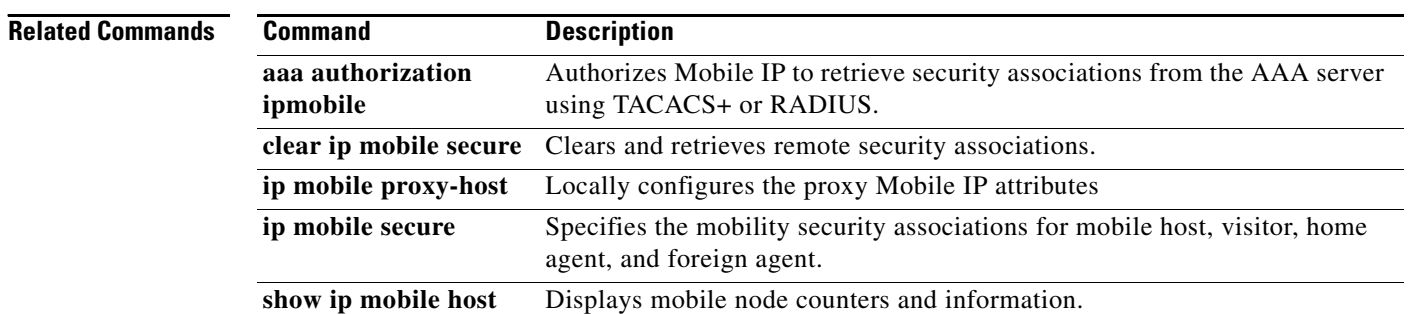

## **ip mobile radius disconnect**

To enable the home agent to process Radius Disconnect messages, use the **ip mobile radius disconnect** command in global configuration mode. To disable the processing of Radius Disconnect messages on the home agent, use the **no** form of this command.

**ip mobile radius disconnect**

**no ip mobile radius disconnect**

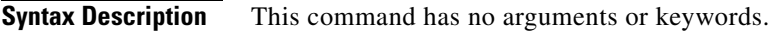

**Command Default** Radius Disconnect messages are not processed by the home agent.

**Command Modes** Global configuration

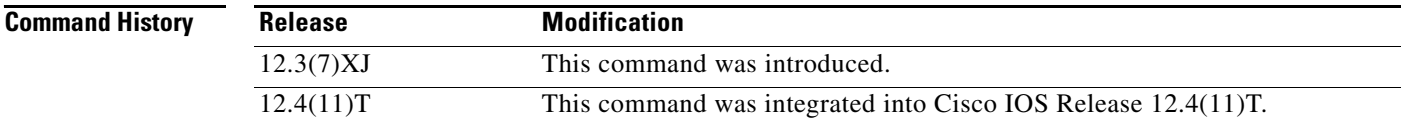

**Usage Guidelines** In order for packet of disconnect (POD) requests to be processed by AAA, you need to configure the **aaa server radius dynamic-author** global configuration command.

> You must configure **radius-server attribute 32 include-in-access-req** for the home agent to send the fully qualified domain name (FQDN) in the access request.

I

**Examples** The following example enables the home agent to process Radius Disconnect messages:

Router(config)# ip mobile radius disconnect

 $\mathbf I$ 

## **ip mobile realm**

To enable inbound user sessions to be disconnected when specific session attributes are presented, use the **ip mobile realm** command in global configuration mode. To disable this functionality, use the **no** form of this command.

- **ip mobile realm** @xyz.com **vrf** vrf-name **ha-addr** ip-address [**aaa-group** [**accounting** aaa-acct-group | **authentication** aaa-auth-group]] [**dns dynamic-update method** word] [**dns server** primary dns server address secondary dns server address [**assign**]] [**hotline**]
- **no ip mobile realm ip mobile realm** *@xyz.com* **vrf** *vrf-name* **ha-addr** *ip-address* [**aaa-group** [**accounting** *aaa-acct-group*] [**dns dynamic-update method** *word*] [**dns server** *primary dns server address secondary dns server address* [**assign**]] [**hotline**]

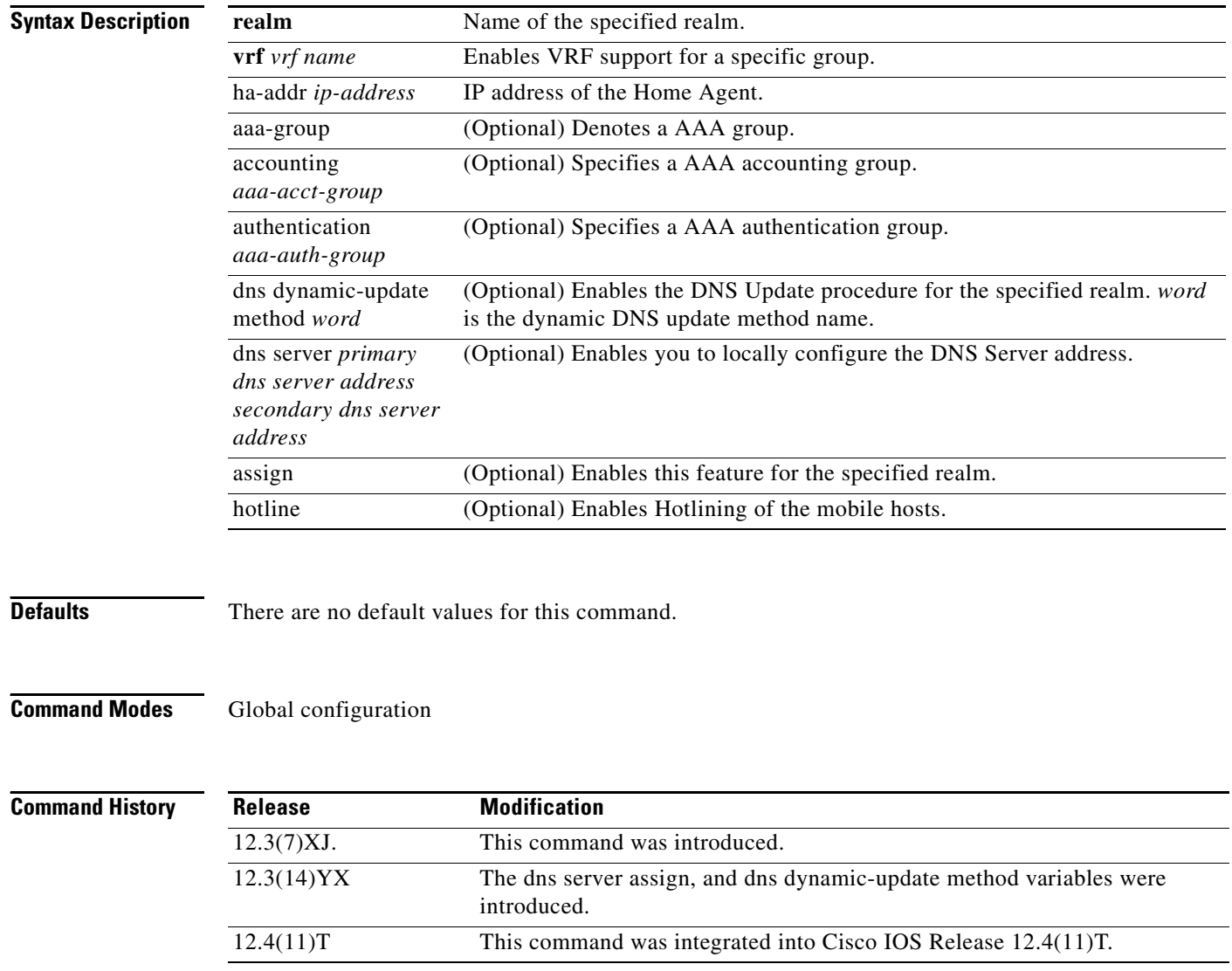

### **Usage Guidelines** This CLI defines the VRF for the domain "@xyz.com". The IP address of the Home Agent corresponding to the VRF is also defined, at which the MOIP tunnel will terminate. The IP address of the Home Agent should be a routable IP address on the box. Optionally, the AAA accounting and/or authentication server groups can be defined per VRF. If a AAA accounting server group is defined, all accounting records for the users of the realm will be sent to the specified group. If a AAA authentication server group is defined, HA-CHAP is sent to the server(s) defined in the group.

 $\mathbf I$ 

**Examples** The following example identifies the DNS **dynamic update** keyword:

router(config)#**ip mobile realm @ispxyz1.com dns** ? dynamic-update Enable 3GPP2 IP reachability server DNS server configuration

The following example identifies the **hotlining** and **vrf** keywords:

router(config)# **ip mobile realm @ispxyz1.com ?** dns Configure DNS details hotline Hotlining of the mobile hosts vrf VRF for the realm

ן

## **ip mobile secure**

To specify the mobility security associations for the mobile host, visitor, home agent, foreign agent, and proxy-host, use the **ip mobile secure** command in global configuration mode. To remove the mobility security associations, use the **no** form of this command.

- **ip mobile secure** {**aaa-download** | **host** | **visitor** | **home-agent** | **foreign-agent** | **proxy-host**} {*lower-address [upper-address] |* **nai** *string*} {**inbound-spi** *spi-in* **outbound-spi** *spi-out* | **spi**  *spi*} **key hex** *string* [**replay timestamp** [*number*] **algorithm** {**md5** | **hmac-md5**} **mode prefix-suffix**]
- **no ip mobile secure** {**aaa-download** | **host** | **visitor** | **home-agent** | **foreign-agent** | **proxy-host**} {*lower-address [upper-address] |* **nai** *string*} {**inbound-spi** *spi-in* **outbound-spi** *spi-out* | **spi**  *spi*} **key hex** *string* [**replay timestamp** [*number*] **algorithm** {**md5** | **hmac-md5**} **mode prefix-suffix**]

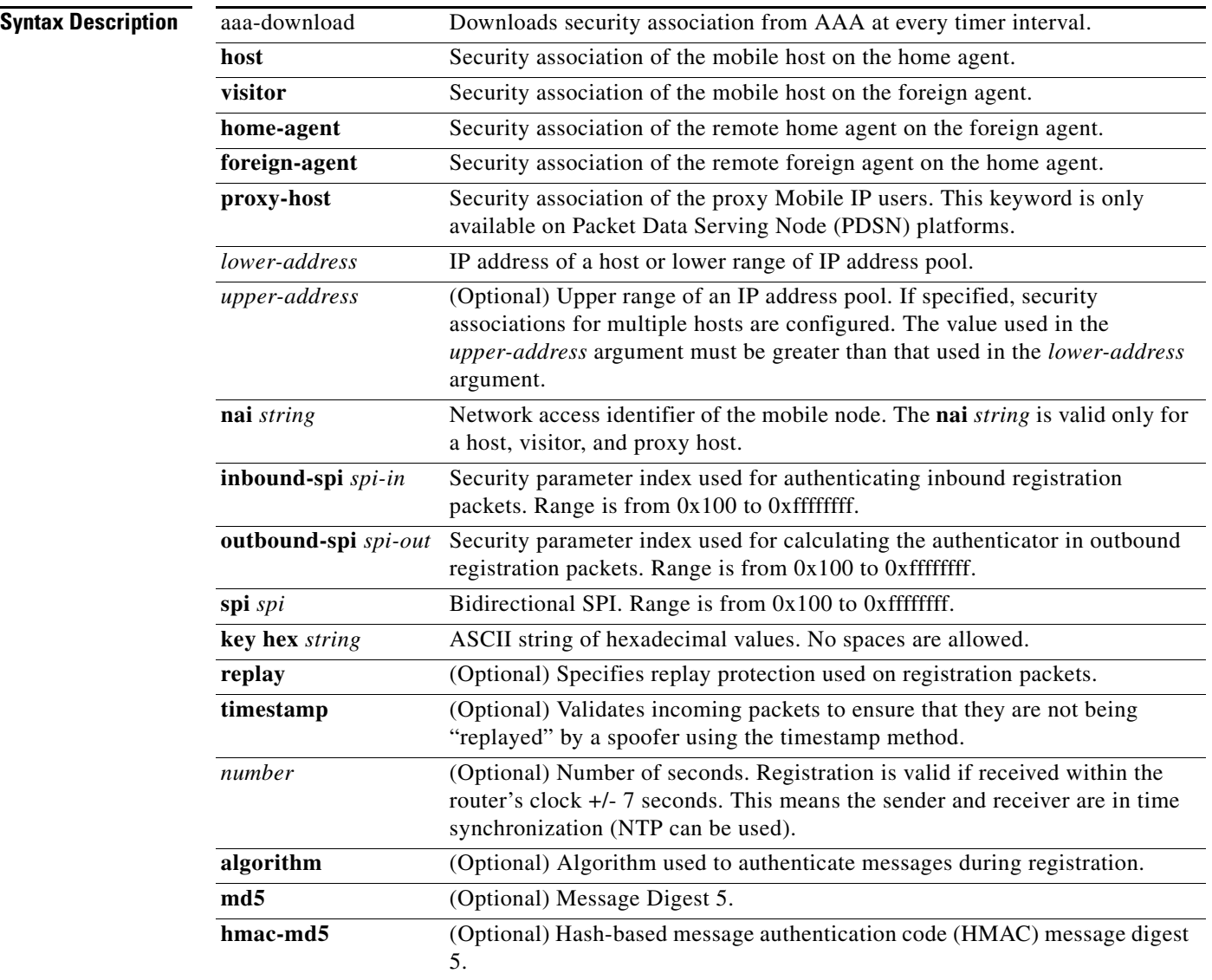

 $\mathbf{I}$ 

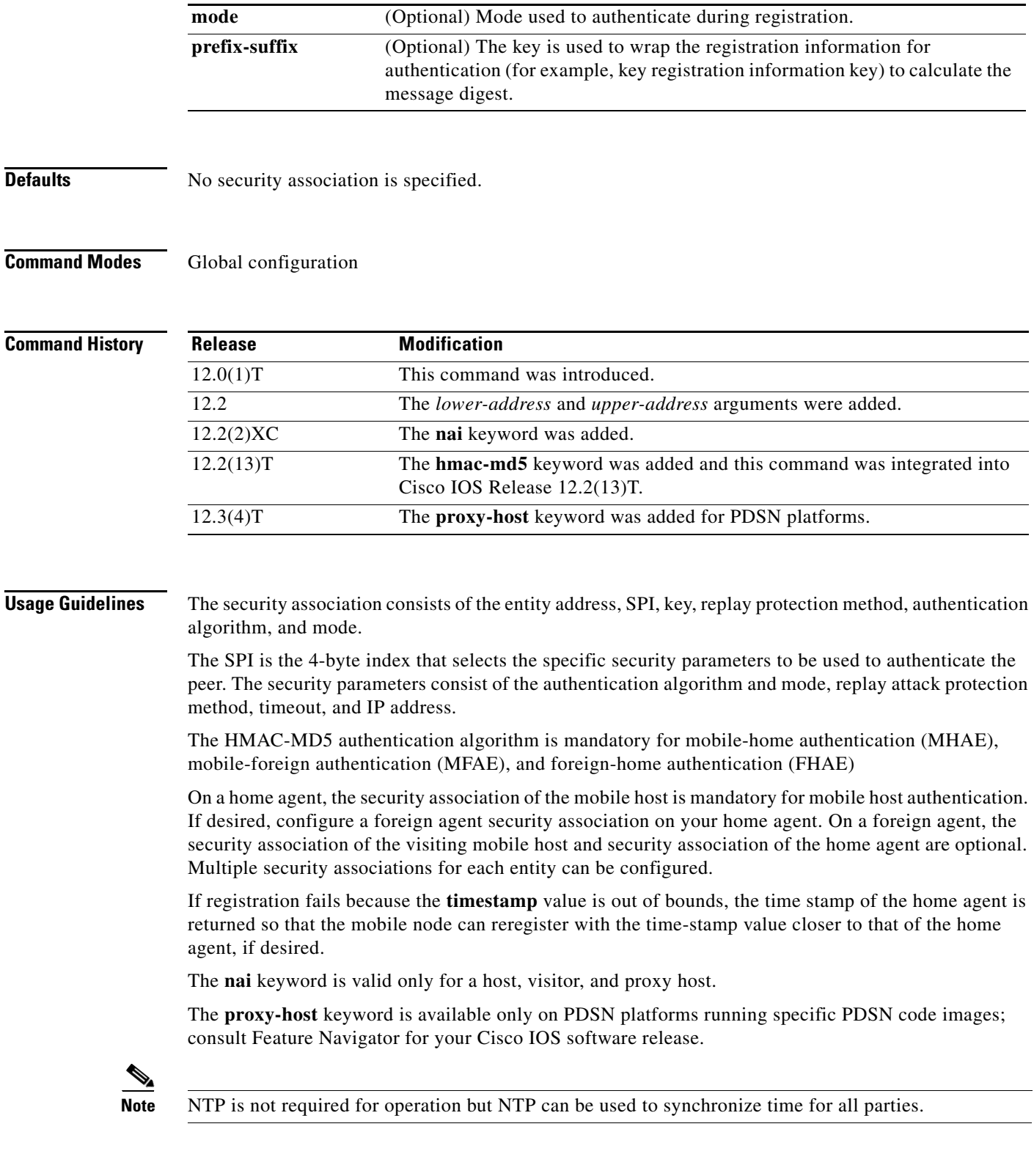

П

**Examples** The following example shows mobile node 10.0.0.4, which has a key that is generated by the MD5 hash of the string:

ip mobile secure host 10.0.0.4 spi 100 key hex 12345678123456781234567812345678

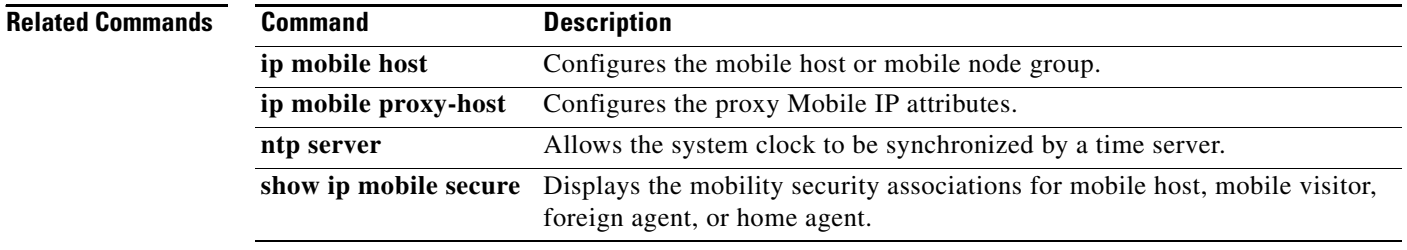

 $\sqrt{ }$ 

## **ip mobile tunnel**

To specify the settings of tunnels created by Mobile IP, use the **ip mobile tunnel** command in global configuration mode. To disable the setting of tunnels created by Mobile IP, use the **no** form of this command.

**ip mobile tunnel** {**crypto map** *map-name* | **route-cache** [**cef**] | **path-mtu-discovery** [**age-timer**  {*minutes* | **infinite**}] | **nat** {**inside** | **outside**} | **route-map** *map-tag*}

**no ip mobile tunnel** {**crypto map** *map-name* | **route-cache** [**cef**] | **path-mtu-discovery** [**age-timer**  {*minutes* | **infinite**}] | **nat** {**inside** | **outside**} | **route-map** *map-tag*}

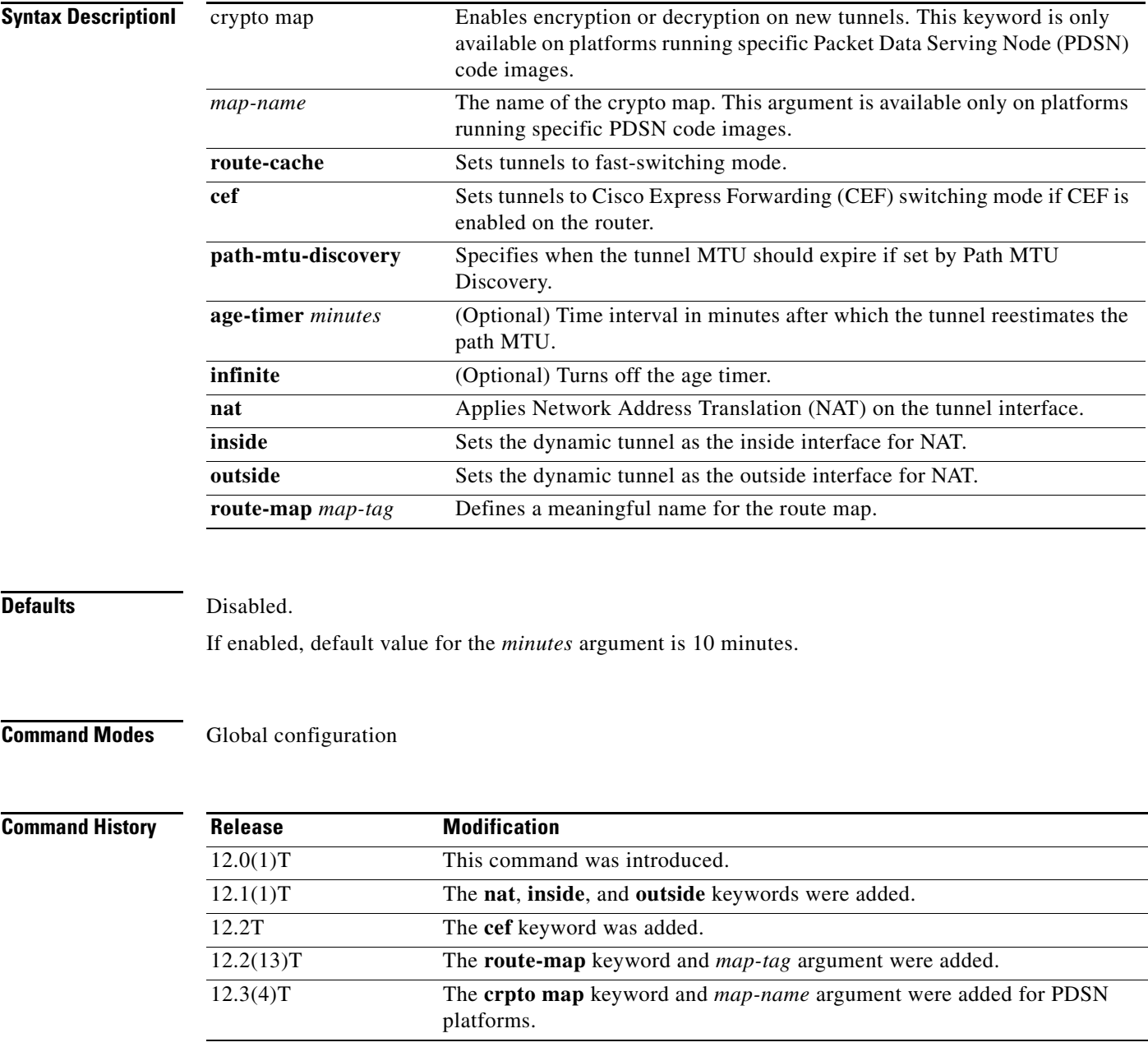

**Cisco IOS Mobile Wireless Home Agent Command Reference**

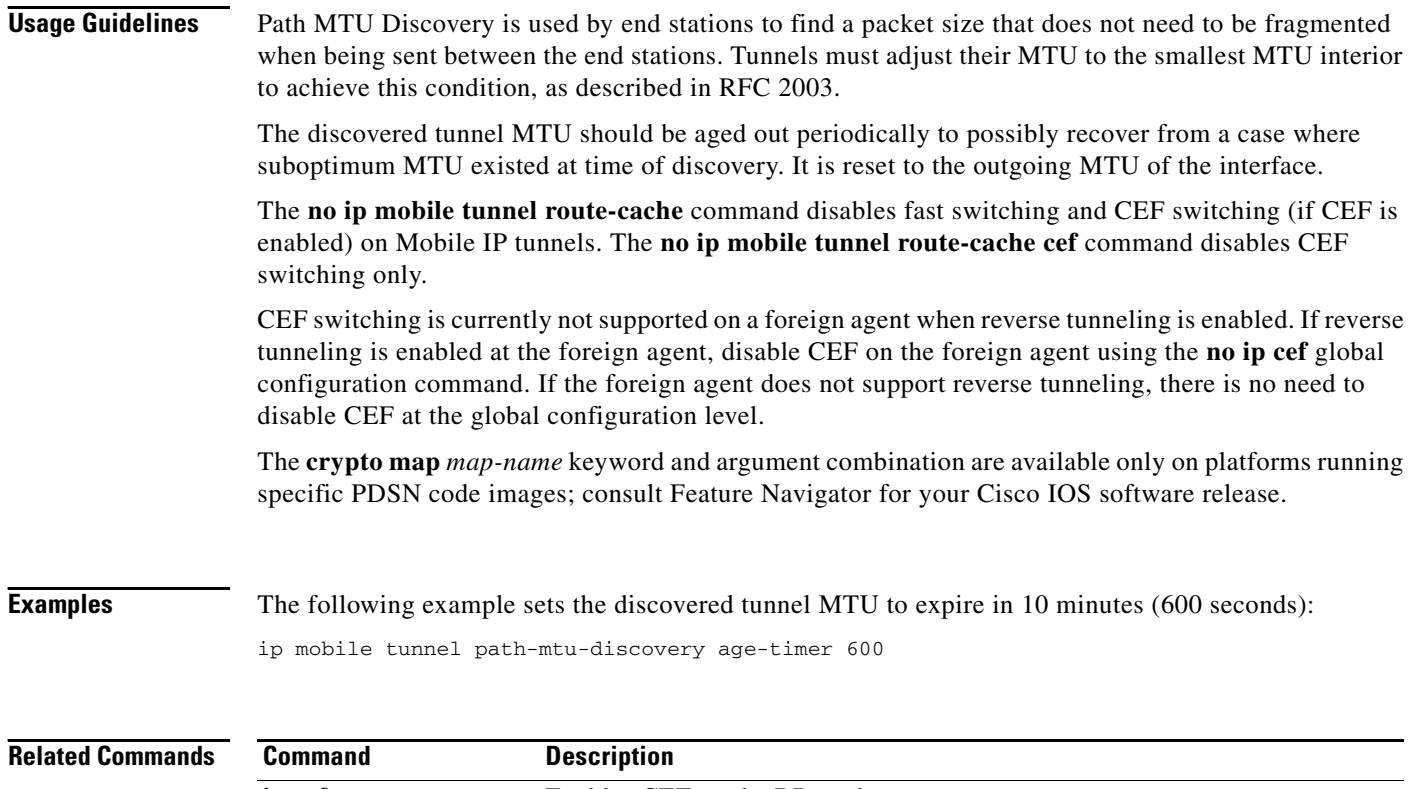

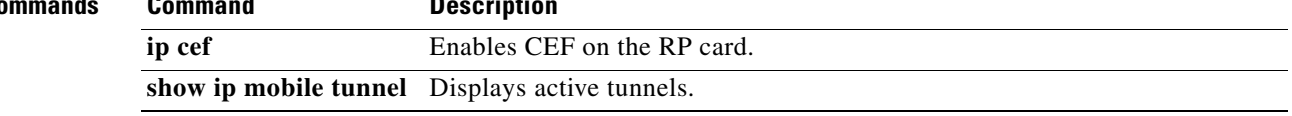

 $\overline{\phantom{a}}$ 

# **ip mobile virtual-network**

To define a virtual network, use the **ip mobile virtual-network** command in global configuration mode. To remove the virtual network, use the **no** form of this command.

**ip mobile virtual-network** *net mask* [**address** *address*]

**no ip mobile virtual-network** *net mask* 

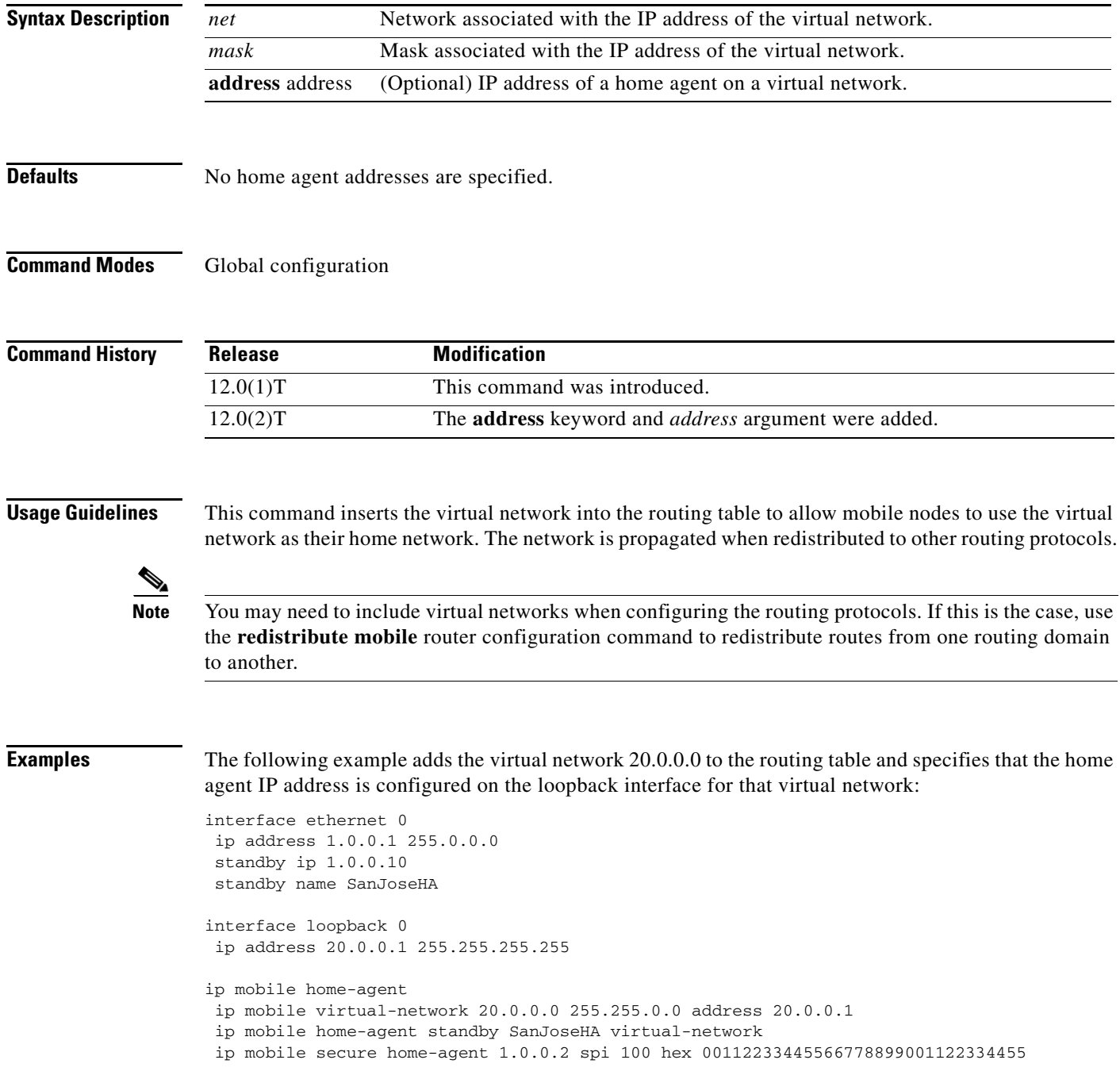

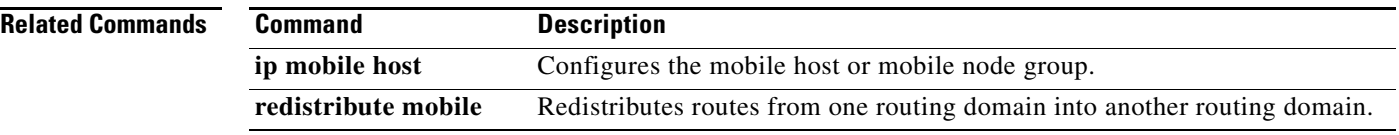
$\overline{\phantom{a}}$ 

# **radius-server attribute 32 include-in-access-req**

To send RADIUS attribute 32 (NAS-Identifier) in an access-request or accounting-request, use the **radius-server attribute 32 include-in-access-req** command in global configuration mode. To disable sending RADIUS attribute 32, use the **no** form of this command.

**radius-server attribute 32 include-in-access-req** [*format*]

**no radius-server attribute 32 include-in-access-req**

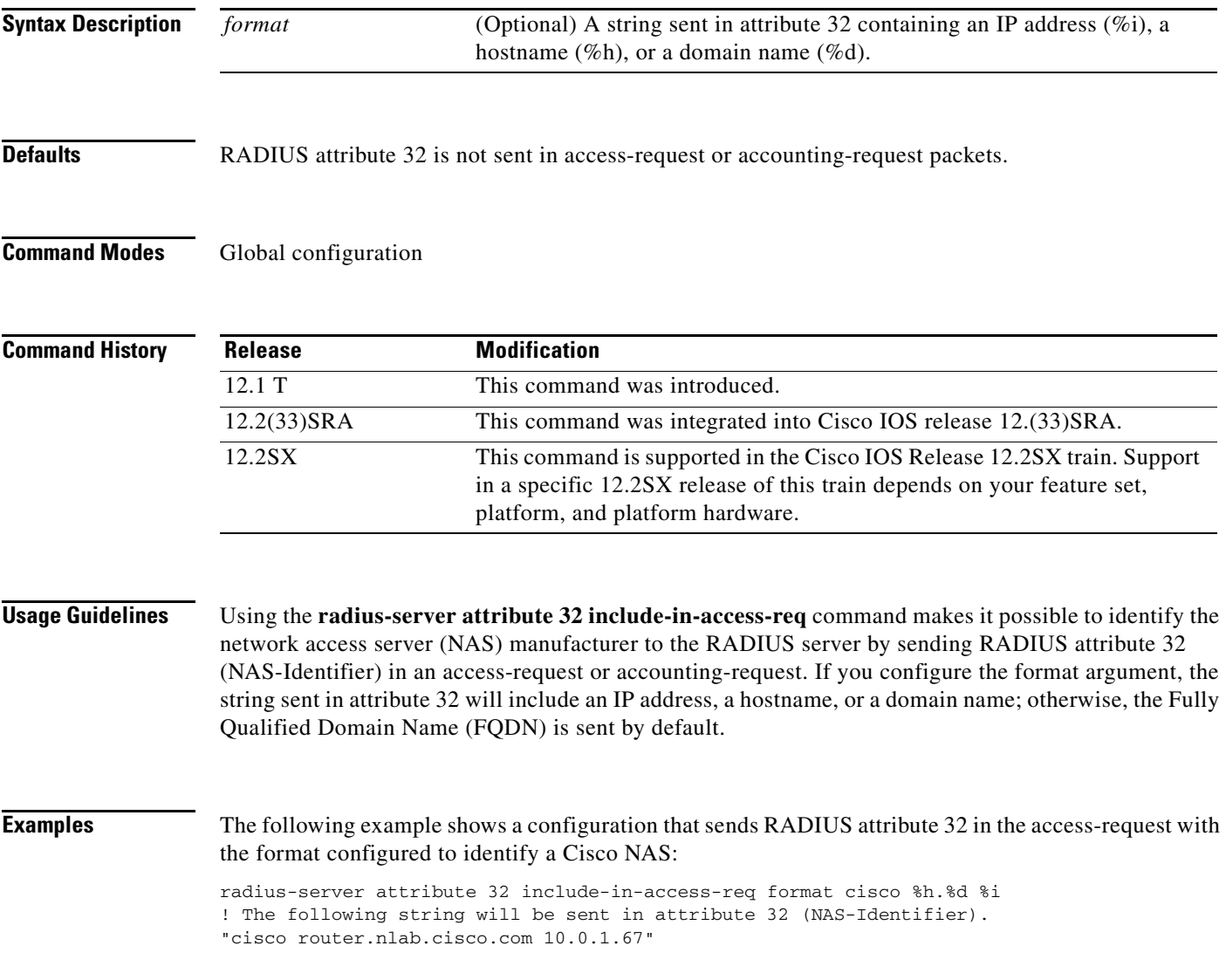

 $\mathbf I$ 

# **radius-server host**

To specify a RADIUS server host, use the **radius-server host** command in global configuration mode. To delete the specified RADIUS host, use the **no** form of this command.

**radius-server host** {*hostname* | *ip-address*} [**test username** *user-name*] [**auth-port** *port-number*] [**ignore-auth-port**] [**acct-port** *port-number*] [**ignore-acct-port**] [**timeout** *seconds*] [**retransmit** *retries*] [**key** *string*] [**alias** {*hostname* | *ip-address*}] [**idle-time** *seconds*]

**no radius-server host** {*hostname* | *ip-address*}

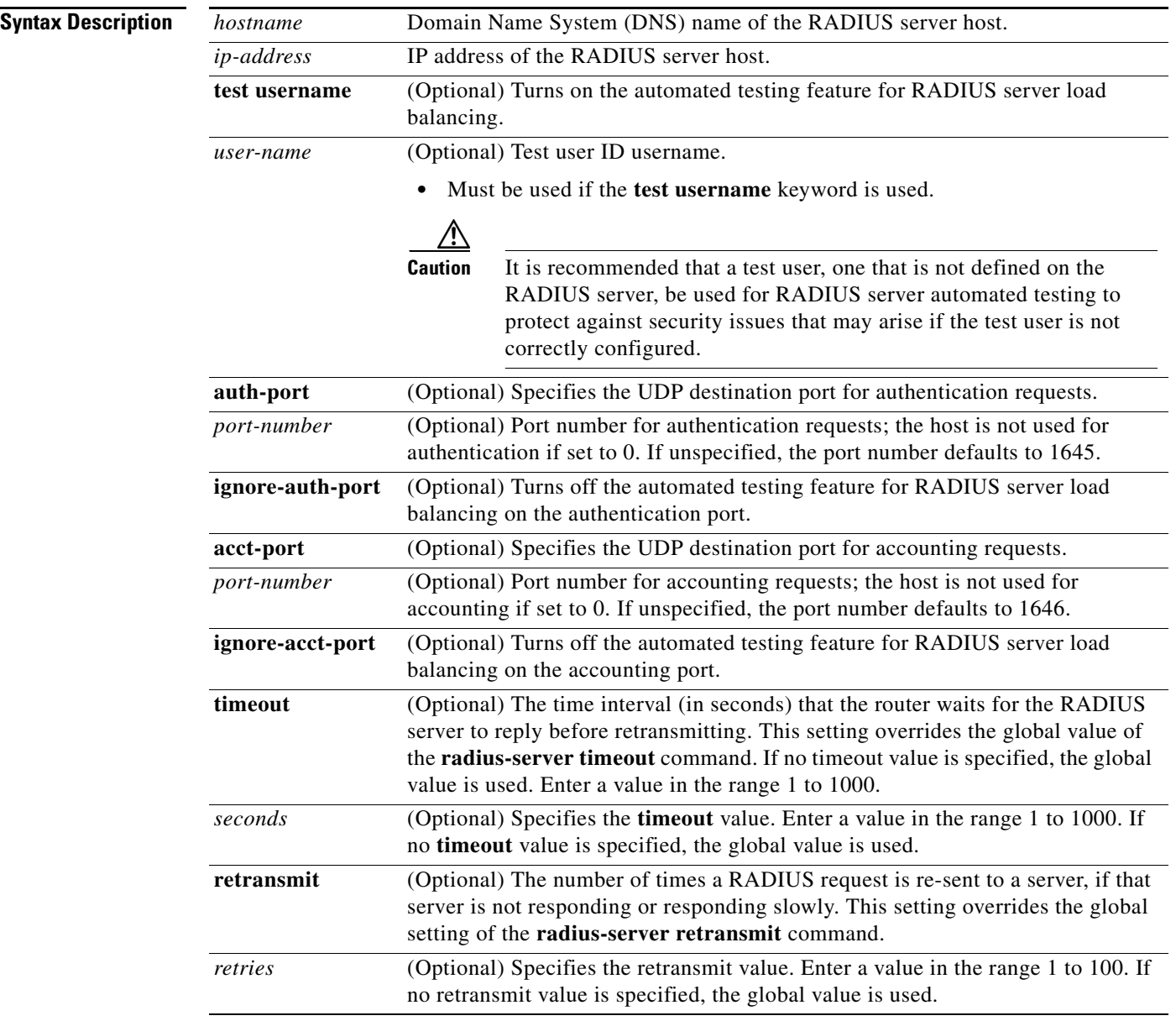

**The Contract of the Contract of the Contract of the Contract of the Contract of the Contract of the Contract of the Contract of the Contract of the Contract of the Contract of the Contract of the Contract of the Contract** 

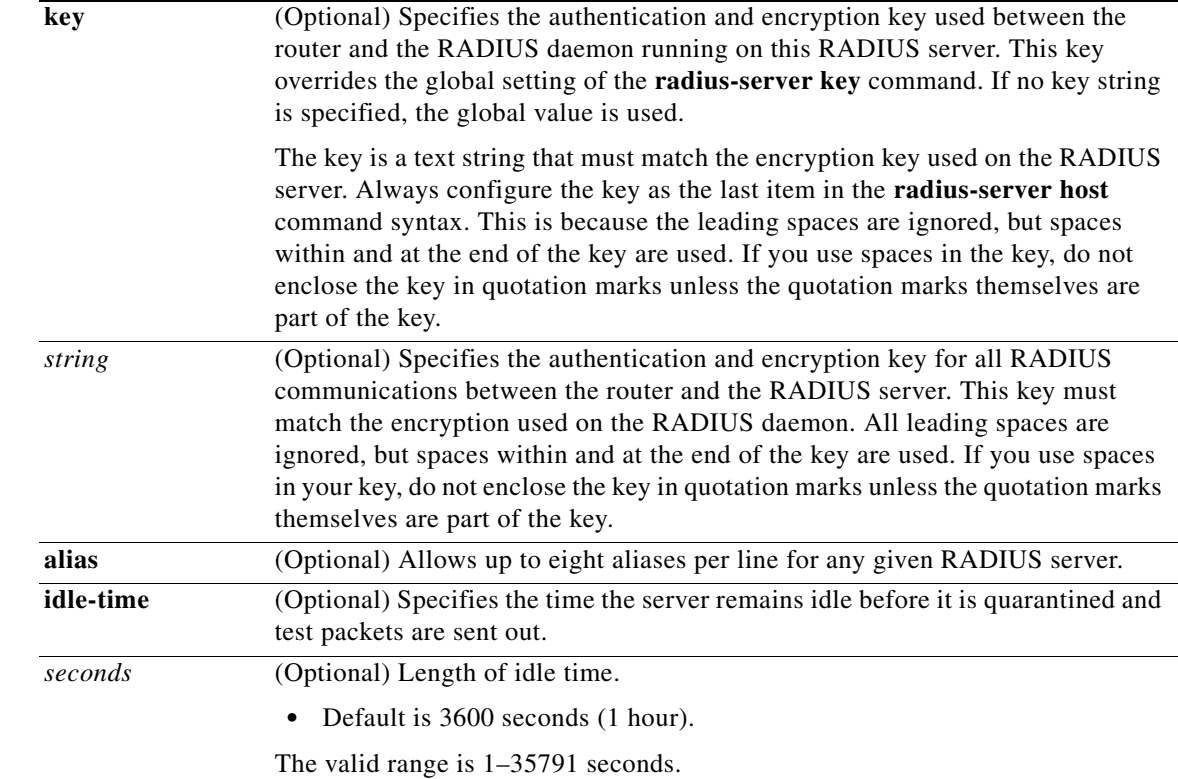

 $\overline{\phantom{a}}$ 

**Defaults** No RADIUS host is specified; use global **radius-server** command values.

RADIUS server load balancing automated testing is disabled by default.

### **Command Modes** Global configuration

### **Command H**

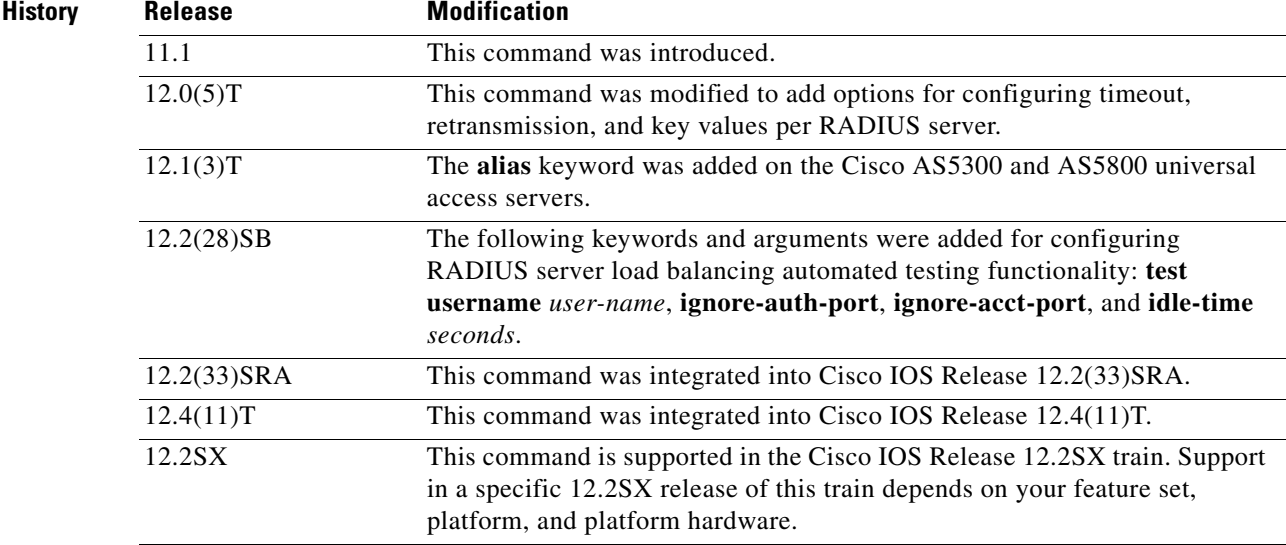

 $\mathsf I$ 

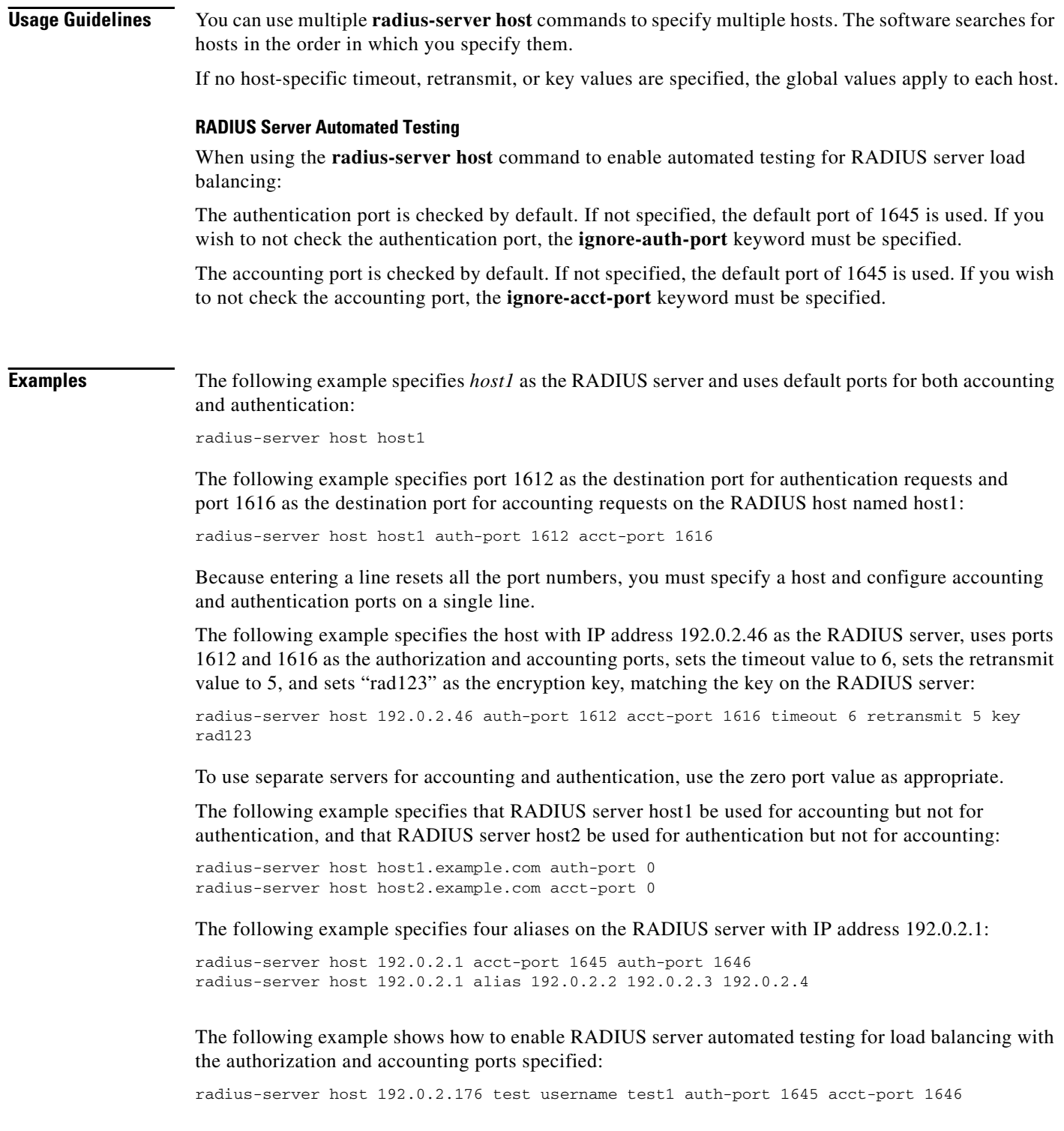

 $\mathbf{I}$ 

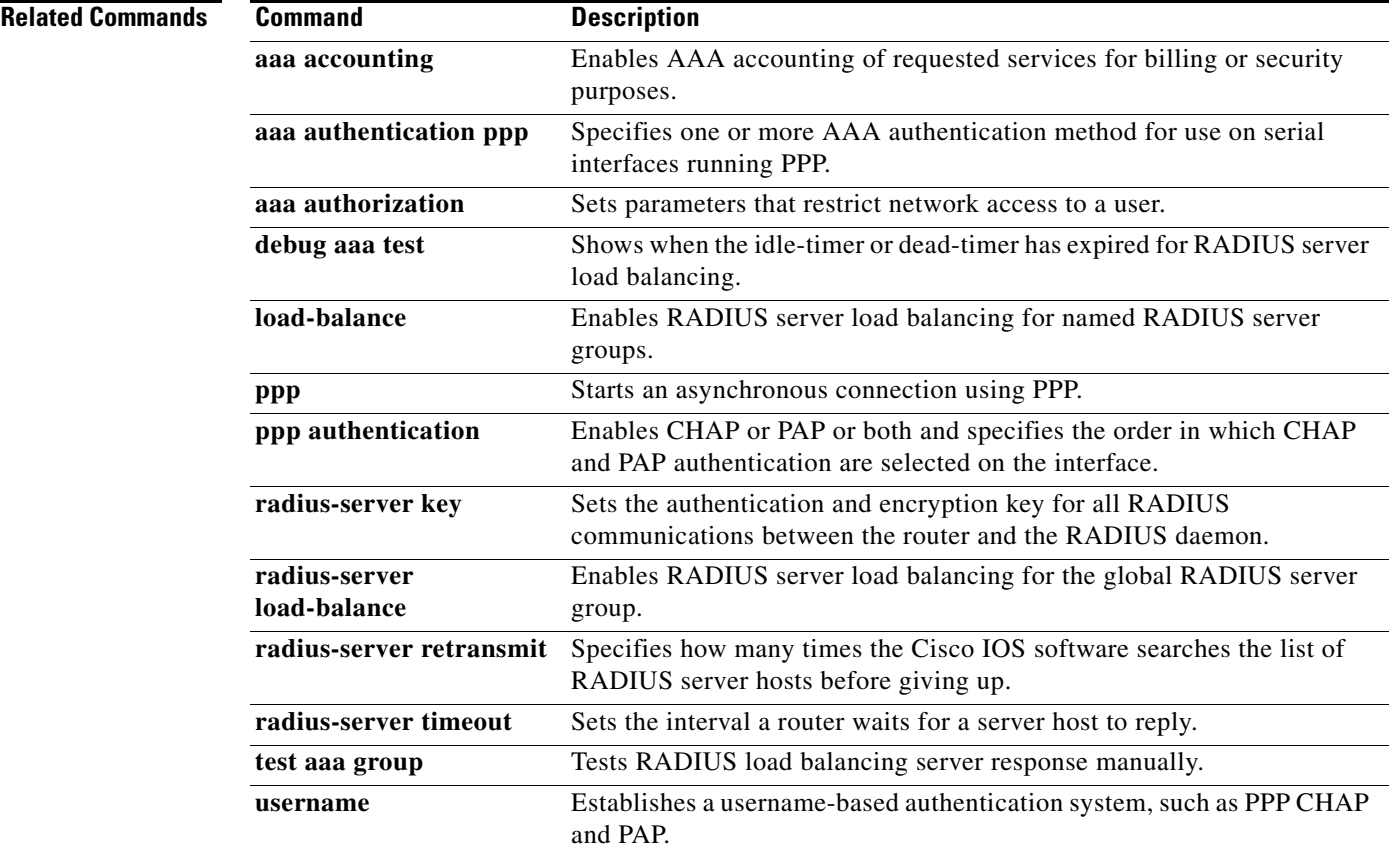

**Tall** 

ן

## **router mobile**

To enable Mobile IP on the router, use the **router mobile** command in global configuration mode. To disable Mobile IP, use the **no** form of this command.

**router mobile**

**no router mobile**

- **Syntax Description** This command has no arguments or keywords.
- **Defaults** Disabled

**Command Modes** Global configuration

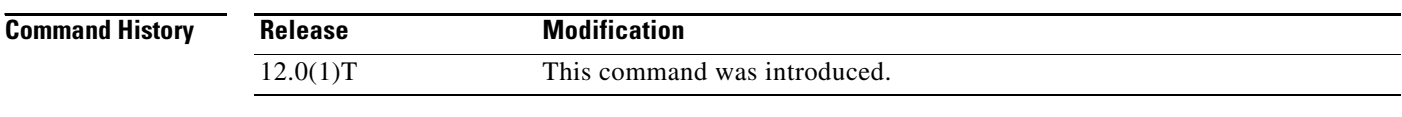

**Usage Guidelines** This command must be used in order to run Mobile IP on the router, as either a home agent or a foreign agent. The process is started, and counters begin. Disabling Mobile IP removes all related configuration commands, both global and interface.

**Examples** The following example enables Mobile IP: router mobile

**Related Commands Command Description show ip mobile globals** Displays global information for mobile agents. **show ip protocols** Displays the parameters and current state of the active routing protocol process. **show processes** Displays information about the active processes.

## **show ip mobile binding**

To display the mobility binding table on the home agent (HA), use the **show ip mobile binding**  command in privileged EXEC mode.

**show ip mobile binding** [**home-agent** *ip-address |* **nai** *string* [**session-id** *string*] | **summary**]

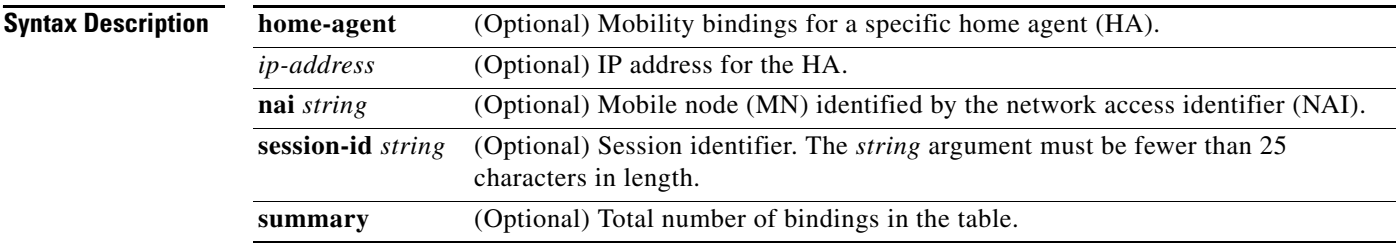

**Command Modes** Privileged EXEC

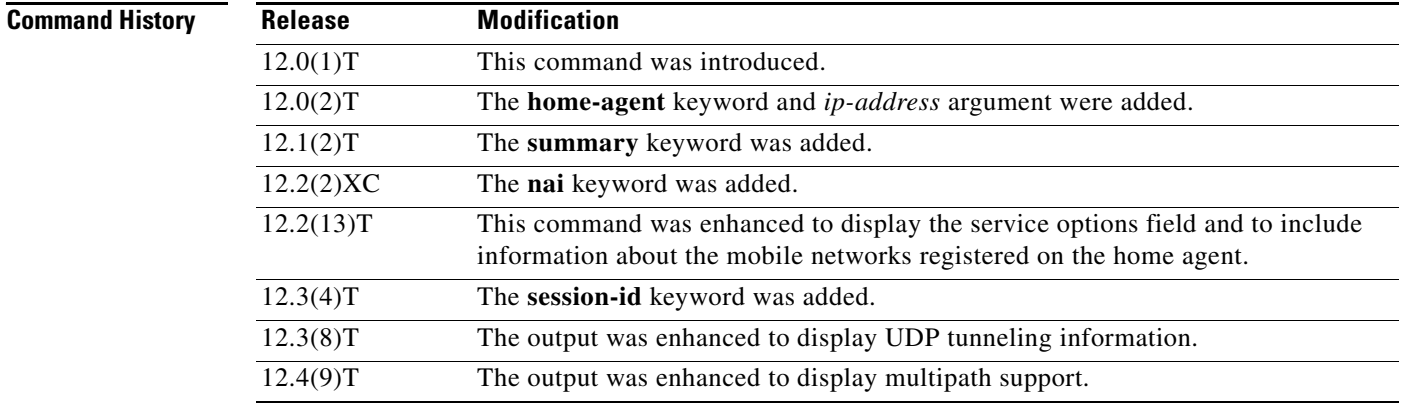

**Usage Guidelines** You can display a list of all bindings if you press enter. You can also specify an IP address for a specific home agent using the **show ip mobile binding home-agent** *ip-address* command.

> If the **session-id** *string* combination is specified, only the binding entry for that session identifier is displayed. A session identifier is used to uniquely identify a Mobile IP flow. A Mobile IP flow is the set of {NAI, IP address}. The flow allows a single NAI to be associated with one or multiple IP addresses, for example, {NAI, ipaddr1}, {NAI, ipaddr2}, and so on. A single user can have multiple sessions for example, when logging through different devices such as a PDA, cellular phone, or laptop. If the session identifier is present in the initial registration, it must be present in all subsequent registration renewals from that MN.

**Examples** The following is sample output from the **show ip mobile binding** command:

Router# **show ip mobile binding**

Mobility Binding List:

 $\mathbf I$ 

**Cisco IOS Mobile Wireless Home Agent Command Reference**

Ι

```
Total 1
10.0.0.1: 
Care-of Addr 10.0.0.31, Src Addr 10.0.0.31, 
Lifetime granted 02:46:40 (10000), remaining 02:46:32
Flags SbdmGvt, Identification B750FAC4.C28F56A8, 
Tunnel100 src 10.0.0.5 dest 10.0.0.31 reverse-allowed
Routing Options - (G)GRE
 Service Options:
 NAT detect
```
The following is sample output from the **show ip mobile binding** command when mobile networks are configured or registered on the home agent:

### Router# **show ip mobile binding**

```
Mobility Binding List:
Total 1
10.0.4.1:
Care-of Addr 10.0.0.5, Src Addr 10.0.0.5
Lifetime granted 00:02:00 (120), remaining 00:01:56
Flags sbDmgvT, Identification B7A262C5.DE43E6F4
Tunnel0 src 10.0.0.3 dest 10.0.0.5 reverse-allowed
MR Tunnel1 src 10.0.0.3 dest 10.0.4.1 reverse-allowed
Routing Options - (D)Direct-to-MN (T)Reverse-tunnel
Mobile Networks: 10.0.0.0/255.255.255.0(S)
 10.0.0.0/255.255.255.0 (D)
  10.0.0.0/255.0.0.0(D)
```
The following is sample output from the **show ip mobile binding** command with session identifier information:

Router# **show ip mobile binding**

```
Mobility Binding List:
Total 1
10.100.100.19: 
Care-of Addr 10.70.70.2, Src Addr 10.100.100.1, 
Lifetime granted 00:33:20 (20000), remaining 00:30:56
Flags SbdmGvt, Identification BC1C2A04.EA42659C, 
Tunnel0 src 10.100.100.100 dest 10.70.70.2 reverse-allowed
Routing Options 
 Session identifier 998811234
SPI 333 (decimal 819) MD5, Prefix-suffix, Timestamp +/-255, root key
Key 38a38987ad0a399cb80940835689da66
SPI 334 (decimal 820) MD5, Prefix-suffix, Timestamp +/-255, session key
Key 34c7635a313038611dec8c16681b55e0
```
The following sample output shows that the home agent is configured to detect network address translation (NAT):

Router# **show ip mobile binding nai mn@cisco.com**

Mobility Binding List:

```
mn@cisco.com (Bindings 1):
Home Addr 10.99.101.1
Care-of Addr 192.168.1.202, Src Addr 192.168.157.1
Lifetime granted 00:03:00 (180), remaining 00:02:20
Flags sbDmg-T-, Identification BCF5F7FF.92C1006F
Tunnel0 src 192.168.202.1 dest 192.168.157.1 reverse-allowed
Routing Options - (D)Direct-to-MN (T)Reverse-tunnel
Service Options:
NAT detect
```
 $\Gamma$ 

a ka

The following sample output shows that multipath support is enabled:

```
Router# show ip mobile binding 
Mobility Binding List:
Total 1
10.1.1.1: 
     Care-of Addr 10.1.1.11, Src Addr 10.1.1.11
     Lifetime granted 10:00:00 (36000), remaining 09:52:40
     Flags sbDmg-T-, Identification C5441314.61D36B14
     Tunnel1 src 12.1.1.10 dest 10.1.1.11 reverse-allowed
     MR Tunnel1 src 12.1.1.10 dest 10.1.1.11 reverse-allowed
     Routing Options - (D)Direct-to-MN (T)Reverse-tunnel
     Mobile Networks: 10.38.0.0/255.255.0.0 (D)
     Roaming IF Attributes: BW 10000 Kbit, ID 3247 
    Description First Lan Interface
     Multi-path Metric bandwidth
```
[Table 9](#page-116-0) describes the significant fields shown in the display.

| <b>Field</b>           | <b>Description</b>                                                                                                    |
|------------------------|----------------------------------------------------------------------------------------------------|
| Total                  | Total number of mobility bindings.                                                                                                    |
| <ip address=""></ip>   | Home IP address of the mobile node. The NAI is displayed if configured.                                                                                                    |
| Care-of Addr           | Care-of address of the mobile node.                                                                                                    |
| Src Addr               | IP source address of the registration request as received by the home agent. Will<br>be either the colocated care-of address of a mobile node or an address on the<br>foreign agent or the active HA address. If it is the active HA address, then this is<br>a binding update from the active HA to the standby HA and not a registration<br>directly received from the MN or FA.                                                                                                   |
| Lifetime granted       | The lifetime (in hh:mm:ss) granted to the mobile node for this registration.<br>Number of seconds appears in parentheses.                                                                                                    |
| remaining              | The time (in hh:mm:ss) remaining until the registration expires. It has the same<br>initial value as lifetime granted and is counted down by the home agent.                                                                                                    |
| Flags                  | Services requested by the mobile node. The mobile node requests these services<br>by setting bits in the registration request. Uppercase characters denote bit set.                                                                                                    |
| Identification         | Identification used in that binding by the mobile node. This field has two purposes:<br>unique identifier for each request and replay protection.                                                                                                    |
| Tunnel                 | The tunnel used by the mobile node is characterized by the source and destination<br>addresses and reverse-allowed or reverse-off for reverse tunnel. The default<br>encapsulation is IP-in-IP. The mobile node can request GRE.                                                                                                    |
| <b>Routing Options</b> | Routing options identify the services that the home agent is currently providing.<br>The mobile node must request these services in its registration request by setting<br>the services flag (see Flags field description). For example, the V bit may have<br>been requested by the mobile node (shown in the Flags field), but the home agent<br>will not provide such service. Possible options are B (broadcast), D<br>(direct-to-mobile node), G (GRE), and T (reverse-tunnel). |
| Service Options        | Service options configured.                                                                                                    |
| NAT detect             | Indicates that the mobile node is registering from behind a NAT-enabled router.                                                                                                    |

<span id="page-116-0"></span>*Table 9 show ip mobile binding Field Descriptions*

 $\mathsf I$ 

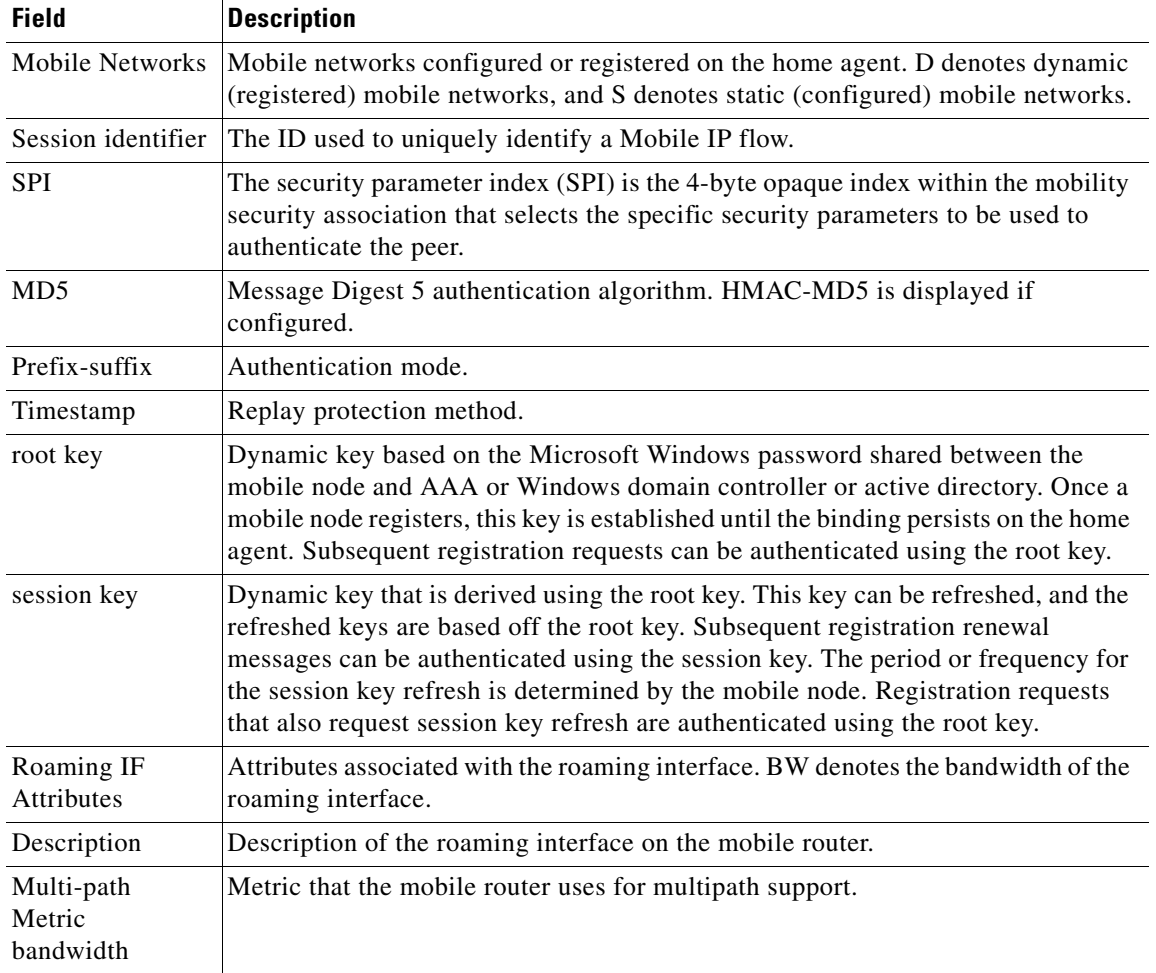

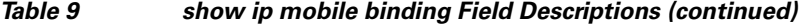

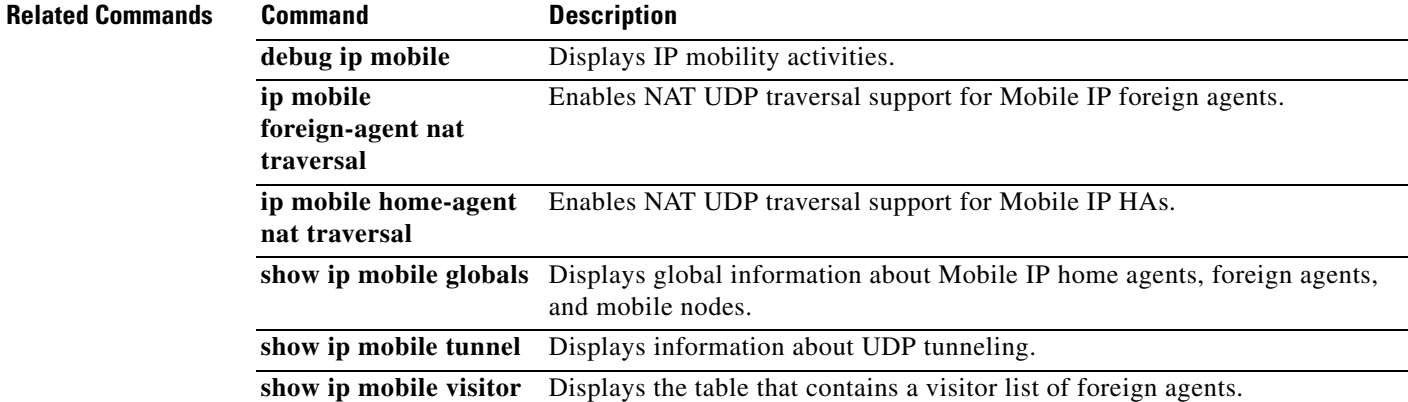

 $\mathbf{I}$ 

# **show ip mobile binding**

To display the mobility binding table, use the **show ip mobile binding** EXEC command.

**show ip mobile binding** [ip address | **home-agent** *address | nai string* | **summary | vrf [realm**  *vrf-realm***] [summary]**]

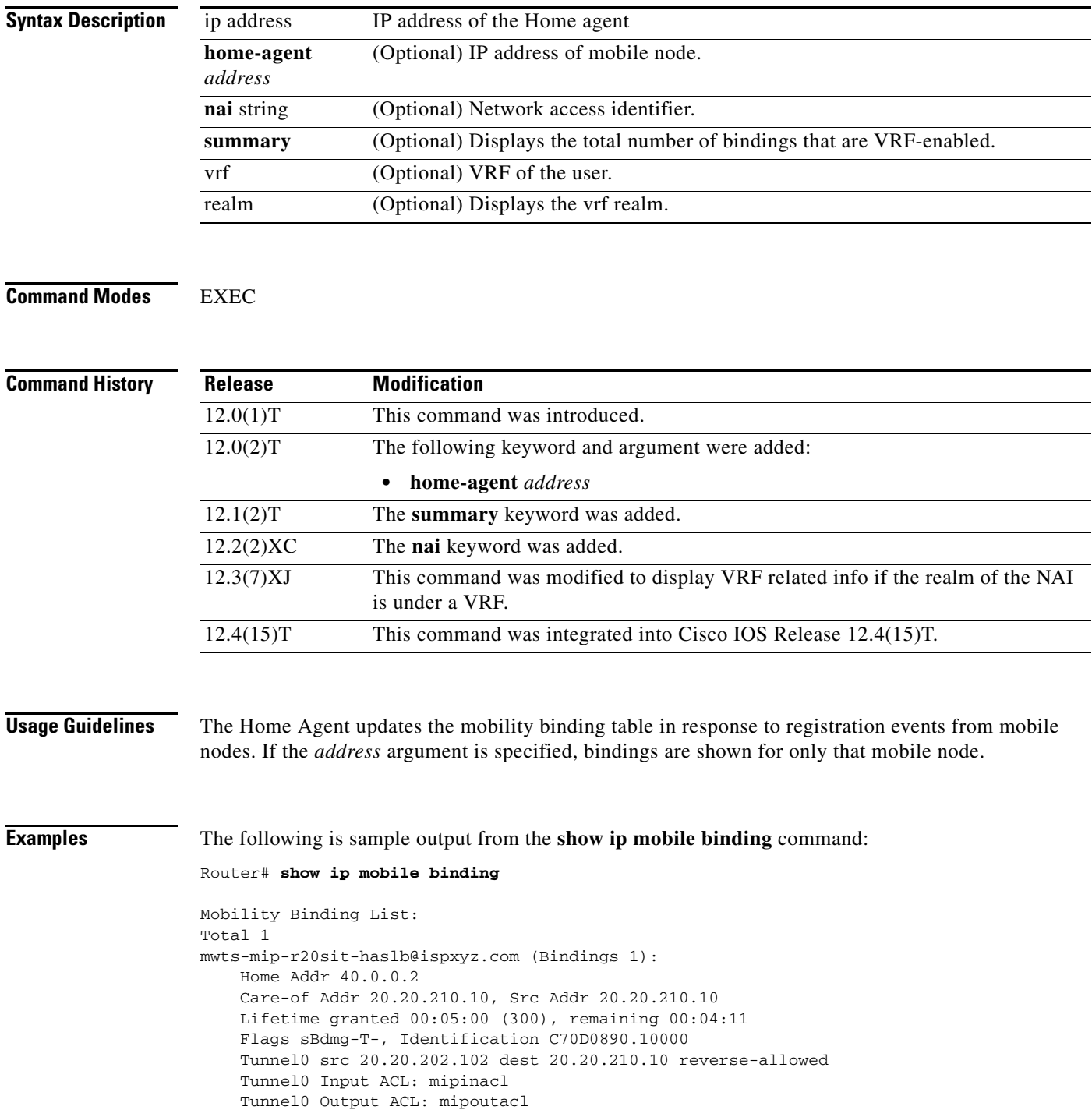

Ι

```
 Routing Options - (B)Broadcast (T)Reverse-tunnel
     Service Options:
         Dynamic HA assignment
     Revocation negotiated - I-bit set
     Acct-Session-Id: 43
     Sent on tunnel to MN: 0 packets, 0 bytes
     Received on reverse tunnel from MN: 0 packets, 0 bytes
     Radius Disconnect Enabled
     DNS Address primary 10.77.155.10 secondary 6.6.6.6
     DNS Address Assignment enabled with entity Configured at Homeagent(3)
     Dynamic DNS update to server enabled
ha2#
```
If the DNS server configs configured locally are used then the show output will include the following:

```
router# show ip mobile binding
```

```
Mobility Binding List:
   Total 1
   mwts-mip-r20sit-haslb@ispxyz20.com (Bindings 1): 
   Home Addr 40.0.0.2
   Care-of Addr 20.20.210.10, Src Addr 20.20.210.10
   Lifetime granted 00:03:00 (180), remaining 00:02:32
   Flags sBdmg-T-, Identification C6ACD1D7.10000
   Tunnel0 src 20.20.202.102 dest 20.20.210.10 reverse-allowed
   Routing Options - (B)Broadcast (T)Reverse-tunnel
   Service Options:
   Dynamic HA assignment
   Revocation negotiated - I-bit set
   Acct-Session-Id: 23
   Sent on tunnel to MN: 0 packets, 0 bytes
   Received on reverse tunnel from MN: 0 packets, 0 bytes
   DNS Address primary 10.77.155.10 secondary 5.5.5.5
   DNS Address Assignment enabled with entity Configured at Homeagent(3)
```
If the DNS server addresses downloaded using a DNS server VSA from HAAA, then the show output will include the following:

```
router# show ip mobile binding
Mobility Binding List:
   Total 1
   mwts-mip-r20sit-haslb@ispxyz30.com (Bindings 1): 
   Home Addr 40.0.0.3
   Care-of Addr 20.20.210.10, Src Addr 20.20.210.10
   Lifetime granted 00:03:00 (180), remaining 00:02:05
   Flags sBdmg-T-, Identification C6ACD910.10000
   Tunnel0 src 20.20.202.102 dest 20.20.210.10 reverse-allowed
   Routing Options - (B)Broadcast (T)Reverse-tunnel
   Service Options:
   Dynamic HA assignment
   Revocation negotiated - I-bit set
   Acct-Session-Id: 31
   Sent on tunnel to MN: 0 packets, 0 bytes
   Received on reverse tunnel from MN: 0 packets, 0 bytes
   DNS Address primary 10.77.155.10 secondary 10.77.155.9
   DNS Address Assignment enabled with entity From Home AAA(1)
```
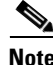

**Note** If the DNS server address is configured both locally and downloaded from AAA, then preference will be given to the local configuration on the HA.

 $\mathbf I$ 

### **ACLs Applied to a Mobility Binding and Accounting Session ID and Accounting Counters**

```
router# show ip mobile binding 44.0.0.1
Mobility Binding List:
   44.0.0.1: 
   Care-of Addr 55.0.0.11, Src Addr 55.0.0.11
   Lifetime granted 00:01:30 (90), remaining 00:00:51
   Flags sbDmg-T-, Identification C661D5A0.4188908
   Tunnel1 src 46.0.0.3 dest 55.0.0.11 reverse-allowed
   Tunnel1 Input ACL: inaclname
   Tunnel1 Output ACL: outaclname - Empty list or not configured.
   MR Tunnel1 src 46.0.0.3 dest 55.0.0.11 reverse-allowed
   Routing Options - (D)Direct-to-MN (T)Reverse-tunnel
   Mobile Networks: 111.0.0.0/255.0.0.0 (S)
   Acct-Session-Id: 0
   Sent on tunnel to MN: 0 packets, 0 bytes
   Received on reverse tunnel from MN: 0 packets, 0 bytes
```
router# **show ip mobile tunnel**

```
Mobile Tunnels:
   Total mobile ip tunnels 1
   Tunnel0:
   src 46.0.0.3, dest 55.0.0.11
   encap IP/IP, mode reverse-allowed, tunnel-users 1
   Input ACL users 1, Output ACL users 1
   IP MTU 1480 bytes
   Path MTU Discovery, mtu: 0, ager: 10 mins, expires: never
   outbound interface Ethernet1/0
   HA created, fast switching enabled, ICMP unreachable enabled
   5 minute input rate 0 bits/sec, 0 packets/sec
   5 minute output rate 0 bits/sec, 0 packets/sec
   0 packets input, 0 bytes, 0 drops
   0 packets output, 0 bytes
```
The following is sample output from the **show ip mobile binding vrf summary** command:

router# **show ip mobile binding vrf summary** Mobility Binding List: Total number of VRF bindings is 1

If the VRF name downloaded from the HAAA and what is configured locally matches , then the **show ip mobile binding vrf realm** command will display the ouput below:

```
router# show ip mobile binding vrf realm @ispxyz1.com 
Mobility Binding List:
Total bindings for realm @ispxyz1.com under VRF ispxyz-vrf1 is 1
mwts-mip-r20sit-haslb1@ispxyz1.com (Bindings 1): 
Home Addr 50.0.0.2
Care-of Addr 20.20.210.10, Src Addr 20.20.210.10
Lifetime granted 00:05:00 (300), remaining 00:03:59
Flags sBdmg-T-, Identification C6DF047C.10000
Tunnel0 src 20.20.204.2 dest 20.20.210.10 reverse-allowed
Routing Options - (B)Broadcast (T)Reverse-tunnel
Service Options:
Dynamic HA assignment
Revocation negotiated - I-bit set
VRF ispxyz-vrf1
Acct-Session-Id: 17
Sent on tunnel to MN: 0 packets, 0 bytes
Received on reverse tunnel from MN: 0 packets, 0 bytes
Radius Disconnect Enabled
DNS Address primary 10.77.155.10 secondary 1.1.1.1
```
 $\mathbf I$ 

DNS Address Assignment enabled with entity Configured at Homeagent(3) Dynamic DNS update to server enabled

If VRF is not configured locally, then the **show** output will be as below:

router# **show ip mobile binding vrf realm** @ispxyz1.com summary Mobility Binding List: %VRF is not enabled locally for realm @ispxyz1.com

[Table 10](#page-121-0) describes the significant fields shown in the display.

<span id="page-121-0"></span>*Table 10 show ip mobile binding Field Descriptions*

| <b>Field</b>           | <b>Description</b>                                                                                                    |
|------------------------|----------------------------------------------------------------------------------------------------|
| Total                  | Total number of mobility bindings.                                                                                                    |
| IP address             | Home IP address of the mobile node.                                                                                                    |
| Care-of Addr           | Care-of address of the mobile node.                                                                                                    |
| Src Addr               | IP source address of the Registration Request as received by the Home Agent. Will<br>be either the collocated care-of address of a mobile node or an address of the<br>Foreign Agent.                                                                                                    |
| Lifetime granted       | The lifetime granted to the mobile node for this registration. Number of seconds<br>in parentheses.                                                                                                    |
| Lifetime<br>remaining  | The time remaining until the registration is expired. It has the same initial value as<br>lifetime granted, and is counted down by the Home Agent.                                                                                                    |
| Flags                  | Registration flags sent by mobile node. Uppercase characters denote bit set.                                                                                                    |
| Identification         | Identification used in that binding by the mobile node. This field has two purposes:<br>unique identifier for each request, and replay protection.                                                                                                    |
| Tunnel                 | The tunnel used by the mobile node is characterized by the source and destination<br>addresses, and reverse-allowed or reverse-off for reverse tunnel. The default is<br>IPIP encapsulation, otherwise GRE will be displayed in the Routing Options field.                                                      |
| <b>Routing Options</b> | Routing options list all Home Agent-accepted services. For example, the V bit<br>may have been requested by the mobile node (shown in the Flags field), but the<br>Home Agent will not provide such service. Possible options are B (broadcast), D<br>(direct-to-mobile node), G (GRE), and T (reverse-tunnel). |

 $\mathbf{I}$ 

# **show ip mobile binding**

To display the mobility binding table, use the **show ip mobile binding** EXEC command.

**show ip mobile binding** [ip address | **home-agent** *address | nai string* | **summary | vrf [realm**  *vrf-realm***] [summary]**]

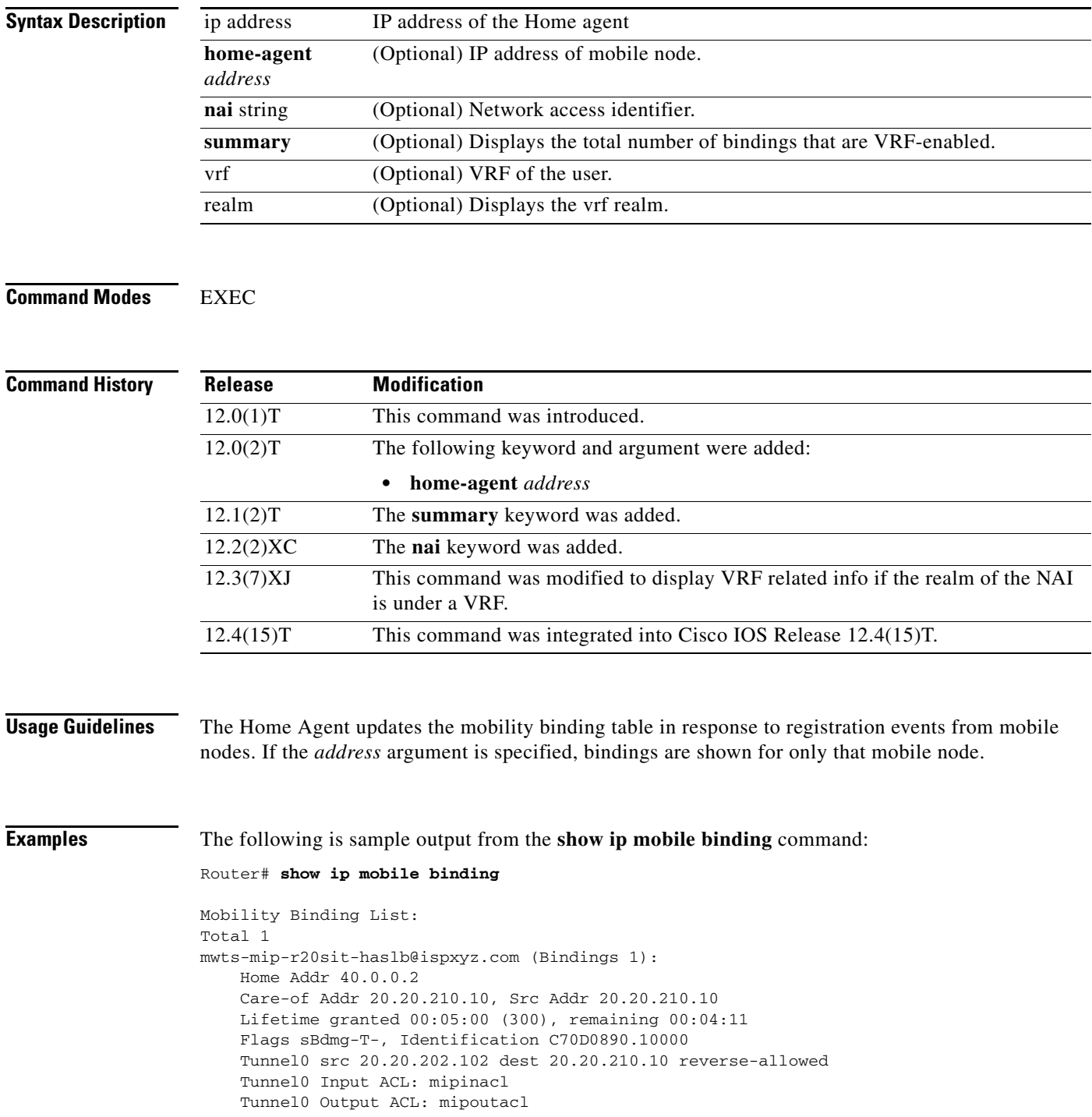

Ι

```
 Routing Options - (B)Broadcast (T)Reverse-tunnel
     Service Options:
         Dynamic HA assignment
     Revocation negotiated - I-bit set
     Acct-Session-Id: 43
     Sent on tunnel to MN: 0 packets, 0 bytes
     Received on reverse tunnel from MN: 0 packets, 0 bytes
     Radius Disconnect Enabled
     DNS Address primary 10.77.155.10 secondary 6.6.6.6
     DNS Address Assignment enabled with entity Configured at Homeagent(3)
     Dynamic DNS update to server enabled
ha2#
```
If the DNS server configs configured locally are used then the show output will include the following:

```
router# show ip mobile binding
```

```
Mobility Binding List:
   Total 1
   mwts-mip-r20sit-haslb@ispxyz20.com (Bindings 1): 
   Home Addr 40.0.0.2
   Care-of Addr 20.20.210.10, Src Addr 20.20.210.10
   Lifetime granted 00:03:00 (180), remaining 00:02:32
   Flags sBdmg-T-, Identification C6ACD1D7.10000
   Tunnel0 src 20.20.202.102 dest 20.20.210.10 reverse-allowed
   Routing Options - (B)Broadcast (T)Reverse-tunnel
   Service Options:
   Dynamic HA assignment
   Revocation negotiated - I-bit set
   Acct-Session-Id: 23
   Sent on tunnel to MN: 0 packets, 0 bytes
   Received on reverse tunnel from MN: 0 packets, 0 bytes
   DNS Address primary 10.77.155.10 secondary 5.5.5.5
   DNS Address Assignment enabled with entity Configured at Homeagent(3)
```
If the DNS server addresses downloaded using a DNS server VSA from HAAA, then the show output will include the following:

```
router# show ip mobile binding
Mobility Binding List:
   Total 1
   mwts-mip-r20sit-haslb@ispxyz30.com (Bindings 1): 
   Home Addr 40.0.0.3
   Care-of Addr 20.20.210.10, Src Addr 20.20.210.10
   Lifetime granted 00:03:00 (180), remaining 00:02:05
   Flags sBdmg-T-, Identification C6ACD910.10000
   Tunnel0 src 20.20.202.102 dest 20.20.210.10 reverse-allowed
   Routing Options - (B)Broadcast (T)Reverse-tunnel
   Service Options:
   Dynamic HA assignment
   Revocation negotiated - I-bit set
   Acct-Session-Id: 31
   Sent on tunnel to MN: 0 packets, 0 bytes
   Received on reverse tunnel from MN: 0 packets, 0 bytes
   DNS Address primary 10.77.155.10 secondary 10.77.155.9
   DNS Address Assignment enabled with entity From Home AAA(1)
```
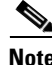

**Note** If the DNS server address is configured both locally and downloaded from AAA, then preference will be given to the local configuration on the HA.

 $\mathbf I$ 

### **ACLs Applied to a Mobility Binding and Accounting Session ID and Accounting Counters**

```
router# show ip mobile binding 44.0.0.1
Mobility Binding List:
   44.0.0.1: 
   Care-of Addr 55.0.0.11, Src Addr 55.0.0.11
   Lifetime granted 00:01:30 (90), remaining 00:00:51
   Flags sbDmg-T-, Identification C661D5A0.4188908
   Tunnel1 src 46.0.0.3 dest 55.0.0.11 reverse-allowed
   Tunnel1 Input ACL: inaclname
   Tunnel1 Output ACL: outaclname - Empty list or not configured.
   MR Tunnel1 src 46.0.0.3 dest 55.0.0.11 reverse-allowed
   Routing Options - (D)Direct-to-MN (T)Reverse-tunnel
   Mobile Networks: 111.0.0.0/255.0.0.0 (S)
   Acct-Session-Id: 0
   Sent on tunnel to MN: 0 packets, 0 bytes
   Received on reverse tunnel from MN: 0 packets, 0 bytes
```
router# **show ip mobile tunnel**

```
Mobile Tunnels:
   Total mobile ip tunnels 1
   Tunnel0:
   src 46.0.0.3, dest 55.0.0.11
   encap IP/IP, mode reverse-allowed, tunnel-users 1
   Input ACL users 1, Output ACL users 1
   IP MTU 1480 bytes
   Path MTU Discovery, mtu: 0, ager: 10 mins, expires: never
   outbound interface Ethernet1/0
   HA created, fast switching enabled, ICMP unreachable enabled
   5 minute input rate 0 bits/sec, 0 packets/sec
   5 minute output rate 0 bits/sec, 0 packets/sec
   0 packets input, 0 bytes, 0 drops
   0 packets output, 0 bytes
```
The following is sample output from the **show ip mobile binding vrf summary** command:

router# **show ip mobile binding vrf summary** Mobility Binding List: Total number of VRF bindings is 1

If the VRF name downloaded from the HAAA and what is configured locally matches , then the **show ip mobile binding vrf realm** command will display the ouput below:

```
router# show ip mobile binding vrf realm @ispxyz1.com 
Mobility Binding List:
Total bindings for realm @ispxyz1.com under VRF ispxyz-vrf1 is 1
mwts-mip-r20sit-haslb1@ispxyz1.com (Bindings 1): 
Home Addr 50.0.0.2
Care-of Addr 20.20.210.10, Src Addr 20.20.210.10
Lifetime granted 00:05:00 (300), remaining 00:03:59
Flags sBdmg-T-, Identification C6DF047C.10000
Tunnel0 src 20.20.204.2 dest 20.20.210.10 reverse-allowed
Routing Options - (B)Broadcast (T)Reverse-tunnel
Service Options:
Dynamic HA assignment
Revocation negotiated - I-bit set
VRF ispxyz-vrf1
Acct-Session-Id: 17
Sent on tunnel to MN: 0 packets, 0 bytes
Received on reverse tunnel from MN: 0 packets, 0 bytes
Radius Disconnect Enabled
DNS Address primary 10.77.155.10 secondary 1.1.1.1
```
 $\mathbf I$ 

DNS Address Assignment enabled with entity Configured at Homeagent(3) Dynamic DNS update to server enabled

If VRF is not configured locally, then the **show** output will be as below:

router# **show ip mobile binding vrf realm** @ispxyz1.com summary Mobility Binding List: %VRF is not enabled locally for realm @ispxyz1.com

[Table 11](#page-125-0) describes the significant fields shown in the display.

<span id="page-125-0"></span>*Table 11 show ip mobile binding Field Descriptions*

| <b>Field</b>           | <b>Description</b>                                                                                                    |
|------------------------|----------------------------------------------------------------------------------------------------|
| Total                  | Total number of mobility bindings.                                                                                                    |
| IP address             | Home IP address of the mobile node.                                                                                                    |
| Care-of Addr           | Care-of address of the mobile node.                                                                                                    |
| Src Addr               | IP source address of the Registration Request as received by the Home Agent. Will<br>be either the collocated care-of address of a mobile node or an address of the<br>Foreign Agent.                                                                                                    |
| Lifetime granted       | The lifetime granted to the mobile node for this registration. Number of seconds<br>in parentheses.                                                                                                    |
| Lifetime<br>remaining  | The time remaining until the registration is expired. It has the same initial value as<br>lifetime granted, and is counted down by the Home Agent.                                                                                                    |
| Flags                  | Registration flags sent by mobile node. Uppercase characters denote bit set.                                                                                                    |
| Identification         | Identification used in that binding by the mobile node. This field has two purposes:<br>unique identifier for each request, and replay protection.                                                                                                    |
| Tunnel                 | The tunnel used by the mobile node is characterized by the source and destination<br>addresses, and reverse-allowed or reverse-off for reverse tunnel. The default is<br>IPIP encapsulation, otherwise GRE will be displayed in the Routing Options field.                                                      |
| <b>Routing Options</b> | Routing options list all Home Agent-accepted services. For example, the V bit<br>may have been requested by the mobile node (shown in the Flags field), but the<br>Home Agent will not provide such service. Possible options are B (broadcast), D<br>(direct-to-mobile node), G (GRE), and T (reverse-tunnel). |

## **show ip mobile globals**

To display global information for mobile agents, use the **show ip mobile globals** command in privileged EXEC mode.

**show ip mobile globals**

**Syntax Description** This command has no arguments or keywords.

**Command Modes** Privileged EXEC

**Command History Release Modification** 12.0(1)T This command was introduced. 12.2(13)T This command was enhanced to display the NAT detect field and the Strip realm domain field. 12.2(15)T This command was enhanced to display the HA Accounting field. 12.3(7)T This command was enhanced to display information about foreign agent route optimization. 12.3(8)T This command was enhanced to display information about UDP tunneling. 12.4(9)T This command was enhanced to display information about multipath support.

**Usage Guidelines** This command shows the services provided by the home agent or foreign agent. Note the deviation from RFC 3344: the foreign agent will not display busy or registration required information. Both are handled on a per-interface basis (see the **show ip mobile interface** command), not at the global foreign agent level.

**Examples** The following is sample output from the **show ip mobile globals** command:

### Router# **show ip mobile globals**

IP Mobility global information:

Home Agent

```
Registration lifetime: 10:00:00 (36000 secs)
Broadcast enabled
Replay protection time: 7 secs
Reverse tunnel enabled
ICMP Unreachable enabled
Strip realm enabled
NAT detect disabled
HA Accounting enabled using method list: mylist
Address 1.1.1.1
Virtual networks
    10.0.0.0/8
```
Ι

Foreign Agent

```
Pending registrations expire after 120 seconds
Care-of address advertised
Mobile network route injection enabled
Mobile network route redistribution disabled
Mobile network route injection access list mobile-net-list
Ethernet2/2 (10.10.10.1) - up
```
Mobility Agent

```
1 interfaces providing service
Encapsulations supported: IPIP and GRE
Tunnel fast switching enabled, cef switching enabled
Discovered tunnel MTU aged out after 1:00:00
```
The following example shows that home agent UDP tunneling is enabled with a keepalive timer set at 60 seconds and forced UDP tunneling enabled.

### Router# **show ip mobile globals**

IP Mobility global information:

Home agent

```
Registration lifetime: 10:00:00 (36000 secs)
Broadcast disabled
Replay protection time: 7 secs
Reverse tunnel enabled
ICMP Unreachable enabled
Strip realm disabled
NAT Traversal disabled
HA Accounting disabled
NAT UDP Tunneling support enabled
UDP Tunnel Keepalive 60
Forced UDP Tunneling enabled
Virtual networks
10.99.101.0/24
```
Foreign agent is not enabled, no care-of address

```
0 interfaces providing service
Encapsulations supported: IPIP and GRE
Tunnel fast switching enabled, cef switching enabled
Tunnel path MTU discovery aged out after 10 min
```
The following example shows that NAT UDP tunneling support is enabled on the foreign agent with a keepalive timer set at 110 seconds and forced UDP tunneling disabled.

### Router# **show ip mobile globals**

IP Mobility global information: Foreign Agent Pending registrations expire after 120 secs Care-of addresses advertised

Mobile network route injection disabled

Ethernet2/2 (10.30.30.1) - up

 $\Gamma$ 

1 interface providing service Encapsulations supported: IPIP and GRE Tunnel fast switching enabled, cef switching enabled Tunnel path MTU discovery aged out after 10 min NAT UDP Tunneling support enabled UDP Tunnel Keepalive 110 Forced UDP Tunneling disabled

The following example output shows that multipath support is enabled:

Router# **show ip mobile globals**

IP Mobility global information:

Home Agent

 Registration lifetime: 10:00:00 (36000 secs) Broadcast disabled Replay protection time: 7 secs …. UDP Tunnel Keepalive 110 Forced UDP Tunneling disabled Multiple Path Support enabled

[Table 12](#page-128-0) describes the significant fields shown in the sample output.

| <b>Field</b>                        | <b>Description</b>                                                                                                    |
|-------------------------------------|----------------------------------------------------------------------------------------------------|
| <b>Home Agent</b>                   |                                                                                                    |
| Registration<br>lifetime            | Default lifetime (in hh:mm:ss) for all mobile nodes. Number of seconds given<br>in parentheses.                                                                                                    |
|                                     | Roaming access list Determines which mobile nodes are allowed to roam. Displayed if defined.                                                                                                    |
| Care-of access list                 | Determines which care-of addresses are allowed to be accepted. Displayed if<br>defined.                                                                                                    |
| <b>Broadcast</b>                    | Whether broadcast is enabled or disabled.                                                                                                    |
| Replay protection<br>time           | Time, in seconds, that the time stamp on a registration request (RRQ) from a<br>mobile node may differ from the router's internal clock.                                                                                  |
| Reverse tunnel                      | Whether reverse tunnel is enabled or disabled.                                                                                                    |
| <b>ICMP</b> Unreachable             | Sends ICMP unreachable messages, which are enabled or disabled for the<br>virtual network.                                                                                                    |
| Strip realm                         | Whether strip realm is enabled or disabled.                                                                                                    |
| NAT detect                          | Whether NAT detect is enabled or disabled. If NAT detect is enabled, the home<br>agent can detect a registration request that has traversed a NAT-enabled device<br>and can apply a tunnel to reach the Mobile IP client. |
| HA Accounting                       | Whether home agent accounting is enabled or disabled.                                                                                                    |
| <b>NAT UDP</b><br>Tunneling support | Whether NAT UDP tunneling is enabled or disabled on the home agent.                                                                                                    |
| <b>UDP</b> Tunnel<br>Keepalive      | Keepalive interval, in seconds, configured on the home agent that avoids a NAT<br>translation entry on a NAT device from expiring when there is no active Mobile<br>IP data traffic going through the UDP tunnel.         |

<span id="page-128-0"></span>*Table 12 show ip mobile globals Field Descriptions*

 $\mathsf I$ 

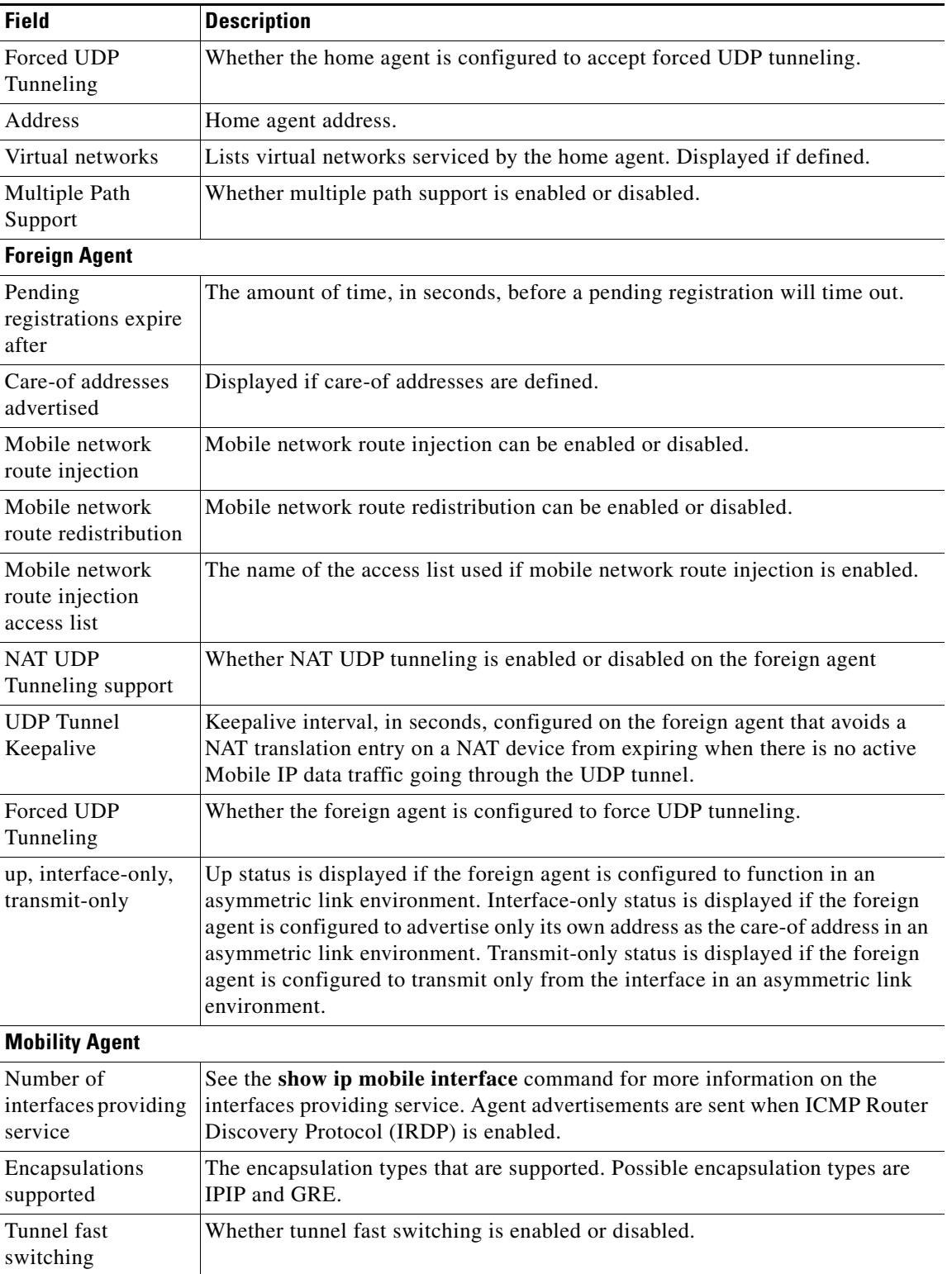

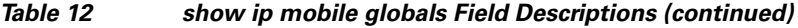

۰

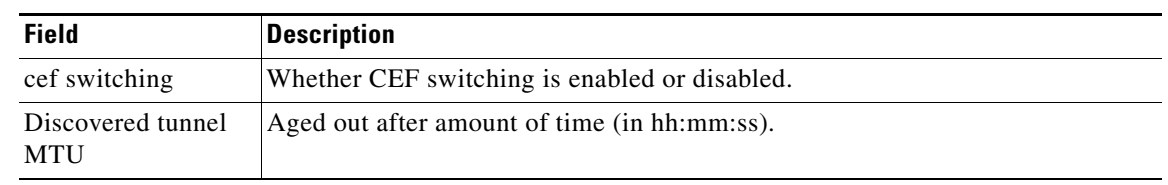

### *Table 12 show ip mobile globals Field Descriptions (continued)*

### **Related Commands**

 $\mathbf{I}$ 

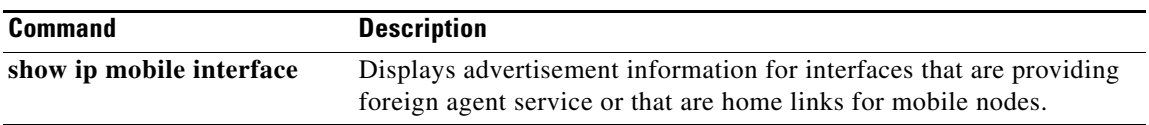

**MWH-104**

**Cisco IOS Mobile Wireless Home Agent Command Reference**

 $\mathsf I$ 

# **show ip mobile host**

To display mobile node information, use the **show ip mobile host** command in privileged EXEC mode.

**show ip mobile host** [*address* | **interface** *interface* | **network** *address* | **nai** *string* | **group** | **summary**]

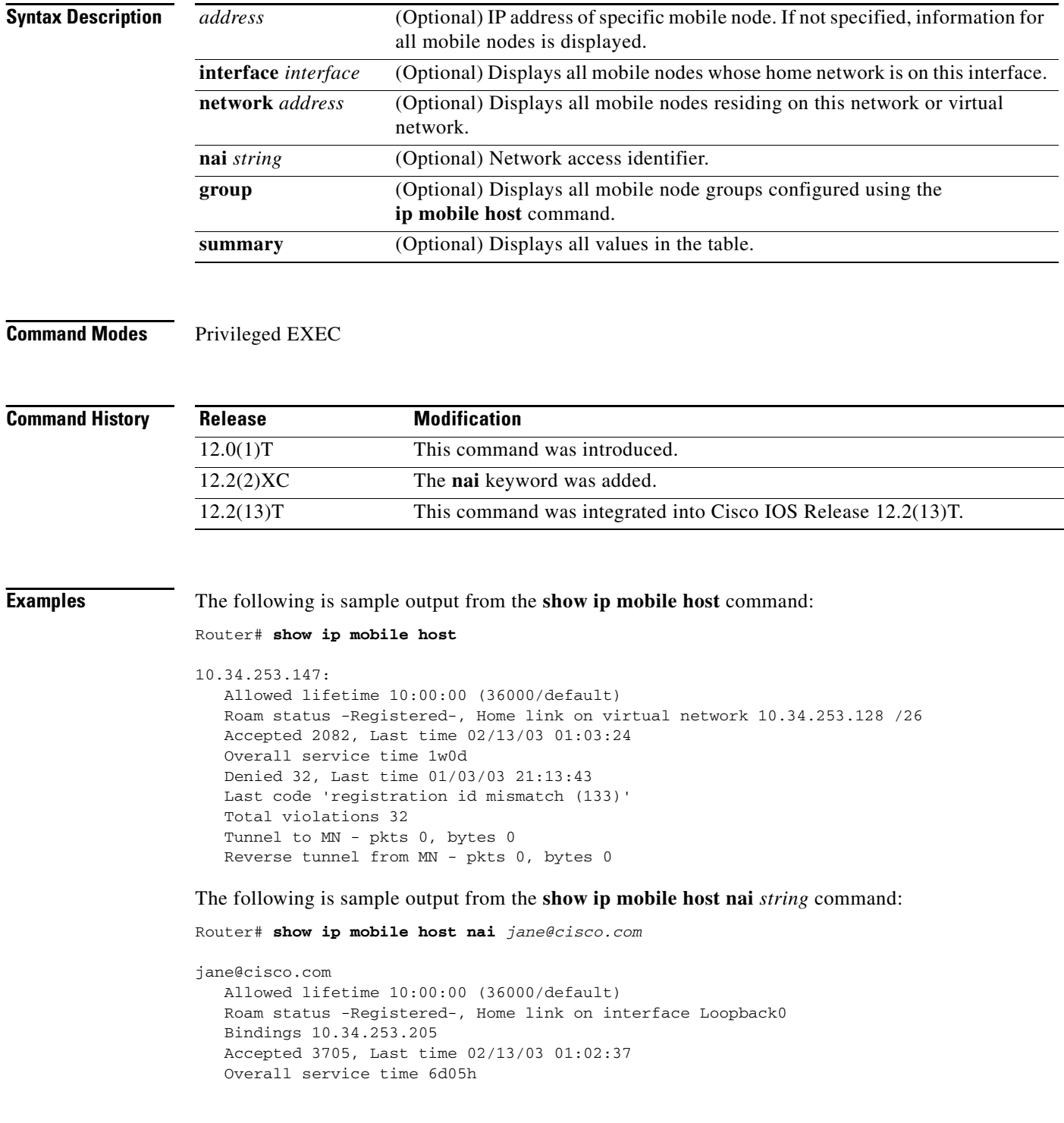

 $\Gamma$ 

```
Denied 4918, Last time 01/30/03 20:59:14
Last code 'administratively prohibited (129)'
Total violations 262
Tunnel to MN - pkts 0, bytes 0
Reverse tunnel from MN - pkts 0, bytes 0
```
[Table 13](#page-132-0) describes the significant fields shown in the display.

<span id="page-132-0"></span>*Table 13 show ip mobile host Field Descriptions*

| <b>Field</b>                       | <b>Description</b>                                                                                                    |
|------------------------------------|----------------------------------------------------------------------------------------------------|
| <b>IP</b> address                  | Home IP address of the mobile node. The network access identifier (NAI) is<br>displayed if configured.                                                                                                    |
| Allowed lifetime                   | Allowed lifetime (in hh:mm:ss) of the mobile node. By default, it is set to the<br>global lifetime (ip mobile home-agent lifetime command). Setting this lifetime<br>will override global value.            |
| Roaming status                     | When the mobile node is registered, the roaming status is - Registered -;<br>otherwise, it is - Unregistered -. Use the show ip mobile binding command for<br>more information when the user is registered. |
| Home link                          | Interface or virtual network.                                                                                                    |
| Accepted                           | Total number of service requests for the mobile node accepted by the home agent.                                                                                                    |
| Last time                          | The time at which the most recent registration request was accepted by the home<br>agent for this mobile node.                                                                                              |
| Overall service<br>time            | Overall service time that has accumulated for the mobile node since the router has<br>booted or cleared.                                                                                                    |
| Denied                             | Total number of service requests for the mobile node denied by the home agent<br>(sum of all registrations denied with Code 128 through Code 159).                                                          |
| Last time                          | The time at which the most recent registration request was denied by the home<br>agent for this mobile node.                                                                                                |
| Last code                          | The code indicating the reason why the most recent registration request for this<br>mobile node was rejected by the home agent.                                                                             |
| Total violations                   | Total number of security violations.                                                                                                    |
| Tunnel to mobile<br>node           | Number of packets and bytes tunneled to mobile node.                                                                                                    |
| Reverse tunnel<br>from mobile node | Number of packets and bytes reverse tunneled from mobile node.                                                                                                    |
| NAI string                         | NAI associated with the mobile node.                                                                                                    |
| <b>Bindings</b>                    | Addresses currently assigned to the NAI.                                                                                                    |

The following is sample output from the **show ip mobile host group** command for groups configured with the **ip mobile host** command:

```
Router# show ip mobile host group
```

```
20.0.0.1 - 20.0.0.20: 
     Home link on virtual network 20.0.0.0 /8, Care-of ACL -none-
     Security associations on router, Allowed lifetime 10:00:00 (36000/default)
```
[Table 14](#page-133-0) describes the significant fields shown in the display.

 $\mathsf I$ 

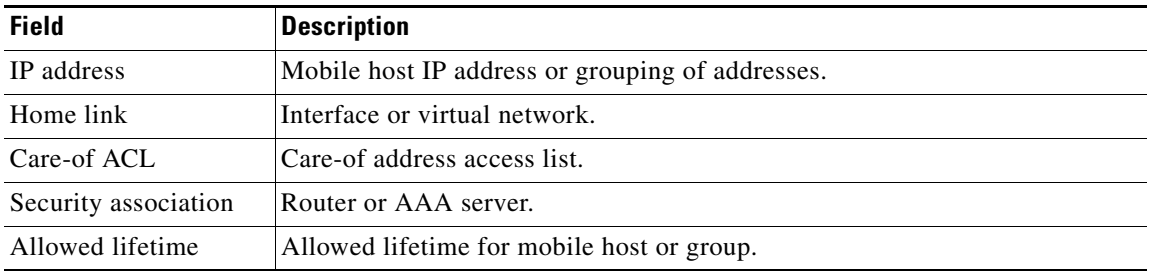

### <span id="page-133-0"></span>*Table 14 show ip mobile host group Field Descriptions*

### **Related Commands**

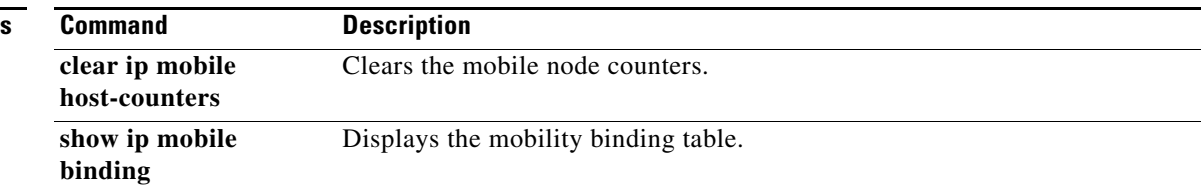

٦

 $\overline{\phantom{a}}$ 

# **show ip mobile secure**

To display the mobility security associations for the mobile host, mobile visitor, foreign agent, home agent, or proxy Mobile IP host, use the **show ip mobile secure** command in privileged EXEC mode.

**show ip mobile secure** {**host** | **visitor** | **foreign-agent** | **home-agent** | **proxy-host** | **summary**} {*ip-address |* **nai** *string*}

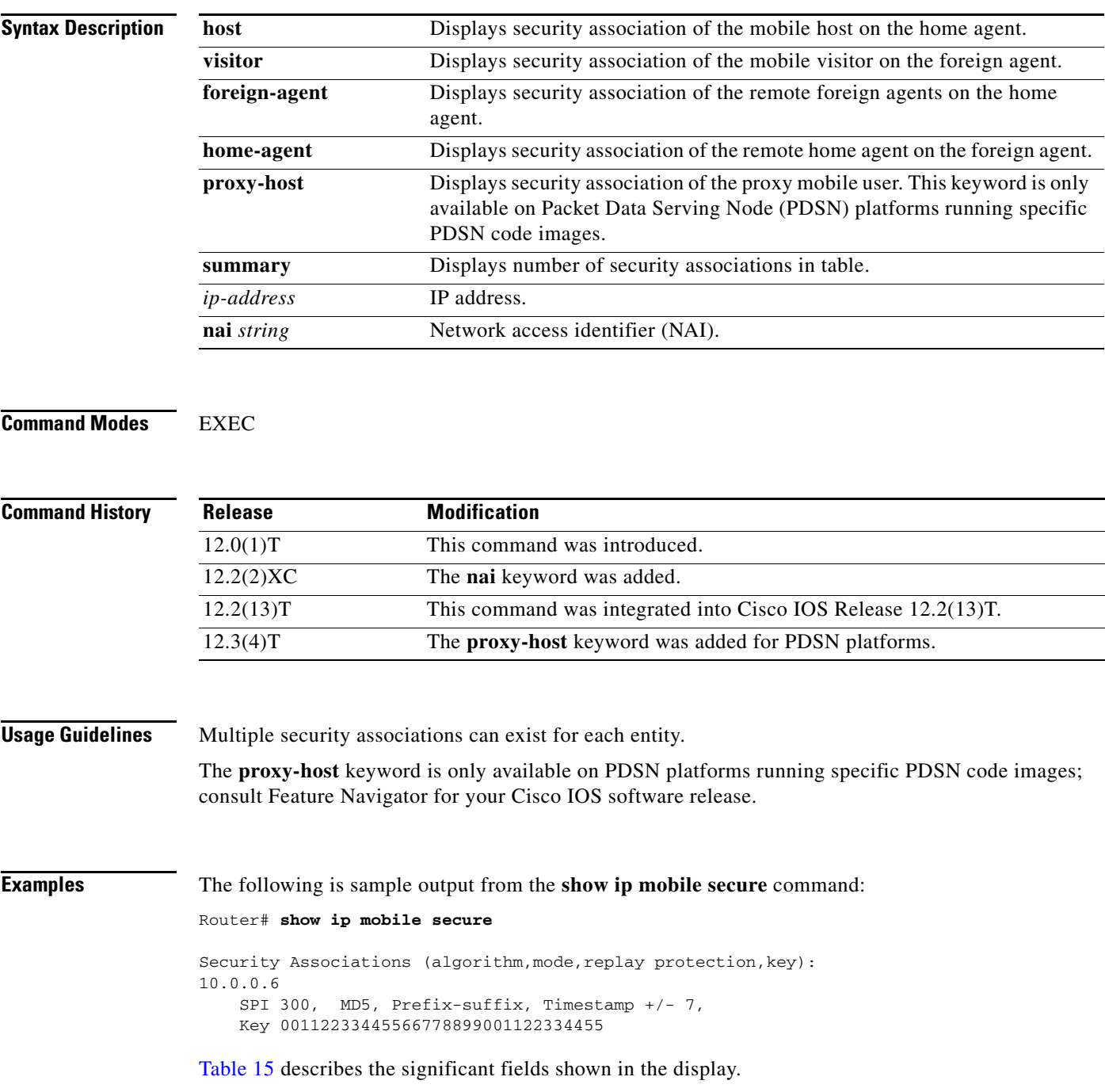

 $\mathsf I$ 

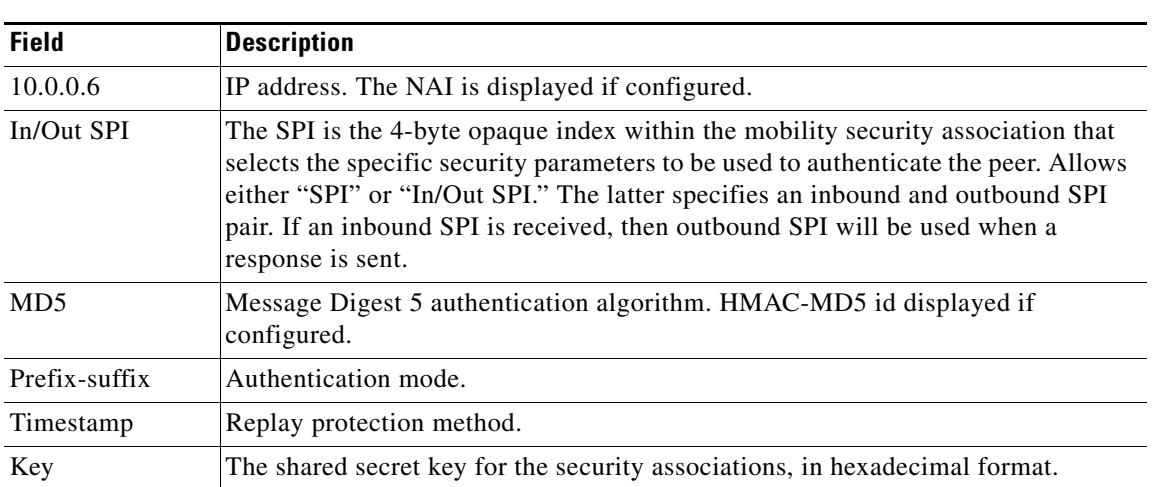

### <span id="page-135-0"></span>*Table 15 show ip mobile secure Field Descriptions*

## **show ip mobile traffic**

To display protocol counters, use the **show ip mobile traffic** command in privileged EXEC mode.

**show ip mobile traffic**

Router# **show ip mobile traffic**

**Syntax Description** This command has no arguments or keywords.

**Command Modes** Privileged EXEC

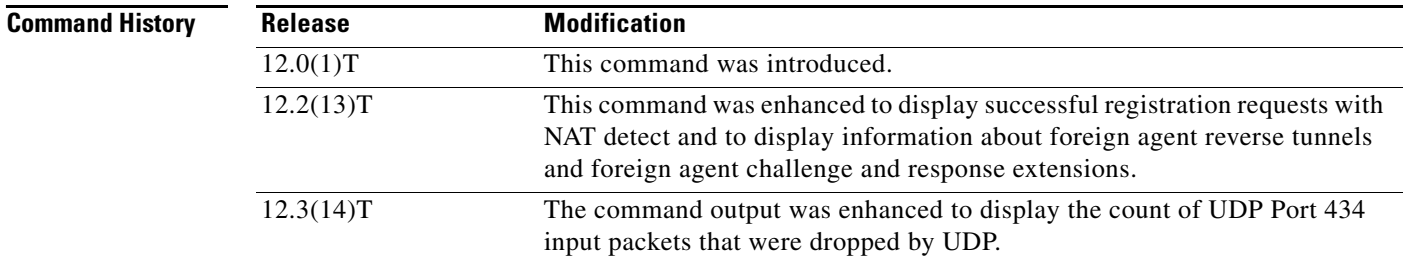

**Usage Guidelines** Counters can be reset to zero using the **clear ip mobile traffic** command, which also allows you to undo the reset.

I

**Examples** The following is sample output from the **show ip mobile traffic** command:

```
IP Mobility traffic:
IDP.Port: 434 (Mobile IP) input drops: 0
Advertisements:
     Solicitations received 0
     Advertisements sent 0, response to solicitation 0
Home Agent Registrations:
     Register 0, Deregister 0 requests
     Register 0, Deregister 0 replied
     Accepted 0, No simultaneous bindings 0
     Denied 0, Ignored 0 
     Unspecified 0, Unknown HA 0
     Administrative prohibited 0, No resource 0
     Authentication failed MN 0, FA 0
     Bad identification 0, Bad request form 0
     Unavailable encap 0, reverse tunnel 0
    Reverse tunnel mandatory 0
    Binding updates received 0, sent 0 total 0 fail 0
     Binding update acks received 0, sent 0 
     Binding info request received 0, sent 0 total 0 fail 0
     Binding info reply received 0 drop 0, sent 0 total 0 fail 0
     Binding info reply acks received 0 drop 0, sent 0
    Gratuitous 0, Proxy 0 ARPs sent
    Total incoming requests using NAT detect 1
```
ו

```
Foreign Agent Registrations:
    Request in 0,
     Forwarded 0, Denied 0, Ignored 0
     Unspecified 0, HA unreachable 0
     Administrative prohibited 0, No resource 0
     Bad lifetime 0, Bad request form 0
     Unavailable encapsulation 0, Compression 0
     Unavailable reverse tunnel 0
    Reverse tunnel mandatory
     Replies in 0
     Forwarded 0, Bad 0, Ignored 0
     Authentication failed MN 0, HA 0
    Received challenge/gen. authentication extension, feature not enabled 0
    Route Optimization Binding Updates received 0, acks sent 0 neg acks sent 0
    Unknown challenge 1, Missing challenge 0, Stale challenge 0
```
[Table 16](#page-137-0) describes the significant fields shown in the display.

| <b>Field</b>                         | <b>Description</b>                                                                                                    |
|--------------------------------------|----------------------------------------------------------------------------------------------------|
| Port: 434 (Mobile<br>IP) input drops | Total number of UDP Port 434 (Mobile IP) packets dropped by UDP processing<br>due to a full input queue. These packets are not processed by the home agent or<br>foreign agent and so are not otherwise counted or displayed by Mobile IP. This<br>count is the same count displayed by using the show ip socket detail command. |
| Solicitations<br>received            | Total number of solicitations received by the mobility agent.                                                                                                    |
| Advertisements<br>sent               | Total number of advertisements sent by the mobility agent.                                                                                                    |
| response to<br>solicitation          | Total number of advertisements sent by the mobility agent in response to mobile<br>node solicitations.                                                                                                    |
| <b>Home Agent</b>                    |                                                                                                    |
| Register requests                    | Total number of registration requests received by the home agent.                                                                                                    |
| Deregister requests                  | Total number of registration requests received by the home agent with a lifetime<br>of zero (requests to deregister).                                                                                                    |
| Register replied                     | Total number of registration replies sent by the home agent.                                                                                                    |
| Deregister replied                   | Total number of registration replies sent by the home agent in response to<br>requests to deregister.                                                                                                    |
| Accepted                             | Total number of registration requests accepted by the home agent (Code 0).                                                                                                    |
| No simultaneous<br>bindings          | Total number of registration requests accepted by the home<br>agent-simultaneous mobility bindings unsupported (Code 1).                                                                                                    |
| Denied                               | Total number of registration requests denied by the home agent.                                                                                                    |
| Ignored                              | Total number of registration requests ignored by the home agent.                                                                                                    |
| Unspecified                          | Total number of registration requests denied by the home agent—reason<br>unspecified (Code 128).                                                                                                    |
| Unknown HA                           | Total number of registration requests denied by the home agent—unknown<br>home agent address (Code 136).                                                                                                    |
| Administrative<br>prohibited         | Total number of registration requests denied by the home<br>agent—administratively prohibited (Code 129).                                                                                                    |

<span id="page-137-0"></span>*Table 16 show ip mobile traffic Field Descriptions*

 $\mathbf{I}$ 

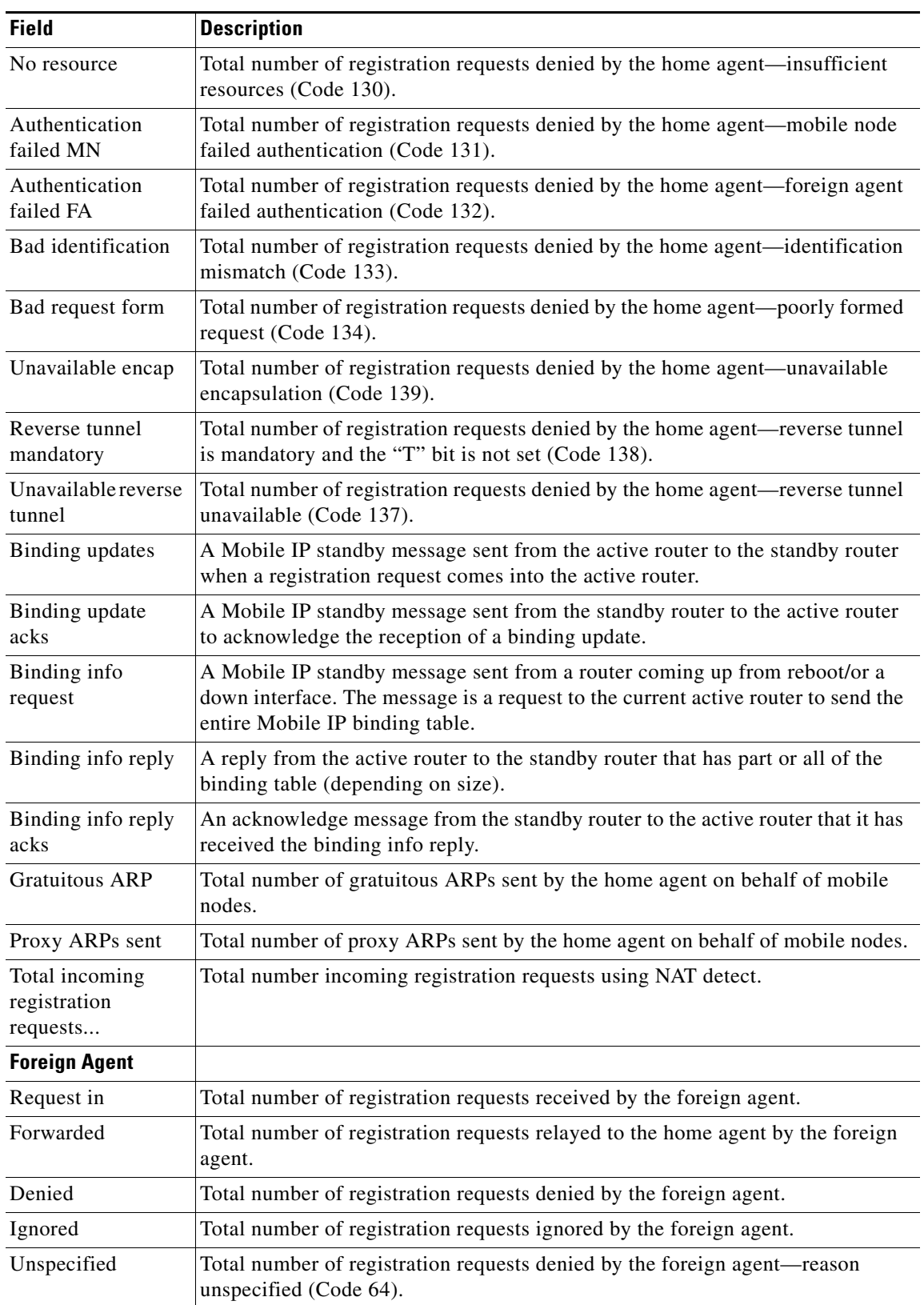

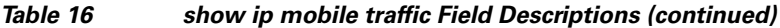

 $\mathcal{L}_{\mathcal{A}}$ 

 $\mathsf I$ 

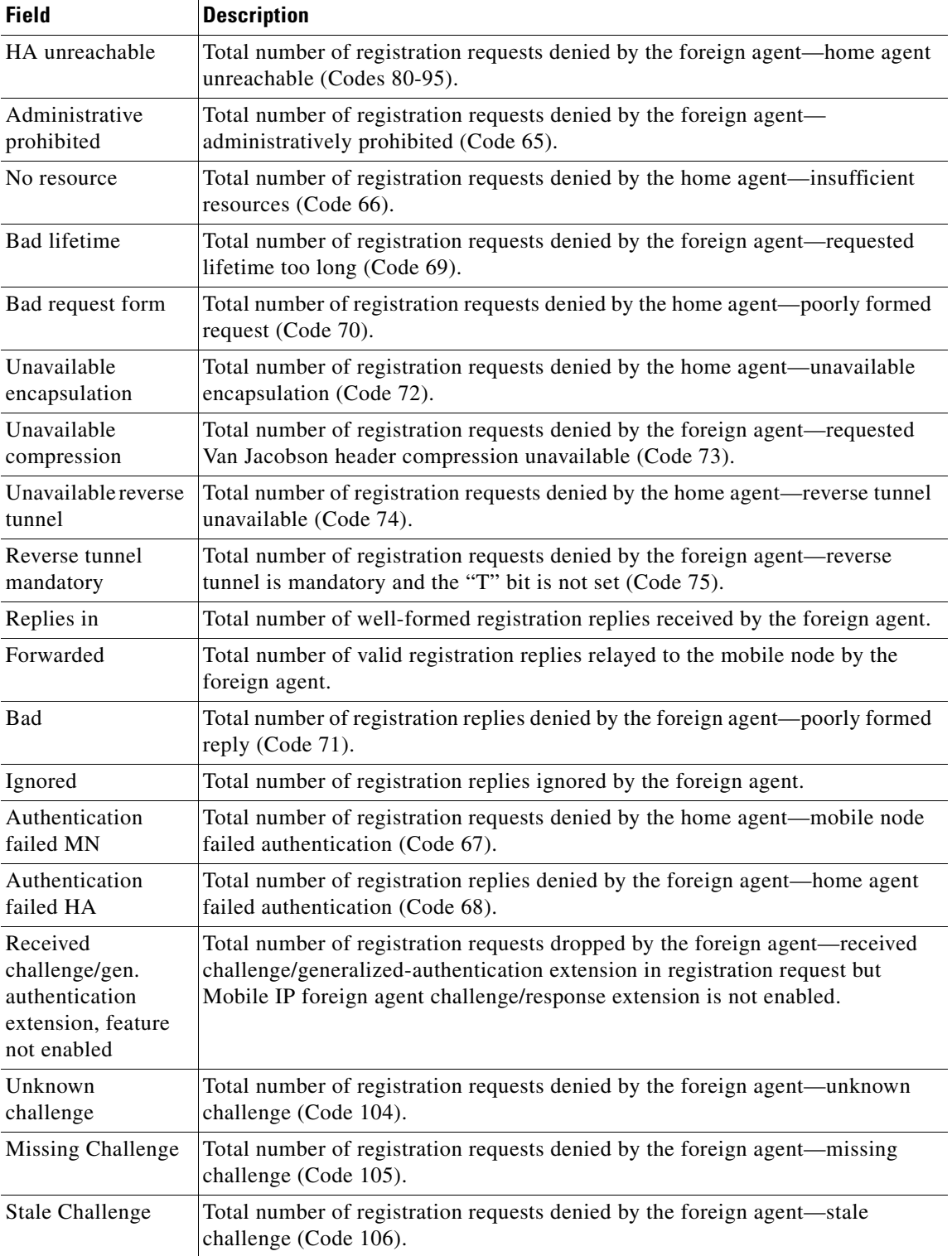

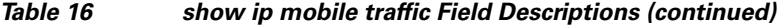

 $\blacksquare$ 

 $\mathbf{I}$ 

# **show ip mobile tunnel**

To display active tunnels, use the **show ip mobile tunnel** command in EXEC mode.

**show ip mobile tunnel** [*interface*]

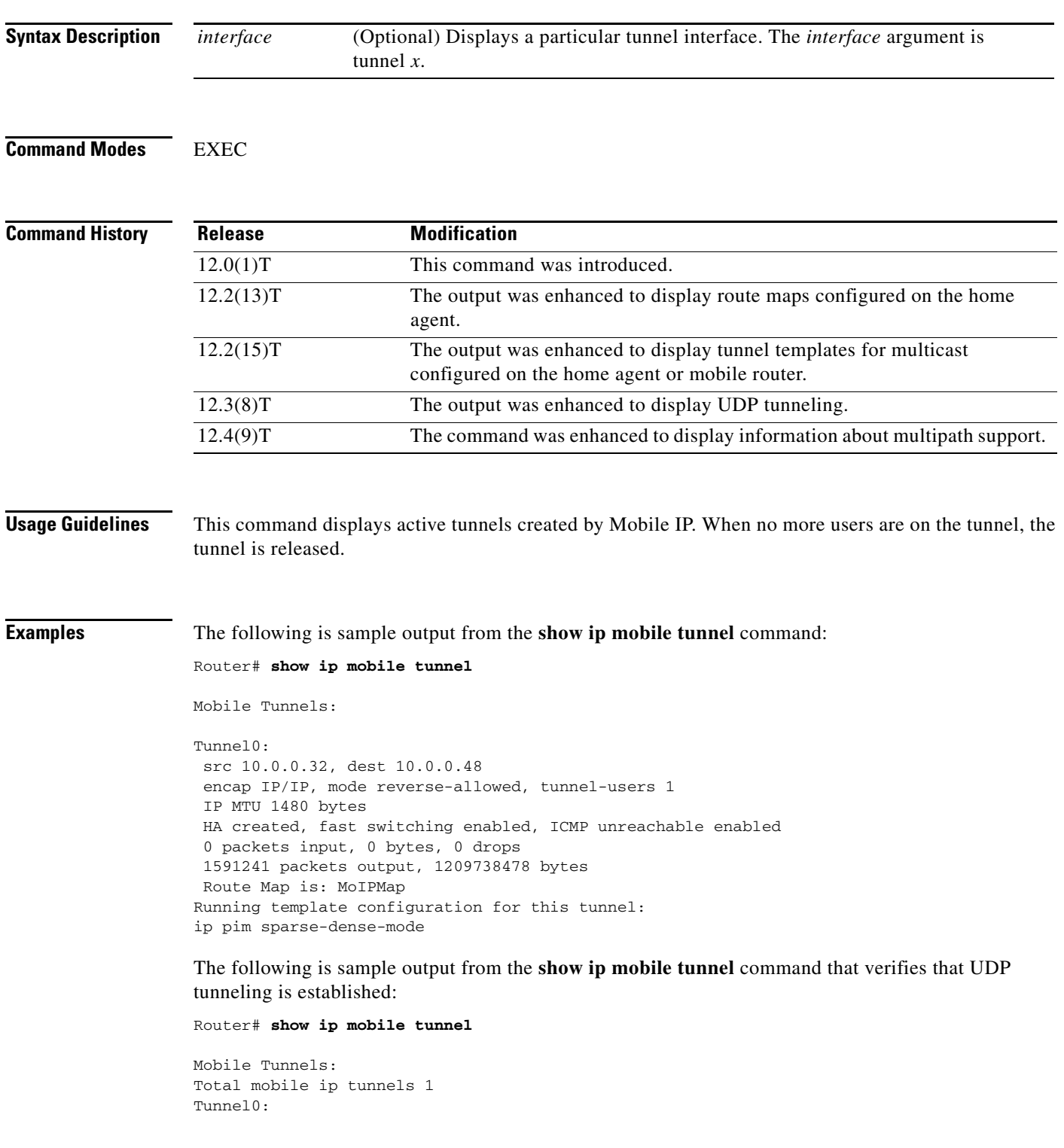

**Cisco IOS Mobile Wireless Home Agent Command Reference**

Ι

```
 src 10.30.30.1, dest 10.10.10.100
 src port 434, dest port 434
 encap MIPUDP/IP, mode reverse-allowed, tunnel-users 1
 IP MTU 1480 bytes
 Path MTU Discovery, mtu: 0, ager: 10 mins, expires: never
 outbound interface Ethernet2/3
 FA created, fast switching disabled, ICMP unreachable enabled
 5 packets input, 600 bytes, 0 drops
 7 packets output, 780 bytes
```
The following is sample output from the **show ip mobile tunnel** command that shows that the mobile node-home agent tunnel is still IP-in-IP, but that the foreign agent-home agent tunnel is UDP:

### Router# **show ip mobile tunnel**

```
Mobile Tunnels:
Total mobile ip tunnels 2
Tunnel0:
src 10.2.1.1, dest 10.99.100.2
encap IP/IP, mode reverse-allowed, tunnel-users 1
IP MTU 1460 bytes
Path MTU Discovery, mtu: 0, ager: 10 mins, expires: never
outbound interface Tunnel1
HA created, fast switching enabled, ICMP unreachable enabled
11 packets input, 1002 bytes, 0 drops
5 packets output, 600 bytes
Tunnel1:
src 10.2.1.1, dest 100.3.1.5
src port 434, dest port 434
encap MIPUDP/IP, mode reverse-allowed, tunnel-users 1
IP MTU 1480 bytes
Path MTU Discovery, mtu: 0, ager: 10 mins, expires: never
outbound interface GigabitEthernet0/2
HA created, fast switching disabled, ICMP unreachable enabled
 11 packets input, 1222 bytes, 0 drops
 7 packets output, 916 bytes
```
The following is sample output from the **show ip mobile tunnel** command that shows that the mobile node has UDP tunneling established with the home agent:

Router# **show ip mobile tunnel**

```
Total mobile ip tunnels 1
Tunnel0:
src 10.10.10.100, dest 10.10.10.50
src port 434, dest port 434
encap MIPUDP/IP, mode reverse-allowed, tunnel-users 1
IP MTU 1480 bytes
Path MTU Discovery, mtu: 0, ager: 10 mins, expires: never
outbound interface Ethernet2/1
HA created, fast switching disabled, ICMP unreachable enabled
 5 packets input, 600 bytes, 0 drops
 5 packets output, 600 bytes
```
The following is sample output when the mobile router is configured for multipath support:

Router# **show ip mobile tunnel**

```
Mobile Tunnels:
Total mobile ip tunnels 1
Tunnel0:
     src 10.1.1.11, dest 10.1.1.10 Key 6
```
 $\overline{\phantom{a}}$ 

```
 encap IP/IP, mode reverse-allowed, tunnel-users 1
 IP MTU 1480 bytes
 Path MTU Discovery, mtu: 0, ager: 10 mins, expires: never
 outbound interface Ethernet1/0
 MR created, fast switching enabled, ICMP unreachable enabled
 4 packets input, 306 bytes, 0 drops
 6 packets output, 436 bytes
 Template configuration:
     ip pim sparse-dense-mode
```
[Table 17](#page-142-0) describes the significant fields shown in the display.

| <b>Field</b>                         | <b>Description</b>                                                                                                    |
|--------------------------------------|----------------------------------------------------------------------------------------------------|
| src                                  | Tunnel source IP address.                                                                                                    |
| dest                                 | Tunnel destination IP address.                                                                                                    |
| Key                                  | Identifies the tunnel when there are multiple tunnels between the same end points<br>(source address and destination address) for multipath support. This situation can<br>occur if a mobile router registers through foreign agents on different interfaces.<br>All of the HA-MR tunnels would have the same end points. |
| encap                                | Tunnel encapsulation type.                                                                                                    |
| mode                                 | Either reverse-allowed or reverse-off for reverse tunnel mode.                                                                                                    |
| tunnel-users                         | Number of users on the tunnel.                                                                                                    |
| HA created                           | Entity that created the tunnel. This field can be one of three values: HA created,<br>FA created, or MR created.                                                                                                    |
| fast switching                       | Enabled or disabled.                                                                                                    |
| <b>ICMP</b><br>unreachable           | Enabled or disabled.                                                                                                    |
| packets input                        | Number of packets in.                                                                                                    |
| bytes                                | Number of bytes in.                                                                                                    |
| drops                                | Number of packets dropped. Packets are dropped when there are no visitors to<br>send to after the foreign agent deencapsulates incoming packets. This prevents<br>loops because the foreign agent will otherwise route the de-encapsulated packets<br>back to the home agent.                                             |
| packets output                       | Number of packets output.                                                                                                    |
| bytes                                | Number of bytes output.                                                                                                    |
| Route Map is                         | Name of the route map.                                                                                                    |
| Running<br>template<br>configuration | If tunnel templates for multicast are enabled or disabled, this information is<br>displayed or absent, respectively.                                                                                                    |

<span id="page-142-0"></span>*Table 17 show ip mobile tunnel Field Descriptions*

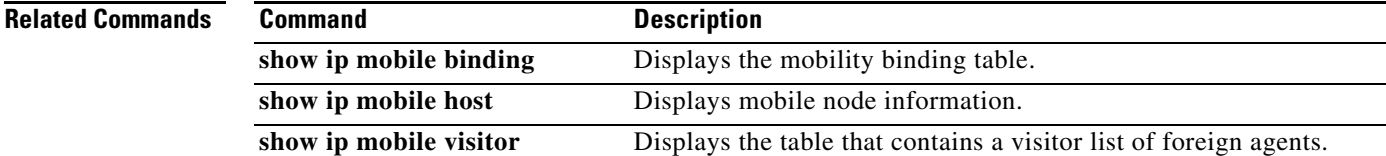

 $\mathsf I$ 

# **show ip mobile violation**

To display information about security violations, use the **show ip mobile violation** command in privileged EXEC mode.

**show ip mobile violation** [*address |* **nai** *string*]

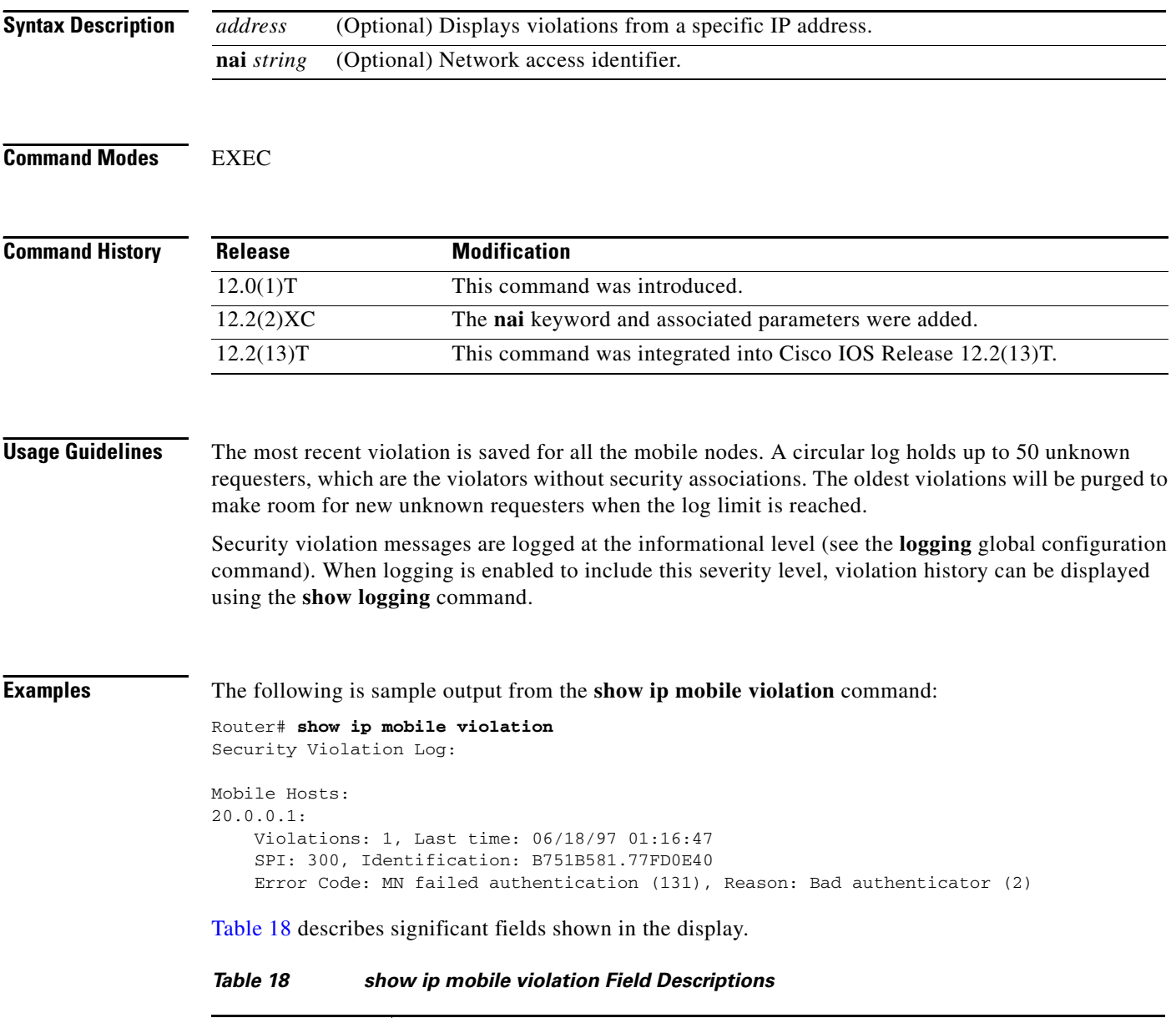

<span id="page-143-0"></span>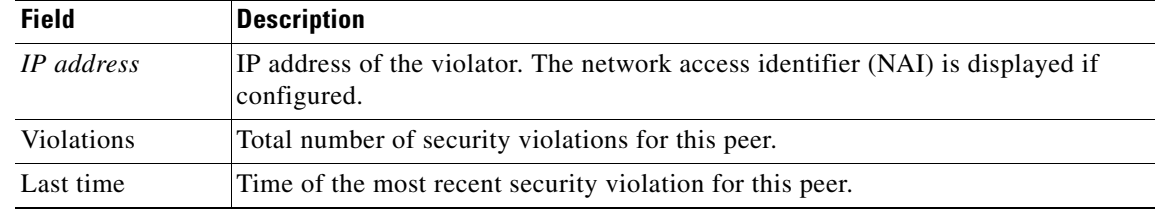
$\mathbf{I}$ 

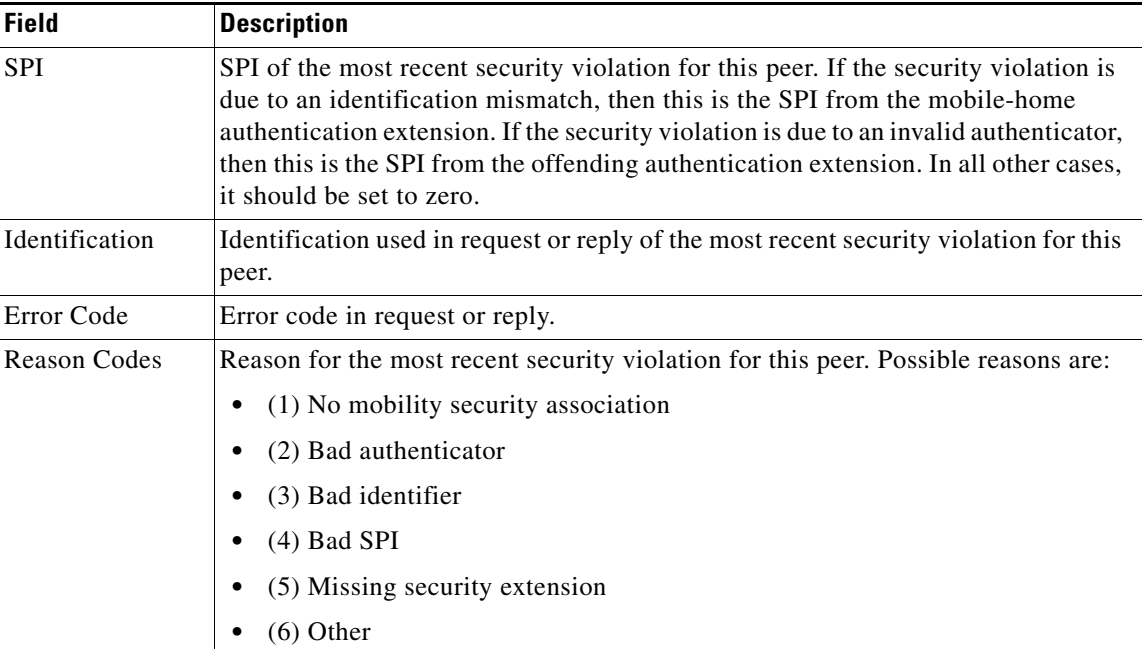

### *Table 18 show ip mobile violation Field Descriptions (continued)*

 $\mathbf I$ 

# **show ip route vrf**

To display the IP routing table associated with a Virtual Private Network (VPN) routing and forwarding (VRF) instance, use the **show ip route vrf** command in user EXEC or privileged EXEC mode.

**show ip route vrf** *vrf-name* [**connected**] [*protocol* [*as-number*] [*tag*] [*output-modifiers*]] [*ip-prefix*] [**list** *number* [*output-modifiers*]] [**profile**] [**static** [*output-modifiers*]] [**summary** [*output-modifiers*]] [**supernets-only** [*output-modifiers*]]

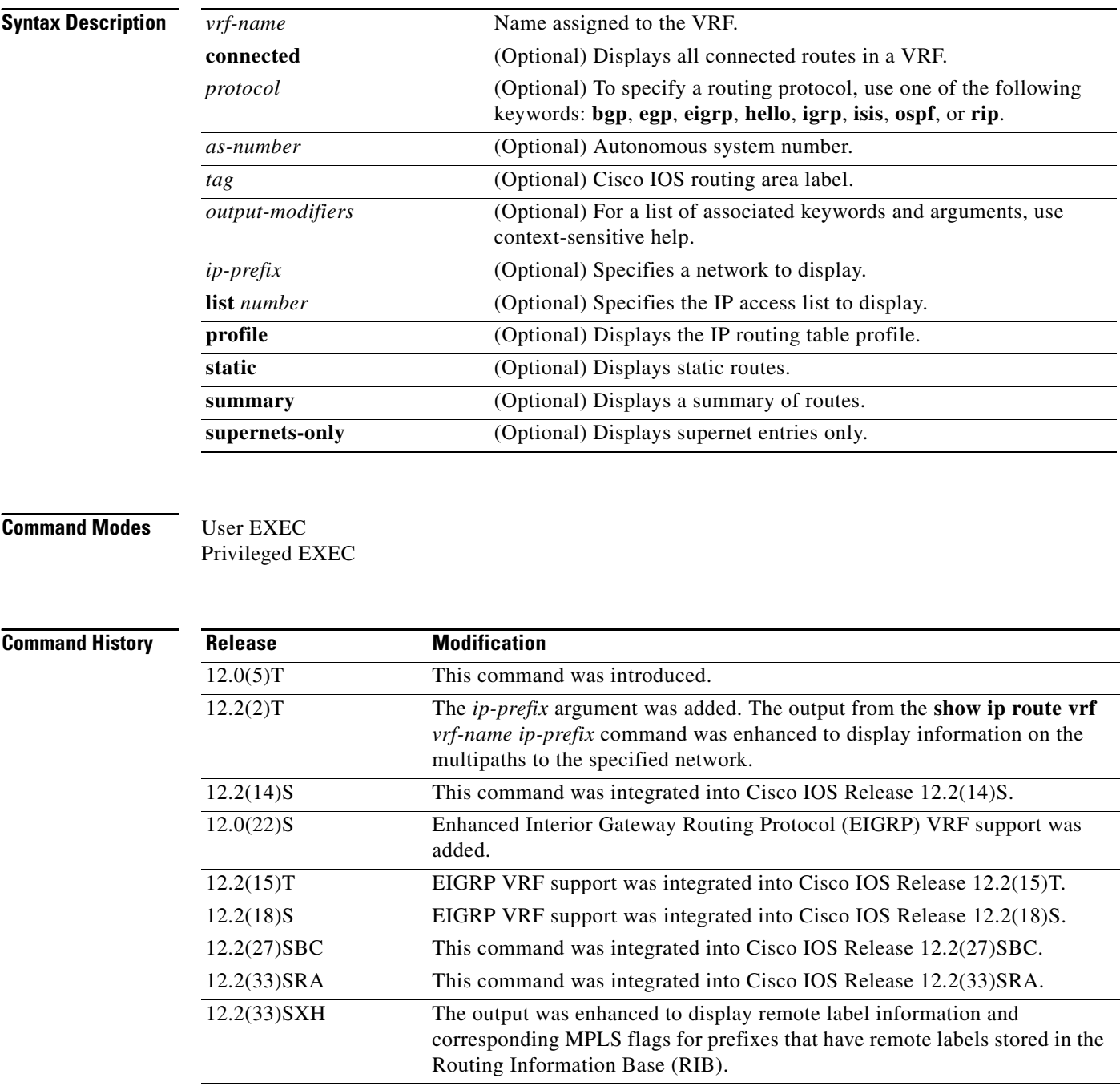

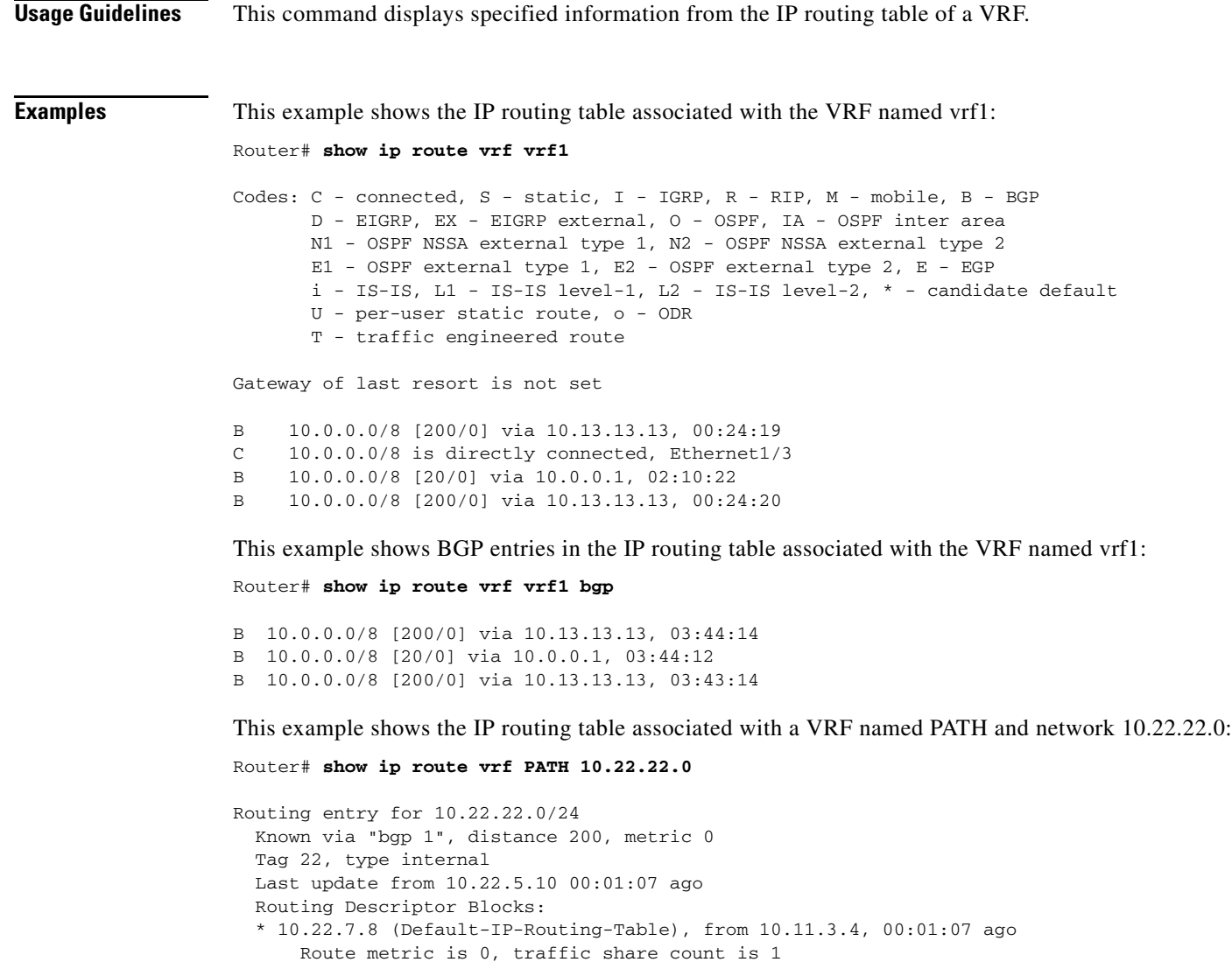

10.22.1.9 (Default-IP-Routing-Table), from 10.11.1.2, 00:01:07 ago

10.22.6.10 (Default-IP-Routing-Table), from 10.11.6.7, 00:01:07 ago

10.22.4.10 (Default-IP-Routing-Table), from 10.11.4.5, 00:01:07 ago

10.22.5.10 (Default-IP-Routing-Table), from 10.11.5.6, 00:01:07 ago

Route metric is 0, traffic share count is 1

Route metric is 0, traffic share count is 1

Route metric is 0, traffic share count is 1

Route metric is 0, traffic share count is 1

AS Hops 1

AS Hops 1

AS Hops 1

AS Hops 1

AS Hops 1

 $\Gamma$ 

[Table 19](#page-147-0) describes the significant fields shown when the **show ip route vrf** *vrf-name ip-prefix* command is used.

ן

| <b>Field</b>                                | <b>Description</b>                                                                                                    |
|---------------------------------------------|----------------------------------------------------------------------------------------------------|
| Routing entry for 10.22.22.0/24             | Network number.                                                                                                    |
| Known via                                   | Indicates how the route was derived.                                                                                                    |
| distance                                    | Administrative distance of the information source.                                                                                                    |
| metric                                      | The metric to reach the destination network.                                                                                                    |
| Tag                                         | Integer that is used to implement the route.                                                                                                    |
| type                                        | Indicates that the route is an L1 type or L2 type route.                                                                                                    |
| Last update from $10.22.5.10$               | Indicates the IP address of a router that is the next hop to the<br>remote network and the router interface on which the last<br>update arrived.                                |
| 00:01:07 ago                                | Specifies the last time the route was updated (in<br>hours:minutes:seconds).                                                                                                    |
| <b>Routing Descriptor Blocks:</b>           | Displays the next hop IP address followed by the information<br>source.                                                                                                    |
| 10.22.6.10, from 10.11.6.7, 00:01:07<br>ago | Indicates the next hop address, the address of the gateway that<br>sent the update, and the time that has elapsed since this update<br>was received (in hours:minutes:seconds). |
| Route metric                                | This value is the best metric for this routing descriptor block.                                                                                                    |
| traffic share count                         | Number of uses for this routing descriptor block.                                                                                                    |
| AS Hops                                     | Number of hops to the destination or to the router where the<br>route first enters internal BGP (iBGP).                                                                         |

<span id="page-147-0"></span>*Table 19 show ip route vrf Field Descriptions*

#### **Example of Output Using the Cisco IOS Software Modularity for Layer 3 VPNs Feature**

The following is sample output from the **show ip route vrf** command on routers using the Cisco IOS Software Modularity for Layer 3 VPNs feature. The output includes remote label information and corresponding MPLS flags for prefixes that have remote labels stored in the RIB, if BGP is the label distribution protocol:

```
Router# show ip route vrf v2 10.2.2.2
```

```
Routing entry for 10.2.2.2/32
Known via "bgp 1", distance 200, metric 0, type internal
Redistributing via ospf 2
Advertised by ospf 2 subnets
Last update from 10.0.0.4 00:22:59 ago 
 Routing Descriptor Blocks:
 * 10.0.0.4 (Default-IP-Routing-Table), from 10.0.0.31, 00:22:59 ago
     Route metric is 0, traffic share count is 1
     AS Hops 0
     MPLS label: 1300
     MPLS Flags: MPLS Required
```
[Table 20](#page-148-0) describes the significant fields shown in the display.

 $\mathbf{I}$ 

<span id="page-148-0"></span>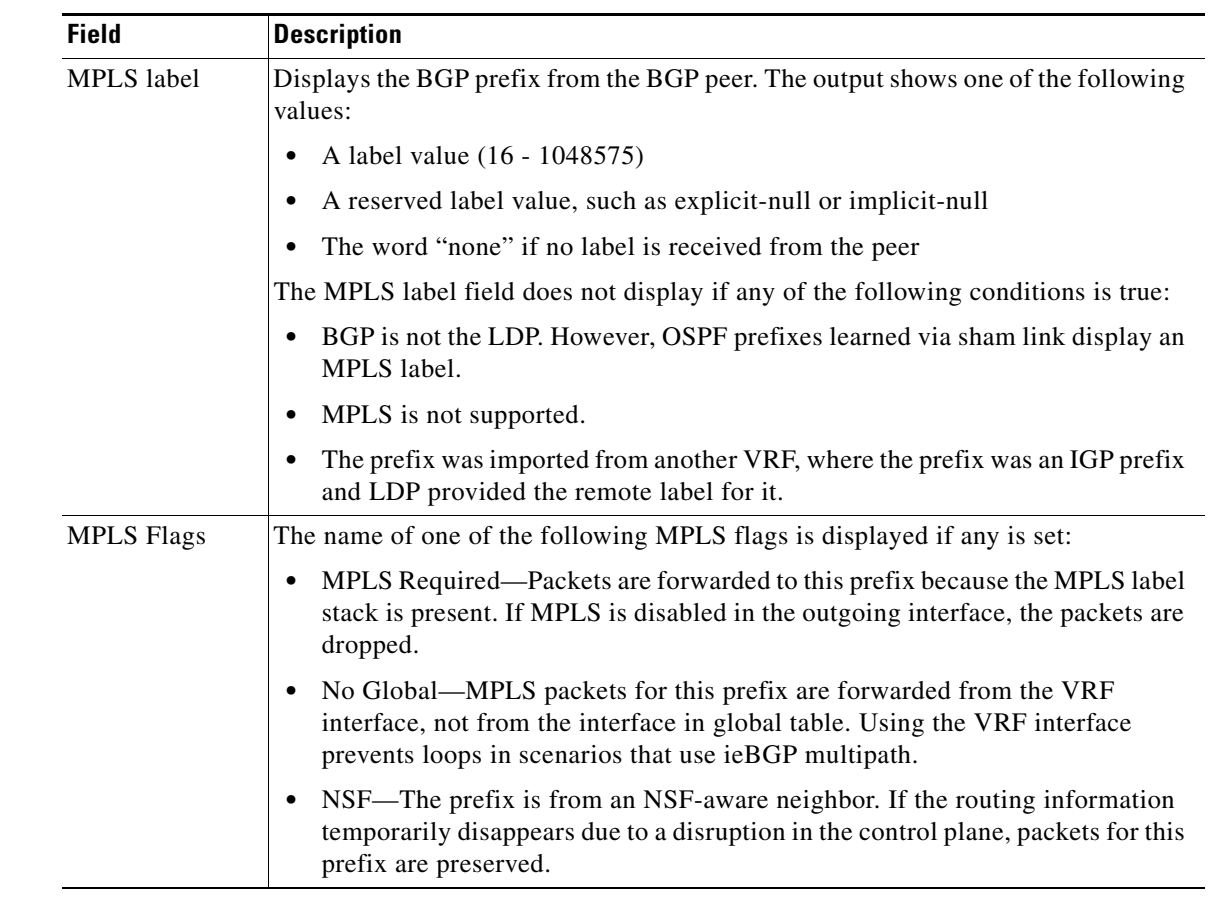

## *Table 20 show ip route vrf Field Descriptions*

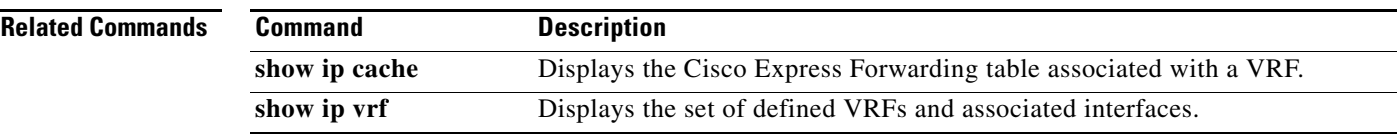

 $\overline{\phantom{a}}$ 

## **snmp-server enable traps ipmobile**

To enable Simple Network Management Protocol (SNMP) security notifications for Mobile IP, use the **snmp-server enable traps ipmobile** command in global configuration mode. To disable SNMP notifications for Mobile IP, use the **no** form of this command.

**snmp-server enable traps ipmobile**

**no snmp-server enable traps ipmobile**

- **Syntax Description** This command has no arguments or keywords.
- **Defaults** SNMP notifications are disabled by default.
- **Command Modes** Global configuration

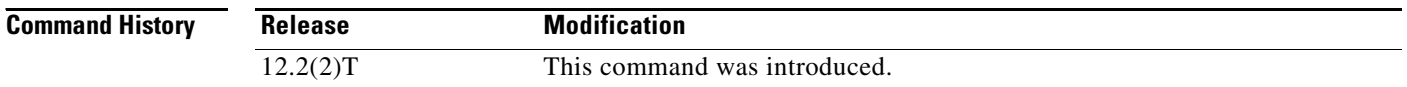

**Usage Guidelines** SNMP Mobile IP notifications can be sent as traps or inform requests. This command enables both traps and inform requests. This command enables Mobile IP Authentication Failure notifications. This notification is defined in RFC2006-MIB.my as the mipAuthFailure notification type {mipMIBNotifications 1}. This notification, when enabled, is triggered when there is an authentication failure for the Mobile IP entity during validation of the mobile registration request or reply.

> For a complete description of this notification and additional MIB functions, see the RFC2006-MIB.my file, available on Cisco.com at http://www.cisco.com/public/mibs/v2/.

> The **snmp-server enable traps ipmobile** command is used in conjunction with the **snmp-server host**  command. Use the **snmp-server host** global configuration command to specify which host or hosts receive SNMP notifications. To send SNMP notifications, you must configure at least one **snmp-server host** command.

**Examples** The following example enables the router to send Mobile IP informs to the host at the address myhost.cisco.com using the community string defined as public:

> snmp-server enable traps ipmobile snmp-server host myhost.cisco.com informs version 2c public

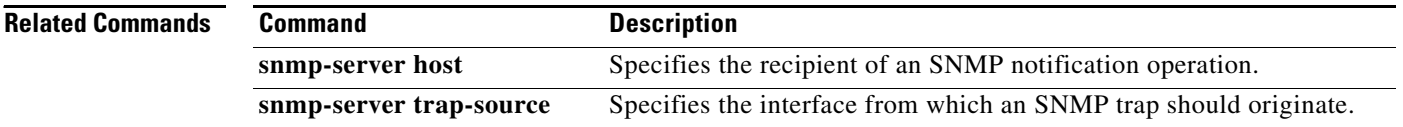

I

 $\sqrt{ }$ 

# **standby track decrement priority**

To lower the priority of an particular HA in a redundancy scenario, use the **standby track** *tracking object id* **decrement** *priority* command in global configuration mode. To disable this function, use the **no** form of the command.

**standby track** *tracking object id* **decrement** *priority*

**no standby track** *tracking object id* **decrement** *priority*

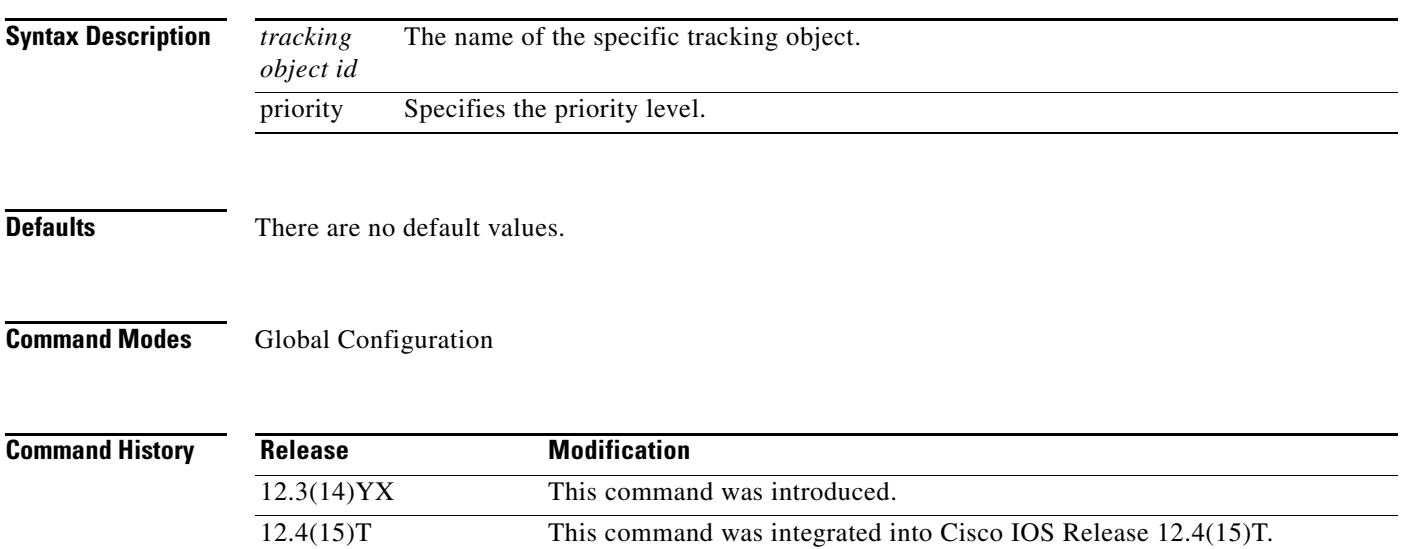

 $\mathbf I$ 

# **track id application home-agent**

To create a tracking object to track the home-agent state, use the **track** *tracking object id* **application home-agent** command in global configuration. To disable this feature, use the **no** form of the command.

**track** *tracking object id* **application home-agent**

**no track** *tracking object id* **application home-agent**

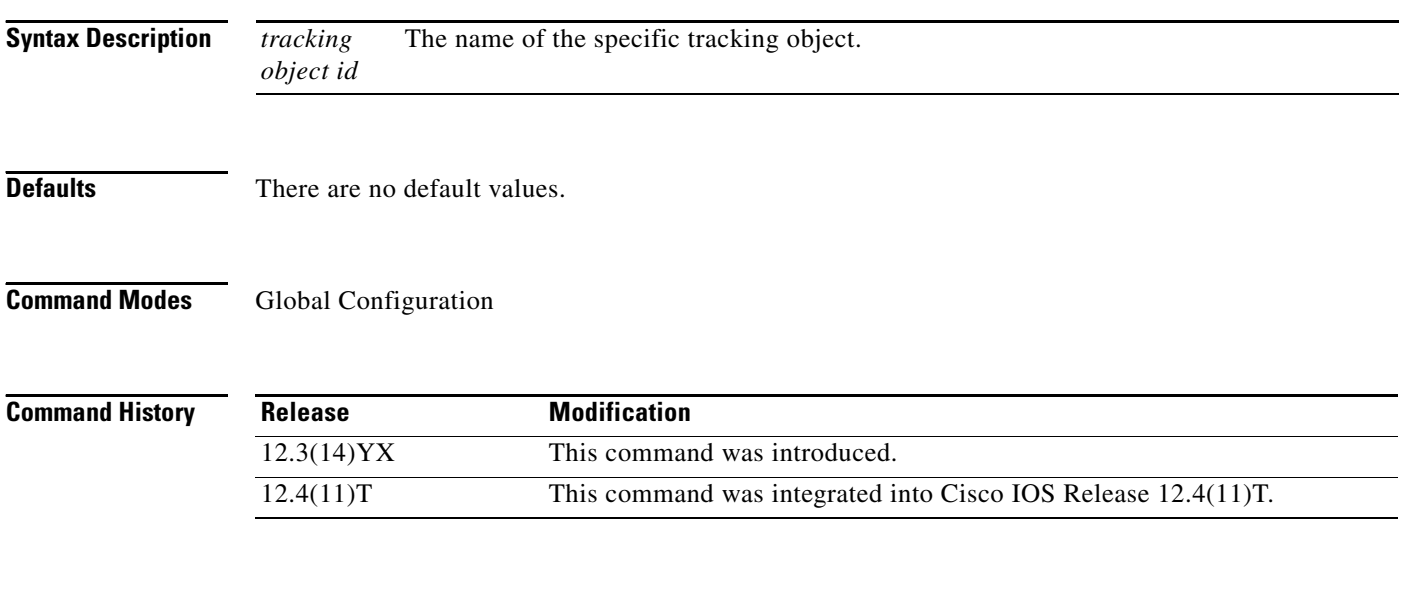

**Examples** The following example illustrates the **track application home-agent** command:

router# **track** *tracking object id* **application home-agent**

# **virtual**

 $\mathbf{I}$ 

 $\overline{\phantom{a}}$ 

To configure virtual server attributes, use the **virtual** command in SLB virtual server configuration mode. To remove the attributes, use the **no** form of this command.

#### **Encapsulation Security Payload (ESP) and Generic Routing Encapsulation (GRE) Protocols**

**virtual** *ip-address* [*netmask* [**group**]] {**esp** | **gre** | *protocol*}

**no virtual** *ip-address* [*netmask* [**group**]] {**esp** | **gre** | *protocol*}

#### **TCP and User Datagram Protocol (UDP)**

**virtual** *ip-address* [*netmask* [**group**]] {**tcp** | **udp**} [*port* | **any**] [**service** *service*]

**no virtual** *ip-address* [*netmask* [**group**]] {**tcp** | **udp**} [*port* | **any**] [**service** *service*]

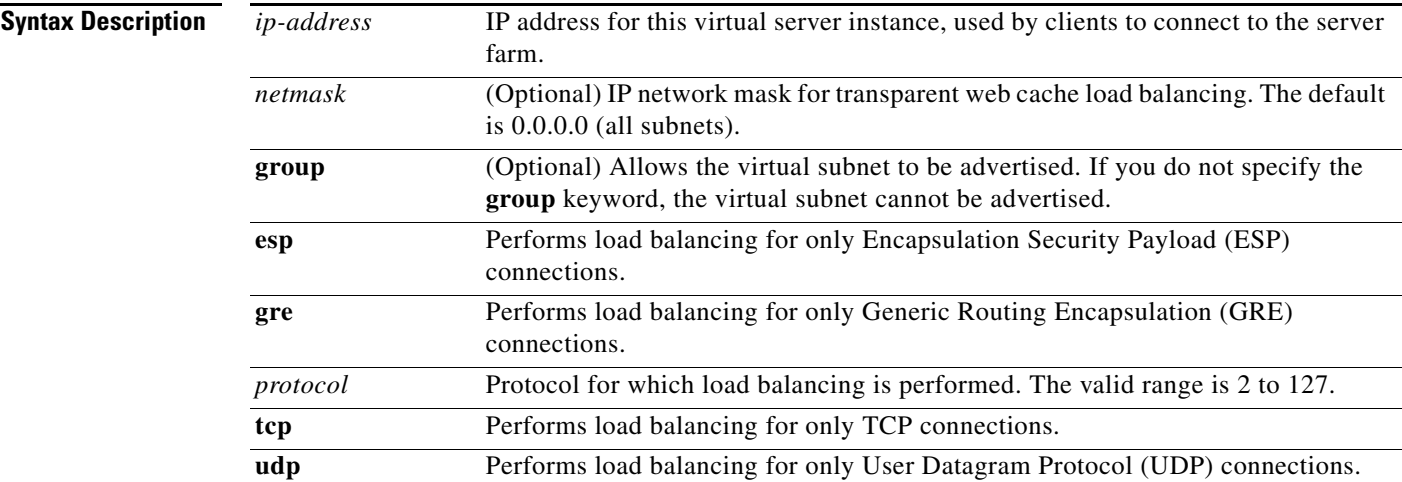

 $\mathsf I$ 

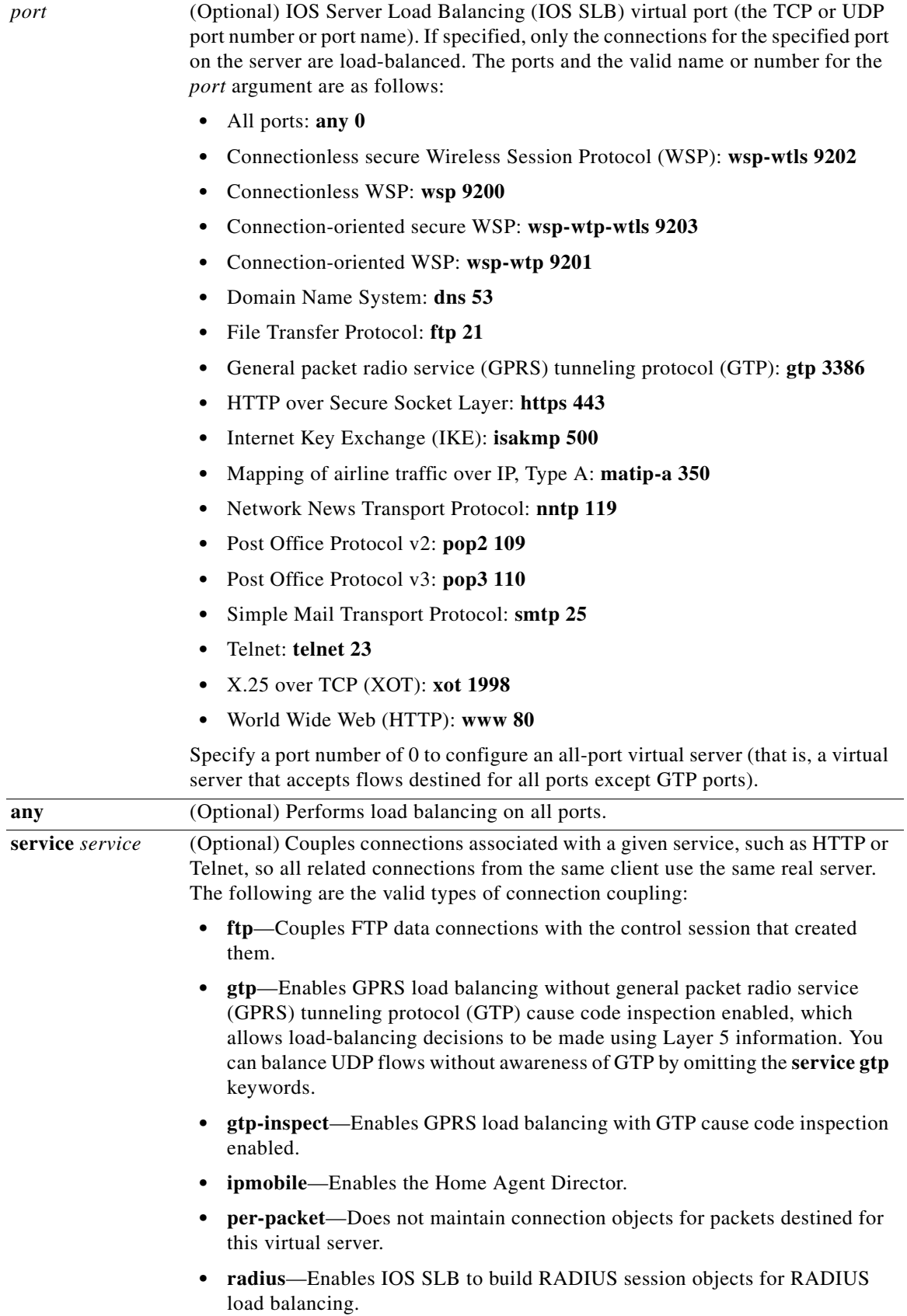

٦

**Defaults** No default behavior or values.

**Command Modes** SLB virtual server configuration (config-slb-vserver)

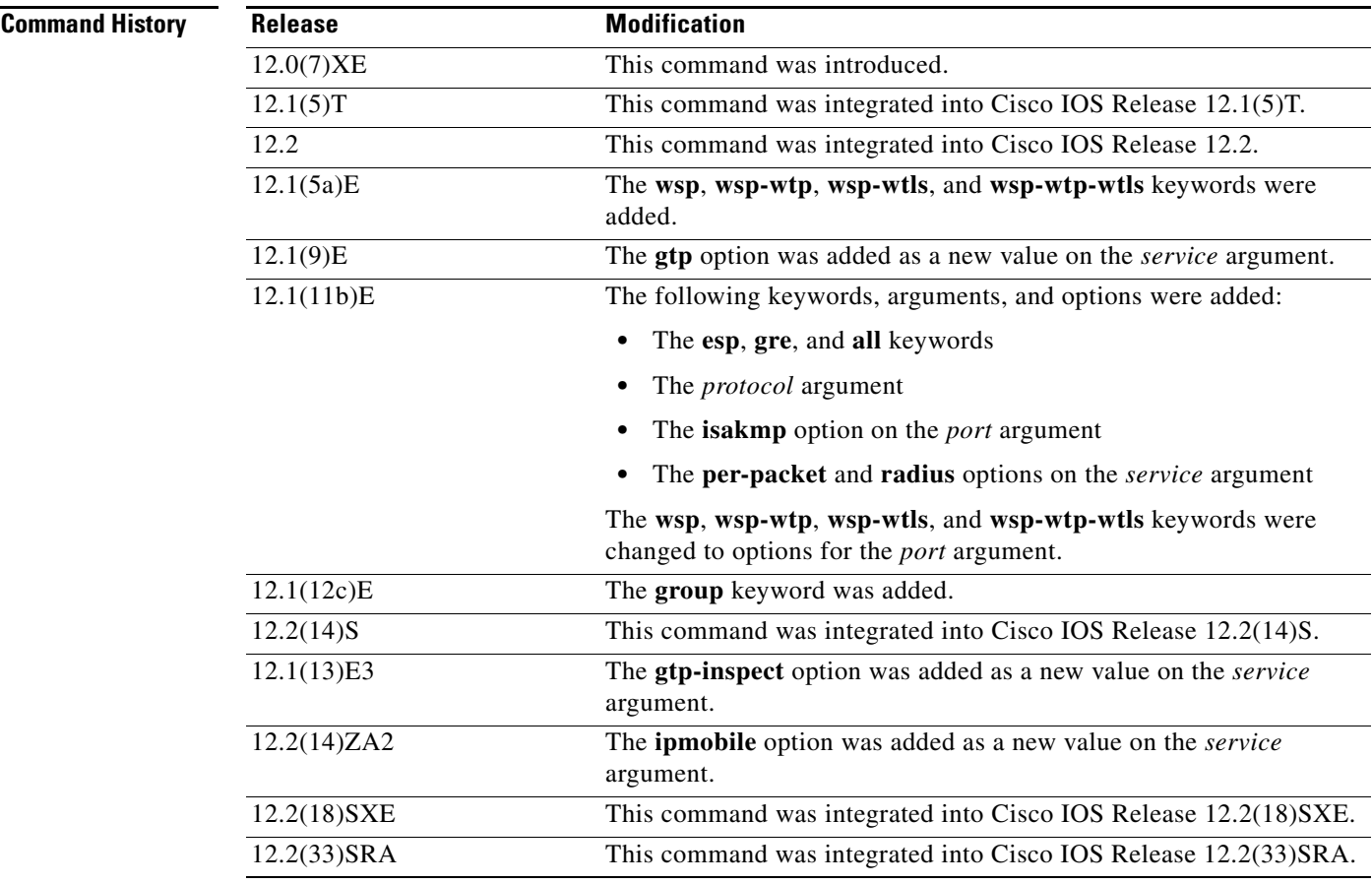

 $\mathbf I$ 

**Usage Guidelines** The **no virtual** command is allowed only if the virtual server was removed from service by the **no inservice** command.

> For some applications, it is not feasible to configure all the virtual server TCP or UDP port numbers for IOS SLB. To support such applications, you can configure IOS SLB virtual servers to accept flows destined for all ports. To configure an all-port virtual server, specify a port number of 0 or any.

 $\overline{\mathscr{C}}$ 

**Note** In general, you should use port-bound virtual servers instead of all-port virtual servers. When you use all-port virtual servers, flows can be passed to servers for which no application port exists. When servers reject these flows, IOS SLB might fail the server and remove it from load balancing.

Specifying port 9201 for connection-oriented WSP mode also activates the Wireless Application Protocol (WAP) finite state machine (FSM), which monitors WSP and drives the session FSM accordingly.

ן

In RADIUS load balancing, IOS SLB maintains session objects in a database to ensure that re-sent RADIUS requests are load-balanced to the same real server.

#### **Examples** The following example specifies that the virtual server with the IP address 10.0.0.1 performs load balancing for TCP connections for the port named www. The virtual server processes HTTP requests.

Router(config)# **ip slb vserver PUBLIC\_HTTP** Router(config-slb-vserver)# **virtual 10.0.0.1 tcp www**

The following example specifies that the virtual server with the IP address 10.0.0.13 performs load balancing for UDP connections for all ports. The virtual server processes HTTP requests.

Router(config)# **ip slb vserver PUBLIC\_HTTP** Router(config-slb-vserver)# **virtual 10.0.0.13 udp 0**

## **Related Co**

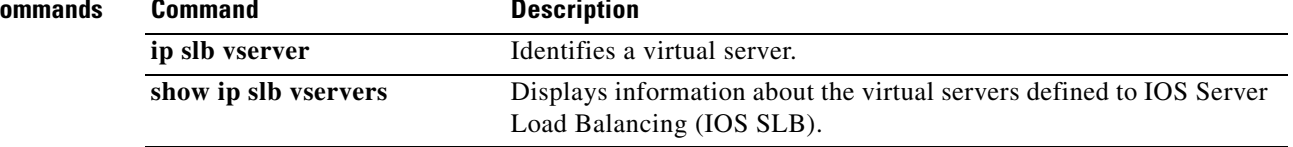